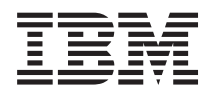

IBM Systems - iSeries iSeries Access para Windows: Administração

*Versão 5 Release 4*

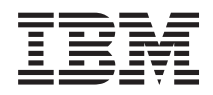

IBM Systems - iSeries iSeries Access para Windows: Administração

*Versão 5 Release 4*

### **Nota**

Antes de utilizar essas informações e o produto suportado por elas, leia as informações em ["Avisos",](#page-164-0) na página 159.

#### **Sétima Edição (Fevereiro de 2006)**

Esta edição se aplica à versão 5, release 4, modificação 0 do iSeries Access para Windows 5722-XE1 e a todos os releases e modificações subseqüentes, até que seja indicado de outra forma em novas edições. Esta versão não é executada em todos os modelos RISC (Reduced Instruction Set Computer) nem é executada nos modelos CISC.

**© Direitos Autorais International Business Machines Corporation 1998, 2006. Todos os direitos reservados.**

# **Índice**

## **iSeries Access para [Windows:](#page-6-0)**

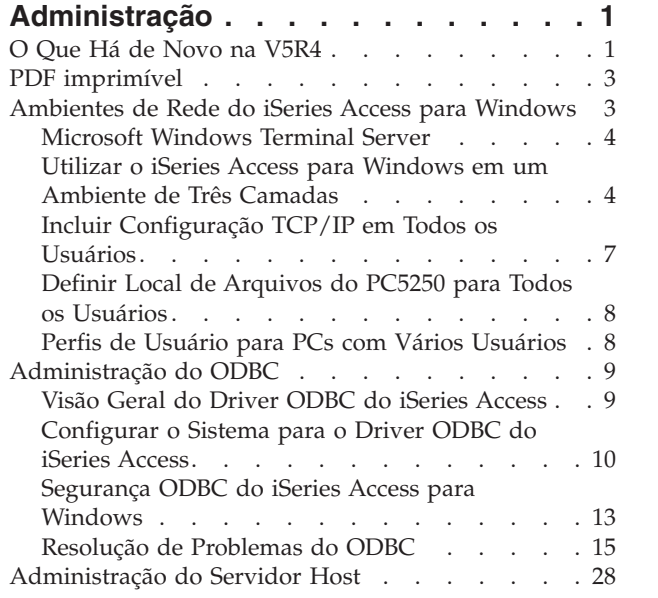

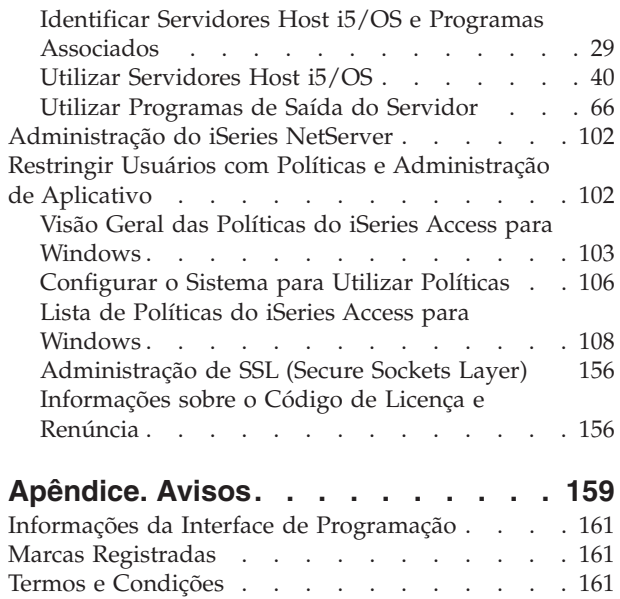

## <span id="page-6-0"></span>**iSeries Access para Windows: Administração**

Utilize este tópico para administrar o iSeries Access para Windows no ambiente cliente/servidor.

Essas informações presumem que você está familiarizado com o iSeries Access para Windows e o instalou em seu sistema.

Escolha dentre os seguintes tópicos de administração para obter informações adicionais e necessárias do iSeries Access para Windows:

**Nota:** Utilizando os exemplos de código, você estará concordando com os termos das ["Informações](#page-161-0) sobre o Código de Licença e [Renúncia"](#page-161-0) na página 156.

**Conceitos relacionados** Introdução ao iSeries Access para Windows Programando o iSeries Access para Windows **Tarefas relacionadas** Instalação e Configuração **Informações relacionadas** ["Informações](#page-161-0) sobre o Código de Licença e Renúncia" na página 156

## **O Que Há de Novo na V5R4**

Localize um resumo das novas funções de administração deste release.

Com a instalação do V5R4 iSeries Access para Windows, é possível gerenciar seu ambiente por meio das novas funções incluídas nos provedores de banco de dados e em outros aprimoramentos do produto.

Novos recursos para o administrador do iSeries Access para Windows incluem:

### v **Recursos de transferência de dados**

O V5R4 Data Transfer agora inclui suporte para o formato de planilha xml do MS Excel, nomes de coluna de 128 bytes, seleção do PC de um IASP (conjunto de armazenamento auxiliar independente) e suporte para criar e sobrescrever conjuntos de resultado da consulta vazios.

v **Impressão e emulação PC5250**

O V5R4 iSeries Access para Windows PC5250 vem com suporte integrado para versão 5.8 do Personal Communications 5250. Os aprimoramentos mais importantes para a versão 5.8 incluem associação de sessão de impressora, definições de configuração nas janelas de uma sessão de impressora e APIs de configuração de página e impressora, ativação adicional de Bidi e suporte de objeto de automação para .NET.

v **iSeries Navigator**

Há diversos novos recursos do iSeries Navigator. Para obter uma descrição desses recursos, consulte as informações fornecidas com o iSeries Navigator.

v **ODBC**

No V5R4, o ODBC e o host iSeries suportam nomes de coluna de 128 bytes e instruções SQL maiores (comandos de até 2.097.152 bytes ou 1.048.576 caracteres). O ODBC também suporta a transmissão de um correlator IBM eWLM (Enterprise Workload Manager) para o host iSeries.

### v **Provedores de banco de dados**

Lista de Bibliotecas e Nomenclatura do Sistema agora são suportados pelo **provedor .NET** e **provedor OLE DB**. Além disso, esses provedores suportam também os novos aprimoramentos do servidor host

V5R4 iSeries, que incluem nomes de coluna de 128 bytes, instruções SQL maiores e transmissão do correlator IBM e WLM (Enterprise Workload Manager).

O provedor .NET suporta também tipos de dados LOB e processamento de cadeia personalizável para outros tipos de dados. Suporta ainda múltiplos conjuntos de resultados ativos para cada conexão, bem como IntelliSense.

– Para obter detalhes técnicos sobre o provedor IBM.Data.DB2.iSeries, consulte o *IBM DB2 UDB for iSeries .NET Provider Technical Reference*. Para obter detalhes sobre os outros provedores, consulte o *OLE DB Technical Reference*. Esses documentos podem ser acessados nos tópicos do *Toolkit do Programador*, seguindo este caminho:

### **Iniciar** → **Programas** → **IBM iSeries Access para Windows** → **Toolkit do Programador** → **Toolkit do Programador** → **Interfaces Comuns**

### v **Drivers de Impressora**

Começando com o V5R4, o iSeries Access para Windows fornece um driver de impressora AFP de 64 bits para uso em versões de 64 bits dos sistemas operacionais Windows. O novo driver é suportado na família de processadores Intel Itanium (Intel de 64 bits) de computadores pessoais.

### **Notas:**

- O driver não é suportado na família de processadores Hammer AMD (Advanced Micro Devices).
- O SCS Printer Driver não é suportado em sistemas operacionais Windows de 64 bits.

### v **SSL (Secure Sockets Layer)**

- Começando com o V5R4, é possível configurar PCs cliente para, opcionalmente, entrar e sair do modo compatível com FIPS (Federal Information Processing Standards), na maioria das funções do iSeries Access para Windows em que o SSL é utilizado.
- Além disso, começando com o V5R4, a Criptografia de Cliente (CE3) não é mais instalada como um produto separado no servidor a fim de instalar a Criptografia SSL de 128 bits em seu PC. A Criptografia SSL de 128 bits está incluída no pacote do produto iSeries Access para Windows (XE1); portanto, está disponível como um componente instalável de suas opções de instalação comuns, novas, de upgrade, seletivas ou personalizadas.
- Além disso, começando com o V5R4, o SSL está disponível para aplicativos de 64 bits em computadores pessoais desenvolvidos na família de processadores Intel Itanium (Intel de 64 bits).

### **Notas:**

- O SSL ainda não está disponível para aplicativos de 64 bits executados na família de processadores Hammer AMD (Advanced Micro Devices) ou em processadores Intel com EM64T.
- O SSL está disponível para aplicativos de 32 bits executados em qualquer plataforma.

### **Outras Informações**

Após a instalação do iSeries Access para Windows, utilize este caminho da pasta do iSeries Access para Windows para acessar o Guia do Usuário: **Iniciar** → **Programas** → **IBM iSeries Access para Windows** → **Guia do Usuário**.

As APIs de Banco de Dados C/C++ (APIs SQL otimizadas) não estão mais sendo aprimoradas. Futuramente, o suporte para elas poderá ser removido. É recomendável utilizar uma das outras tecnologias para acesso ao banco de dados.

Os sistemas operacionais Windows 98 (todas as edições), Windows ME e Windows NT não são suportados com o V5R4 iSeries Access para Windows.

### <span id="page-8-0"></span>**Como Saber o Que É Novo ou o Que Foi Alterado**

Para ajudar a ver onde as alterações técnicas foram feitas, estas informações utilizam:

- A imagem  $\gg$  para marcar onde começam as informações novas ou alteradas.
- A imagem  $\mathcal K$  para marcar onde terminam as informações novas ou alteradas.

Para localizar outras informações sobre o que há de novo ou foi alterado neste release, consulte o Memorando para Usuários.

**Informações relacionadas** Programação .NET Programação OLE DB O Que Há de Novo para o iSeries Navigator no V5R4

## **PDF imprimível**

Utilize este documento para visualizar e imprimir um PDF destas informações.

Para visualizar ou fazer download da versão PDF deste documento, selecione [Administrar](rzaii.pdf) iSeries Access para [Windows](rzaii.pdf) (aproximadamente 436 KB).

### **Salvando Arquivos PDF**

Para salvar um PDF em sua estação de trabalho para exibição ou impressão:

- 1. Em seu navegador, clique com o botão direito do mouse no PDF (clique com o botão direito no link anterior).
- 2. Clique em **Salvar Destino Como** se estiver utilizando o Internet Explorer. Clique em **Salvar Link Como** se estiver utilizando o Netscape Communicator.
- 3. Navegue até o diretório no qual deseja salvar o PDF.
- 4. Clique em **Salvar**.

### **Fazendo Download do Adobe Acrobat Reader**

É necessário o Adobe Acrobat Reader para visualizar ou imprimir esses PDFs. É possível obter uma cópia

desse programa no Web site da [Adobe](http://www.adobe.com/products/acrobat/readstep.html) (www.adobe.com/products/acrobat/readstep.html)  $\mathbb{R}$ .

### **Ambientes de Rede do iSeries Access para Windows**

Saiba como o iSeries Access para Windows permite tornar os serviços, que estão no servidor, disponíveis aos PCs cliente, em diferentes ambientes de rede. Saiba também como administrar um PC que tenha vários usuários.

Este tópico identifica alguns ambientes de rede nos quais o iSeries Access para Windows pode operar. Você pode tornar os serviços do i5/OS disponíveis aos clientes utilizando o iSeries Access para Windows em um ambiente de três camadas ou instalando-o em uma versão do sistema operacional Windows que ofereça suporte para logon remoto utilizando Serviços de Terminal. É possível administrar um PC que tenha vários usuários designados a ele.

Escolha dentre os tópicos a seguir para obter informações sobre vários métodos fornecidos para usuários finais para acesso aos serviços do iSeries utilizando o iSeries Access para Windows. Normalmente, isso envolve uma conexão direta entre um PC executando o iSeries Access para Windows e o servidor iSeries. Entretanto, o uso do ambiente Microsoft Windows TSE (Terminal Server Edition) ou do iSeries Access para Windows em um ambiente de três camadas permite aproveitar as vantagens de outros ambientes de rede.

<span id="page-9-0"></span>Escolha também dentre os tópicos a seguir para aprender as formas que o iSeries Access para Windows oferece para administrar PCs com vários usuários:

## **Microsoft Windows Terminal Server**

Utilize os recursos do Microsoft Windows Terminal Server com o iSeries Access para Windows.

Microsoft Windows Terminal Server é um recurso que permite a execução de sessões do cliente múltiplas e simultâneas em um único servidor Windows. Ele permite conexões de várias plataformas cliente, incluindo não apenas Windows, mas estações de rede, UNIX, Linux, DOS, OS/2 e outras. Instalando o iSeries Access para Windows em um servidor Windows que fornece esse recurso, as estações de trabalho que não têm o iSeries Access para Windows instalado podem acessar os serviços do iSeries.

**Nota:** Defina **Quando Verificar Nível de Serviço** como **Nunca** na guia **Serviço** de Propriedades do iSeries Access para Windows quando estiver executando o Terminal Services e utilizando sistemas operacionais Windows 2000 e posterior.

Para obter informações sobre instalação, suporte, problemas conhecidos e soluções ao utilizar o iSeries Access para Windows com um Microsoft Windows Terminal Server, consulte o APAR II11373.

Para obter mais informações sobre o Terminal Services em um servidor Windows, consulte a documentação ou o Web site da Microsoft.

**Informações relacionadas**

APAR [II11373](http://as400service.rochester.ibm.com/n_dir/nas4apar.NSF/10370d560300be7c862564c00079d115/db374de8122b267586256665002f9a41?OpenDocument)

[Windows](http://www.microsoft.com/ntserver/ProductInfo/terminal/default.asp) NT Server 4.0 Terminal Server Edition

## **Utilizar o iSeries Access para Windows em um Ambiente de Três Camadas**

Instalando o iSeries Access para Windows na camada intermediária de um ambiente de três camadas, uma ampla variedade de estações de trabalho do cliente poderão acessar os serviços do iSeries.

Além disso, ambientes de três camadas apresentam diversas outras vantagens:

- v **Integração aprimorada entre diversos clientes e aplicativos de servidor:** múltiplos aplicativos de usuário final em execução em vários clientes podem se comunicar com múltiplos aplicativos em um servidor Windows simultaneamente. Cada aplicativo no servidor Windows também pode, simultaneamente, se comunicar com múltiplos bancos de dados.
- v **Gerenciamento de transação aperfeiçoado utilizando o MTS (Microsoft Transaction Server):** ambientes de três camadas permitem transações mais complexas, algumas das quais podem depender umas das outras para sua própria conclusão com êxito. (Para que cada transação seja concluída, todas deverão ser concluídas com êxito.)
- v **Importando dados de um servidor iSeries para páginas da Web, utilizando o Microsoft IIS (Internet Information Server):** o IIS pode utilizar Active Server Pages para atualizar dinamicamente as páginas da Web com dados de um DB2 Universal Database para iSeries.

Todos os ambientes de três camadas separam os componentes e os aplicativos em três camadas. As três camadas podem residir em PCs, ou terminais, separados e se comunicam por uma rede. Geralmente, as três terão as seguintes características:

### **Camada do Cliente**

Essa camada contém a interface e os aplicativos que permitem que os usuários finais manipulem os dados. Por exemplo, isso pode envolver um navegador da Web em execução em uma estação de rede ou um aplicativo integrado e personalizado utilizando um componente remoto. Essa camada não utiliza o cliente iSeries Access para Windows.

### **Camada Intermediária**

Essa camada contém a lógica de negócio ou aplicativo. Em ambientes que utilizam o iSeries Access para Windows, essa camada deverá consistir em um servidor Windows executando um script Microsoft Active Server Pages ou um componente remoto.

Essa camada utiliza o Microsoft IIS (Internet Information Server) e pode, opcionalmente, utilizar Serviços de Componente ou o Microsoft Transaction Server para transações distribuídas. O script utiliza o provedor ADO.NET, o provedor OLE DB ou o driver ODBC incluído no iSeries Access para Windows. Esses clientes se comunicam com a camada do banco de dados para obter dados do servidor iSeries.

Consulte os tópicos a seguir para obter mais informações sobre a camada intermediária:

- v Utilizar o MTS (Microsoft Transaction Server).
- v Acessar os serviços do iSeries da camada intermediária.

### **Camada do Banco de Dados**

Essa camada geralmente consiste em um banco de dados DB2 Universal Database para iSeries. Seus aplicativos podem acessar esse e vários serviços do iSeries por meio dos programas do servidor host ou pelos programas integrados e personalizados do iSeries.

### **Utilizar Suporte a Transações Distribuídas**

O cliente iSeries Access para Windows suporta o MTS (Microsoft Transaction Server) e o modelo de Serviços de Componente, com o driver ODBC do iSeries Access e o provedor IBMDASQL OLE DB.

### **MTS**

MTS é um modelo de programação da Microsoft baseado em componente e um ambiente de tempo de execução para desenvolvimento, implementação e gerenciamento de aplicativos servidor de Internet. Em muitos ambientes de três camadas, o Active Server Pages (ASP) chama componentes MTS para acessar bancos de dados, aplicativos de mainframe e filas de mensagem. Utilizados com o iSeries Access para Windows em execução na camada intermediária de um ambiente de três camadas, os componentes MTS gerenciam as transações entre os aplicativos cliente, os componentes do iSeries Access para Windows e os bancos de dados envolvidos nas transações.

O MTS utiliza o MSDTC (Microsoft Distributed Transaction Coordinator) para gerenciar as transações que se estendem por múltiplos DBMS (Database Management Systems) e assegurar a integridade da confirmação de duas fases ao tratar transações cujas implementações dependem de sucesso mútuo.

Nos modelos mais novos de servidor Windows, o MTS foi substituído pelo modelo de Serviços de Componente. Os provedores OLE DB e ODBC do iSeries Access para Windows suportam o modelo de Serviços de Componente da mesma maneira que suportam o MTS.

### **Notas de implementação**

- v Se o MSDTC não puder carregar o driver ODBC do iSeries Access, SQLSetConnectAttr (SQL\_ATTR\_ENLIST\_IN\_DTC) falhará com o código de razão 2 (XaRmCreate falhou). Se você instalou o componente de emulador PC5250 do iSeries Access para Windows, o caminho do ambiente do sistema MSDTC será definido para você. Para evitar isso, o caminho do ambiente do sistema no PC que está executando o MSDTC deve incluir o caminho para o diretório Shared no diretório em que o iSeries Access para Windows está instalado. Por exemplo: C:\Arquivos de programas\IBM\Client Access\Shared.
- v Se você estiver utilizando SSL, ou qualquer outro valor configurável no diálogo **Conexões** → **Propriedades** no iSeries Navigator, o nome da conexão do iSeries no iSeries Navigator deverá corresponder ao nome especificado no PC cliente gerenciado pelo MTS. O MSDTC utiliza os mesmos nomes de conexão que os PCs cliente ODBC do iSeries Access para Windows gerenciados pelo MTS

para conectar-se ao banco de dados DB2 UDB para iSeries. Para alterar as propriedades das conexões MSDTC, você deve alterar o registro de conta do sistema.

Uma maneira de fazer isso seria utilizar o IRC (Incoming Remote Command) em combinação com o utilitário CWBENV:

- 1. Execute o CWBENV em um PC cliente para extrair as informações de configuração para um ambiente.
- 2. Copie o arquivo resultante no MSDTC PC.
- 3. Inicie o serviço Comando Remoto do iSeries Access para Windows e assegure-se de que ele esteja configurado para execução no contexto de Sistema Local.
- 4. Utilizando o comando RUNRMTCMD de uma sessão PC5250, envie um comando CWBENV para o MSDTC PC para importar o ambiente.

Consulte o Guia do Usuário no grupo de programas do iSeries Access para Windows para obter mais informações sobre essas funções.

Para obter mais informações sobre o MTS ou o modelo de Serviços de Componente, consulte o Web site da Microsoft.

#### **Informações relacionadas**

Web Site do [Microsoft](http://www.microsoft.com/com/tech/MTS.asp) MTS

### **Acessar os serviços do iSeries da camada intermediária**

Há várias maneiras de fornecer aos componentes da camada intermediária acesso ao servidor iSeries.

**Nota:** Os componentes da camada intermediária não podem ter interface com o usuário; portanto, se o iSeries Access solicitar informações de conexão, os aplicativos de três camadas poderão parecer interrompidos. Para evitar isso, os desenvolvedores devem utilizar um novo objeto do sistema para especificar as informações de conexão necessárias (ID do usuário e senha) para o servidor iSeries. O valor do modo de aviso para esse objeto deve ser **nunca avisar**.

### **Provedor de Dados .NET do iSeries Access para Windows**

O Provedor de Dados .NET do **IBM DB2 UDB para iSeries** oferece o melhor desempenho para acessar o banco de dados iSeries para programadores que escrevem aplicativos utilizando o .NET Data Access Framework da Microsoft. Em toda esta documentação, **Provedor Gerenciado** é utilizado de forma alternada com Provedor .NET do **IBM DB2 UDB para iSeries** e **provedor de dados IBM.Data.DB2.iSeries**. Independentemente do nome referido, você poderá aproveitar as vantagens do conjunto completo de tipos de dados .NET e da funcionalidade SQL que facilitam aos aplicativos trabalhar com dados armazenados com segurança nos bancos de dados do servidor iSeries.

Consulte a programação .NET para obter mais informações.

### **Provedor OLE DB do iSeries Access para Windows**

A maioria dos aplicativos e componentes utilizam o provedor OLE DB do iSeries Access para Windows por meio do ADO (ActiveX Data Objects). Aqui estão os quatro benefícios principais da implementação dessa técnica:

- v Permite que os desenvolvedores façam apenas modificações secundárias em uma única interface e técnica de programação a fim de acessar programas, comandos, consultas SQL, procedimentos armazenados e arquivos lógicos e físicos do iSeries.
- v Suporta conversões automáticas de dados entre tipos de dados do iSeries e do PC.
- v Permite evitar o código extra associado ao SQL fornecendo suporte para acesso de arquivo em nível de registro.
- v É relativamente fácil de implementar e desenvolver aplicativos. Esse método em geral é a tecnologia mais simples para o desenvolvimento de aplicativos de três camadas.

<span id="page-12-0"></span>Consulte a programação OLE DB para obter mais informações.

### **Driver ODBC do iSeries Access para Windows**

Adicionalmente, você poderá acessar o driver ODBC do iSeries Access por meio do ADO ou do RDS (Remote Data Services), utilizando o provedor OLE DB da Microsoft para ODBC (MSDASQL).

Para obter mais informações sobre como acessar o ODBC por meio do ADO, consulte Escolhendo uma Interface para Acessar o Driver ODBC.

Para obter outras informações sobre o driver ODBC do iSeries, consulte a programação ODBC.

**Nota:** O provedor OLE DB do iSeries Access para Windows e várias funções no driver ODBC do iSeries Access exigem o MDAC versão 2.5 ou mais recente.

### **Objetos de Automação ActiveX**

O cliente iSeries Access para Windows fornece uma biblioteca de objetos de automação ActiveX que os desenvolvedores podem utilizar para desenvolvimento da camada intermediária. Esses objetos fornecem acesso a:

- v Filas de dados do iSeries
- v Chamadas de comandos remotos e programa distribuído
- Objetos de administração
- Objetos do sistema iSeries
- v Acesso do Data Transfer às tabelas do banco de dados iSeries

Em alguns casos, objetos ActiveX fornecem maior versatilidade e funcionalidade do que o ADO, mas exigem programação um pouco mais complexa.

**Nota:** O cliente iSeries Access para Windows inclui a biblioteca de automação do cliente Windows 95/NT (o produto XD1). Esses objetos de automação, incluindo o banco de dados, não suportam o uso em um ambiente de três camadas.

### **APIs Express C/C++**

As APIs do iSeries Access para Windows fornecem acesso rápido, de nível inferior, aos servidores host i5/OS. Entretanto, o uso dessas APIs requer desenvolvedores experientes em C/C++. Especificamente, os desenvolvedores devem estar familiarizados com APIs e tipos de dados C, assim como devem levar em conta as questões de segurança de encadeamento ao criar seus componentes.

**Tarefas relacionadas**

Escolhendo uma Interface para Acessar o Driver ODBC

**Referências relacionadas**

Programação .NET

Programação OLE DB

Programação ODBC

## **Incluir Configuração TCP/IP em Todos os Usuários**

Utilize o comando CWBCFG, em um prompt de comandos ou em **Iniciar** → **Executar**, para configurar as conexões do servidor iSeries para todos os usuários definidos em um PC.

O uso desse comando também inclui informações de configuração no perfil padrão do usuário do Windows, que é o perfil utilizado ao criar perfis adicionais do usuário.

<span id="page-13-0"></span>Você também pode utilizar CWBCFG para incluir ou alterar o local que o emulador PC5250 utiliza quando ele abre ou criar arquivos. CWBCFG pode alterar a definição de local para todos os usuários do PC.

Finalmente, você pode utilizar CWBCFG para ativar ou desativar o Modo FIPS para todos os usuários do | PC. |

Para obter mais informações sobre CWBCFG ou Modo FIPS, consulte o Guia do Usuário on-line do iSeries | Access para Windows. |

## **Definir Local de Arquivos do PC5250 para Todos os Usuários**

O local padrão onde o emulador PC5250 procura e armazena todos os arquivos para todos os usuários definidos é compartilhado por todos os usuários de um PC, embora alguns possam não ter autoridade para gravação nele.

O local padrão é:

### **(pasta de instalação do iSeries Access para Windows)\emulator\private**

O local padrão pode ser alterado por cada usuário autorizado na guia PC5250 das Propriedades do iSeries Access para Windows. Para alterar esse local padrão para todos os usuários ao mesmo tempo, o administrador pode utilizar o comando CWBCFG em um prompt de comandos, especificando a opção /pc5250path.

### **Notas:**

- v Toda conta de usuário criada após CWBCFG ser executado utiliza o local padrão definido pelo CWBCFG.
- Somente Administradores podem utilizar o CWBCFG.
- v O CWBCFG não move nenhum arquivo do local antigo para o novo. Os arquivos devem ser movidos manualmente, se desejado.

Para obter mais informações sobre o CWBCFG, consulte o Guia do Usuário on-line do iSeries Access para Windows.

## **Perfis de Usuário para PCs com Vários Usuários**

Você pode administrar PCs com vários usuários do iSeries Access para Windows. Esse tipo de administração está disponível como uma função dos sistemas operacionais Windows por meio do uso de perfis de roaming e obrigatório.

**Nota:** Para obter a documentação sobre como implementar esses métodos de administração de vários usuários em sua rede, consulte as ofertas da Microsoft para o sistema operacional Windows que você está utilizando.

### **Perfis de Usuário Móvel**

Perfis de usuário móvel são perfis de usuário do Windows que podem percorrer os PCs. As alterações de configuração vão com o usuário. Os perfis de usuário móvel geralmente residem em um servidor Windows. Cada usuário móvel tem um diretório no servidor Windows especificado pelo caminho do perfil de usuário nas configurações de perfis de usuário. Esse diretório contém informações de registro, bem como informações do desktop e do menu iniciar para cada usuário.

### **Perfis de Usuário Obrigatório**

Perfis de usuário obrigatório são perfis de usuário que um administrador do sistema configura para que sejam utilizados por usuários de PCs em qualquer PC Windows. Esses usuários normalmente não

<span id="page-14-0"></span>deverão modificar suas configurações. Perfis de usuário obrigatório podem existir em um PC ou podem percorrer PCs.

## **Administração do ODBC**

O iSeries Access para Windows inclui um driver ODBC que permite aos aplicativos acesso prático aos bancos de dados DB2 UDB para iSeries em sua rede. Esse tópico fornece uma visão geral do ODBC, instruções para configurar o driver e um guia de resolução de problemas.

**Nota:** Para obter informações e considerações ao trabalhar com APIs do ODBC, consulte a programação ODBC.

ODBC (Open Database Connectivity) é um padrão Microsoft para fornecer acesso aos bancos de dados. Ele possui um conjunto bem definido de APIs (application programming interfaces) que utilizam o SLQ (Structured Query Language) para acessar bancos de dados.

Para obter ajuda com a integração do suporte ODBC em seus aplicativos, consulte a programação ODBC do iSeries Access para Windows, na qual você poderá obter informações sobre os seguintes subtópicos:

- v Lista de APIs do ODBC
- v Implementação de APIs do ODBC
- Exemplos de Programação
- v Desempenho do ODBC

### **Conceitos relacionados**

iSeries ODBC Driver para Linux

Consulte este tópico sobre instalação e uso do IBM ODBC Driver para Linux para acessar o banco de dados do iSeries. O IBM iSeries ODBC Driver para Linux não faz parte do iSeries Access para Windows. Ele é um produto separado utilizado somente com o sistema operacional Linux.

### **Referências relacionadas**

Programação ODBC

## **Visão Geral do Driver ODBC do iSeries Access**

Fornece uma descrição geral do ODBC e de como você pode utilizá-lo com o iSeries Access para Windows.

O driver ODBC do iSeries Access é uma coleção de APIs (application programming interfaces) para acessar informações de banco de dados utilizando SQL (Structured Query Language). O uso do driver ODBC do iSeries Access permite aos aplicativos acessar diferentes bancos de dados no servidor iSeries utilizando o mesmo código fonte de dados e manipular dados no formato mais conveniente para esses aplicativos. O ODBC fornece a um desenvolvedor de aplicativos um modelo relativamente simples para a criação de aplicativos ou componentes portáteis que devem lidar com múltiplos DBMSs.

A arquitetura ODBC envolve um aplicativo, um gerenciador de driver, um driver ODBC e uma origem de dados. O iSeries Access fornece dois drivers ODBC, de 32 e 64 bits. O driver ODBC de 64 bits é instalado automaticamente com o de 32 bits ao ser executado em uma versão de 64 bits do Windows. Os aplicativos ODBC executados em versões de 64 bits do Windows utilizarão automaticamente o driver ODBC apropriado, dependendo da versão de bit na qual o aplicativo foi compilado. Por exemplo, o driver de 64 bits só pode ser utilizado por um aplicativo de 64 bits.

Para que um aplicativo utilize o ODBC, você deve configurar uma origem de dados. Você pode utilizar o Administrador do ODBC para configurar uma origem de dados. Há duas versões do Administrador do ODBC, 32 bits e 64 bits, que podem ser acessadas na pasta do iSeries Access para Windows. Ao utilizar o Administrador do ODBC, você tem a opção de configurar três tipos de origens de dados: Usuário, Sistema e Arquivo. Para obter mais informações sobre como as origens de dados são configuradas,

<span id="page-15-0"></span>consulte Suporte ODBC de 64 Bits, no Guia do Usuário do iSeries Access para Windows.

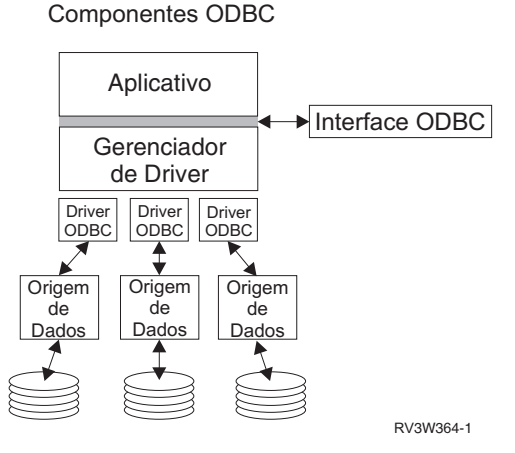

**Aplicativo.** Executa processamento e chama funções do ODBC para executar instruções SQL.

**Gerenciador de driver.** Processa chamadas de função do ODBC e redireciona os pedidos ao driver.

**Driver.** Processa chamadas de função do ODBC, submete pedidos SQL a uma origem de dados específica e retorna os resultados ao aplicativo.

**Origem de dados.** Para utilizar uma origem de dados, você terá de criar um DSN (Data Source Name). Um DSN contém informações sobre como acessar o DBMS. Você pode especificar qualquer um dos seguintes DSNs:

- v **DSN do Usuário:** Essas origens de dados são locais para um computador e só podem estar disponíveis ao usuário que as criou. Essas informações são armazenadas no registro.
- v **DSN do Sistema:** Essas origens de dados são locais para um computador, e não dedicadas a um usuário. O sistema, ou qualquer usuário que tenha privilégios, pode utilizar uma origem de dados configurada com um DSN do sistema. Essas informações são armazenadas no registro.
	- **Nota:** Em um PC com processador de 64 bits, a parte do sistema do registro é dividida em partes de 32 bits e 64 bits. Os DSNs do sistema configurados utilizando o Administrador do ODBC de 32 bits só estão disponíveis para aplicativos de 32 bits. Além disso, DSNs do Sistema configurados utilizando o Administrador do ODBC de 64 bits só estão disponíveis para aplicativos de 64 bits.
- v **DSN de Arquivo:** Essas são origens de dados baseadas em arquivo que podem ser compartilhadas entre todos os usuários que tenham os mesmos drivers instalados, para que possam acessar o banco de dados. Essas origens de dados não precisam ser dedicadas a um usuário ou locais para um computador.

Para obter mais informações sobre ODBC, consulte o Web site da Microsoft.

### **Tarefas relacionadas**

["Especificar](#page-16-0) a Origem de Dados ODBC" na página 11

Você deve especificar a origem de dados para que o aplicativo acesse e manipule dados.

## **Configurar o Sistema para o Driver ODBC do iSeries Access**

Apresenta os procedimentos para configurar seu ambiente para suportar o driver ODBC. Para ajudar a configurar o driver ODBC, inicie o programa de administração do ODBC no grupo de programas do iSeries Access para Windows e consulte a ajuda on-line.

O driver ODBC do iSeries Access é um driver compatível com o ODBC versão 3.5. O driver exige o MDAC (Microsoft Data Access Components) versão 1.5 ou superior. Os aplicativos que utilizam o Microsoft ADO (ActiveX Data Objects) deverão ter o MDAC versão 2.1 ou superior instalado. Os tempos <span id="page-16-0"></span>de execução para MDAC versões 2.1 e mais recente fornecem função adicional para aplicativos que utilizam o ADO, o provedor OLE DB da Microsoft para ODBC e o ODBC do iSeries Access para Windows para acessar os dados do iSeries. Se um aplicativo utiliza suporte de pool de conexão ou do MTS (Microsoft Transaction Server), é recomendável que a versão mais recente do MDAC seja instalada. Você pode fazer download do MDAC no seguinte Web site da Microsoft: www.microsoft.com/data.

Consulte o tópico Origem de Dados ODBC para configurar o driver ODBC. Conclua sua configuração seguindo as etapas identificadas pelo tópico, incluindo o sistema local no diretório RDB.

O uso de ASPs independentes por meio do ODBC é opcional. Consulte ASPs independentes para obter mais informações sobre como configurar esse suporte.

Para ajudar a configurar as opções para uma origem de dados específica, inicie o Administrador do ODBC no grupo de programas do iSeries Access para Windows, selecione a origem de dados a ser configurada e consulte a ajuda on-line.

#### **Informações relacionadas**

[www.microsoft.com/data](http://www.microsoft.com/data)

### **Incluindo o Sistema Local no Diretório RDB**

Para utilizar o ODBC, o OLE DB ou o Provedor de Dados .NET, o nome do sistema local deve aparecer no diretório RDB.

### **Para incluir o sistema local no diretório RDB:**

- 1. No prompt de comandos, execute o comando CL ADDRDBDIRE (Incluir Entrada de Diretório de Banco de Dados Relacional).
- 2. Quando a tela ADDRDBDIRE solicitar os valores, digite o nome do sistema como o parâmetro Banco de Dados Relacional.
- 3. Digite \*LOCAL como o parâmetro Local Remoto.

Pode haver etapas adicionais para definir o nome do banco de dados (RDB), se a versão do sistema for V5R2 ou mais recente e o aplicativo acessar dados em ASPs independentes. O nome do RDB corresponde a um espaço de nomes que consiste no ASP do sistema e em quaisquer ASPs de usuário ou no grupo ASP vinculado associado ao ASP do sistema. Para obter mais informações sobre ASPs independentes, consulte Gerenciamento de Disco.

**Nota:** O ODBC permite o uso de nomes completos no formato [nome do catálogo].[nome do esquema].identificador (por exemplo, em que o identificador é o nome de uma tabela, uma visualização ou um procedimento). Na implementação de SQL do DB2 UDB para iSeries, isso corresponde a [nome do RDB].[nome da coleção].identificador.

### **Conceitos relacionados**

Gerenciamento de Disco

### **Especificar a Origem de Dados ODBC**

Você deve especificar a origem de dados para que o aplicativo acesse e manipule dados.

Para especificar a origem de dados:

- 1. Inicie o programa de Administração do ODBC no grupo de programas do iSeries Access para Windows.
- 2. Selecione a guia apropriada para o tipo de origem de dados. Consulte Visão Geral do Driver ODBC do iSeries Access para obter mais informações.
- 3. Selecione uma origem de dados existente na lista ou selecione **Incluir** para criar uma nova. Se você estiver utilizando uma origem de dados existente, clique em **Configurar** e prossiga para a etapa 5 [na](#page-17-0) [página](#page-17-0) 12.
- <span id="page-17-0"></span>4. Selecione o driver ODBC do iSeries Access para a origem de dados e clique em **Concluir**.
	- **Nota:** Você poderá notar o nome Client Access ODBC Driver (32-bit) na lista de drivers. Esse nome é listado para que as origens de dados criadas com os releases anteriores do Client Access continuem a funcionar. Ambos os nomes apontam para o mesmo driver ODBC. Você pode utilizar qualquer um dos dois nomes; contudo, nos releases futuros, o nome Client Access ODBC Driver (32-bit) será removido.
- 5. Especifique as opções desejadas utilizando o diálogo de configuração do ODBC do iSeries Access para Windows. Para obter uma descrição dos controles, consulte a ajuda on-line da origem de dados utilizando a tecla F1 ou o botão Ajuda.
- **Nota:** O nome da origem de dados pode incluir até 32 caracteres, deve começar com um caractere alfabético e não pode incluir os seguintes caracteres:

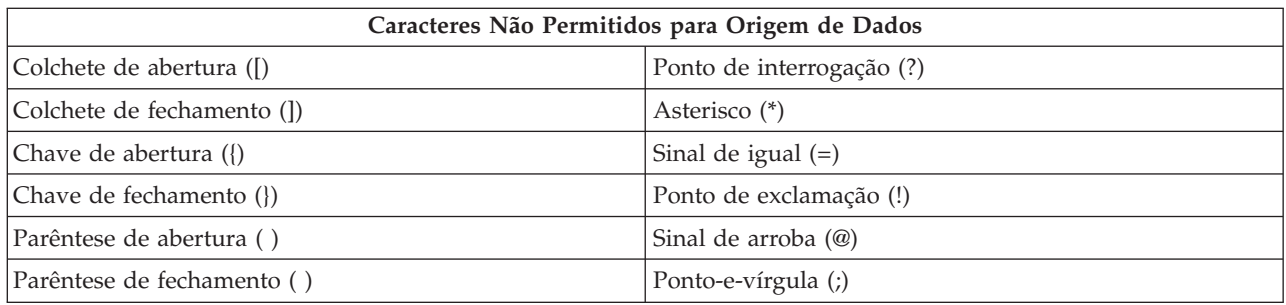

### **Conceitos relacionados**

"Visão Geral do Driver ODBC do iSeries [Access"](#page-14-0) na página 9

Fornece uma descrição geral do ODBC e de como você pode utilizá-lo com o iSeries Access para Windows.

Gerenciamento de Disco

### **Tarefas relacionadas**

"Utilizar ASPs Independentes por Meio do ODBC" Localize as etapas a serem utilizadas ao conectar-se a um ASP independente por meio do ODBC.

### **Utilizar ASPs Independentes por Meio do ODBC**

Localize as etapas a serem utilizadas ao conectar-se a um ASP independente por meio do ODBC.

Para utilizar **ASPs independentes** por meio do ODBC, configure o DSN do ODBC e faça o seguinte:

- 1. Selecione a guia **Servidor**.
- 2. Clique em ″Substituir Banco de Dados Padrão pelo Seguinte:″.
- 3. Especifique o **Nome do RDB** que corresponde ao **ASP Independente** ao qual conectar-se.
- 4. Se nenhum nome do RDB for especificado, o nome padrão será determinado a partir da descrição da tarefa do perfil do usuário que está estabelecendo a conexão ODBC. Por padrão, o driver utiliza a definição do perfil do usuário que está estabelecendo a conexão ODBC.

Para obter mais informações sobre **ASPs independentes**, consulte tópicos do conteúdo Gerenciamento de Disco.

#### **Conceitos relacionados**

Gerenciamento de Disco

### **Tarefas relacionadas**

["Especificar](#page-16-0) a Origem de Dados ODBC" na página 11

Você deve especificar a origem de dados para que o aplicativo acesse e manipule dados.

## <span id="page-18-0"></span>**Segurança ODBC do iSeries Access para Windows**

Destaca algumas considerações de segurança ao trabalhar com o ODBC e fornece referências a instruções de segurança mais detalhadas.

As informações a seguir não são consideradas um guia abrangente para estratégias de segurança nos servidores iSeries ou com o iSeries Access para Windows. Elas simplesmente fornecem uma visão geral das estratégias de segurança que impactam o iSeries Access para Windows e os usuários do ODBC. Para obter informações mais detalhadas, consulte o IBM Security - Reference.

### **Informações relacionadas**

IBM Security - Reference

### **Estratégias Comuns do ODBC Que Não São Seguras**

Evite algumas técnicas comuns de segurança do ODBC para garantir a proteção do seu ambiente.

Às vezes, os administradores do sistema tentam proteger o acesso aos dados, em vez de proteger os próprios dados. Isso é extremamente arriscado, visto exigir que os administradores entendam TODOS os métodos pelos quais os usuários podem acessar os dados. Algumas técnicas comuns de segurança do ODBC a serem evitadas são:

### **Segurança da Linha de Comandos**

Isso pode ser útil para uma interface baseada em caracteres ou para aplicativos baseados em emulação 5250. Entretanto, esse método supõe que se você impedir que os usuários digitem comandos em uma sessão de emulação 5250, eles só poderão acessar dados por meio dos programas e dos menus que o administrador do sistema fornecer a eles. Portanto, a segurança da linha de comandos nunca é realmente segura. O uso das políticas do iSeries Access e a Administração do Aplicativo aprimoram a segurança, enquanto o uso de autoridade de nível de objeto a aprimora ainda mais.

Potencialmente, as políticas do iSeries Access para Windows podem restringir o acesso do ODBC a uma determinada origem de dados que talvez seja de leitura. A Administração do Aplicativo no iSeries Navigator pode evitar o acesso do ODBC.

Para obter informações adicionais, consulte o IBM Security - Reference.

### **Programas de Saída do Usuário**

Um programa de saída do usuário permite ao administrador do sistema proteger um programa de servidor host fornecido pela IBM. O driver ODBC do iSeries Access utiliza o servidor host de banco de dados: pontos de saída QIBM\_QZDA\_INIT, QIBM\_QZDA\_NDBx e QIBM\_QZDA\_SQLx. Alguns drivers ODBC e métodos de acesso a dados do iSeries Access para Windows (como OLE DB) podem utilizar outros servidores host.

### **Diários**

Muitas vezes, são utilizados diários com aplicativos cliente/servidor para fornecer controle de confirmação. Os diários contêm informações detalhadas sobre cada atualização feita em um arquivo que está sendo registrado no diário. As informações do diário podem ser formatadas e consultadas para retornar informações específicas, incluindo:

- v Os perfis de usuário que atualizaram o arquivo
- Os registros que foram atualizados
- O tipo de atualização

Diários também permitem entradas definidas pelo usuário. Quando utilizado com um programa de saída do usuário ou um acionador, isso oferece um método de código extra relativamente baixo de manutenção <span id="page-19-0"></span>de auditorias definidas pelo usuário. Para obter informações adicionais, consulte Backup e Recuperação.

### **Restrições de DSN (Data Source Name)**

O driver ODBC do iSeries Access suporta uma definição de DSN para fornecer acesso de leitura ao banco de dados. O driver ODBC do iSeries Access suporta uma definição de origem de dados de leitura e chamada de leitura. Embora não sejas seguras, essas definições podem auxiliar na prevenção de operações de exclusão e atualização inadvertidas.

**Informações relacionadas** iSeries Security - Reference Backup e Recuperação

### **Estratégias de Segurança de Programa ODBC**

Considere as seguintes estratégias de segurança de programa ODBC.

### **Restringindo Acesso de Programa ao Banco de Dados**

Administradores de sistema muitas vezes precisam limitar o acesso a arquivos específicos, a um determinado programa ou a conjuntos de programas. Um programador utilizando a interface baseada em caracteres definiria as restrições utilizando a autoridade adotada pelo programa. Um método semelhante pode ser utilizado com o ODBC.

Procedimentos armazenados permitem aos programadores de ODBC implementar a autoridade adotada pelo programa. O programador pode não querer que os usuários manipulem arquivos de banco de dados utilizando aplicativos de desktop, como o Microsoft Access ou o Lotus 1-2-3. Em vez disso, o programador pode querer limitar as atualizações do banco de dados somente ao aplicativo do programador. Para implementar isso, o acesso do usuário ao banco de dados deve ser restringido com a segurança de nível de objeto ou com programas de saída do usuário. O aplicativo deve ser escrito para enviar pedidos de dados ao procedimento armazenado e ter o procedimento armazenado para atualizar o banco de dados.

### **Restringir Utilização de CPU pelo Usuário**

O ODBC tem facilitado grandemente a acessibilidade de dados do iSeries. Um impacto negativo tem sido que os usuários podem criar acidentalmente um número muito grande de consultas à CPU sem perceber isso. O ODBC é executado em uma prioridade de tarefa interativa e isso pode afetar gravemente o desempenho do sistema. O iSeries suporta um **controlador de consultas**. O ODBC pode chamar o controlador de consultas (por exemplo, pelo aplicativo de PC) em uma chamada de procedimento armazenado. Ou as APIs do ODBC podem chamar o controlador por meio do parâmetro de tempo limite de consulta. Além disso, um programa de saída do usuário pode forçar o controlador de consultas na tarefa do ODBC. O tempo limite é especificado no parâmetro QRYTIMLMT do comando CL CHGQRYA. O arquivo de opções de consulta (QAQQINI) também pode ser utilizado para definir o valor.

O manual *SQL Reference* contém informações adicionais. Visualize uma versão on-line em HTML do manual, ou imprima uma versão PDF, do DB2 Universal Database for iSeries SQL Reference.

Consulte também a administração do servidor host para obter mais informações.

### **Logs de Auditoria (Monitorando a Segurança)**

Vários logs podem ser utilizados para monitorar a segurança. QHST, o Log de Histórico, contém mensagens relacionadas às alterações de segurança feitas no sistema. Para monitoramento detalhado das funções relacionadas à segurança, QAUDJRN pode ser ativado. O valor \*SECURITY registra as seguintes funções:

• Alterações na autoridade do objeto.

- <span id="page-20-0"></span>v Operações de criação, alteração, exclusão, exibição e restauração de perfis do usuário.
- v Alterações na propriedade do objeto.
- v Alterações nos programas (CHGPGM) que adotam o perfil do proprietário.
- v Alterações nos valores do sistema e nos atributos de rede.
- v Alterações no roteamento de subsistema.
- v Quando a senha QSECOFR é redefinida para o valor enviado pelo DST.
- v Quando a senha do responsável pela segurança do DST precisa ser padronizada.
- v Alterações no atributo de auditoria de um objeto.

Para obter informações adicionais, consulte o IBM Security - Reference.

### **Conceitos relacionados**

["Administração](#page-33-0) do Servidor Host" na página 28

Descreve os servidores host comumente utilizados com o iSeries Access para Windows e como gerenciá-los e utilizá-los efetivamente.

### **Referências relacionadas**

DB2 Universal Database for iSeries SQL Reference

#### **Informações relacionadas**

IBM Security - Reference

### **Informações Relacionadas sobre Segurança do ODBC**

Localize informações adicionais sobre segurança do ODBC.

Revisões detalhadas de segurança e assistência para implementar as estratégias mencionadas anteriormente estão disponíveis por meio do IBM Consultline (1-800-274-0015). Reveja o seguinte para obter informações detalhadas sobre tópicos específicos:

- v [Administração](#page-33-0) do Servidor Host
- IBM Security Reference
- v Backup e Recuperação
- v DB2 Universal Database for iSeries SQL Reference
- v Vá para **Client Access ODBC and OLE DB Security Issues** Technical Reference, que pode ser acessado pelas seguintes instruções:
	- Vá para www.ibm.com/servers/eserver/iseries/support.
	- **Vá para Find it fast!** → **Search Technical databases**.
	- Digite o título (Client Access ODBC and OLE DB Security Issues) como o critério de procura.

## **Resolução de Problemas do ODBC**

Ajuda você a solucionar algumas das dificuldades mais comuns encontradas no iSeries Access para Windows e no ODBC. Além disso, identifica várias ferramentas que podem ajudar a remover gargalos de desempenho. Reveja essas informações antes de entrar em contato com o suporte técnico.

Para obter ajuda com a integração do suporte ODBC em seus aplicativos, consulte a programação ODBC do iSeries Access para Windows, na qual você poderá obter informações sobre os seguintes subtópicos:

- v Lista de APIs do ODBC
- v Implementação de APIs do ODBC
- Exemplos de Programação
- Desempenho do ODBC

<span id="page-21-0"></span>Os tópicos a seguir fornecem orientações gerais para localizar e resolver erros do ODBC do iSeries Access para Windows:

### **Conceitos relacionados**

Programação ODBC

### **Ferramentas de Diagnóstico e Desempenho do ODBC**

Utilize as ferramentas para ajudar a diagnosticar problemas do ODBC.

Escolha dentre o seguinte para obter informações sobre ferramentas de diagnóstico e desempenho do lado do servidor ou cliente do ODBC:

### **Conceitos relacionados**

["Verificando](#page-25-0) o Status do Servidor" na página 20 Utilize o CWBPING.

"Reunir [Informações](#page-32-0) para o IBM Support" na página 27

A equipe do IBM Support poderá oferecer o melhor serviço se você tiver determinadas informações disponíveis ao abrir um registro de problema para o IBM Support.

#### **Ferramentas de Diagnóstico e Desempenho do ODBC do Lado Cliente:**

Utilize as ferramentas do lado cliente para ajudar a diagnosticar problemas do ODBC.

A tabela a seguir contém as ferramentas de diagnóstico e desempenho do ODBC no lado cliente:

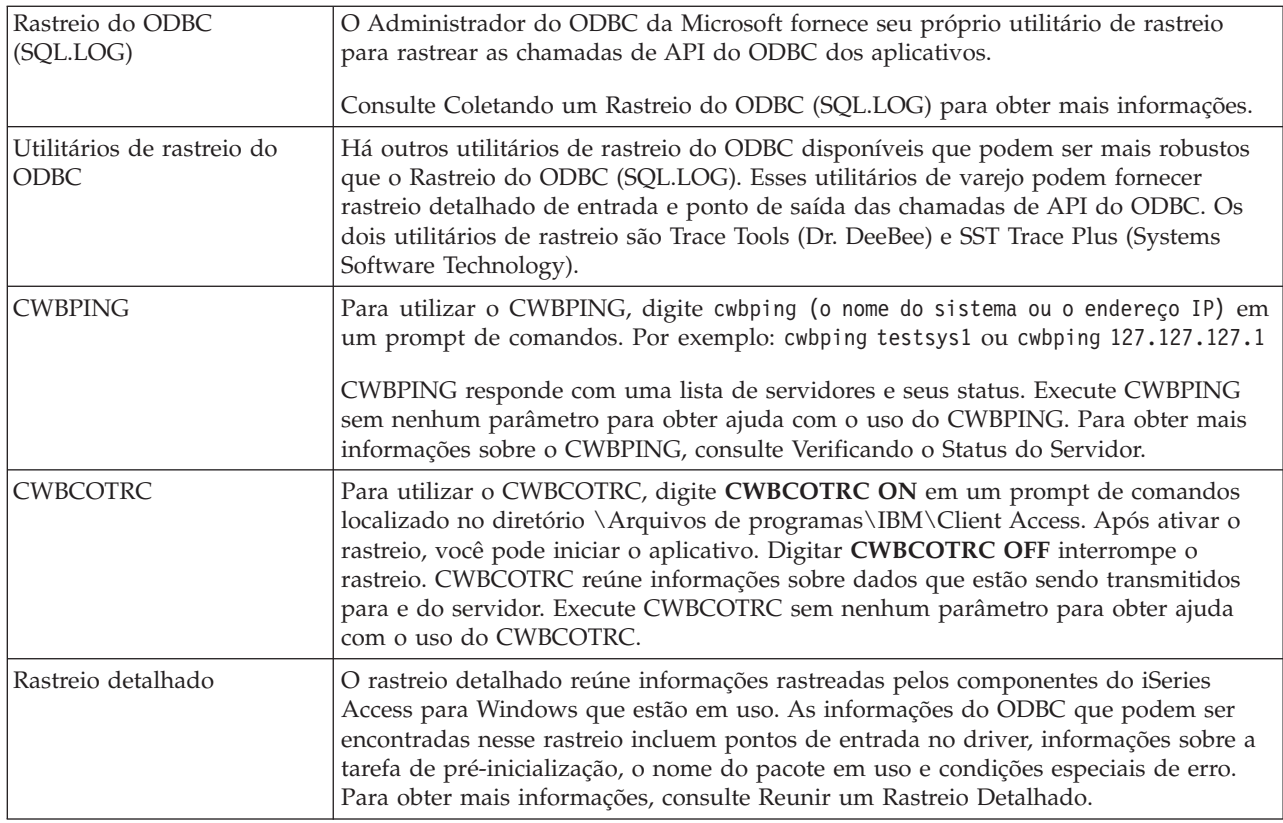

### **Ferramentas de Diagnóstico e Desempenho do ODBC do Lado do Servidor:**

Utilize as ferramentas do lado do servidor para ajudar a diagnosticar problemas do ODBC.

As tabelas a seguir contêm ferramentas de diagnóstico e desempenho do ODBC do lado do servidor:

## **Ferramentas do Lado do Servidor**

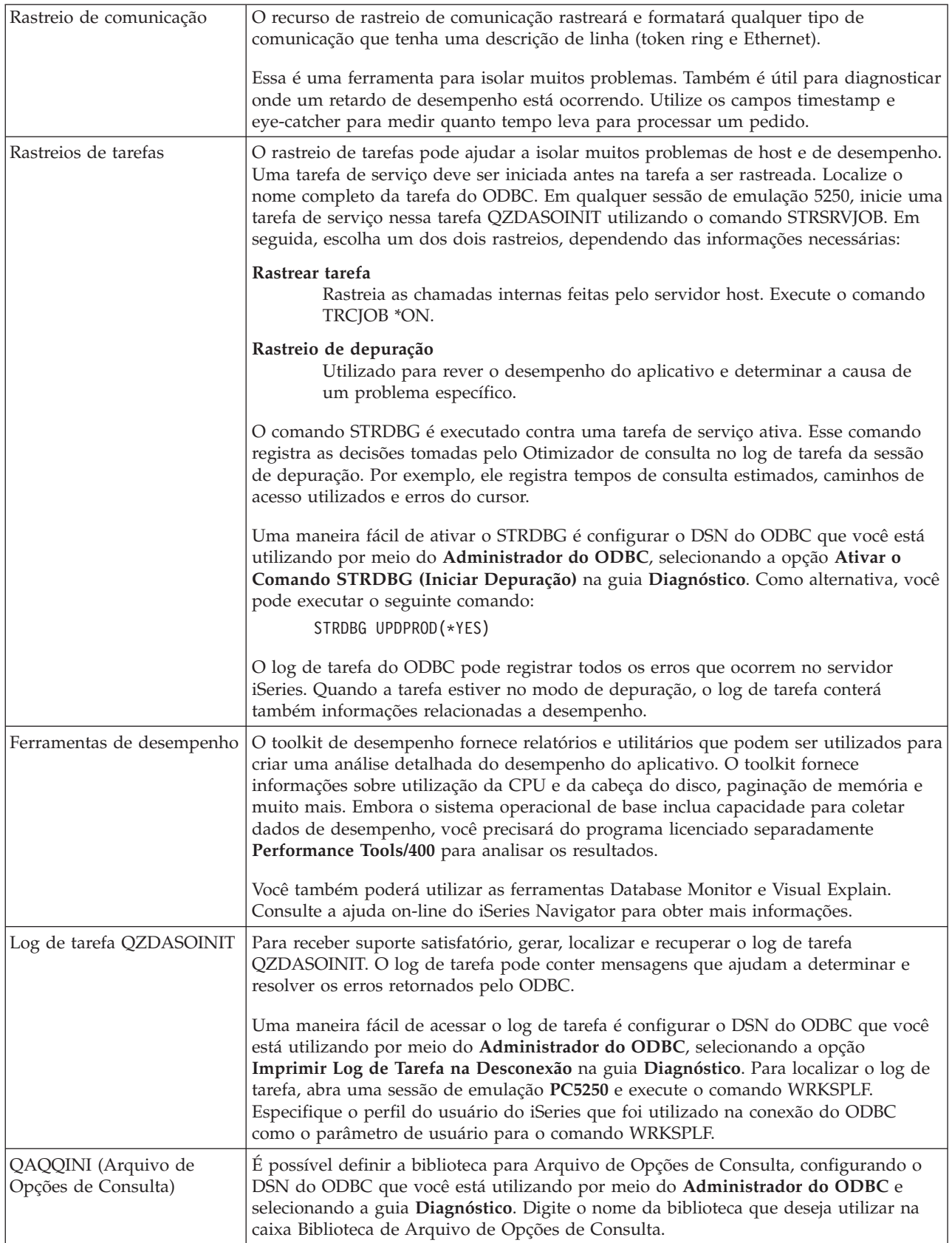

### **Coletando um Rastreio do ODBC (SQL.LOG):**

Etapas para coletar chamadas de API do ODBC

Siga estas etapas para coletar um SQL.LOG:

- 1. Inicie o **Administrador de Origem de Dados do ODBC**.
- 2. Selecione a guia **Rastreio**.
- 3. Selecione o botão **Iniciar Rastreio Agora**.
- 4. Selecione **Aplicar** ou **OK**.
- 5. Recrie o erro.
- 6. Retorne para **Administrador do ODBC**.
- 7. Selecione a guia **Rastreio**.
- 8. Selecione o botão **Parar Rastreio Agora**.
- 9. O rastreio pode ser visualizado no local que você inicialmente especificou na caixa **Caminho de Arquivo de Log**.
- **Nota:** Esse procedimento se aplica quando você está utilizando o MDAC versão 2.5. Se você estiver utilizando uma versão diferente do MDAC, poderá precisar seguir etapas diferentes.

### **Reunir um Rastreio Detalhado:**

Os itens do ODBC que são úteis nesse rastreio incluem pontos de entrada no driver, informações sobre a tarefa de pré-inicialização, o nome do pacote em uso e condições especiais de erro.

- **Nota:** Há etapas que precisam ser concluídas antes de obter um rastreio detalhado para o MTS (Microsoft Transaction Server). Conclua as etapas para reunir um rastreio detalhado para o MTS (Microsoft Transaction Server) antes de concluir as etapas a seguir.
- 1. No menu Iniciar, escolha **Programas** → **IBM iSeries Access para Windows** → **Propriedades do iSeries Access para Windows**.
- 2. Clique na guia **Ferramentas de Diagnóstico**.
- 3. Clique no botão **Iniciar Ferramentas de Diagnóstico**.
- 4. Clique em **OK**. À direita do desktop, você verá um ícone parecido com um computador com um ponto vermelho.
- 5. Clique com o botão direito do mouse no ícone e escolha **Iniciar Todos os Diagnósticos**.
- 6. Recrie o problema.
- 7. Clique com o botão direito do mouse no ícone e selecione **Rastreio Detalhado** → **Parar**.
- 8. Clique com o botão direito do mouse no ícone e selecione **Rastreio Detalhado** → **Exibir**.
- 9. No menu Arquivo, selecione **Salvar Como**.
- 10. Digite um nome e clique no botão **Salvar**.

*Reunir um rastreio detalhado para um MTS (Microsoft Transaction Server):*

Identifique as etapas para reunir esse rastreio.

- 1. Certifique-se de ter o IRC (Incoming Remote Command), um componente opcional do iSeries Access para Windows, instalado na máquina que tem o MTS e o MSDTC (Microsoft Distributed Transaction Coordinator).
- 2. Certifique-se de que o IRC esteja em execução na mesma conta em que o MSDTC está em execução. Verifique-o em em Iniciar/Configurações/Painel de Controle/Serviços.
- 3. Em um prompt de comandos, execute **REXEC dragonfire CWBLOG START/DETAILTRACE**. Substitua ″dragonfire″ pelo nome do PC.
- <span id="page-24-0"></span>4. O IRC solicitará um ID de usuário e uma senha. Digite um ID de usuário com autoridade de administrador.
- 5. Conclua as etapas para reunir um rastreio detalhado.

### **Mensagens de Erro do ODBC do iSeries Access**

Quando um erro ocorre, o driver ODBC do iSeries Access retorna o SQLSTATE (um código de erro do ODBC) e uma mensagem de erro. O driver obtém essas informações dos erros detectados por ele e dos erros retornados pelo DBMS.

Para erros que ocorrem na origem de dados, o iSeries Access ODBC Driver mapeia o erro nativo retornado para o SQLSTATE apropriado. Quando o driver ODBC do iSeries Access e o Gerenciador de Driver da Microsoft detectam um erro, eles geram o SQLSTATE apropriado. O driver ODBC do iSeries Access retorna uma mensagem de erro com base na mensagem retornada pelo DBMS.

Para erros que ocorrem no driver ODBC do iSeries Access ou no Gerenciador de Driver da Microsoft, o driver ODBC do iSeries Access retorna uma mensagem de erro com base no texto associado ao SQLSTATE.

### **Formato da Mensagem de Error**

As mensagens de erro têm o seguinte formato: [fornecedor][componente-ODBC][origem-de-dados] mensagem-de-erro

Os prefixos entre colchetes ([]) identificam a origem do erro. A tabela a seguir mostra os valores desses prefixos retornados pelo driver ODBC do iSeries Access.

Quando o erro ocorre na origem de dados, os prefixos [fornecedor] e [componente-ODBC] identificam o fornecedor e o nome do componente ODBC que recebeu o erro da origem de dados.

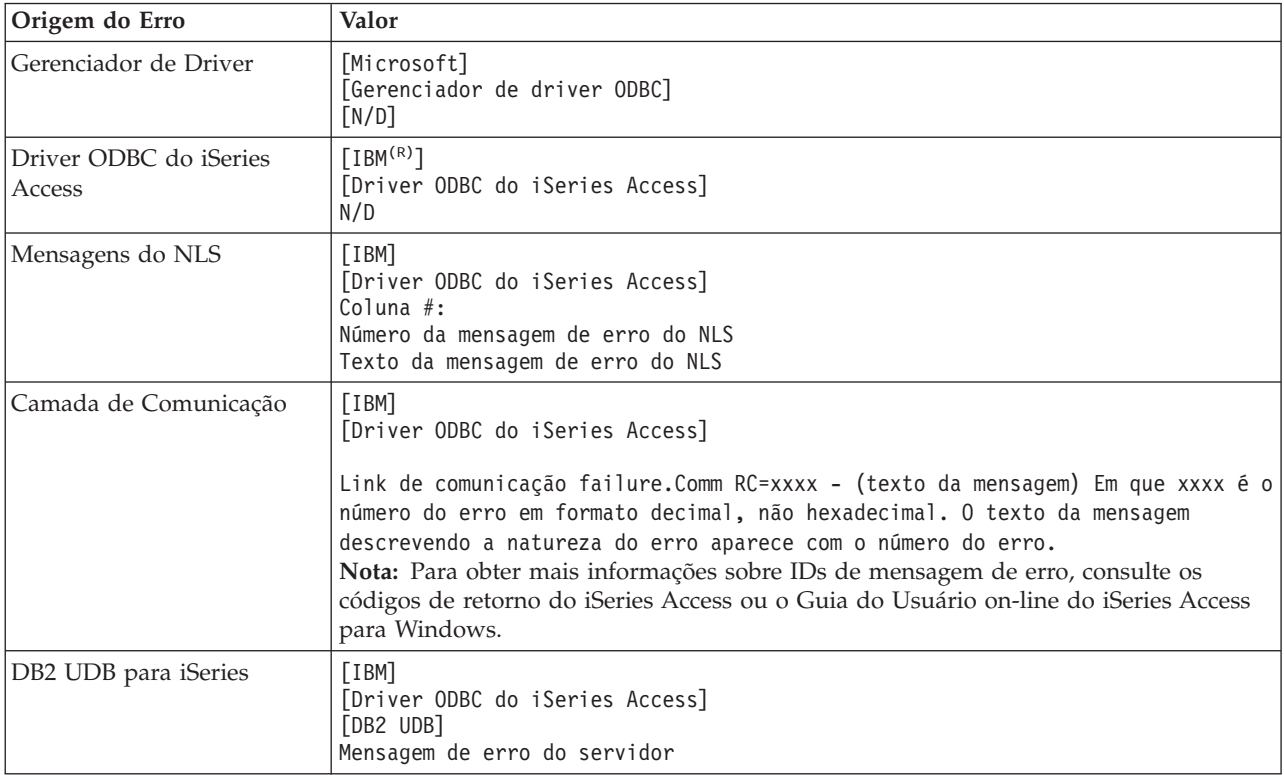

### <span id="page-25-0"></span>**Visualizando o Texto da Mensagem de Erro do DB2 UDB para iSeries:**

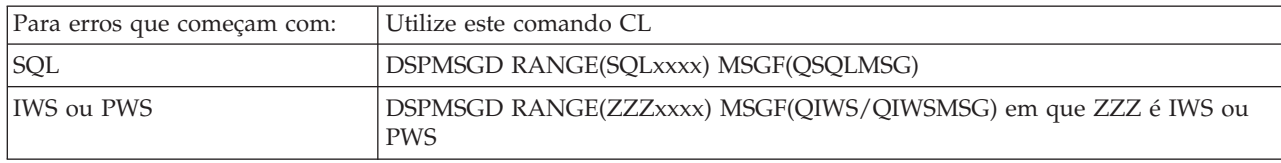

Consulte os erros comuns do ODBC para obter ajuda com outras mensagens de erro do ODBC.

Você pode procurar e visualizar mensagens de erro de comunicação ou do NLS no tópico de ajuda Mensagem de Serviço, Erro e Rastreio, no Guia do Usuário on-line do iSeries Access for Windows.

### **Conceitos relacionados**

Códigos de Retorno do iSeries Access "Erros [Comuns](#page-27-0) do ODBC" na página 22 Localize e resolva os erros do ODBC.

### **Resolução de Problemas de Conexão do Servidor iSeries**

Cada conexão ODBC se comunica com um programa de servidor de banco de dados que é executado no servidor iSeries. Esse programa é referido como **programa do servidor host**.

O nome do programa do Servidor de Banco de Dados utilizado com o TCP/IP é **QZDASOINIT**. Normalmente, ele está localizado no subsistema QUSRWRK; contudo, pode ser configurado de maneira diferente pelo administrador do sistema.

Em condições normais, o programa é chamado de modo transparente, e o usuário não precisa executar uma ação, a não ser para verificar se os subsistemas e os protocolos de comunicação adequados estão sendo executados. Consulte Administração do Servidor Host para obter detalhes sobre administração de tarefas do servidor host.

A indicação mais comum de uma falha de conexão é uma mensagem de erro do driver ODBC mencionando uma falha de link de comunicação.

Se o ODBC não puder se conectar ao servidor iSeries, execute as seguintes tarefas de resolução de problemas:

### **Conceitos relacionados**

["Administração](#page-33-0) do Servidor Host" na página 28 Descreve os servidores host comumente utilizados com o iSeries Access para Windows e como gerenciá-los e utilizá-los efetivamente.

### **Verificando o Status do Servidor:**

Utilize o CWBPING.

O produto iSeries Access para Windows tem um comando especial para verificar o status dos servidores host:

CWBPING systemname

em que systemname é o nome do sistema.

O comando deverá retornar algo semelhante ao seguinte:

Para cancelar o pedido CWBPING, pressione CTRL-C ou CTRL=BREAK

I - Verificando a conexão com o sistema MEUSISTEMA...

I - Conectado com êxito ao aplicativo do servidor: Cliente Central

I - Conectado com êxito ao aplicativo do servidor: Arquivo de Rede

- I Conectado com êxito ao aplicativo do servidor: Impressão de Rede
- I Conectado com êxito ao aplicativo do servidor: Acesso a Dados
- I Conectado com êxito ao aplicativo do servidor: Filas de Dados
- I Conectado com êxito ao aplicativo do servidor: Comando Remoto
- I Conectado com êxito ao aplicativo do servidor: Segurança
- I Conectado com êxito ao aplicativo do servidor: DDM
- I Conectado com êxito ao aplicativo do servidor: Telnet
- I Conectado com êxito ao aplicativo do servidor: Central de Gerenciamento
- I Conexão verificada com o sistema MEUSISTEMA

#### **Conceitos relacionados**

["Ferramentas](#page-21-0) de Diagnóstico e Desempenho do ODBC" na página 16 Utilize as ferramentas para ajudar a diagnosticar problemas do ODBC.

#### **Verificando se os sistemas estão ativos:**

Tarefas do ODBC conectadas por TCP/IP (QZDASOINIT) serão executadas no subsistema QUSRWRK. Verifique se esse subsistema está em execução.

O subsistema QSERVER pode precisar ser iniciado manualmente. Para fazer isso, simplesmente emita o seguinte comando:

STRSBS QSERVER

Para que o subsistema seja iniciado automaticamente no IPL, modifique o procedimento de Inicialização IPL (o padrão é QSYS/QSTRUP) para incluir o comando STRSBS QSERVER.

Além do subsistema QSERVER, o subsistema QSYSWRK e QUSRWRK devem estar em execução.

#### **Verificando se as Tarefas de Pré-inicialização Estão em Execução:**

A IBM envia os subsistemas QSERVER/QUSRWRK para utilizar tarefas de pré-inicialização para aprimorar o desempenho na inicialização de tarefas.

Quando as tarefas de pré-inicialização são configuradas no subsistema, a tarefa DEVE estar ativa para conexão. A tarefa de pré-inicialização utilizada para uma conexão TCP/IP é:

v QZDASOINIT - Programa do Servidor

Para verificar se uma tarefa de pré-inicialização está sendo executada, utilize um dos seguintes: WRKACTJOB SBS(QUSRWRK)

WRKACTJOB SBS('subsistema-definido-pelo-usuário')

A tarefa de pré-inicialização apropriada deve estar ativa:

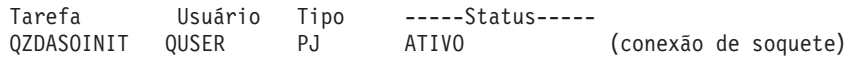

Tarefas de pré-inicialização não são exibidas em WRKACTJOB a menos que uma conexão já esteja ativa. Você deve utilizar F14 - Incluir a partir do painel WRKACTJOB.

### **Considerações Adicionais sobre TCP/IP:**

Utilize NETSTAT, STRTCP e STRHOSTSVR para verificar e iniciar as funções do TCP/IP.

Verifique se o TCP/IP é iniciado com o seguinte comando: NETSTAT \*CNN

<span id="page-27-0"></span>**Nota:** Para verificar se o TCP/IP é iniciado com o iSeries Navigator, você já deverá ter configurado o servidor com o TCP/IP; em seguida, faça o seguinte:

- 1. No iSeries Navigator, selecione **servidor** → **Rede**.
- 2. Clique com o botão direito do mouse em Configuração TCP/IP e selecione Utilitários.
- 3. Selecione Executar Ping.
- 4. Especifique o nome do host ou o endereço TCP/IP e clique em Executar Ping Agora.

Utilize o comando STRTCP para iniciar o protocolo desejado se ele não estiver em execução.

Verifique se os daemons necessários estão em execução navegando nas informações retornadas do comando NETSTAT \*CNN:

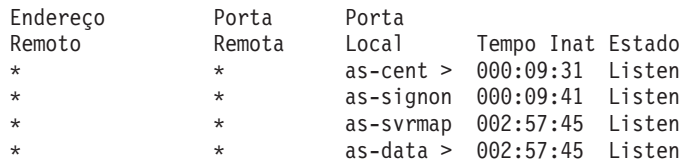

Utilize o comando STRHOSTSVR SERVER(\*ALL) para iniciá-los, se necessário.

- v Verifique se QZDASRVSD, o daemon do soquete ODBC, está em execução no subsistema QSERVER.
	- as-database deverá estar no estado Listen
	- WRKJOB QZDASRVSD deverá ser utilizado para verificar o log de tarefa do daemon em busca de alguma mensagem de erro.
- v Verifique se o daemon de soquete QZSOSMAPD está em execução no subsistema QSYSWRK.
	- as-svrmap deverá estar no estado Listen conforme mostrado pelo NETSTAT \*CNN.
	- WRKJOB QZSOSMAPD deverá ser utilizado para verificar o log de tarefa do daemon em busca de alguma mensagem de erro.

O PC localiza o soquete utilizado pelo servidor de banco de dados conectando-se ao soquete do mapeador do servidor. Ele recupera o soquete utilizado por as-database. Em seguida, ele se conecta ao soquete apropriado que está sendo monitorado pelo daemon do servidor de banco de dados, QZDASRVSD. O daemon do servidor estabelecerá a conexão do cliente com uma tarefa de pré-inicialização QZDASOINIT no QUSRWRK. Se essa for a primeira conexão feita com o servidor a partir desse PC, dois outros servidores serão utilizados: servidor central para licença e servidor de conexão para validação de ID de usuário/senha.

Para obter mais informações sobre como verificar se o TCP/IP é iniciado, consulte Problemas Gerais de TCP/IP.

#### **Conceitos relacionados**

Problemas Gerais de TCP/IP

#### **Tarefas relacionadas**

Configurar o Servidor com o TCP/IP

### **Erros Comuns do ODBC**

Localize e resolva os erros do ODBC.

Os tópicos a seguir fornecem orientações gerais para localizar e resolver erros comuns do ODBC do iSeries Access para Windows:

### **Conceitos relacionados**

<span id="page-28-0"></span>["Mensagens](#page-24-0) de Erro do ODBC do iSeries Access" na página 19

Quando um erro ocorre, o driver ODBC do iSeries Access retorna o SQLSTATE (um código de erro do ODBC) e uma mensagem de erro. O driver obtém essas informações dos erros detectados por ele e dos erros retornados pelo DBMS.

### **Erros de SQL:**

Lista de erros comuns de SQL que são encontrados pelos aplicativos

**Nota:** Para obter mais informações sobre erros de SQL, consulte mensagens e códigos de SQL.

### **Conceitos relacionados**

Mensagens e Códigos SQL

*SQL0104 - O token &1 não era válido. Tokens válidos: &2:*

Mensagem de Sintaxe SQL Inválida

Causa provável:

- v O aplicativo gerou uma instrução SQL com sintaxe incorreta. Para obter ajuda com determinação de problemas, utilize a ferramenta de rastreio do ODBC, fornecida com o Administração do ODBC, para examinar o SQL.LOG.
- v Consulte SQL0114 Banco de dados relacional &1 diferente do servidor &2 atual se ″\*″ for o token.
- v A instrução SQL está utilizando um literal que excede o limite de tamanho de 32 K. Considere o uso de um marcador de parâmetro em vez de um literal. Isso reduz o tamanho da instrução ao mesmo tempo permitindo transmitir o valor de tamanho de campo máximo dos dados.
- v O aplicativo está utilizando sintaxe incorreta para junção externa esquerda. Alguns aplicativos são padronizados para uma sintaxe de junção externa esquerda de propriedade \*= na cláusula WHERE (PowerBuilder 3.0 & 4.0, Crystal Reports). Verifique com o fornecedor do aplicativo. A maioria fornece uma definição ini ou um valor de configuração para utilizar a sintaxe de junção externa esquerda do ODBC.
- v A configuração do ODBC DSN (Data Source Name) utiliza o caractere de separador de decimal incorreto. Alguns usuários têm definido o parâmetro de separador de decimal da conexão ODBC como vírgula em vez de ponto.

### **Conceitos relacionados**

["SQL0114](#page-29-0) - Banco de dados relacional &1 diferente do servidor &2 atual" na página 24 Atualizar a Entrada de Diretório de Banco de Dados Relacional.

*SQL0113 - Nome &1 não permitido.:*

Atualizar o Diretório de Banco de Dados Relacional

Causa provável:

É provável que o nome do sistema não esteja no Diretório de Banco de Dados Relacional. Execute o comando Incluir Entrada de Diretório de Banco de Dados Relacional:

```
ADDRDBDIRE RDB(SYSNAME) RMTLOCNAME(*LOCAL)
```
No exemplo anterior, SYSNAME é o nome do Local Padrão do sistema (conforme especificado no comando DSPNETA).

Outra causa comum para esse erro é um ponto (.) em um nome de tabela ou de biblioteca. Embora o ponto seja válido nas convenções de nomenclatura de arquivo do i5/OS, o nome deverá ser colocado entre aspas duplas para ser utilizado em uma instrução SQL. Uma alternativa prática poderia ser criar <span id="page-29-0"></span>um arquivo lógico sobre o arquivo físico desejado, utilizando a sintaxe da nomenclatura SQL. Outra possível solução seria criar um Alias SQL sobre o arquivo desejado e, em seguida, acessar o arquivo indiretamente pelo alias.

*SQL0114 - Banco de dados relacional &1 diferente do servidor &2 atual:*

Atualizar a Entrada de Diretório de Banco de Dados Relacional.

Causa provável:

É provável que o nome do sistema não esteja no Diretório de Banco de Dados Remoto. Execute o comando Incluir Entrada de Diretório de Banco de Dados Relacional:

ADDRDBDIRE RDB(SYSNAME) RMTLOCNAME(\*LOCAL)

Nesse exemplo anterior, SYSNAME é o nome do Local Padrão do sistema (conforme especificado no comando DSPNETA).

Outra causa comum para esse erro é um ponto (.) em um nome de tabela ou de biblioteca. Embora válido em convenções de nomenclatura, para utilizá-lo em uma instrução SQL, coloque o nome entre aspas duplas. Uma alternativa prática poderia ser criar um arquivo lógico sobre o arquivo físico desejado, utilizando a sintaxe da nomenclatura SQL.

#### **Conceitos relacionados**

["SQL0104](#page-28-0) - O token &1 não era válido. Tokens válidos: &2" na página 23 Mensagem de Sintaxe SQL Inválida

*SQL0204 - MYSYSCONF não localizado:*

Tabela opcional no servidor.

Causa provável:

Em geral, somente os logs das tarefas que utilizam o Microsoft Jet Engine (aplicativos Microsoft ACCESS ou Microsoft Visual Basic) contêm essa mensagem. O MS Jet Engine sempre verifica uma tabela opcional no servidor que se chama MYSYSCONF. Os aplicativos ignoram esse aviso. Para obter informações adicionais, consulte o white paper do Microsoft Jet Database Engine Connectivity ou entre em contato com a Microsoft.

*SQL0208 - Coluna ORDER BY não está na tabela de resultados:*

Problema com a cláusula ORDER BY.

Causa provável:

O driver ODBC do iSeries Access reporta ″Y″ para a propriedade

SQL\_ORDER\_BY\_COLUMNS\_IN\_SELECT (ODBC 2.0). Uma cadeia de caracteres "Y" implica em que as colunas na cláusula ORDER BY devem estar na lista de seleção. Alguns aplicativos comuns de relatório de desktop ignoram ou não verificam esse valor e tentam utilizar uma ordem por campo que não está na lista de seleção.

*SQL0900 - O processo aplicativo não está em um estado conectado:*

Atualizar a Entrada de Diretório de Banco de Dados Relacional.

Causa provável:

É provável que o nome do sistema não esteja no Diretório de Banco de Dados Remoto. Execute o comando Incluir Entrada de Diretório de Banco de Dados Relacional:

ADDRDBDIRE RDB(SYSNAME) RMTLOCNAME(\*LOCAL)

No exemplo anterior, SYSNAME representa o nome do Local Padrão do sistema (conforme especificado no comando DSPNETA).

Outra causa comum para esse erro é um ponto (.) em um nome de tabela ou de biblioteca. Embora válido em convenções de nomenclatura, para utilizá-lo em uma instrução SQL, coloque o nome entre aspas duplas. Uma alternativa prática poderia ser criar um arquivo lógico sobre o arquivo físico desejado, utilizando a sintaxe da nomenclatura SQL.

A configuração do ODBC DSN (Data Source Name) utiliza a convenção de nomenclatura incorreta. Utilize o Administrador do ODBC para alterar o DSN para utilizar a convenção de nomenclatura (\*SQL ou \*SYS) apropriada. Sempre utilize \*SQL a menos que o design do aplicativo espere especificamente \*SYS.

*SQL0901 - Erro no Sistema SQL:*

Erro de verificação da maquina servidor (função).

Causa provável:

Outro erro reportado anteriormente evitou o processamento de uma instrução SQL. O erro anterior é registrado somente no log de tarefa do i5/OS e não é retornado para o aplicativo ODBC. Você deve localizar e recuperar o log de tarefa para identificar e resolver o problema.

Para localizar o log de tarefa, abra uma sessão de emulação PC5250 e emita WRKSPLF, em que o usuário é o perfil de usuário do iSeries utilizado na conexão ODBC. Entretanto, em alguns casos, o log de tarefa é localizado utilizando WRKSPLF QUSER. Por exemplo, é necessário utilizar WRKSPLF QUSER para localizar o log de tarefa associado quando as tarefas de pré-inicialização não são iniciadas.

*SQL5001 - qualificador de coluna ou tabela &2 indefinida.:*

Altere a convenção de nomenclatura no DSN do ODBC.

Causa provável:

A configuração do ODBC DSN (Data Source Name) utiliza a convenção de nomenclatura incorreta. Utilize o Administrador do ODBC para alterar o DSN para utilizar a convenção de nomenclatura (\*SQL ou \*SYS) apropriada. Sempre utilize \*SQL a menos que o design do aplicativo espere especificamente \*SYS.

*SQL5016 - Nome de objeto &1 não válido para convenção de nomenclatura:*

Altere a convenção de nomenclatura no DSN do ODBC.

Causa provável:

A configuração do ODBC DSN (Data Source Name) utiliza a convenção de nomenclatura incorreta. Utilize o Administrador do ODBC para alterar o DSN para utilizar a convenção de nomenclatura (\*SQL ou \*SYS) apropriada. Sempre utilize \*SQL a menos que o design do aplicativo espere especificamente \*SYS.

*SQL7008 - &1 em &2 não válido para operação. O código de razão é 3:*

Erro relacionado a arquivos não registrados

Causa provável:

O banco de dados executa o controle de confirmação por meio de registro. Todo aplicativo ODBC que aproveita a vantagem do controle de confirmação exigirá o registro dos arquivos que são utilizados.

### **Erros de Procedimento Armazenado:**

Erros comuns de procedimento armazenado retornados aos aplicativos.

*SQL0444 - Programa externo &A em &B não localizado (DB2 UDB para iSeries SQL):*

O SQL0444 é gerado em uma execução ou é executado diretamente quando o servidor de banco de dados está apto a localizar a declaração de procedimento mas não consegue localizar o objeto de programa.

O programa externo deve estar no local especificado nas tabelas de catálogo do sistema. Observe que esse local é definido pela convenção de nomenclatura e coleção padrão em vigor quando o procedimento é definido (utilizando CREATE PROCEDURE) e não quando o procedimento é chamado. Para verificar o local definido para o nome de programa externo de um procedimento armazenado, execute uma consulta pelo QSYS2.SYSPROCS e anote o valor para o campo de nome ″EXTERNAL\_NAME″.

### *Nenhum dado retornado nos parâmetros OUTPUT e INPUT\_OUTPUT:*

Problema de SQLBindParameter quando nenhum dado é retornado

Esse problema pode ser causado por qualquer um destes motivos:

- v A API **SQLBindParameter** do ODBC especificou incorretamente **fParamType** como SQL\_PARAM\_INPUT.
- v DECLARE PROCEDURE foi utilizado no lugar de CREATE PROCEDURE, e o suporte dinâmico estendido está desativado.
- v O programador declarou incorretamente um parâmetro como IN em CREATE ou DECLARE PROCEDURE.
- v O programa de procedimento armazenado retornou incorretamente o parâmetro.

### *SQL0501 - Cursor CRSR000x não aberto:*

Para retornar dados quando utilizar SQL incorporado em programas ILE, você deve especificar a opção de compilação ACTGRP(\*CALLER) e não o padrão \*NEW.

Verifique se o programa executa um retorno em vez de uma saída.

Quando o programa de procedimento armazenado executa uma saída em vez de um retorno, você deve definir a opção **Fechar Cursor SQL** como \*ENDACTGRP. Se a opção Fechar Cursor SQL for definida como \*ENDMOD, o cursor será fechado antes da recuperação dos dados.

Além disso, verifique se CREATE PROCEDURE especifica o número correto de conjuntos de resultados. Isso é importante especialmente ao utilizar conjuntos de resultados de matriz.

### **Erros Imprevisíveis e Saída Incorreta do ODBC:**

Verifique se o driver ODBC do iSeries Access e o programa do servidor de banco de dados estão nos níveis de código correspondentes.

<span id="page-32-0"></span>Verifique os requisitos de co-requisito de todo PTF solicitado ou no arquivo readme.txt do Service Pack. Se os problemas continuarem, verifique se você desativou a opção de pré-busca na Origem de Dados ODBC. A opção de pré-busca não deverá ser utilizada se o aplicativo utilizar a API do ODBC SQLExtendedFetch ou SQLFetchScroll, ou se você não tiver certeza.

Observe que *cursores de conjunto de resultados* dos procedimentos armazenados são de redirecionamento e de leitura.

**Nota:** Dados binários ou hexadecimais em vez de caracteres ASCII

O valor padrão do parâmetro Translation é definido para não converter dados binários (CCSID 65535) em texto. Um CCSID é anexado a arquivos, tabelas e mesmo campos (colunas) para identificar a tabela de conversão utilizada para converter os dados. Um CCSID 65535 muitas vezes identifica dados brutos (binários ou hexadecimais), como gráficos em bitmap, que não dependem de idioma. Não selecionar *Converter Dados Binários (CCSID 65535) em Texto* assegura que os dados brutos não sejam danificados.

Definir o parâmetro Translation para *Converter Dados Binários (CCSID 65535) em Texto* altera o CCSID que é anexado aos dados para o CCSID que é anexado à tarefa. **Essa definição do parâmetro pode causar danos aos dados, se eles forem realmente binários.**

### **Reunir Informações para o IBM Support**

A equipe do IBM Support poderá oferecer o melhor serviço se você tiver determinadas informações disponíveis ao abrir um registro de problema para o IBM Support.

Para reunir essas informações, conclua as seguintes tarefas:

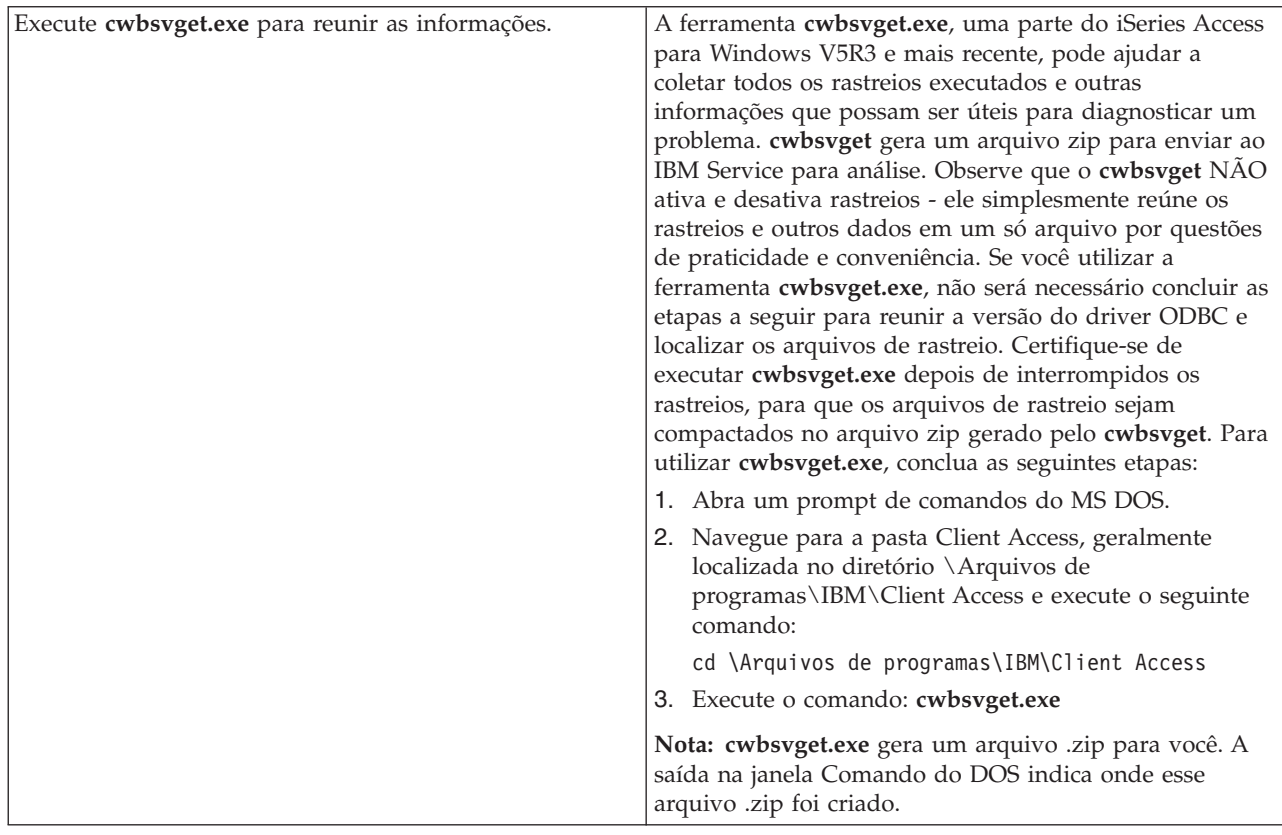

<span id="page-33-0"></span>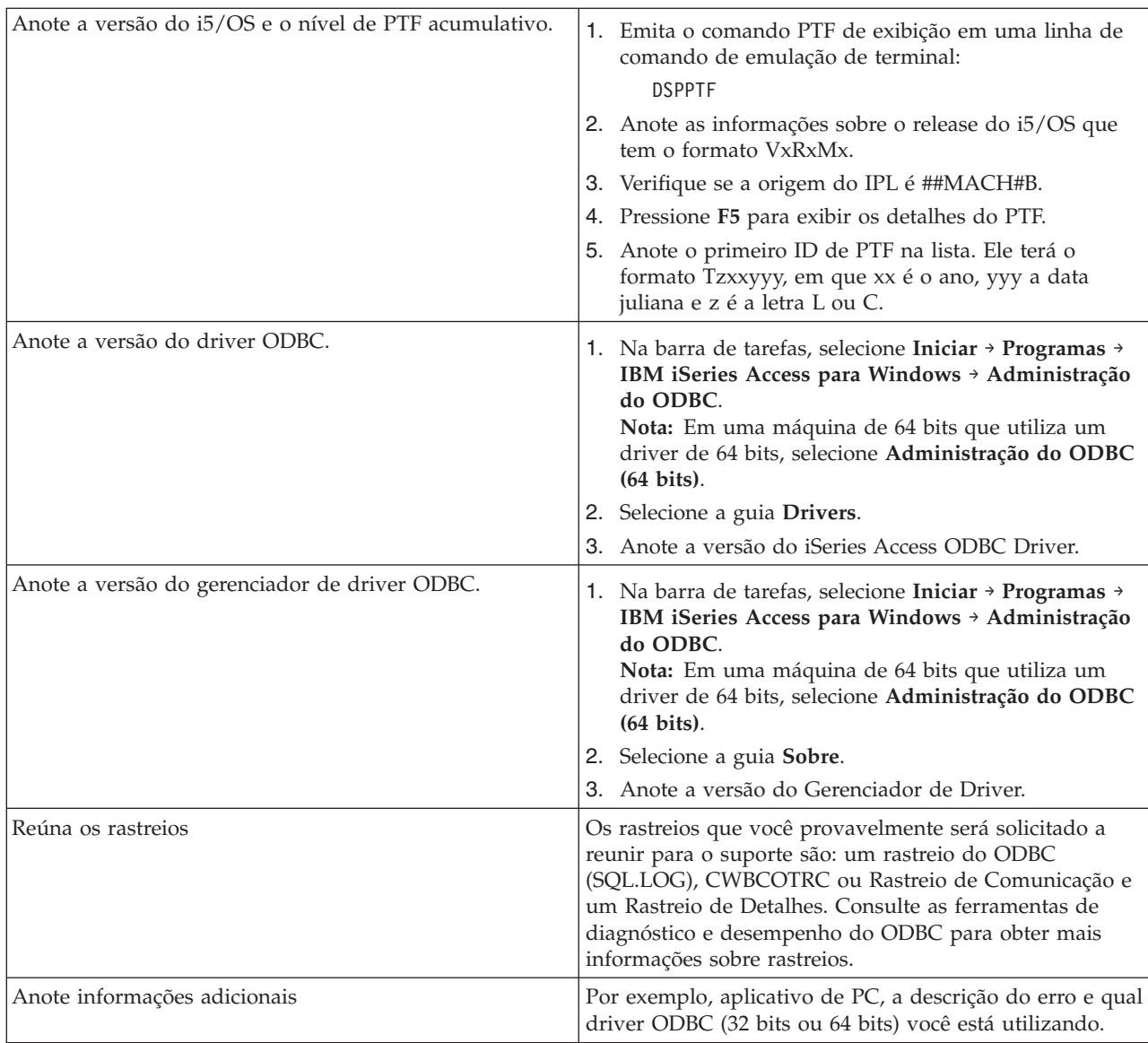

### **Conceitos relacionados**

["Ferramentas](#page-21-0) de Diagnóstico e Desempenho do ODBC" na página 16 Utilize as ferramentas para ajudar a diagnosticar problemas do ODBC.

## **Administração do Servidor Host**

Descreve os servidores host comumente utilizados com o iSeries Access para Windows e como gerenciá-los e utilizá-los efetivamente.

Este tópico fornece descrições resumidas das funções do servidor executadas em um servidor iSeries e informações técnicas específicas dos servidores host utilizados pelo produto iSeries Access para Windows. Não são todos os servidores utilizados pelo iSeries Access para Windows, e este tópico não trata de todos os servidores no sistema host (iSeries).

### **Servidores Host i5/OS**

Os servidores host manipulam os pedidos de PCs cliente ou de dispositivos, por exemplo, de execução de um aplicativo, consulta a um banco de dados, impressão de um documento ou mesmo a execução de um

<span id="page-34-0"></span>procedimento de backup ou recuperação. Os computadores iSeries são servidores completos em termos de função e capazes de executar muitas tarefas de uma vez, incluindo arquivo, banco de dados, aplicativos, correio, impressão, fax e comunicação wireless. Quando essas tarefas são manipuladas por diversos servidores, o gerenciamento e a coordenação dos servidores se tornam complexas. Ter todos os servidores em um só sistema integrado reduz grandemente o custo geral e a complexidade de gerenciar a rede.

Esses servidores são utilizados pelo iSeries Access para Windows, mas foram projetados para que outros produtos cliente também possam utilizá-los. Este tópico enfatiza o modo como esses servidores são utilizados pelo iSeries Access para Windows.

### **Incluindo ou Removendo a Opção do Servidor Host**

Os servidores abordados aqui são todos servidores otimizados e estão incluídos na opção de base do i5/OS. Para utilizar a função iSeries Navigator do iSeries Access para Windows, instale a opção do Servidor Host.

Se você não estiver utilizando nenhum produto iSeries Access para Windows ou o iSeries NetServer e gostaria de remover a opção do Servidor Host, encerre os sistemas utilizados por esses servidores antes de remover a opção. Encerre o subsistema QBASE ou QCMN (para servidores host com suporte APPC), os subsistemas QSYSWRK e QUSRWRK (para servidores host com suporte de sockets) e o subsistema QSERVER (para servidor de arquivo e banco de dados). Problemas poderão ocorrer se você tentar excluir a opção enquanto algum desses sistemas estiver ativo.

### **Conceitos relacionados**

["Estratégias](#page-19-0) de Segurança de Programa ODBC" na página 14

Considere as seguintes estratégias de segurança de programa ODBC.

["Resolução](#page-25-0) de Problemas de Conexão do Servidor iSeries" na página 20

Cada conexão ODBC se comunica com um programa de servidor de banco de dados que é executado no servidor iSeries. Esse programa é referido como **programa do servidor host**.

## **Identificar Servidores Host i5/OS e Programas Associados**

Descreve muitos dos servidores host que são comuns no cliente iSeries Access para Windows e nos objetos relacionados. Você pode visualizar os servidores por tipo ou por sua função no iSeries Access para Windows.

Essas informações abrangem somente os servidores utilizados pelo iSeries Access para Windows. Isso não inclui todos os servidores no sistema host (iSeries). Os servidores host iSeries Access para Windows incluem:

### **Servidores Host por Função do iSeries Access para Windows**

Servidores host listados por sua função associada no iSeries Access para Windows.

A tabela a seguir mostra uma sub-rede dos servidores que são utilizados com algumas das funções no iSeries Access para Windows.

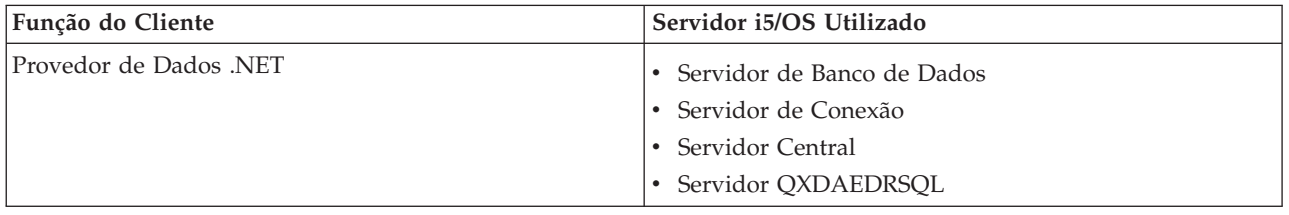

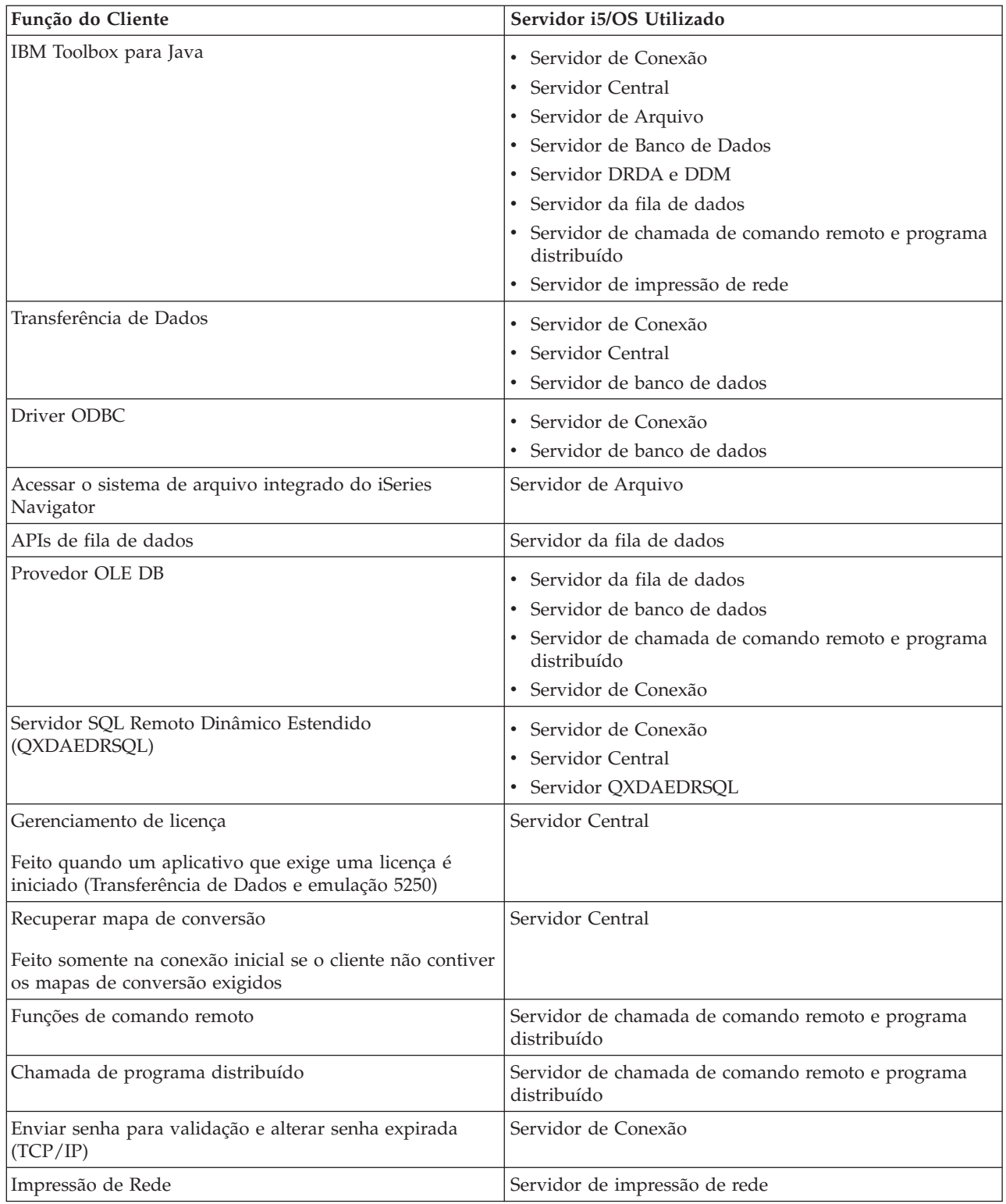

Para obter mais informações, consulte Servidores e Portas Requeridas do iSeries Access para Windows, APAR II12227.

**Informações relacionadas** APAR [II12227](http://www.ibm.com/eserver/iseries/access/caiixe1.htm)
## **Servidor de Arquivo**

Conheça o servidor de arquivo, incluindo seus programas e como ele funciona com o sistema de arquivo integrado.

O sistema de arquivo integrado é uma parte do sistema operacional de base do iSeries que suporta entrada/saída de fluxo e gerenciamento de armazenamento, semelhante aos sistemas operacionais de PC e UNIX. O sistema de arquivo integrado também integra todas as informações armazenadas no servidor iSeries. Os servidores iSeries podem suportar diversos sistemas de arquivo com interfaces semelhantes. Um sistema de arquivo permite que usuários e aplicativos acessem segmentos específicos de armazenamento organizados como arquivo, diretório, biblioteca e unidades lógicas de objetos.

O servidor de arquivo permite que clientes armazenem e acessem informações, como arquivos e programas, localizados no servidor iSeries. O servidor de arquivo faz interface com o sistema de arquivo integrado e permite que clientes utilizem sua própria interface para interagir com os sistemas de arquivo, em vez de usar as interfaces e APIs do usuário do sistema de arquivo integrado. O servidor de arquivo pode fornecer aos clientes acesso a todos os sistemas de arquivo do iSeries ou apenas ao Document Library Services File System (QDLS), dependendo do suporte fornecido pelo produto cliente.

Os recursos-chave do sistema de arquivo integrado são os seguintes:

- v Suporte para armazenar informações em arquivos de fluxo, que são arquivos que contêm cadeias de dados contínuas e longas. Essas cadeias de dados poderão ser, por exemplo o texto de um documento ou os elementos de uma imagem. Os documentos armazenados nas pastas do iSeries são arquivos de fluxo. Outros exemplos de arquivos de fluxo são arquivos de PC e dos sistemas UNIX. O suporte de arquivo de fluxo foi projetado para uso eficiente em aplicativos cliente/servidor.
- v Uma estrutura hierárquica de diretórios que permite que objetos sejam organizados como ramificações de uma árvore. Para acessar um objeto, especifique o caminho dos diretórios para o objeto.
- v Uma interface comum que permite que usuários e aplicativos acessem arquivos de fluxo, arquivos de banco de dados, documentos e outros objetos armazenados no servidor iSeries.

Para obter uma lista de sistemas de arquivo do iSeries, consulte a coleção de tópicos Trabalhar com Sistemas de Arquivo. Para obter mais informações sobre o sistema de arquivo integrado, consulte a coleção de tópicos Sistema de Arquivo Integrado.

### **Conceitos relacionados**

Trabalhar com Sistemas de Arquivo

Sistema Integrado de Arquivos

### **Programas do Servidor de Arquivo:**

Consulte uma lista de programas do servidor de arquivo com descrições e bibliotecas associadas.

Os programas listados na tabela a seguir estão incluídos no servidor de arquivo.

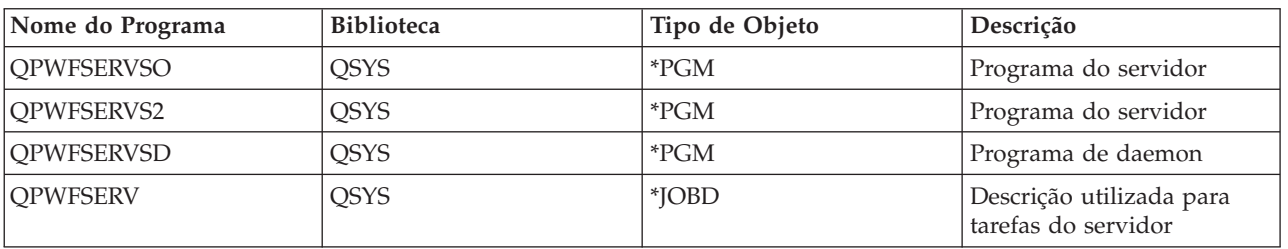

## **Objetos do Servidor de Arquivo**

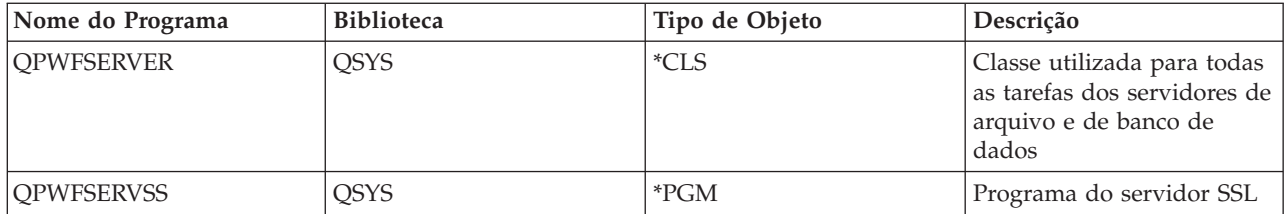

## **Servidor de Banco de Dados**

Para Transferência de Dados, ODBC, banco de dados iSeries Navigator e provedores do iSeries Access para Windows (Provedor de Dados .NET e OLE DB).

O servidor de banco de dados permite aos clientes o acesso às funções incluídas no **DB2 UDB para iSeries**. Esse servidor fornece:

- v Suporte para acesso SQL remoto
- v Acesso a dados por meio das interfaces com ODBC, ADO, OLE DB e Provedor de Dados .NET
- v Funções de banco de dados (como criar e excluir arquivos, bem como incluir e remover membros do arquivo)
- v Funções de recuperação para obter informações sobre arquivos de banco de dados que existem no sistema (como funções de catálogo SQL)

Além disso, você pode utilizar o Distributed Relational Database Architecture (DRDA) com o servidor de banco de dados e com pacotes SQL. O DRDA não é suportado pelo OLE DB ou pelo Provedor de Dados .NET.

Escolha dentre os tópicos a seguir para obter mais informações sobre como trabalhar com o DRDA. Consulte também a coleção de tópicos Programação de Banco de Dados Distribuído para obter informações adicionais sobre o DRDA.

### **Conceitos relacionados**

Programação do Banco de Dados Distribuído

### **Programas do Servidor de Banco de Dados:**

Consulte uma lista de programas do servidor de banco de dados com descrições e bibliotecas associadas.

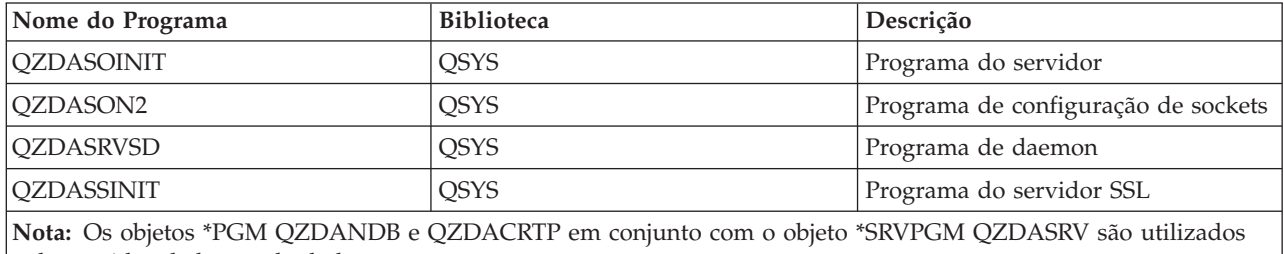

pelo servidor de banco de dados.

### **Pacotes SQL:**

Pacotes SQL ligam instruções SQL em um programa aplicativo a um banco de dados relacional. Eles são utilizados para aumentar o desempenho dos aplicativos que utilizam suporte SQL dinâmico, permitindo ao aplicativo reutilizar informações sobre os pedidos SQL.

O servidor de banco de dados é um programa aplicativo que utiliza pedidos SQL dinâmicos. Ele suporta o uso de pacotes para instruções SQL utilizadas com freqüência para que determinadas informações de ligação possam ser reutilizadas.

Para obter mais informações, consulte:

*Nomes de Pacote SQL:*

O servidor de banco de dados às vezes é utilizado como gateway para outros bancos de dados relacionais que utilizam o DRDA. O servidor de banco de dados cria automaticamente um ou mais pacotes SQL no banco de dados relacional de destino. Os nomes de pacote são gerados de acordo com os atributos atualmente utilizados pelo servidor.

## **Nomes de Pacote Se o Banco de Dados Relacional Não For um Servidor iSeries**

O pacote será criado em uma coleção chamada QSQL400 no servidor de aplicativos se o RDB (banco de dados relacional) não for um servidor iSeries. Quando o servidor de aplicativos não é um servidor iSeries, o nome do pacote é QZD **abcde**, em que **abcde** corresponde às opções específicas do analisador que estão sendo utilizadas.

Se o RDB for um servidor iSeries, o pacote normalmente será criado na biblioteca QGPL que a maioria dos clientes que acessam o banco de dados pode personalizar.

A tabela a seguir mostra as opções para o nome do pacote.

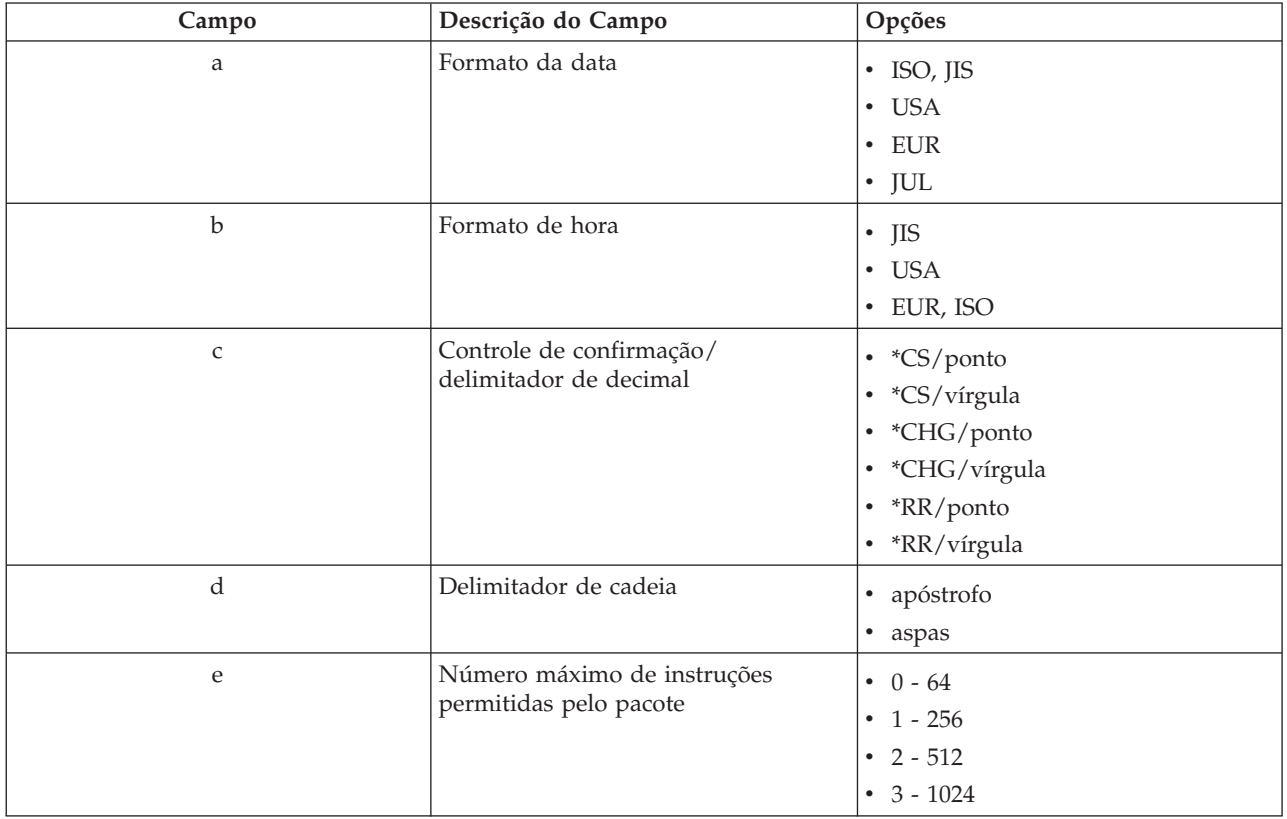

## **Opções do Campo de Nome do Pacote**

## **Nomes de Pacote Se o Banco de Dados Relacional For um Servidor iSeries**

Quando o servidor de aplicativos é um servidor iSeries, o nome do pacote é QZDA **abcdef**, em que **abcdef** corresponde às opções específicas do analisador que estão sendo utilizadas.

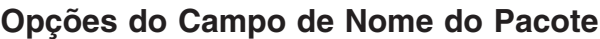

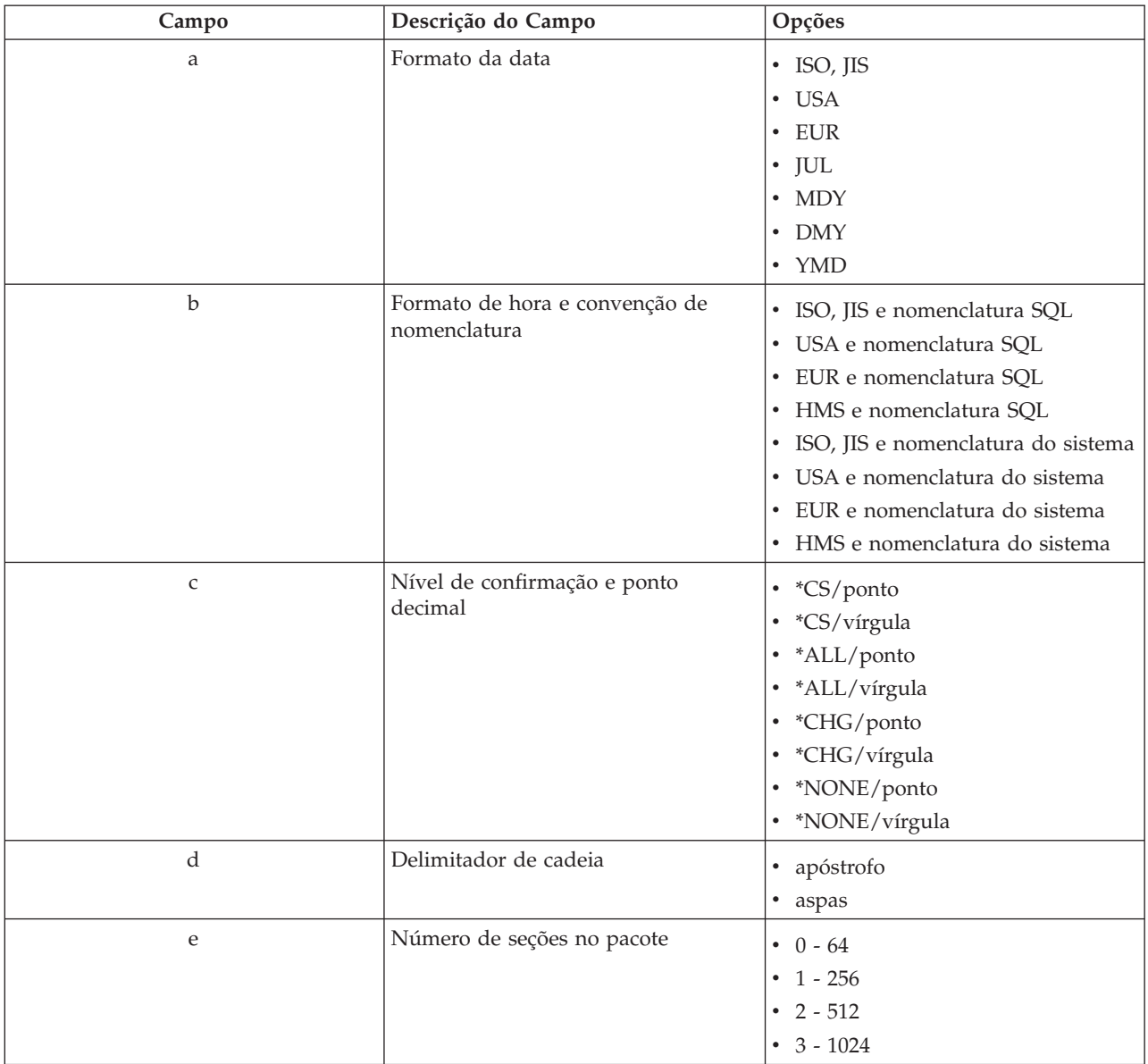

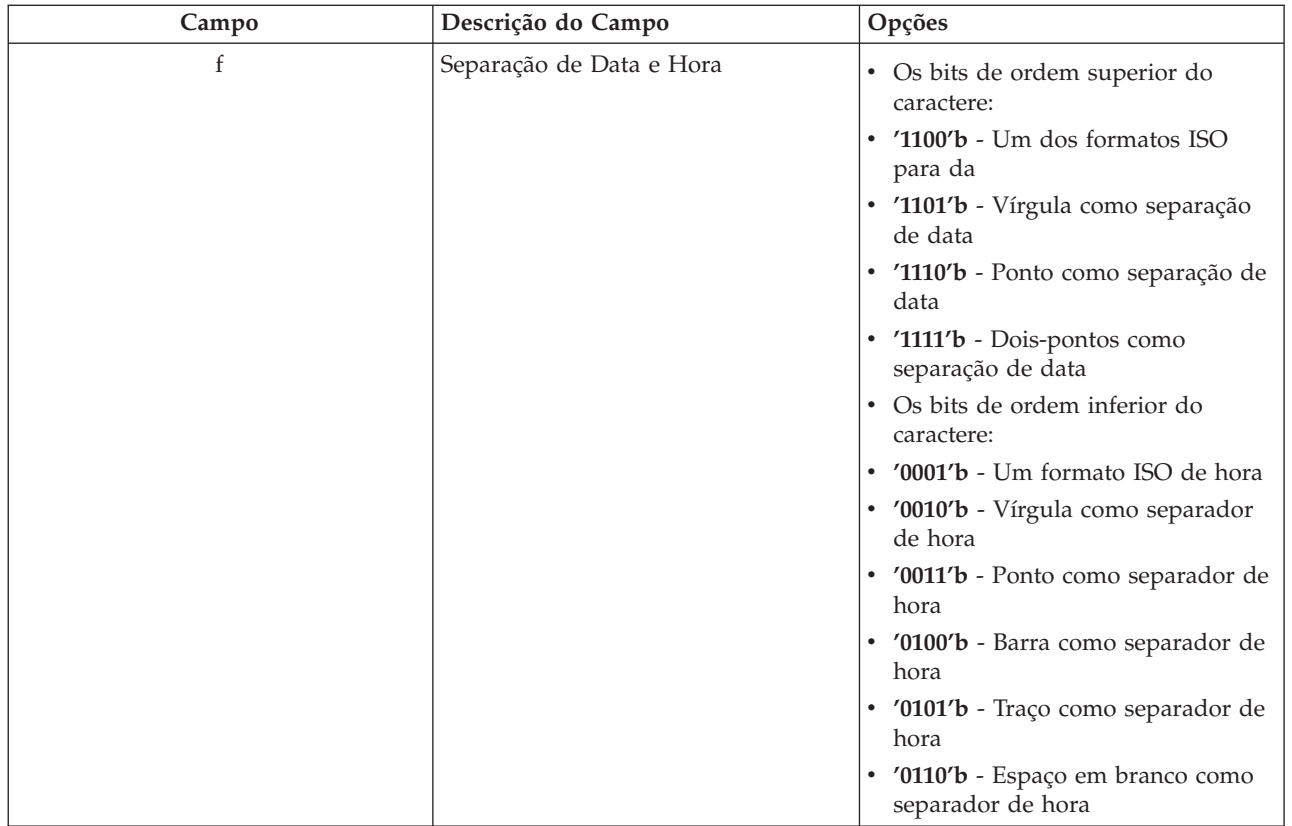

### *Limpar Pacotes SQL:*

Os pacotes utilizados para funções do DRDA são criados automaticamente em seu sistema conforme necessário. Talvez você queira limpar periodicamente esses pacotes. Para excluir os pacotes, utilize o comando DLTSQLPKG (Excluir Pacote SQL).

Exclua os pacotes somente se eles não forem utilizados com freqüência. O pacote será criado novamente se necessário, mas o desempenho diminui notavelmente quando um pacote é criado pela segunda vez.

### **Convenção de Nomenclatura de Instruções:**

Identifique as convenções de nomenclatura obrigatórias.

A tabela a seguir fornece um resumo das convenções de nomenclatura impostas pelo servidor de banco de dados.

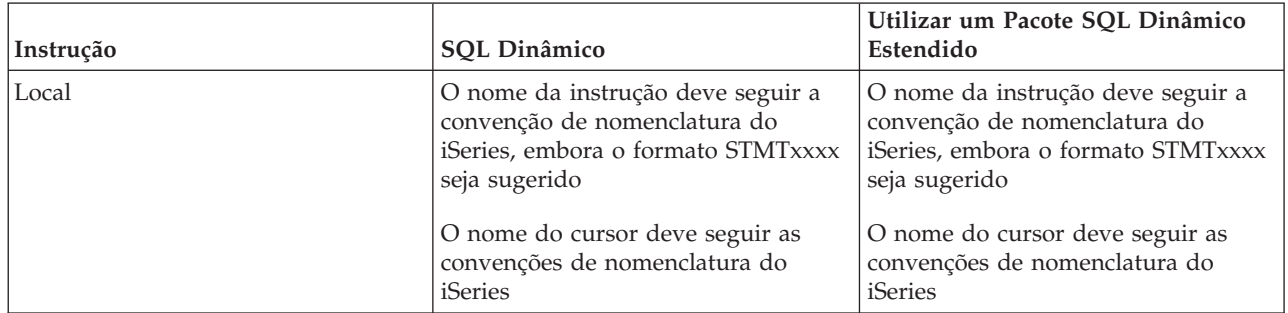

## **Convenção de Nomenclatura de Instruções**

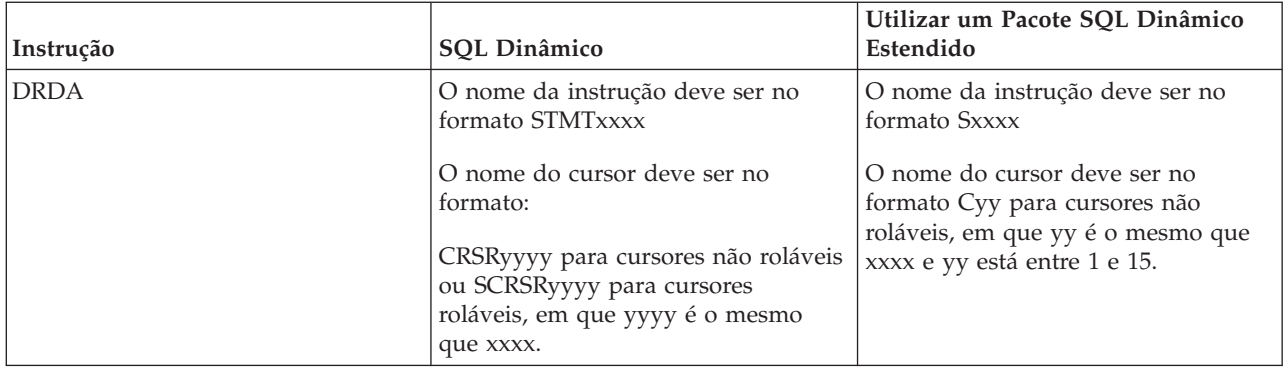

### **Notas:**

- 1. A convenção de nomenclatura para nomes de instrução não é imposta no sistema local; por isso, um aplicativo cliente pode compartilhar instruções preparadas com um aplicativo iSeries utilizando a API do sistema QSQPRCED.
- 2. O servidor insere um espaço em branco no início de todo nome de instrução no formato STMTxxxx. Um aplicativo host deve inserir um espaço em branco à esquerda para compartilhar instruções com aplicativos cliente que utilizam o formato STMTxxxx. O servidor não insere um espaço em branco à esquerda quando o nome da instrução não está no formato STMTxxxx.

### **Regras e Restrições ao Utilizar o DRDA:**

Distributed Relational Database Architecture (DRDA) é uma arquitetura que permite o acesso a outros bancos de dados que suportam DRDA. Para obter mais informações sobre DRDA, consulte Programação de Banco de Dados Distribuído.

Ao usar o servidor de banco de dados como gateway para outros RDBs utilizando o DRDA, algumas limitações nas funções devem ser seguidas.

A tabela a seguir mostra as funções que têm limitações quando você está conectado a um sistema remoto pelo servidor de banco de dados.

Limites funcionais do **DRDA**

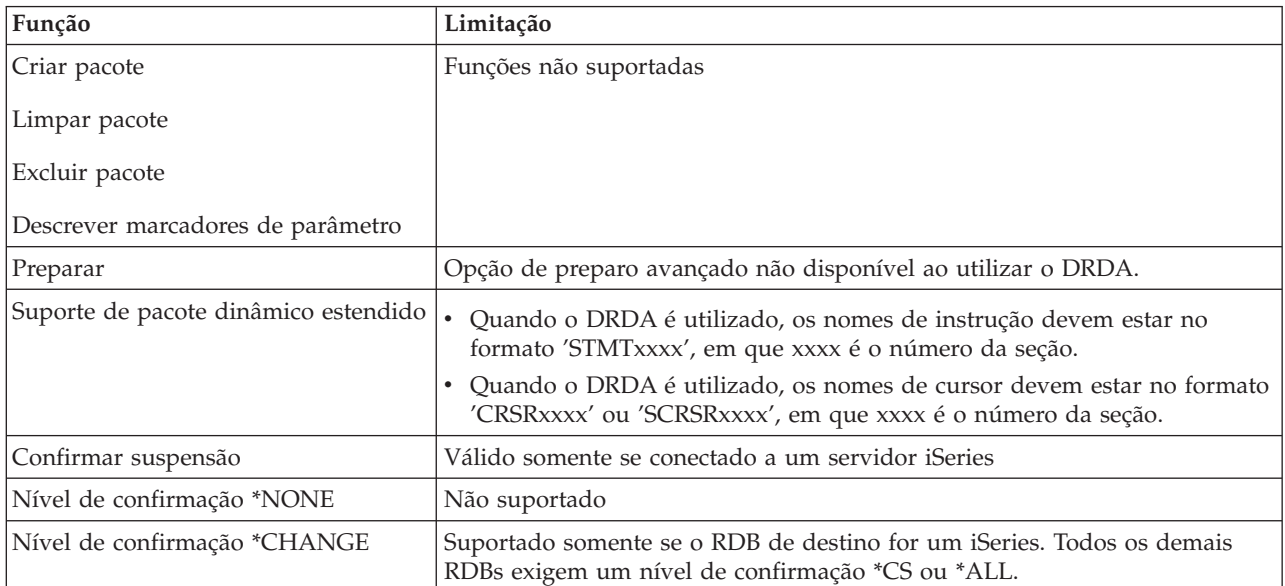

### **Conceitos relacionados**

Programação do Banco de Dados Distribuído

### **Servidor de Fila de Dados**

Fornece acesso às filas de dados do Servidor iSeries.

Fila de dados é um objeto utilizado pelos programas aplicativos do iSeries para comunicações. Aplicativos podem utilizar filas de dados para transmitir dados entre tarefas. Várias tarefas do iSeries podem enviar ou receber dados de uma única fila de dados.

O iSeries Access para Windows fornece APIs que permitem aos aplicativos de PC trabalhar com as filas de dados do iSeries com a mesma facilidade que os aplicativos do iSeries podem. Isso estende as comunicações dos aplicativos do iSeries para a inclusão de processos executados em um PC remoto.

Os programas listados na tabela a seguir estão incluídos nesse servidor.

### **Programa do Servidor de Fila de Dados Fornecido para Uso com Suporte de Sockets**

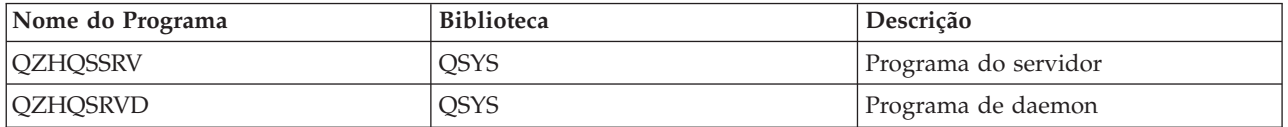

### **Servidor de Impressão de Rede**

Fornece suporte de impressão remota e funções adicionais de gerenciamento de impressão.

O servidor de impressão de rede permite controle aprimorado de cliente sobre os recursos de impressão no servidor iSeries. Esse servidor de impressão fornece os seguintes recursos para cada cliente solicitando serviços de impressão:

### **Arquivo em spool**

Criar, buscar, abrir, ler, gravar, fechar, manter, liberar, excluir, mover, enviar, chamar programa de saída, alterar atributos, recuperar mensagem, responder mensagem, recuperar atributos e listar

### **Tarefa de impressão**

Iniciar, encerrar e listar

### **Dispositivo de Impressora**

Recuperar atributos e listar

### **Fila de Saída**

Manter, liberar, limpar, listar e recuperar atributos

### **Biblioteca**

Lista

### **Arquivo de impressora**

Recuperar atributos, alterar atributos e listar

### **Servidor de Impressão de Rede**

Alterar atributos e recuperar atributos

Os programas listados na tabela a seguir estão incluídos nesse servidor.

## **Servidor de Impressão de Rede**

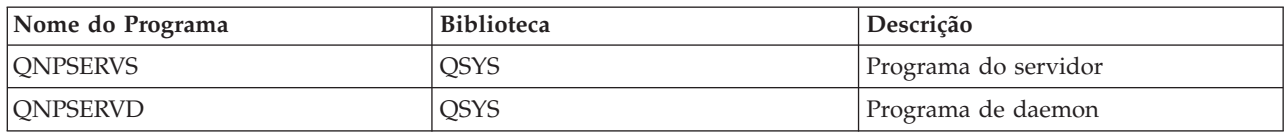

## **Servidor Central**

Fornece serviços como gerenciamento de licença e outras funções de gerenciamento de cliente.

O servidor central fornece os seguintes serviços para clientes:

v Gerenciamento de licença

O pedido inicial de Transferência de Dados ou PC5250 reserva uma licença para esse usuário do iSeries Access para Windows. O servidor permanece ativo até que o tempo limite de retardo para liberação expire. A licença será mantida até ser liberada ou até que a tarefa do servidor seja encerrada. Para ver quais licenças estão reservadas, utilize o iSeries Navigator para visualizar as propriedades do sistema do iSeries.

v Recuperar mapa de conversão

O servidor central recupera mapas de conversão para clientes que precisam deles. Esses mapas de conversão em geral são utilizados para conversões de ASCII para EBCDIC e EBCDIC para ASCII. O CCSID (Coded Character Set Identifiers) deve ser fornecido. O cliente pode solicitar um mapa fornecendo o CCSID de origem correto, o CCSID de destino e uma tabela de pontos de código a serem convertidos. O servidor então retorna o mapeamento correto para o cliente a ser utilizado.

Os programas listados na tabela a seguir estão incluídos nesse servidor.

## **Programas do Servidor Central**

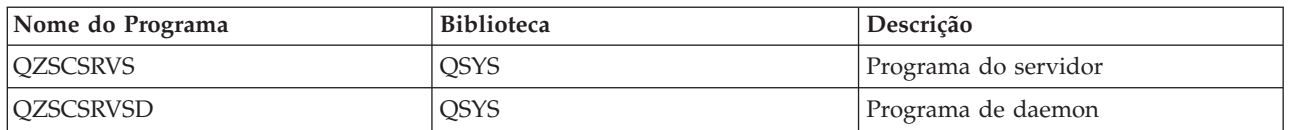

## **Servidor de Chamada de Comando Remoto e Programa Distribuído**

Permite que aplicativos de PC emitam comandos e programas de chamada no i5/OS e retornem os resultados ao cliente.

O suporte de servidor de chamada de comando remoto e programa distribuído permite aos usuários e aplicativos emitir comandos CL e programas de chamada do iSeries. O suporte de comando remoto permite ao usuário executar múltiplos comandos na mesma tarefa. Ele também oferece uma verificação de segurança melhor para os usuários do iSeries que têm recursos limitados (LMTCPB =\*YES, em seus perfis de usuário).

O suporte de chamada de programa distribuído permite aos aplicativos chamar os programas e os parâmetros de transmissão (entrada e saída) do iSeries. Depois que o programa é executado no servidor iSeries, os valores de parâmetro de saída são retornados para o aplicativo cliente. Esse processo permite aos aplicativos acessar os recursos do iSeries facilmente, sem preocupações com as comunicações e as conversões que devem ocorrer.

Os programas listados na tabela a seguir estão incluídos nesse servidor.

## **Programas do Servidor de Chamada de Comando Remoto e Programa Distribuído**

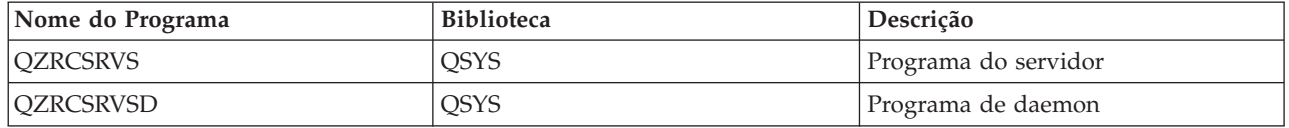

## **Servidor de Conexão**

Fornece funções de gerenciamento de senha para servidores host com suporte de sockets.

O servidor de conexão fornece segurança para clientes. Essa função de segurança evita o acesso ao sistema por usuários com senhas expiradas, valida as senhas de perfil do usuário e retorna informações de segurança do perfil do usuário para uso com o armazenamento de senha em cache e a Administração de Aplicativo do iSeries Navigator.

Os programas listados na tabela a seguir estão incluídos nesse servidor.

## **Programas do Servidor de Conexão**

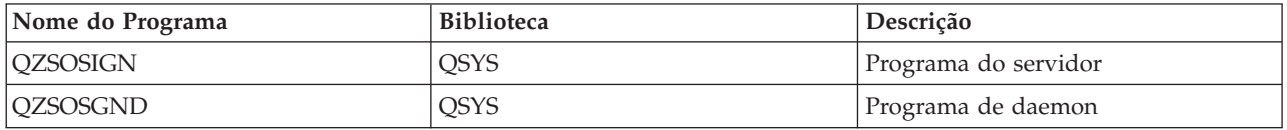

### **Mapeador de Porta do Servidor**

Fornece o número de porta do servidor atual a um cliente que solicita uma conexão.

O mapeador de porta fornece um modo para que o cliente localize a porta de um determinado serviço (servidor). O mapeador de porta localiza as portas na Tabela de Serviços TCP/IP.

O programa listado na tabela a seguir está incluído nesse servidor.

## **Mapeador de Porta do Servidor**

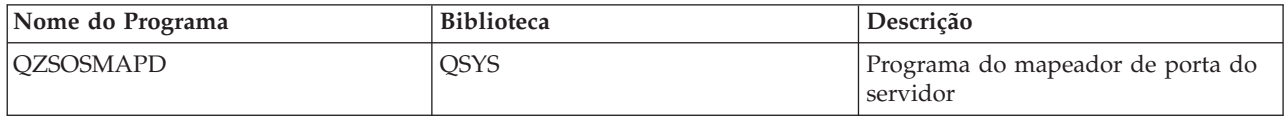

## **Servidor SQL Remoto Dinâmico Estendido (QXDAEDRSQL)**

Suporta acesso SQL remoto e outras funções de banco de dados.

O servidor QXDAEDRSQL permite que os clientes acessem as funções incluídas no DB2 UDB para iSeries. Esse servidor fornece:

- Suporte para acesso SQL remoto
- v Acesso a dados através da interface XDA
- v Funções de banco de dados (como criar e excluir arquivos, bem como incluir e remover membros do arquivo)

Os programas listados na tabela a seguir estão incluídos nesse servidor.

## **Programas do Servidor QXDAEDRSQL**

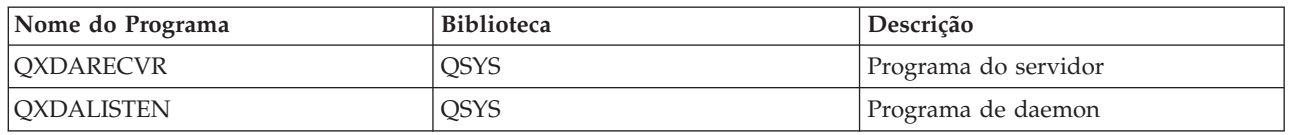

**Nota:** Os objetos \*SRVPGM QXDAEVT e QXDAIASP são utilizados pelo servidor QXDAEDRSQL.

## **Servidor DRDA/DDM**

Permite acesso às funções incluídas no DB2 UDB para iSeries. Esse servidor suporta acesso de nível de registro ao utilizar o provedor OLE DB e as classes de acesso de nível de registro da Caixa de Ferramentas.

O servidor DRDA/DDM permite aos clientes o acesso às funções incluídas no DB2 UDB para iSeries, incluindo acesso de nível de registro ao utilizar o provedor OLE DB e os drivers JDBC da Caixa de Ferramentas.

Esse servidor fornece:

- Suporte para acesso SQL remoto
- v Suporte para acesso de nível de registro
- v Suporte para diário remoto

Para obter mais informações sobre DRDA, consulte Programação de Banco de Dados Distribuído.

Para obter mais informações sobre DDM, consulte Gerenciamento de Dados Distribuído.

Os programas listados na tabela a seguir estão incluídos nesse servidor.

## **Programas do Servidor DRDA/DDM**

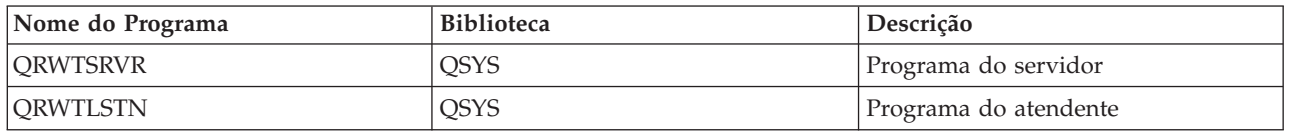

### **Conceitos relacionados**

Programação do Banco de Dados Distribuído Gerenciamento de Dados Distribuídos

# **Utilizar Servidores Host i5/OS**

Descreve o processo de comunicação cliente/servidor, e como gerenciá-lo. Além disso, este tópico lista valores e subsistemas relevantes do iSeries e descreve como identificar, exibir e gerenciar tarefas do servidor no iSeries.

Os servidores enviados com o sistema operacional de base normalmente não exigem nenhuma alteração na configuração de sistema existente para que funcione corretamente. Eles são instalados e configurados quando você instala o servidor i5/OS. Você pode querer alterar a maneira em que o sistema gerencia as tarefas do servidor para atender suas necessidades, resolver problemas, aprimorar o desempenho do sistema ou simplesmente visualizar as tarefas no sistema. Para fazer tais alterações e cumprir os requisitos de processamento, você deverá saber quais objetos afetam quais partes do sistema e como alterar esses objetos. Para entender realmente como gerenciar o sistema, consulte Gerenciamento de Trabalho antes de continuar com este tópico.

### **Conceitos relacionados**

Gerenciamento de Trabalho

## **Estabelecer Comunicações Cliente/Servidor**

Conheça o processo de início e encerramento da comunicação entre clientes e servidores host.

Este tópico também inclui os números de porta de cada servidor e uma descrição dos daemons do servidor e sua função na comunicação.

A comunicação cliente/servidor é estabelecida nas seguintes etapas:

- 1. Para iniciar uma tarefa do servidor que utiliza suporte de comunicação de sockets, o sistema cliente se conecta a um número de porta específico do servidor.
- 2. Um daemon do servidor deve ser iniciado (com o comando STRHOSTSVR) para atender e aceitar o pedido de conexão do cliente. Ao aceitar o pedido de conexão, o daemon do servidor emite um pedido interno para estabelecer a conexão do cliente com uma tarefa do servidor.
- 3. Essa tarefa do servidor pode ser uma tarefa de pré-inicialização ou, se tarefas de pré-inicialização não forem utilizadas, uma tarefa do batch que é submetida quando o pedido de conexão do cliente é processado. A tarefa do servidor manipula todas as comunicações adicionais com o cliente. A troca inicial de dados inclui um pedido que identifica tokens de autenticação associados ao usuário do cliente. Um perfil do usuário e uma senha, ou um registro Kerberos, são exemplos desses tokens.
- 4. Uma vez validados os tokens de autenticação, a tarefa do servidor muda para utilizar o perfil do usuário do i5/OS associado a esses tokens e altera a tarefa utilizando muitos dos atributos definidos para o perfil do usuário, como código de contabilidade e fila de saída.

### **Comunicações entre o servidor e o cliente**

O iSeries Access para Windows utiliza o TCP/IP para comunicar-se com os servidores do sistema iSeries. Os servidores otimizados utilizam o suporte de sockets do i5/OS para comunicação com os clientes. O suporte de sockets do i5/OS é compatível com sockets Berkeley Software Distributions 4.3 sobre TCP/IP. O suporte de sockets é fornecido com o produto 5722-TC1 instalado no servidor iSeries.

Consulte o manual TCP/IP Configuration and Reference para obter mais informações sobre comunicações.

Para obter mais informações, consulte:

**Informações relacionadas** Configuração do TCP/IP

### **Números de Porta de Servidores Host:**

Cada tipo de servidor tem seu próprio daemon, que atende em uma porta os pedidos de conexão de entrada do cliente.

Há exceções a isso. Por exemplo, a função de transferência por meio de sockets utiliza o daemon do servidor de banco de dados; o servidor de unidade de rede utiliza o daemon do servidor de arquivo; enquanto o servidor de impressão virtual utiliza o daemon do servidor de impressão de rede. Além disso, o daemon do mapeador do servidor também atende em uma porta especificada e permite a um cliente obter o número de porta atual para um servidor especificado.

Cada daemon do servidor atende no número de porta fornecido na tabela de serviços para o nome do serviço especificado. Por exemplo, o daemon do servidor de impressão de rede, com a configuração inicial fornecida, atende no número de porta 8474, que está associado ao nome de servico 'as-netprt.' O daemon do mapeador do servidor atende na porta bem conhecida. O número de porta bem conhecido do mapeador do servidor é 449. O número de porta bem conhecido é reservado para uso exclusivo dos Servidores Host. Portanto, a entrada para o nome de serviço 'as-svrmap' não deverá ser removida da tabela de serviços.

Os números de porta para cada daemon do servidor não são fixos; a tabela de serviços poderá ser modificada utilizando diferentes números de porta se a instalação exigir tais alterações. Você pode alterar o local onde o número de porta é recuperado na guia de propriedades de conexão do sistema iSeries Navigator. Entretanto, o nome do serviço deve permanecer o mesmo que o mostrado nas tabelas a seguir. Caso contrário, os daemons do servidor não poderão estabelecer um socket para aceitar pedidos que chegam para conexão do cliente.

Se uma nova entrada da tabela de serviços for incluída para identificar um número de porta diferente para um serviço, todas as entradas pré-existentes da tabela para esse nome de serviço deverão ser removidas. A remoção dessas entradas elimina a duplicação do nome de serviço na tabela e elimina a possibilidade de resultados imprevisíveis quando o daemon do servidor é iniciado.

### *Números de Porta para Servidores Host e Mapeador do Servidor:*

Visualize o número de porta de cada servidor para os servidores otimizados e o mapeador do servidor que utilizam suporte de comunicação de sockets sobre TCP e aqueles que utilizam SSL (Secure Sockets Layer).

A tabela a seguir mostra as entradas iniciais da tabela de serviços fornecidas para os servidores otimizados e o mapeador do servidor que utilizam suporte de comunicação de sockets sobre TCP. Números de porta para servidores host e mapeador do servidor:

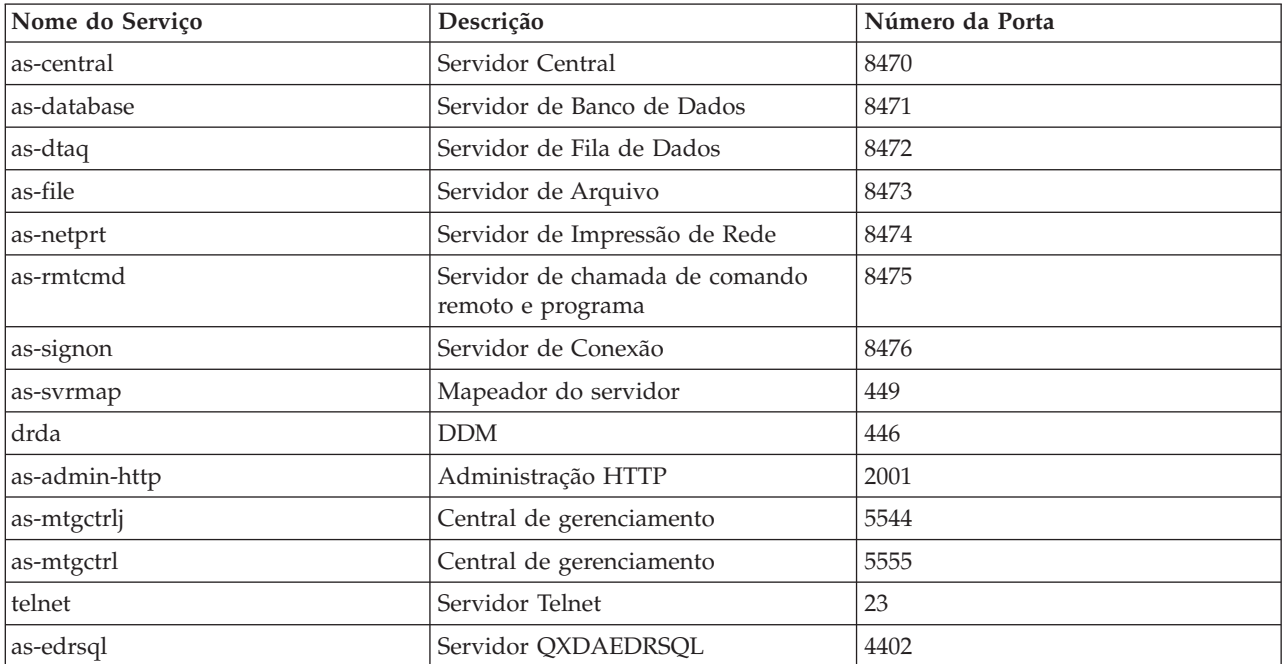

A tabela a seguir mostra números de porta para servidores host e daemons que utilizam SSL (Secure Sockets Layer):

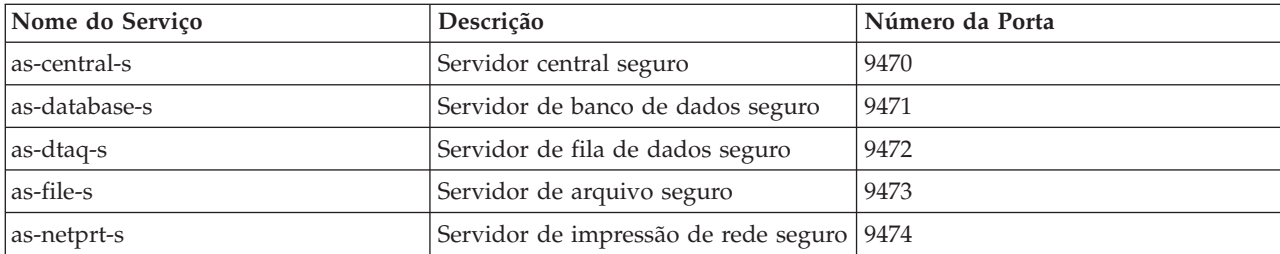

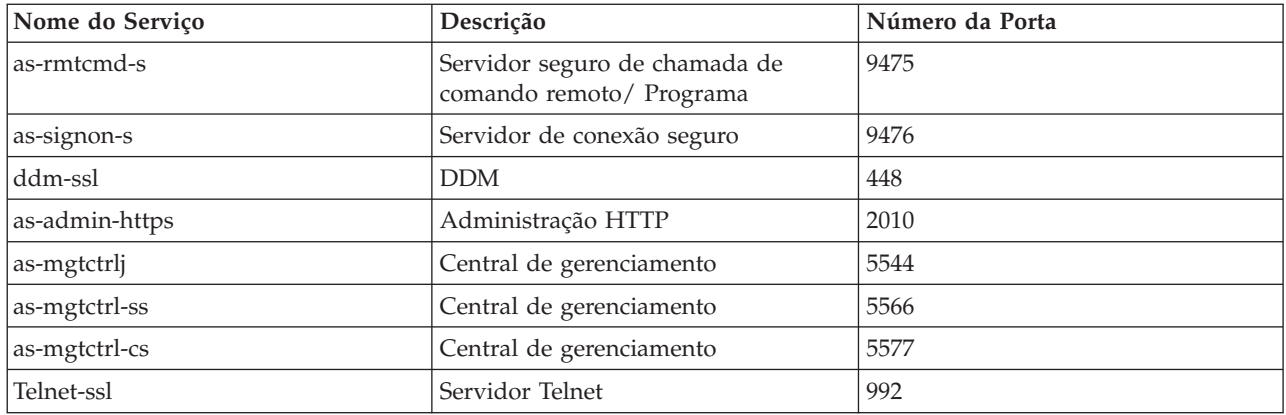

**Nota:** Para obter mais informações, consulte CWBCO1003, no Guia do Usuário on-line do iSeries Access para Windows (na guia Conteúdo, selecione **Mensagens** → **Mensagens do iSeries Access para Windows** → **CWBCO1003)**.

## **Exibir e Modificar Entradas de Tabela de Serviços**

Você pode utilizar o comando WRKSRVTBLE para exibir os nomes de serviço e seus números de porta associados.

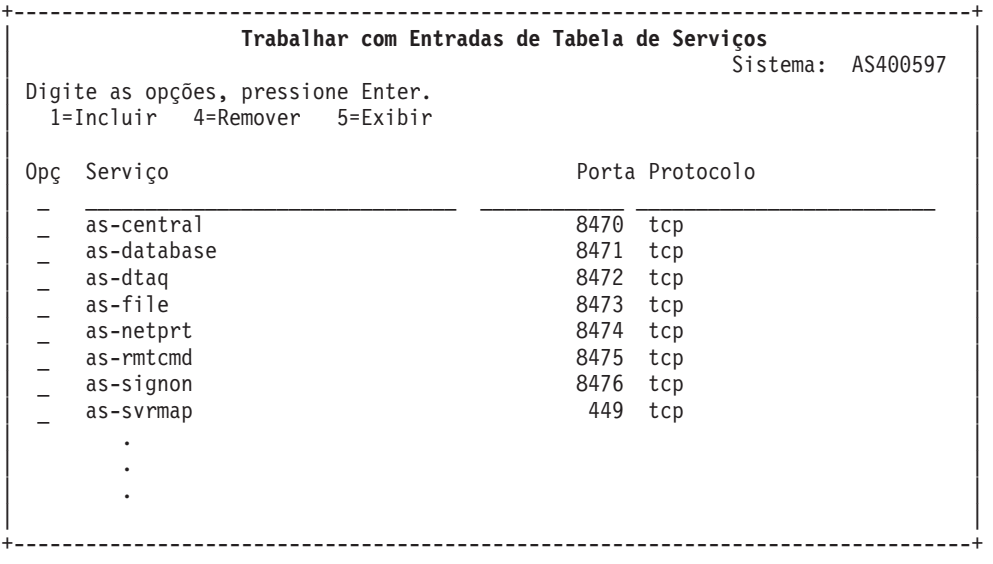

Selecionando a opção 5 (exibir) para qualquer entrada, você também verá os nomes de alias. Utilize os comandos ADDSRVTBLE e RMVSRVTBLE para alterar a tabela de serviços para sua instalação.

### **Iniciar Servidores Host:**

Para iniciar Servidores Host, utilize o comando CL STRHOSTSVR.

**Nota:** Você pode utilizar o iSeries Navigator para configurar o sistema de forma que os servidores sejam iniciados automaticamente quando você iniciar o TCP (Transmission Control Protocol) com o comando STRTCP. Os sistemas enviados mais recentemente fazem isso por padrão.

O comando STRHOSTSVR inicia os daemons do servidor host e o daemon do mapeador do servidor. Ele também tenta iniciar a tarefa de pré-inicialização associada ao servidor.

Cada tipo de servidor host tem um daemon do servidor. Há um único daemon de mapeador de servidor para o sistema. O aplicativo PC cliente utiliza o número da porta para conectar-se ao daemon do servidor host. O daemon do servidor aceita o pedido de conexão de entrada e o roteia para a tarefa do servidor para processamento.

Utilize o localizador de comandos CL para consultar os parâmetros para obter os valores do comando STRHOSTSVR listados a seguir:

### **Tipo de servidor**

**\*ALL** Inicia todos os daemons do servidor host e o daemon do mapeador do servidor.

### **\*CENTRAL**

Inicia o daemon do servidor central no subsistema QSYSWRK. A tarefa do daemon é QZSCSRVSD, e a tarefa de pré-inicialização do servidor associado é QZSCSRVS.

### **\*DATABASE**

Inicia o daemon do servidor de banco de dados no subsistema QSERVER. A tarefa do daemon é QZDASRVSD, e as tarefas de pré-inicialização do servidor associado são QZDASOINIT, QZDASSINIT e QTFPJTCP. QTFPJTCP é executado no subsistema QSERVER.

### **\*DTAQ**

Inicia o daemon do servidor da fila de dados no subsistema QSYSWRK. A tarefa do daemon é QZHQSRVD, e a tarefa de pré-inicialização do servidor associado é QZHQSSRV.

**\*FILE** Inicia o daemon do servidor de arquivo no subsistema QSERVER. A tarefa do daemon é QPWFSERVSD, e as tarefas de pré-inicialização do servidor associado são QPWFSERVSO, QPWFSERVSS e QPWFSERVS2.

### **\*NETPRT**

Inicia o daemon do servidor de impressão de rede no subsistema QSYSWRK. A tarefa do daemon é QNPSERVD, e as tarefas de pré-inicialização do servidor associado são QNPSERVS e QIWVPPJT. QIWVPPJT é executado no subsistema QSYSWRK.

### **\*RMTCMD**

Inicia o daemon do servidor de chamada de comando remoto e programa distribuído no subsistema QSYSWRK. A tarefa do daemon é QZRCSRVSD, e a tarefa de pré-inicialização do servidor associado é QZRCSRVS.

### **\*SIGNON**

Inicia o daemon do servidor de conexão no subsistema QSYSWRK. A tarefa do daemon é QZSOSGND, e a tarefa de pré-inicialização do servidor associado é QZSOSIGN.

### **\*SVRMAP**

Inicia o daemon do mapeador do servidor no subsistema QSYSWRK. A tarefa do daemon é QZSOSMAPD.

**Nota:** Se a tarefa do daemon for executada no diretório QSYSWRK, as tarefas de pré-inicialização do servidor associado serão executadas no diretório QUSRWRK por padrão. Além disso, as tarefas de pré-inicialização do servidor de banco de dados serão executadas no subsistema QUSRWRK por padrão.

### **Protocolo requerido**

(Esse parâmetro opcional especifica os protocolos de comunicação que precisam ser ativados para que os daemons do servidor host sejam iniciados.)

**\*ANY** O protocolo de comunicação TCP/IP deve estar ativo no momento em que o comando STRHOSTSVR é emitido. Se o TCP/IP não estiver ativo, a mensagem de diagnóstico PWS3008 e a mensagem de escape PWS300D serão emitidas e os daemons do servidor host não serão iniciados.

### **\*NONE**

Nenhum protocolo de comunicação precisa estar ativo no momento em que o comando STRHOSTSVR é emitido para que os daemons do servidor do sistema central iniciem. Nenhuma mensagem será emitida para protocolos que estão inativos.

**\*TCP** O protocolo de comunicação TCP/IP deve estar ativo no momento em que o comando STRHOSTSVR é emitido. Se o TCP/IP não estiver ativo, a mensagem de diagnóstico PWS3008 e a mensagem de escape PWS300D serão emitidas e os daemons do servidor host não serão iniciados.

### **Conceitos relacionados**

Localizador de comando CL

### *Daemons do Servidor:*

O daemon do servidor é uma tarefa do batch associada a um determinado tipo de servidor.

Existe apenas um daemon para cada tipo de servidor (por exemplo, de banco de dados, impressão de rede e conexão). Cada tipo de servidor tem uma relação de um para vários entre seu daemon e as tarefas do servidor real; um daemon do servidor tem potencialmente muitas tarefas do servidor associado.

O daemon do servidor permite que aplicativos cliente iniciem comunicação com um servidor host que esteja utilizando suporte de comunicação de sockets. O daemon do servidor faz isso manipulando e roteando pedidos de conexão de entrada. Depois que o cliente estabelece comunicação com a tarefa do servidor, não há associação adicional entre o cliente e o daemon do servidor durante a execução dessa tarefa do servidor.

Os subsistemas devem estar ativos para utilizar as tarefas do servidor ou do servidor de arquivo. Quando enviadas, todas as tarefas do servidor são configuradas para execução no subsistema QUSRWRK, mas você pode alterar o subsistema no qual elas são executadas. As tarefas do servidor de arquivo e a tarefa do daemon do servidor host de banco de dados (QZDASRVSD) são executadas no subsistema QSERVER.

O comando Iniciar Servidor Host inicia as tarefas do daemon do servidor. Os daemons do servidor devem estar ativos para que os aplicativos cliente estabeleçam uma conexão com um servidor host que esteja utilizando suporte de comunicação de sockets.

Se você estiver iniciando o daemon do banco de dados ou o daemon do servidor de arquivo, o subsistema QSERVER deverá estar ativo. Se você iniciar qualquer um dos outros daemons do servidor, o subsistema QSYSWRK deverá estar ativo. Para utilizar as tarefas de pré-inicialização para os daemons do servidor que são executados no subsistema QSYSWRK, QUSRWRK deverá estar ativo.

### **Daemon do Mapeador do Servidor**

O daemon do mapeador do servidor é uma tarefa do batch executada no subsistema QSYSWRK. Ele fornece um método para aplicativos cliente para determinar o número de porta associado a um determinado servidor.

Essa tarefa atende em uma porta bem conhecida um pedido de conexão de um cliente. O número de porta bem conhecida para TCP/IP é 449. O cliente envia o nome do serviço para o mapeador do servidor. O mapeador do servidor obtém o número da porta para o nome de serviço específico da tabela de serviços. O mapeador do servidor retorna esse número de porta para o cliente, encerra a conexão e retorna para atender outro pedido de conexão. O cliente utiliza o número de porta retornado do daemon do mapeador do servidor para conectar-se ao daemon do servidor especificado.

O daemon do mapeador do servidor é iniciado com o comando STRHOSTSVR e encerrado com o comando ENDHOSTSVR.

*Exemplo: STRHOSTSVR:*

Localize exemplos de uso do comando STRHOSTSVR.

### **Exemplo 1: Iniciando todos os daemons do servidor host**

STRHOSTSVR(\*ALL)

Esse comando inicia todos os daemons do servidor e o daemon do mapeador do servidor, contanto que pelo menos um protocolo de comunicação esteja ativo.

### **Exemplo 2: Para iniciar daemons de servidor específico**

STRHOSTSVR SERVER(\*CENTRAL \*SVRMAP) RQDPCL(\*NONE)

Esse comando inicia o daemon do servidor central e o daemon do mapeador do servidor, mesmo que nenhum protocolo de comunicação esteja ativo.

### **Exemplo 3: Especificação de um protocolo requerido**

STRHOSTSVR SERVER(\*ALL) RQDPCL(\*TCP)

Esse comando inicia todos os daemons do servidor host e o daemon do mapeador do servidor, contanto que o TCP/IP esteja ativo.

### **Encerrar Servidores Host:**

Para encerrar servidores host, utilize o comando CL ENDHOSTSVR.

Esse comando encerra os daemons do servidor host e o daemon do mapeador do servidor. Se um daemon do servidor for encerrado enquanto servidores desse tipo estão conectados a aplicativos cliente, as tarefas do servidor permanecerão ativas até que a comunicação com o aplicativo cliente seja encerrada, a menos que o parâmetro opcional ENDACTCNN seja especificado. Os pedidos de conexão subseqüentes do aplicativo cliente para esse servidor falharão até que o daemon do servidor seja iniciado novamente.

Se o daemon do mapeador do servidor for encerrado, nenhuma conexão do cliente existente com as tarefas do servidor será afetada. Os pedidos subseqüentes de um aplicativo cliente para conectar-se ao mapeador do servidor falharão até que o mapeador do servidor seja iniciado novamente.

O parâmetro ENDACTCNN pode ser especificado para encerrar conexões ativas com os servidores \*DATABASE e \*FILE. Isso fará com que as tarefas do servidor que estão atendendo essas conexões sejam encerradas. As conexões ativas só poderão ser encerradas se a tarefa do daemon correspondentes também estiver sendo encerrada. Se a palavra-chave \*DATABASE for especificada, as tarefas QZDASOINIT e QZDASSINIT com conexões ativas serão encerradas. Se a palavra-chave \*FILE for especificada, as tarefas QPWFSERVSO e QPWFSERVSS com conexões ativas serão encerradas.

**Nota:** Se você utilizar o comando ENDHOSTSVR para encerrar um daemon específico que não está ativo, obterá uma mensagem de diagnóstico. Utilize ENDHOSTSVR SERVER(\*ALL) se quiser encerrar todos os daemons ativos. Você não vê uma mensagem de diagnóstico com o valor \*ALL.

Valores do comando ENDHOSTSVR:

### **Tipo de servidor**

**\*ALL** Encerra todos os daemons do servidor e o daemon do mapeador do servidor, se ativos. Se utilizado, o sistema não permite outros valores especiais.

### **\*CENTRAL**

Encerra o daemon do servidor central no subsistema QSYSWRK.

### **\*DATABASE**

Encerra o daemon do servidor de banco de dados no subsistema QSERVER.

### **\*DTAQ**

Encerra o daemon do servidor da fila de dados no subsistema QSYSWRK.

**\*FILE** Encerra o daemon do servidor de arquivo no subsistema QSERVER.

### **\*NETPRT**

Encerra o daemon do servidor de impressão de rede no subsistema QSYSWRK.

### **\*RMTCMD**

Encerra o daemon do servidor de chamada de comando remoto e programa distribuído no subsistema QSYSWRK.

### **\*SIGNON**

Encerra o daemon do servidor de conexão no subsistema QSYSWRK.

### **\*SVRMAP**

Encerra o daemon do mapeador do servidor no subsistema QSYSWRK.

### **Encerrar conexões ativas**

(Esse parâmetro opcional especifica se as conexões ativas para os servidores especificados serão encerradas.)

### *Valores Únicos:*

### **\*NONE**

Nenhuma conexão ativa será encerrada.

### *Outros Valores:*

### **\*DATABASE**

As conexões ativas sendo atendidas pelas tarefas do servidor QZDASOINIT e QZDASSINIT serão encerradas. As tarefas do servidor que estão atendendo essas conexões também serão encerradas.

**\*FILE** As conexões ativas sendo atendidas pelas tarefas do servidor QPWFSERVSO e QPWFSERVSS serão encerradas. As tarefas do servidor que estão atendendo essas conexões também serão encerradas.

Aqui estão alguns exemplos de ENDHOSTSVR.

*Exemplo: ENDHOSTSVR:*

Localize exemplos de uso do comando ENDHOSTSVR.

### **Exemplo 1: Finalizando todos os daemons do servidor host**

ENDHOSTSVR SERVER(\*ALL)

Esse comando encerra todos os daemons do servidor e o daemon do mapeador do servidor.

### **Exemplo 2: Para encerrar daemons de servidor específico**

ENDHOSTSVR SERVER(\*CENTRAL \*SVRMAP)

Encerra o daemon do servidor central e o daemon do mapeador do servidor.

**Exemplo 3: Encerrando daemons de servidor específico e conexões ativas** ENDHOSTSVR SERVER(\*CENTRAL \*DATABASE) ENDACTCNN(\*DATABASE)

<span id="page-53-0"></span>Esse comando encerra o daemon do servidor central no subsistema QSYSWRK e o daemon do servidor de banco de dados no subsistema QSERVER. Além disso, as conexões ativas com o servidor \*DATABASE e as tarefas do servidor QZDASOINIT e QZDASSINIT que estão atendendo essas conexões serão encerradas.

## **Subsistemas no Servidor iSeries**

Descreve quais subsistemas fornecidos pelo sistema são utilizados para cada função do servidor. Esses tópicos também detalham como as descrições do subsistema se relacionam com as tarefas do servidor. Leia a respeito dos subsistemas i5/OS e como auto-inicializar e pré-inicializar tarefas.

Uma descrição do subsistema define como, onde e quanto trabalho entra em um subsistema e quais recursos o subsistema utiliza para fazer o trabalho.

Jobs de auto-inicialização executam a inicialização uma vez ou fazem trabalho repetitivo associado a um determinado subsistema. Os jobs de auto-inicialização associados a um determinado subsistema são iniciados automaticamente toda vez que o subsistema é iniciado.

### **Conceitos relacionados**

["Identificar](#page-68-0) e Exibir Tarefas no Servidor iSeries" na página 63 Conheça as formas de identificar e exibir tarefas do servidor.

"Utilizar a interface baseada em [caracteres](#page-68-0) para exibir tarefa do servidor" na página 63 Saiba como exibir tarefas do servidor utilizando a interface baseada em caracteres.

### **Subsistemas Utilizados para Tarefas do Servidor:**

As tarefas do servidor são configuradas para execução em diferentes subsistemas, dependendo de sua função.

A seguir, os subsistemas utilizados para tarefas do servidor.

## **QSYSWRK**

Todas as tarefas do daemon (com exceção das tarefas do daemon do servidor de arquivo e do servidor de banco de dados) executadas nesse subsistema. As tarefas do daemon do servidor de arquivo e do servidor de banco de dados são executadas no subsistema QSERVER.

## **QUSRWRK**

Esse subsistema é o local onde as tarefas são executadas para estes servidores:

- v Impressão de Rede
- v Chamada de comando remoto e programa
- Central
- v Fila de Dados
- Conexão
- v Banco de Dados

## **QSERVER**

A tarefa do daemon do servidor de arquivo, suas tarefas de pré-inicialização associadas do servidor e a tarefa do daemon do servidor de banco de dados são executadas nesse subsistema.

Se esse subsistema não estiver ativo, os pedidos para estabelecer uma conexão com o servidor de arquivo ou com o servidor de banco de dados falharão.

## **Iniciando Subsistemas Automaticamente**

O subsistema QSYSWRK é iniciado automaticamente quando você efetua o IPL, independentemente do valor especificado para o subsistema de controle.

Se você utilizar o programa de inicialização padrão fornecido com o sistema, os subsistemas QSERVER e QUSRWRK serão iniciados automaticamente ao efetuar o IPL. O programa de inicialização do sistema é definido no valor do sistema QSTRUPPGM, e o valor padrão é QSTRUP QSYS.

Se você quiser alterar a inicialização do sistema, poderá alterar o valor do sistema QSTRUPPGM para chamar seu próprio programa. É possível utilizar o programa enviado QSTRUP no QSYS como base para o programa de inicialização criado por você.

**Nota:** Se você utilizar o servidor de banco de dados ou o servidor de arquivo e fizer alterações na inicialização do sistema, deverá garantir que o programa de inicialização inicie o subsistema QSERVER.

A partir do V5R1, o TCP/IP é automaticamente iniciado pelo sistema sem exigir uma alteração no programa de inicialização do sistema. Os servidores host são iniciados automaticamente quando o TCP/IP é iniciado. Ao ser iniciado, o TCP/IP garante que QUSRWRK e QSERVER sejam iniciados antes de iniciar os servidores host. Se você instalar o V5R1 (ou mais recente) em um sistema que estava em um release anterior ao V5R1, e o programa de inicialização utilizado pelo sistema tiver sido alterado para iniciar o TCP/IP, o sistema iniciará automaticamente o TCP/IP e a tentativa de inicialização do programa falhará. O atributo IPL, STRTCP, pode forçar o sistema a não iniciar automaticamente o TCP/IP no IPL. Recomenda-se deixar esse valor na definição enviada de \*YES, (iniciar TCP/IP), mas a opção estará disponível, se necessária.

### **Uso de Jobs de Auto-inicialização:**

Conheça os jobs de auto-inicialização associados ao uso dos servidores host.

O subsistema QSERVER tem um job de auto-inicialização definido para as tarefas do servidor de arquivo e de banco de dados. Se essa tarefa não estiver em execução, os servidores não poderão ser iniciados. O subsistema não será encerrado quando a tarefa desaparecer. Se ocorrer um problema com essa tarefa, convém encerrar e reiniciar o subsistema QSERVER.

O subsistema QSYSWRK tem um job de auto-inicialização definido para todos os servidores otimizados. Essa tarefa monitora os eventos enviados quando um comando STRTCP foi emitido. Dessa forma, as tarefas do daemon do servidor podem determinar dinamicamente quando o TCP/IP foi ativado. As tarefas do daemon então começam a ser atendidas nas portas apropriadas. Se o job de auto-inicialização não estiver ativo, e o TCP/IP for iniciado enquanto os servidores host estiverem ativos, a seguinte seqüência de comandos deverá ser emitida para começar a utilizar o TCP/IP:

1. ENDHOSTSVR \*ALL

2. STRHOSTSVR \*ALL

O job de auto-inicialização é chamado QZBSEVTM. Se a tarefa não estiver ativa, ela poderá ser iniciada com a emissão do seguinte comando:

```
QSYS/SBMJOB CMD(QSYS/CALL PGM(QSYS/QZBSEVTM)) JOB(QZBSEVTM) JOBD(QSYS/QZBSEJBD)
PRTDEV(*USRPRF) OUTQ(*USRPRF) USER(QUSER) PRTTXT(*SYSVAL) SYSLIBL(*SYSVAL)
CURLIB(*CRTDFT) INLLIBL(*JOBD) SRTSEQ (*SYSVAL) LANGID(*SYSVAL) CNTRYID(*SYSVAL)
CCSID(*SYSVAL)
```
**Nota:** Somente uma instância do programa QZBSEVTM pode estar em execução a qualquer momento.

### **Uso de Tarefas de Pré-inicialização:**

Tarefa de pré-inicialização é uma tarefa do batch cuja execução começa antes que um programa em um sistema remoto inicie as comunicações com o servidor.

Tarefas de pré-inicialização utilizam entradas de tarefas de pré-inicialização na descrição do subsistema para determinar qual conjunto de programa, classe e armazenamento utilizar quando as tarefas forem iniciadas. Em uma entrada de tarefa de pré-inicialização, é necessário especificar atributos para o subsistema a ser utilizado para criar e gerenciar um conjunto de tarefas de pré-inicialização.

Tarefas de pré-inicialização aumentam o desempenho quando você inicia uma conexão com um servidor. As entradas de tarefa de pré-inicialização são definidas em um subsistema. Tarefas de pré-inicialização se tornam ativas quando esse subsistema é iniciado ou podem ser controladas com os comandos STRPJ (Iniciar Tarefa de Pré-inicialização) e ENDPJ (Finalizar Tarefa de Pré-inicialização).

As informações do sistema pertencentes a tarefas de pré-inicialização (como DSPACTPJ) utilizam o termo 'pedido de início do programa' exclusivamente para indicar pedidos feitos para iniciar tarefas de pré-inicialização, ainda que as informações possam pertencer a uma tarefa de pré-inicialização que foi iniciada como resultado de um pedido de conexão de sockets.

### **Notas:**

- v Tarefas de pré-inicialização podem ser reutilizadas, mas não há limpeza automática para a tarefa de pré-inicialização, já que ela foi utilizada e subseqüentemente retornada para o conjunto. O número de vezes em que a tarefa de pré-inicialização é reutilizada é determinado pelo valor especificado para MAXUSE (número máximo de usos) dos comandos CL ADDPJE ou CHGPJE. Isso significa que os recursos utilizados por um usuário da tarefa de pré-inicialização devem ser limpos antes de finalizar o uso da tarefa de pré-inicialização. Caso contrário, esses recursos manterão o mesmo status para o próximo usuário que utilizar a tarefa de pré-inicialização. Por exemplo, um arquivo que é aberto mas nunca fechado por um usuário de uma tarefa de pré-inicialização permanece aberto e disponível para o usuário seguinte da mesma tarefa de pré-inicialização.
- v Por padrão, algumas tarefas do servidor são executadas em QUSRWRK ou QSERVER. O uso do iSeries Navigator possibilita configurar alguns ou todos esses servidores para execução em um subsistema de sua escolha.
	- 1. Dê um clique duplo em **iSeries Navigator** → **Rede** → **Servidores** → **iSeries Access**.
	- 2. Clique com o botão direito do mouse no servidor para o qual deseja configurar subsistemas e selecione **Propriedades**.
	- 3. Configure o servidor utilizando a página Subsistemas.
	- Se você mover as tarefas do subsistema padrão, deverá:
	- 1. Criar sua própria descrição do subsistema.
	- 2. Incluir suas próprias entradas de tarefa de pré-inicialização utilizando o comando ADDPJE. Defina o parâmetro STRJOBS como \*YES.
	- Se você não fizer isso, suas tarefas serão executadas no subsistema padrão.

Todos os servidores host suportados pela interface de comunicações de sockets suportam tarefas de pré-inicialização.

Esses servidores são: Servidor de Impressão de Rede Servidor de Chamada de Comando Remoto e Programa Distribuído Servidor Central Servidor de Banco de Dados Servidor de banco de dados seguro Servidor de Arquivo Servidor de arquivo seguro Servidor de Fila de Dados

Servidor de conexão (exclusivo para servidores que utilizam suporte de comunicações de sockets)

Cada lista a seguir fornece atributos de entrada de tarefa de pré-inicialização e oferece os valores iniciais que são configurados para os servidores host que utilizam suporte de comunicações de sockets.

### **Descrição do Subsistema**

O subsistema que contém as entradas de tarefa de pré-inicialização.

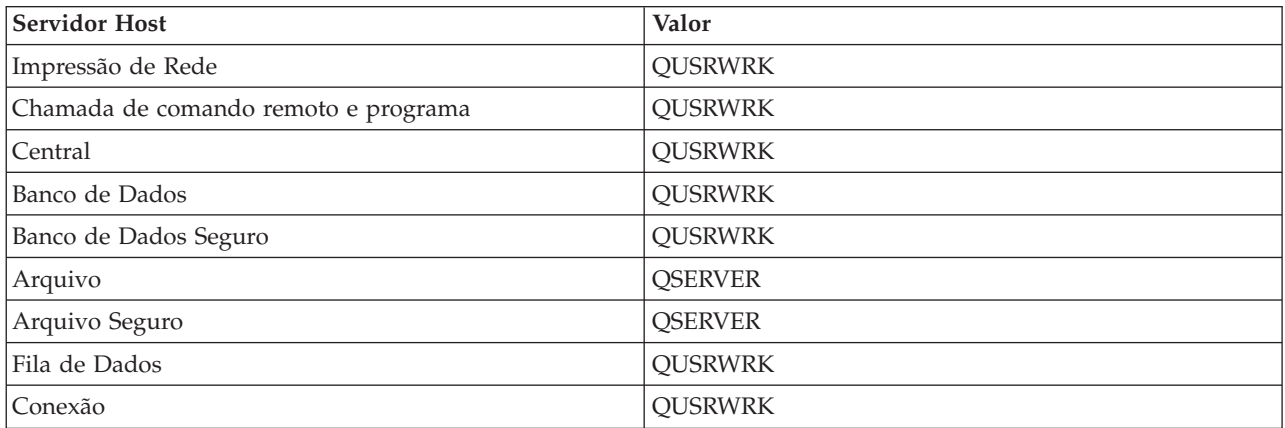

### **Nome/Biblioteca de Programa**

O programa que é chamado quando a tarefa de pré-inicialização é iniciada.

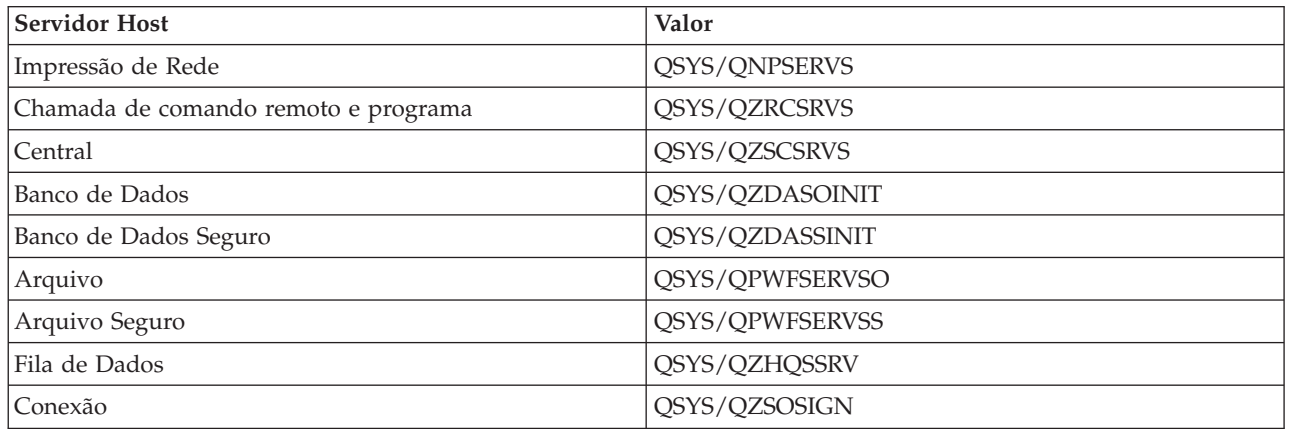

### **Perfil do Usuário**

O perfil do usuário sob o qual a tarefa é executada. Isso é o que a tarefa mostra como o perfil do usuário. Quando um pedido de início de um servidor é recebido de um cliente, a função de tarefa de pré-inicialização alterna para o perfil do usuário que é recebido nesse pedido.

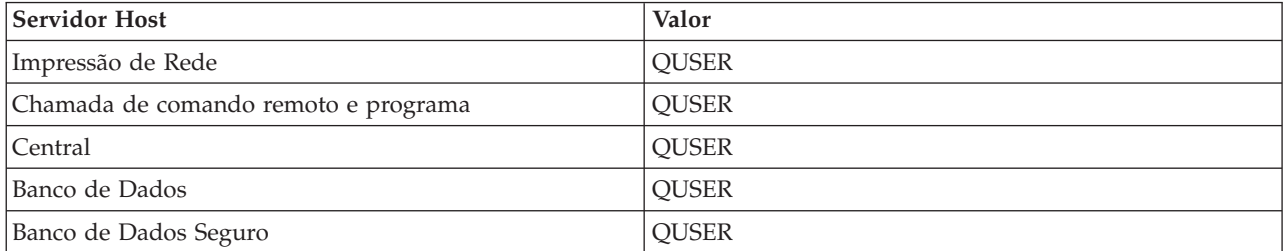

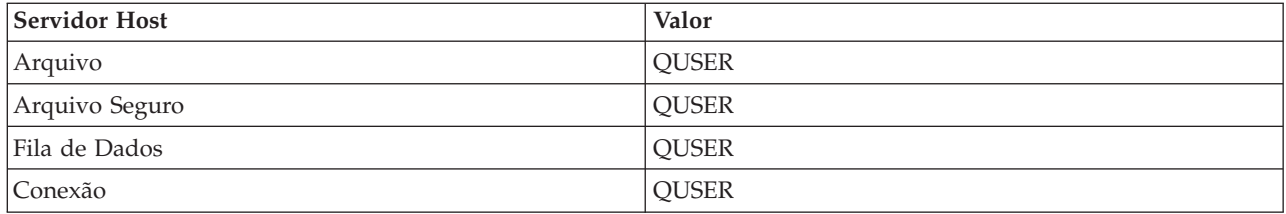

### **Nome da Tarefa**

O nome da tarefa quando ela é iniciada.

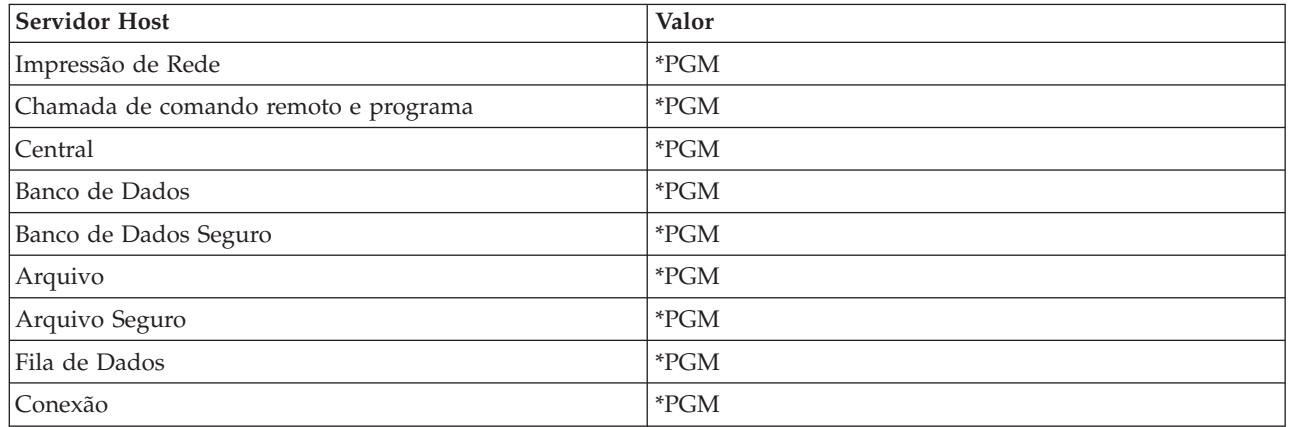

### **Descrição da Tarefa**

A descrição utilizada para a tarefa de pré-inicialização. Observe que se \*USRPRF for especificado, será utilizada a descrição da tarefa para o perfil sob o qual essa tarefa é executada. Isso significa que será utilizada a descrição da tarefa de QUSER. Serão utilizados também alguns atributos da descrição da tarefa do usuário solicitante; por exemplo, o dispositivo de impressão e a fila de saída são trocados a partir da descrição da tarefa do usuário solicitante.

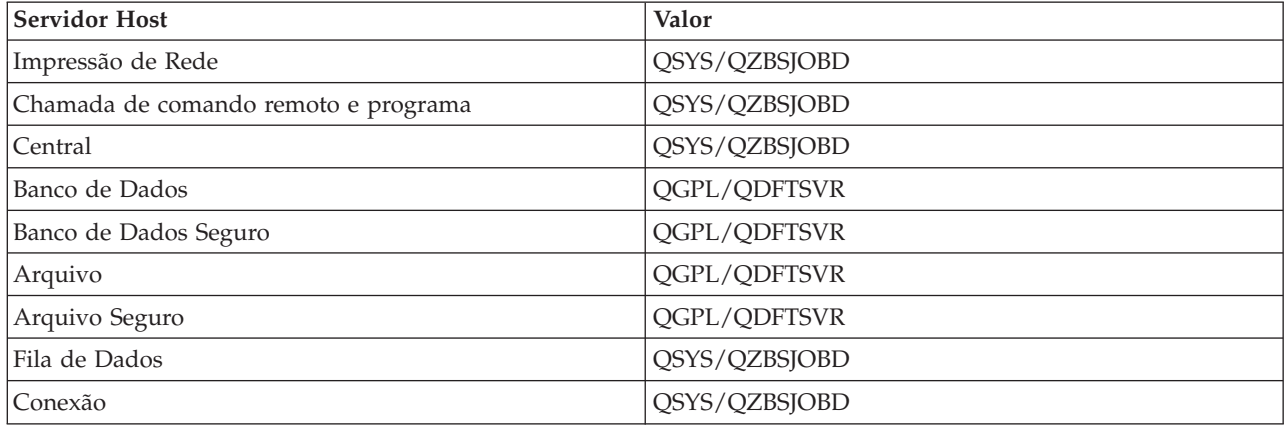

### **Iniciar Tarefas**

Indica se as tarefas de pré-inicialização serão iniciadas automaticamente quando o subsistema for iniciado. Essas entradas de tarefa de pré-inicialização são enviadas com um valor \*YES para iniciar tarefas a fim de assegurar a disponibilidade das tarefas do servidor. O comando STRHOSTSVR inicia cada tarefa de pré-inicialização como parte de seu processamento.

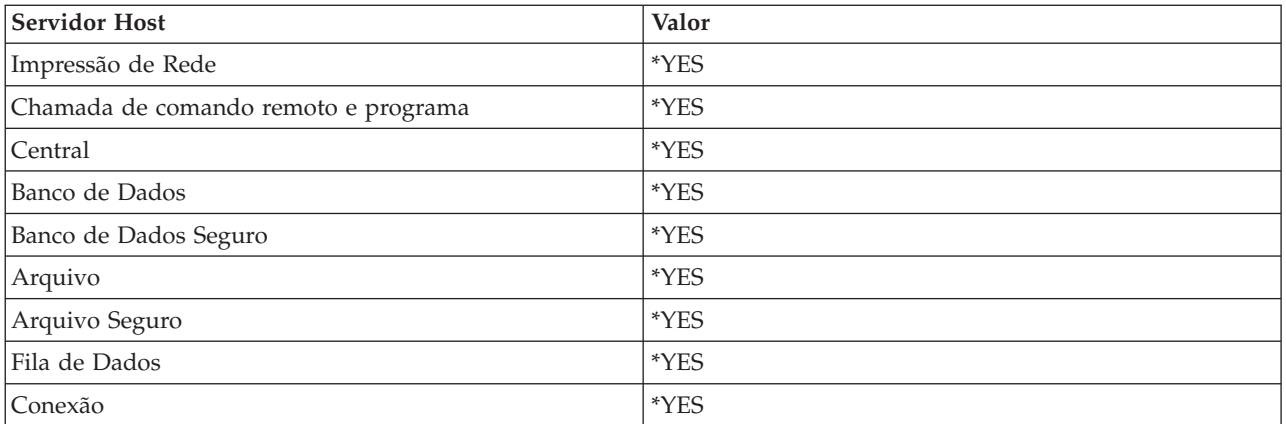

### **Número Inicial de Tarefas**

O número de tarefas que são iniciadas quando o subsistema é iniciado. Esse valor é ajustável para adequar-se a determinados ambientes e necessidades.

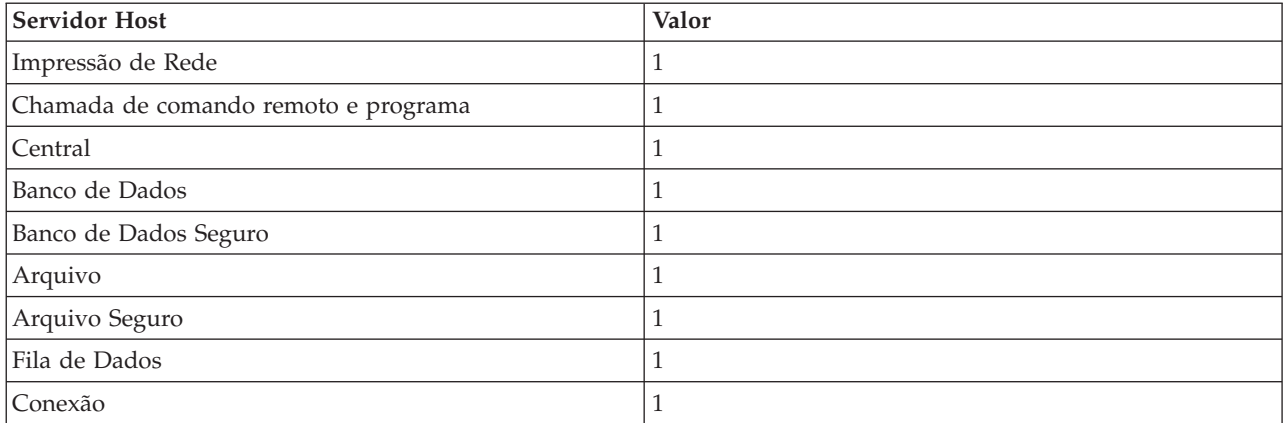

### **Limite**

O número mínimo de tarefas de pré-inicialização disponíveis para uma entrada de tarefa de pré-inicialização. Quando esse limite é atingido, tarefas de pré-inicialização adicionais são iniciadas automaticamente. O limite mantém um determinado número de tarefas no conjunto.

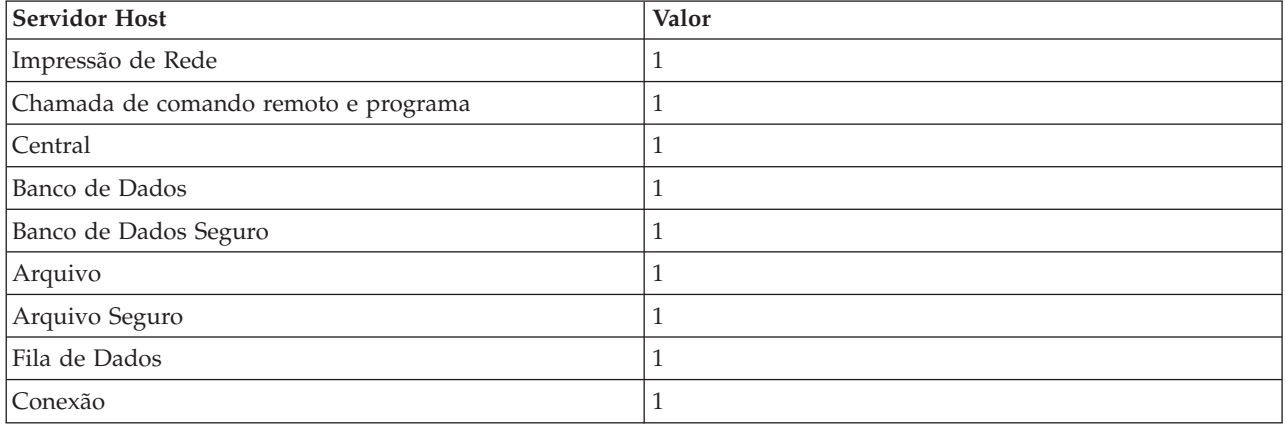

### **Número Adicional de Tarefas**

O número de tarefas de pré-inicialização adicionais que são iniciadas quando o limite é atingido.

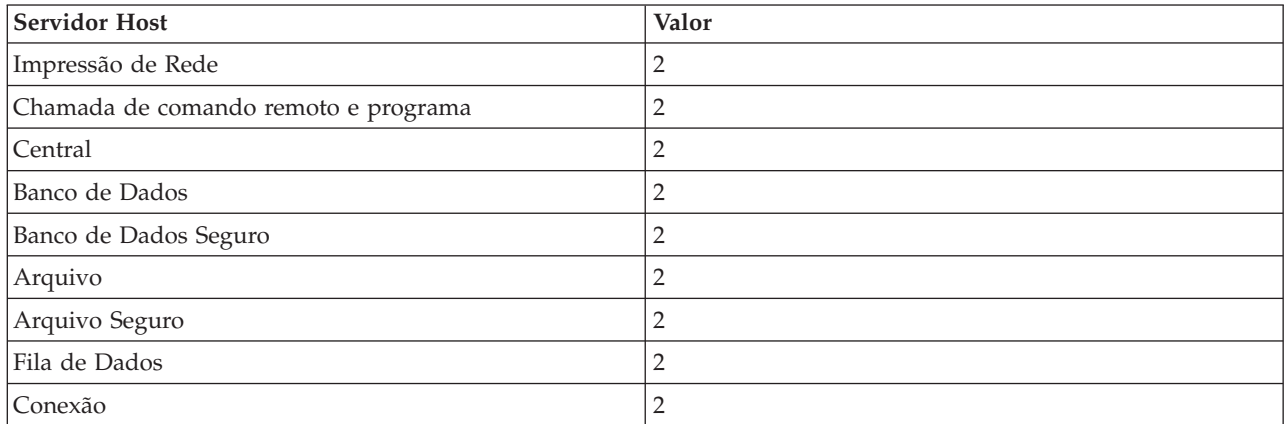

### **Número Máximo de Tarefas**

O número máximo de tarefas de pré-inicialização que podem ser ativadas para essa entrada.

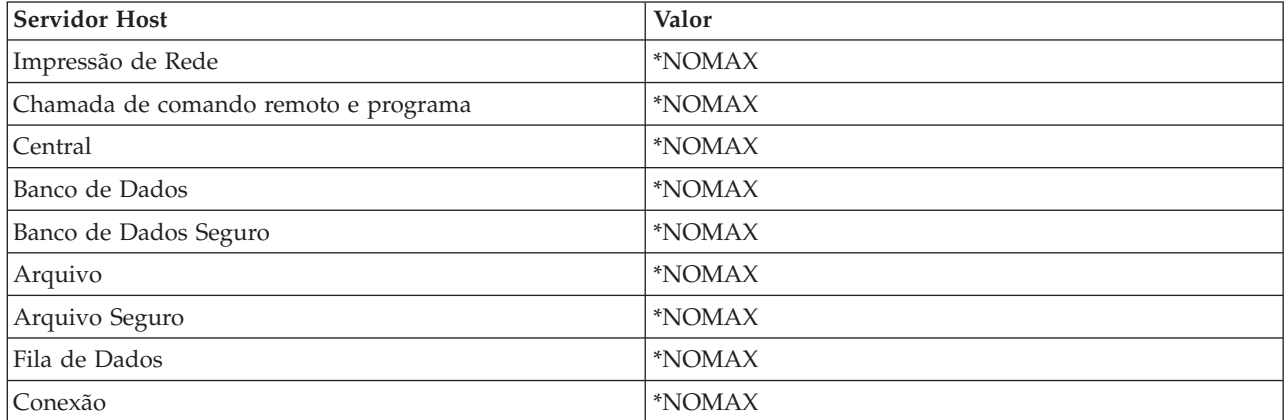

### **Número Máximo de Usos**

O número máximo de usos da tarefa. O valor 200 indica que a tarefa de pré-inicialização terminará depois que 200 pedidos de início do servidor forem processados.

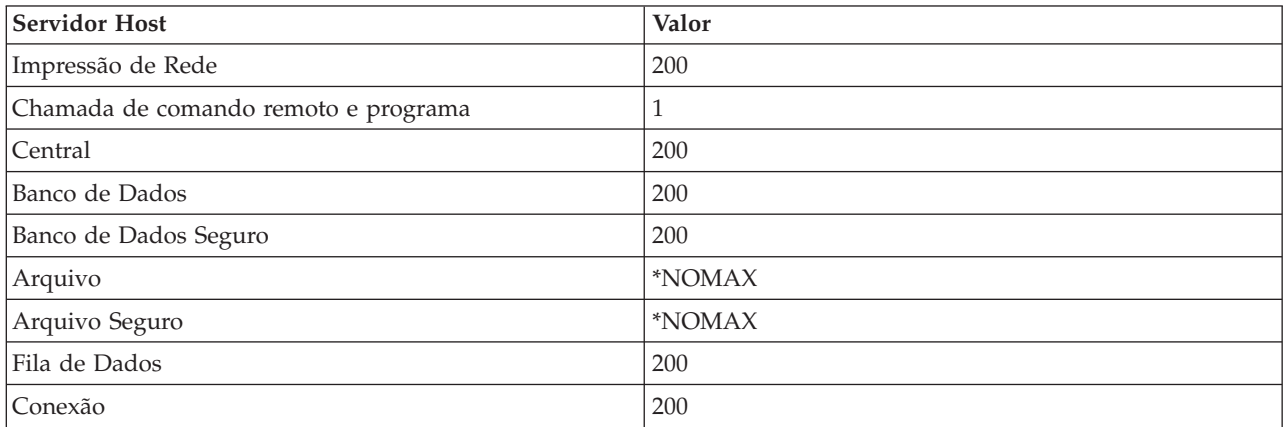

### **Aguardar Tarefa**

Isso faz com que um pedido de conexão do cliente aguarde uma tarefa do servidor disponível se o número máximo de tarefas for atingido.

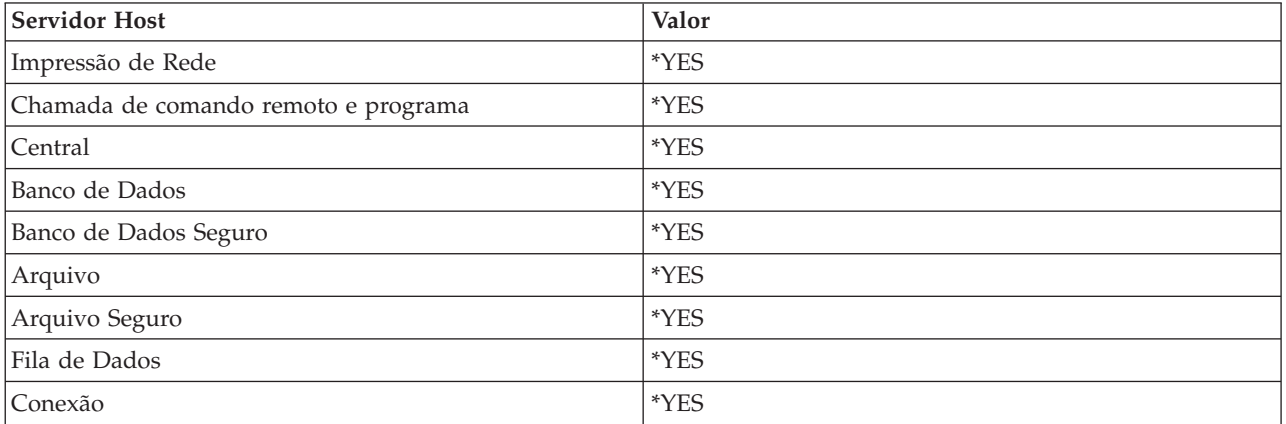

### **Identificador do Conjunto**

O identificador do conjunto de subsistemas no qual essa tarefa de pré-inicialização é executada.

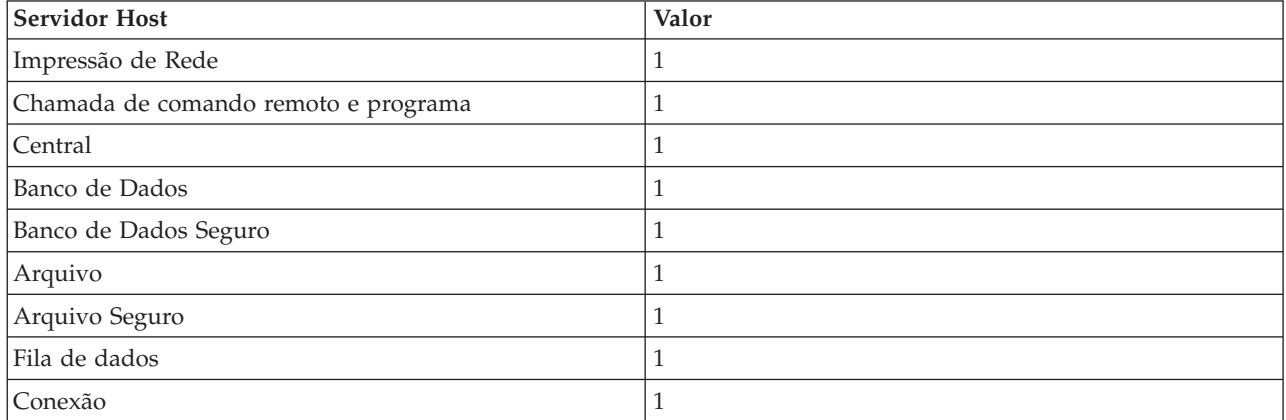

### **Classe**

O nome e a biblioteca da classe na qual a tarefa de pré-inicialização é executada.

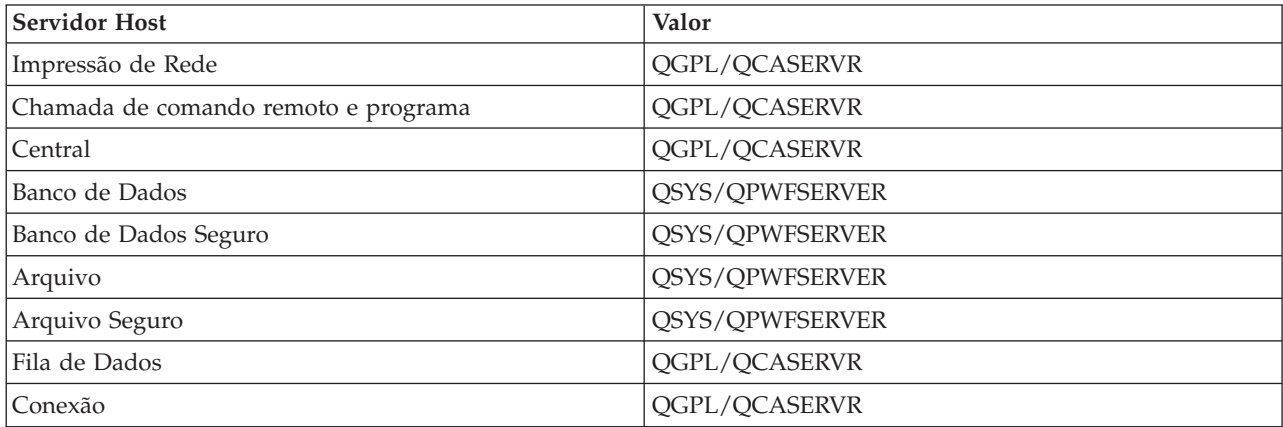

Quando o valor de iniciar tarefas para a entrada de tarefa de pré-inicialização tiver sido definido como \*YES e os valores restantes estiverem em suas configurações iniciais, as seguintes ações poderão ser executadas para cada entrada de tarefa de pré-inicialização:

- v Quando o subsistema é iniciado, uma tarefa de pré-inicialização para cada servidor é iniciada.
- v Quando o primeiro pedido de conexão do cliente é processado para um servidor específico, a tarefa inicial é utilizada e o limite é excedido.
- v Tarefas adicionais são iniciadas para esse servidor com base no número definido na entrada de tarefa de pré-inicialização.
- v O número de tarefas disponíveis é sempre um, pelo menos.
- v O subsistema verifica periodicamente o número de tarefas de pré-inicialização que estão prontas para processar pedidos e finaliza tarefas em excesso. O subsistema sempre deixa pelo menos o número de tarefas de pré-inicialização especificado no parâmetro de tarefas iniciais.

### **Monitorar Tarefas de Pré-inicialização**

Utilize o comando DSPACTPJ (Tarefas de Pré-inicialização Ativas) para monitorar as tarefas de pré-inicialização. Por exemplo, para monitorar tarefas de pré-inicialização para o servidor de conexão, é necessário saber em qual subsistema as tarefas de pré-inicialização estão (QUSRWRK ou um subsistema definido pelo usuário) e o programa (por exemplo QZSOSIGN).

O comando DSPACTPJ fornece as seguintes informações:

```
+--------------------------------------------------------------------------------+
        | Exibir Tarefas de Pré-inicialização Ativas AS400597 |
| 01/12/95 16:39:25 |
|\text{Subsistema . . . . : } Q \text{USRWRK} Data reconf.....: 01/11/95 |
\lvertPrograma \dots \dots : QZSOSIGN Hora reconf. . . . . : 16:54:50 \lvert|Biblioteca . . . . . : QSYS Tempo decorrido . . . . : 0023:12:21 |
| |
Tarefas de pré-inicialização:
  Número atual . . . . . . . . . . . . . . . . : 10
  Número médio . . . . . . . . . . . . . . . . : 8.5
  Número de pico . . . . . . . . . . . . . . . . : 25
| |
| Tarefas de pré-inicialização em uso: |
  Número atual . . . . . . . . . . . . . . . . : 5
  Número médio . . . . . . . . . . . . . . . . 4.3
  Número de pico . . . . . . . . . . . . . . . . 25
| |
| |
| Mais... |
| |
| |
  +--------------------------------------------------------------------------------+
+--------------------------------------------------------------------------------+
| 01/12/95 16:39:25 |
|\text{Subsistema . . . . : } Q \text{USRWRK} Data reconf.....: 01/11/95 |
\lvertPrograma . . . . . . : QZSOSIGN Hora reconf. . . . . : 16:54:50 \lvert|\text{Biblioteca} \dots \dots : \text{QSYS} Tempo decorrido \dots : \theta023:12:21 |
| |
| |
| |
Pedidos de início do programa:
  Número atual em espera . . . . . . . . . . . . : 0
  Número médio em espera \dots \dots \dots \dots<br>Número de pico em espera a serva e servado de la del de la de la de la de la de la de la de la de la de la de l
  Número de pico em esp. . . . . . . . . . . . :
  | Tempo médio de espera. . . . . . . . . . . . . : 00:00:20.0 |
  Número aceito . . . . . . . . . . . . . . :
  Número rejeitado . . . . . . . . . . . . . . . : 0
| |
| |
```
| |

| Inferior | Inferior | Inferior | Inferior | Inferior | Inferior | Inferior | Inferior | Inferior | Inferior | Inferior | Inferior | Inferior | Inferior | Inferior | Inferior | Inferior | Inferior | Inferior | Inferior | Press Enter to continue. | | F3=Sair F5=Atualizar F12=Cancelar F13=Reconfigurar estatísticas | |  $+$ 

## **Gerenciar Tarefas de Pré-inicialização**

Pressionar a tecla **F5** estando na tela Exibir Tarefas de Pré-inicialização Ativas pode atualizar as informações apresentadas para uma tarefa de pré-inicialização ativa. As informações sobre pedidos de início de programa podem indicar se você precisa alterar o número disponível de tarefas de pré-inicialização. Se as informações indicarem que os pedidos de início de programa estão aguardando por uma tarefa de pré-inicialização disponível, você poderá alterar as tarefas de pré-inicialização com o comando CHGPJE (Alterar Entrada de Tarefa de Pré-inicialização).

Se os pedidos de início de programa não forem efetivados rapidamente, você poderá fazer qualquer combinação dentre as seguintes:

- Aumentar o limite
- v Aumentar o valor do parâmetro para o número inicial de tarefas (INLJOBS)
- v Aumentar o valor do parâmetro para o número adicional de tarefas (ADLJOBS)

O mais importante é assegurar-se de que exista uma tarefa de pré-inicialização disponível para cada pedido.

## **Remover Entradas de Tarefa de Pré-inicialização**

Se você decidir que não quer que os servidores utilizem a função de tarefa de pré-inicialização, deverá fazer o seguinte:

- 1. Finalize as tarefas pré-inicializadas com o comando ENDPJ (Finalizar Tarefa de Pré-inicialização). Tarefas pré-inicializadas finalizadas com o comando ENDPJ serão iniciadas da próxima vez que o subsistema for iniciado, se \*YES para tarefas de início for especificado na entrada da tarefa de pré-inicialização ou quando o comando STRHOSTSVR for emitido para o tipo de servidor especificado. Se você apenas finalizar a tarefa de pré-inicialização e não for para a próxima etapa, todos os pedidos de início do servidor específico falharão.
- 2. Remova as entradas de tarefa de pré-inicialização na descrição do subsistema com o comando RMVPJE (Remover Entrada de Tarefa de Pré-inicialização).

As entradas de tarefa de pré-inicialização removidas com o comando RMVPJE são removidas permanentemente da descrição do subsistema. Uma vez removida a entrada, os novos pedidos para o servidor terão êxito.

## **Utilizar Entradas de Rota**

Quando uma tarefa de daemon é roteada para um subsistema, a tarefa está utilizando as entradas de rota na descrição do subsistema. As entradas de rota para tarefas de daemon do servidor host são incluídas na descrição do subsistema quando o comando STRHOSTSVR é emitido. Essas tarefas são iniciadas no perfil do usuário QUSER. Para tarefas de daemon que são submetidas ao subsistema QSYSWRK, é utilizada a fila de tarefas QSYSNOMAX. Para tarefas de daemon que são submetidas ao subsistema QSERVER, é utilizada a fila de tarefas QPWFSERVER.

As características das tarefas do servidor são obtidas de sua entrada de tarefa de pré-inicialização. Se as tarefas de pré-inicialização não forem utilizadas para os servidores, as tarefas do servidor começarão com as características de suas correspondentes tarefas de daemon.

As informações a seguir fornecem a configuração inicial nos subsistemas fornecidos pela IBM para cada tarefa de daemon do servidor.

### **Daemon do Servidor de Impressão de Rede**

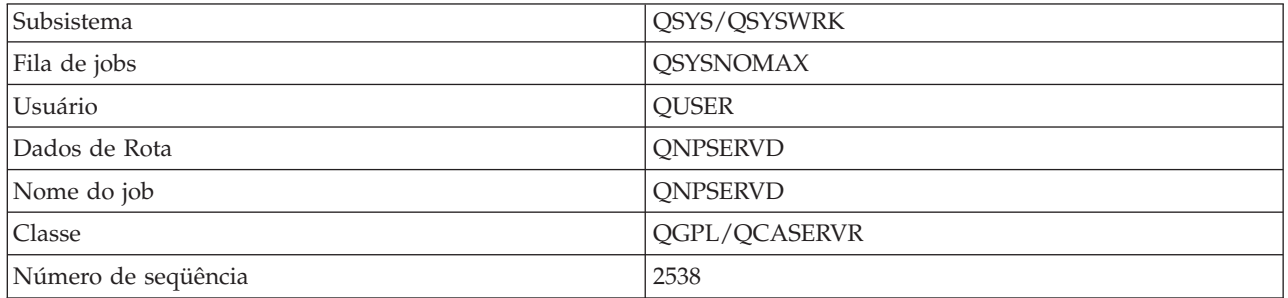

### **Daemon do Servidor de Chamada de Comando Remoto e Programa**

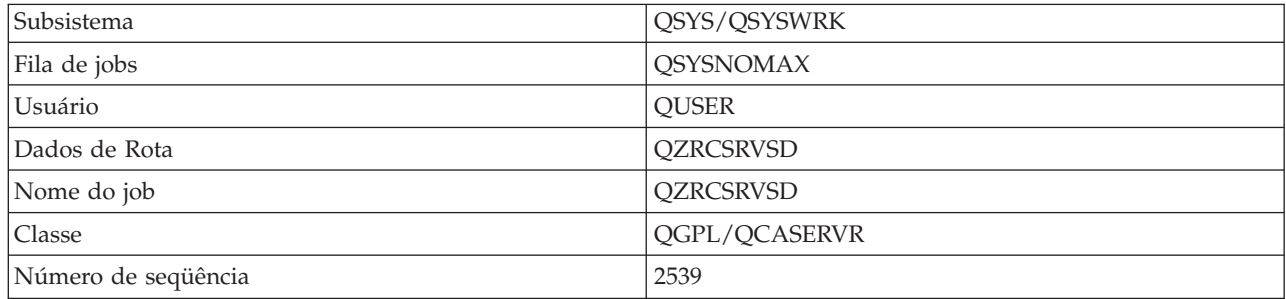

## **Daemon do Servidor Central**

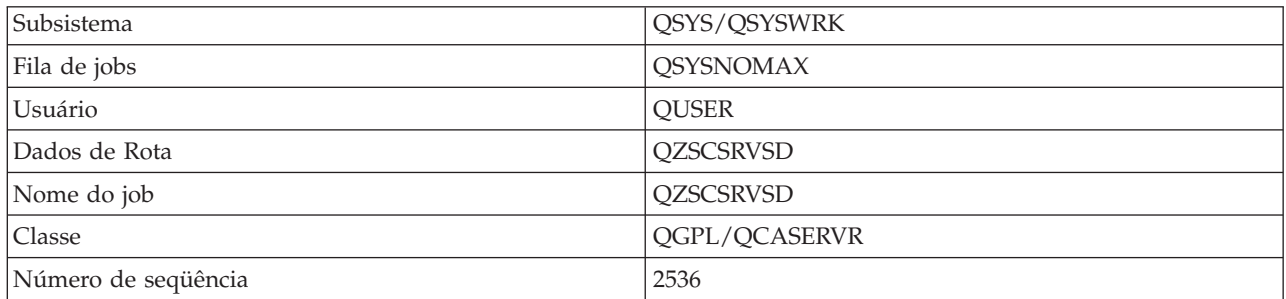

### **Daemon do Servidor de Banco de Dados**

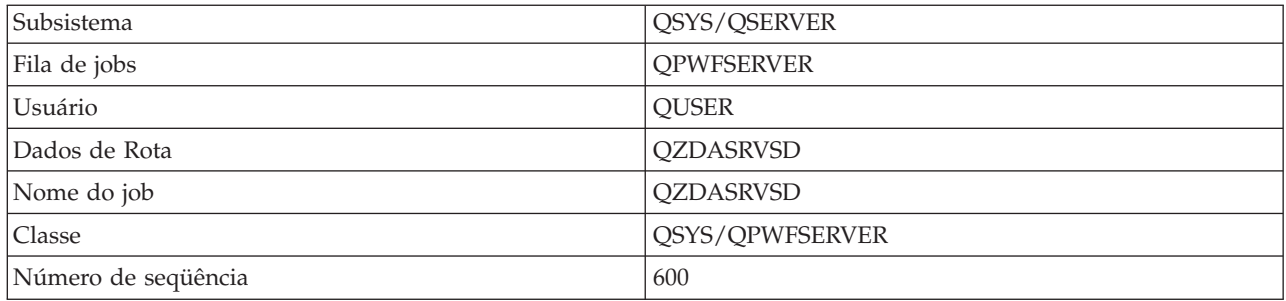

## **Daemon do Servidor de Arquivo**

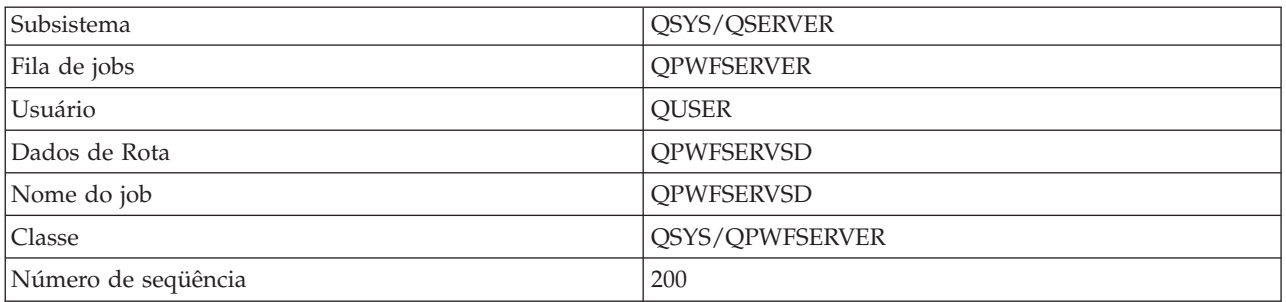

### **Daemon do Servidor da Fila de Dados**

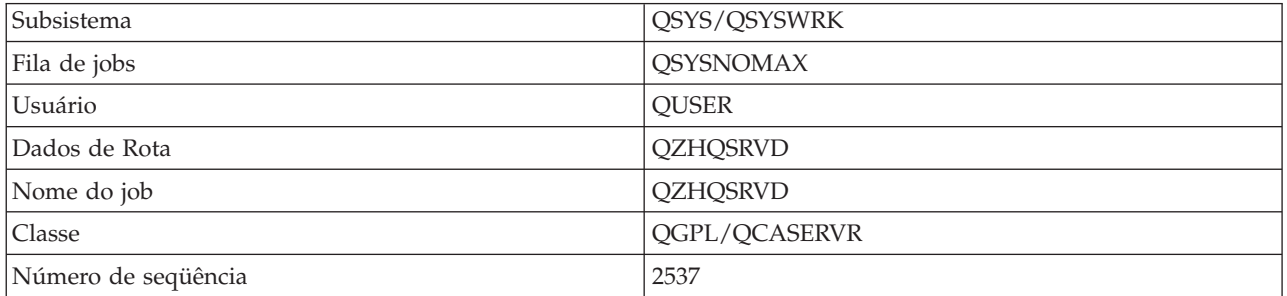

## **Daemon do Servidor de Conexão**

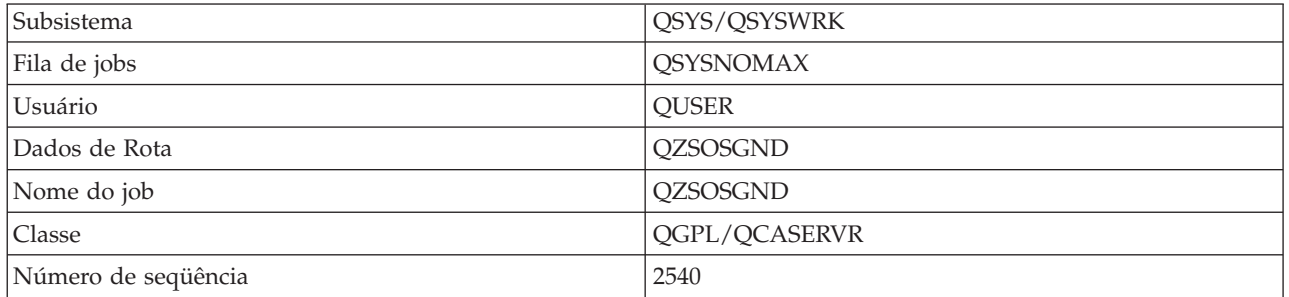

### **Daemon do Mapeador do Servidor**

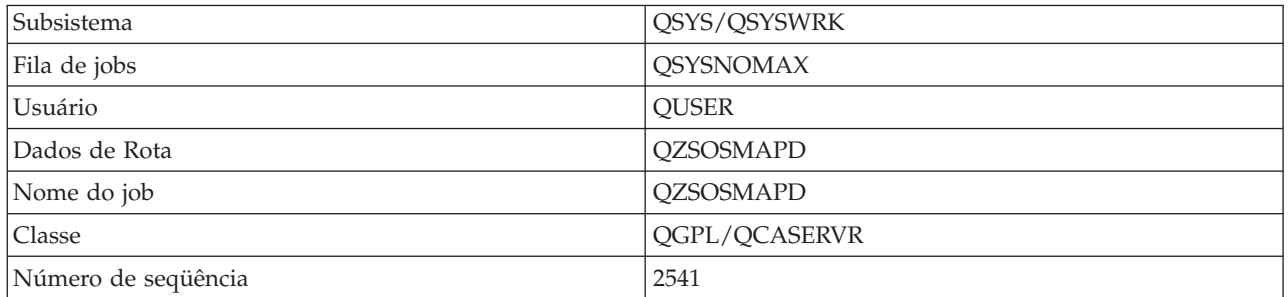

# **Valores do Sistema no Servidor iSeries**

Conheça os valores do sistema que são importantes em ambientes cliente/servidor.

Um valor do sistema contém informações de controle que operam determinadas partes do sistema. Um usuário pode alterar os valores do sistema para definir o ambiente de trabalho. Exemplos de valores são a data do sistema e a lista de bibliotecas.

O servidor iSeries possui muitos valores do sistema. Os valores a seguir são de interesse específico em um ambiente cliente/servidor.

### **QAUDCTL**

Controle de auditoria. Esse valor do sistema contém as chaves liga e desliga para auditoria em nível de usuário e objeto. As alterações feitas nesse valor do sistema são efetivadas imediatamente.

#### **QAUDENDACN**

Ação de erro de registro de auditoria. Esse valor do sistema especifica a ação que o sistema tomará se ocorrerem erros quando uma entrada de registro de auditoria estiver sendo enviada pelo registro de auditoria de segurança do sistema operacional. As alterações feitas nesse valor do sistema são efetivadas imediatamente.

#### **QAUDFRCLVL**

Forçar registro de auditoria. Esse valor do sistema especifica o número de entradas de registro de auditoria que podem ser gravadas no registro de auditoria de segurança antes que os dados de entrada do registro sejam forçados ao armazenamento auxiliar. As alterações feitas nesse valor do sistema são efetivadas imediatamente.

### **QAUDLVL**

Nível de auditoria de segurança. As alterações feitas nesse valor do sistema são efetivadas imediatamente para todas as tarefas que estão sendo executadas no sistema.

#### **QAUTOVRT**

Determina se o sistema deve criar automaticamente dispositivos virtuais. Isso é utilizado com as sessões Telnet e de passagem da estação de exibição.

#### **QCCSID**

O identificador do conjunto de caracteres codificado, que identifica:

- v Um conjunto específico de identificadores de esquema de codificação
- v Identificadores do conjunto de caracteres
- v Identificadores de página de códigos
- v Informações adicionais relacionadas a codificação que identificam com exclusividade a representação codificada de caractere gráfico necessária ao sistema

Esse valor se baseia no idioma que está instalado no sistema. Ele determina se os dados devem ser convertidos para um formato diferente antes de serem apresentados ao usuário. O valor padrão é 65535, o que significa que esses dados não são convertidos.

### **QCTLSBSD**

A descrição do subsistema de controle

### **QDSPSGNINF**

Determina se a exibição de informações de conexão é mostrada após a conexão utilizando funções de emulação 5250 (função de estação de trabalho, PC5250).

### **QLANGID**

O identificador de idioma padrão para o sistema. Ele determina o CCSID padrão para uma tarefa do usuário, se a tarefa CCSID for 65535. Clientes e servidores utilizam esse valor CCSID de tarefa padrão para determinar a conversão correta para dados trocados entre o cliente e o servidor.

### **QLMTSECOFR**

Controla se um usuário com autoridade especial para todos os objetos (\*ALLOBJ) ou para serviço

(\*SERVICE) pode utilizar qualquer dispositivo. Se esse valor for definido como 1, todos os usuários com autoridade especial \*ALLOBJ ou \*SERVICE deverão ter a autoridade específica \*CHANGE para utilizar o dispositivo.

Isso afeta dispositivos virtuais para emulação 5250. O valor enviado para isso é 1. Se você quiser que usuários autorizados efetuem conexão como PCs, será necessário fornecer a eles autoridade específica para o dispositivo e o controlador que o PC utiliza ou alterar esse valor para 0.

### **QMAXSIGN**

Controla o número de tentativas consecutivas de conexão incorretas por usuários locais e remotos. Uma vez atingido o valor QMAXSIGN, o sistema determina a ação com o valor do sistema QMAXSGNACN.

Se o valor QMAXSGNACN for 1 (desligar dispositivo), o valor QMAXSIGN não afetará um usuário que digitar uma senha incorreta no PC ao iniciar a conexão.

Essa é uma possível exposição da segurança para usuários de PC. O valor QMAXSGNACN deverá ser definido como 2 ou 3.

#### **QMAXSGNACN**

Determina o que o sistema faz quando o número máximo de tentativas de conexão é atingido em qualquer dispositivo. Você pode especificar 1 (desligar dispositivo), 2 (desativar o perfil do usuário) ou 3 (desligar dispositivo e desativar o perfil do usuário). O valor enviado é 3.

#### **QPWDEXPITV**

O número de dias nos quais uma senha é válida. As alterações feitas nesse valor do sistema são efetivadas imediatamente.

### **QPWDLMTAJC**

Limita o uso de números adjacentes em uma senha. As alterações feitas nesse valor do sistema serão efetivadas da próxima vez que uma senha for alterada.

#### **QPWDLMTCHR**

Limita o uso de determinados caracteres em uma senha. As alterações feitas nesse valor do sistema serão efetivadas da próxima vez que uma senha for alterada.

### **QPWDLMTREP**

Limita o uso de caracteres repetidos em uma senha. As alterações feitas nesse valor do sistema serão efetivadas da próxima vez que uma senha for alterada.

### **QPWDLVL**

Determina o nível de suporte de senha para o sistema, o que inclui o comprimento de senha que o servidor iSeries suportará, o tipo de criptografia utilizada para as senhas e se as senhas do iSeries NetServer para os clientes Windows serão removidas do sistema. As alterações feitas nesse valor do sistema são efetivadas no próximo IPL.

**Atenção:** Se você definir esse valor para suportar senhas longas, será necessário fazer upgrade de todos os PCs cliente para suporte a senhas longas (Express V5R1) antes de definir esse valor. Caso contrário, nenhum cliente pré-V5R1 conseguirá efetuar logon no servidor iSeries.

#### **QPWDMAXLEN**

O número máximo de caracteres em uma senha. As alterações feitas nesse valor do sistema serão efetivadas da próxima vez que uma senha for alterada.

#### **QPWDMINLEN**

O número mínimo de caracteres em uma senha. As alterações feitas nesse valor do sistema serão efetivadas da próxima vez que uma senha for alterada.

### **QPWDPOSDIF**

Controla a posição dos caracteres em uma nova senha. As alterações feitas nesse valor do sistema serão efetivadas da próxima vez que uma senha for alterada.

### **QPWDRQDDGT**

Exige um número em uma nova senha. As alterações feitas nesse valor do sistema serão efetivadas da próxima vez que uma senha for alterada.

### **QPWDRQDDIF**

Controla se a senha deve ser diferente das senhas anteriores.

### **QPWDVLDPGM**

Biblioteca e nome do programa de validação de senha que são fornecidos pelo sistema do computador. Um nome de objeto e de biblioteca podem ser especificados. As alterações feitas nesse valor do sistema serão efetivadas da próxima vez que uma senha for alterada.

### **QRMTSIGN**

Especifica como o sistema identifica pedidos de conexão remotos. Uma sessão TELNET é de fato um pedido de conexão remoto. Esse valor determina várias ações, conforme a seguir:

- v '\*FRCSIGNON': Todas as sessões de conexão remotas devem passar pelo processo normal de conexão.
- v '\*SAMEPRF': Para a função de passagem da estação de exibição 5250 ou da estação de trabalho, quando os nomes de origem e de destino do perfil do usuário forem os mesmos, a conexão poderá ser ignorada para tentativas de conexão remotas. Ao utilizar TELNET, a conexão poderá ser ignorada.
- v '\*VERIFY': Depois de verificar se o usuário tem acesso ao sistema, o sistema permite que o usuário ignore a conexão.
- v '\*REJECT': Não permite conexão remota para função de passagem da estação de exibição 5250 ou da estação de trabalho. Quando QRMTSIGN é definido como \*REJECT, o usuário ainda pode efetuar conexão com o sistema utilizando TELNET. Essas sessões passarão pelo processo normal. Se você quiser rejeitar todos os pedidos TELNET para o sistema, finalize os servidores TELNET.
- v '*program library'*: O usuário pode especificar um programa e uma biblioteca (ou \*LIBL) para decidir quais sessões remotas são permitidas e quais perfis de usuário podem ser conectados automaticamente a partir de quais locais. Essa opção só é válida para passagem.

Esse valor especifica também um nome de programa a ser executado que determina quais sessões remotas serão permitidas.

O valor enviado é \*FRCSIGNON. Se você quiser que os usuários utilizem a função ignorar conexão do emulador 5250, altere esse valor para \*VERIFY.

### **QSECURITY**

Nível de segurança do sistema. As alterações feitas nesse valor do sistema são efetivadas no próximo IPL.

- v 20 significa que o sistema exige uma senha de conexão.
- v 30 significa que o sistema exige segurança de senha na conexão e segurança de objeto em cada acesso. Você deve ter autoridade para acessar todos os recursos do sistema.
- v 40 significa que o sistema exige segurança de senha na conexão e segurança de objeto em cada acesso. Os programas que tentarem acessar objetos através de interfaces não suportadas falharão.
- v 50 significa que o sistema exige segurança de senha na conexão, e os usuários devem ter autoridade para acessar objetos e recursos do sistema. A segurança e a integridade da biblioteca QTEMP e os objetos de domínio do usuário são obrigatórios. Programas que tentam acessar objetos através de interfaces não suportadas ou transmitir valores de parâmetro não suportados para interfaces suportadas falharão.

### **QSTRUPPGM**

O programa que é executado quando o subsistema de controle ou o sistema é iniciado. Esse programa executa funções de configuração, como subsistemas de início.

### <span id="page-68-0"></span>**QSYSLIBL**

A parte do sistema da lista de bibliotecas. Essa parte da lista de bibliotecas é procurada antes de qualquer outra parte. Algumas funções de cliente utilizam essa lista para procurar objetos.

### **Identificar e Exibir Tarefas no Servidor iSeries**

Conheça as formas de identificar e exibir tarefas do servidor.

Identificar uma tarefa específica é um pré-requisito para investigar problemas e determinar implicações de desempenho.

Você pode utilizar um emulador ou uma interface baseada em caracteres. Você também pode utilizar a interface do iSeries Navigator para identificar as tarefas do servidor se preferir utilizar uma GUI (interface gráfica com o usuário). Talvez você ache mais fácil relacionar uma tarefa a um determinado PC ou a uma função de cliente individual utilizando a interface GUI. O método baseado em caracteres e o da GUI permitem identificar e trabalhar com as tarefas do servidor.

### **Conceitos relacionados**

["Subsistemas](#page-53-0) no Servidor iSeries" na página 48

Descreve quais subsistemas fornecidos pelo sistema são utilizados para cada função do servidor. Esses tópicos também detalham como as descrições do subsistema se relacionam com as tarefas do servidor. Leia a respeito dos subsistemas i5/OS e como auto-inicializar e pré-inicializar tarefas.

### **Utilizar o iSeries Navigator para Identificar Tarefas do Servidor:**

Saiba como exibir tarefas do servidor utilizando o iSeries Navigator.

Siga estas etapas para utilizar a interface do iSeries Navigator para identificar as tarefas do servidor.

- 1. Dê um clique duplo no ícone **iSeries Navigator**.
- 2. Abra **Rede** clicando no **sinal de mais (+)**.
- 3. Abra **Servidores** clicando no **sinal de mais (+)**.
- 4. Selecione o tipo de servidor cujas tarefas você deseja ver (por exemplo, TCP/IP ou iSeries Access para Windows).
- 5. Quando os servidores forem mostrados na área de janela direita, clique com o botão direito do mouse no servidor cujas tarefas deseja ver e clique em **Tarefas do Servidor**. Outra janela é aberta, mostrando as tarefas do servidor com o usuário, o tipo de tarefa, o status da tarefa, bem como a hora e a data do sistema digitadas para esse servidor.

### **Utilizar a interface baseada em caracteres para exibir tarefa do servidor:**

Saiba como exibir tarefas do servidor utilizando a interface baseada em caracteres.

Escolha dentre o seguinte para obter informações sobre como identificar tarefas do servidor utilizando a interface tradicional baseada em caracteres:

### **Conceitos relacionados**

["Subsistemas](#page-53-0) no Servidor iSeries" na página 48

Descreve quais subsistemas fornecidos pelo sistema são utilizados para cada função do servidor. Esses tópicos também detalham como as descrições do subsistema se relacionam com as tarefas do servidor. Leia a respeito dos subsistemas i5/OS e como auto-inicializar e pré-inicializar tarefas.

*Nomes de tarefas do iSeries:*

Saiba como as tarefas são chamadas no iSeries

O nome da tarefa que é utilizada no iSeries consiste em três partes:

• O nome simples da tarefa

- v O ID do usuário
- v O número da tarefa (ordem crescente)

As tarefas do servidor seguem diversas convenções:

- Nome do job
	- Para tarefas que não são pré-inicializadas, o nome da tarefa do servidor é o nome do programa do servidor.
	- Tarefas pré-inicializadas utilizam o nome definido na entrada de tarefa de pré-inicialização.
	- Tarefas que são iniciadas pelos servidores utilizam o nome de descrição da tarefa ou um nome fornecido, se forem tarefas do batch (o servidor de arquivo faz isso).
- v O ID do usuário
	- É sempre QUSER, independentemente do uso ou não de tarefas de pré-inicialização.
	- O log de tarefas mostra quais usuários utilizaram a tarefa.
- v O gerenciamento de trabalho cria o número da tarefa.

*Exibir Utilizando WRKACTJOB:*

Utilize o comando WRKACTJOB para exibir as tarefas do servidor.

O comando WRKACTJOB mostra todas as tarefas ativas, bem como os daemons do servidor e o daemon do mapeador do servidor.

As figuras a seguir apresentam um status de amostra com o comando WRKACTJOB. Somente as tarefas relacionadas aos servidores são mostradas nas figuras. Você deve pressionar **(F14)** para ver as tarefas de pré-inicialização disponíveis.

Os seguintes tipos de tarefas são mostrados nas figuras:

- v **(1)** Daemon do mapeador do servidor
- v **(2)** Daemons do servidor
- v **(3)** Tarefas do servidor pré-inicializadas

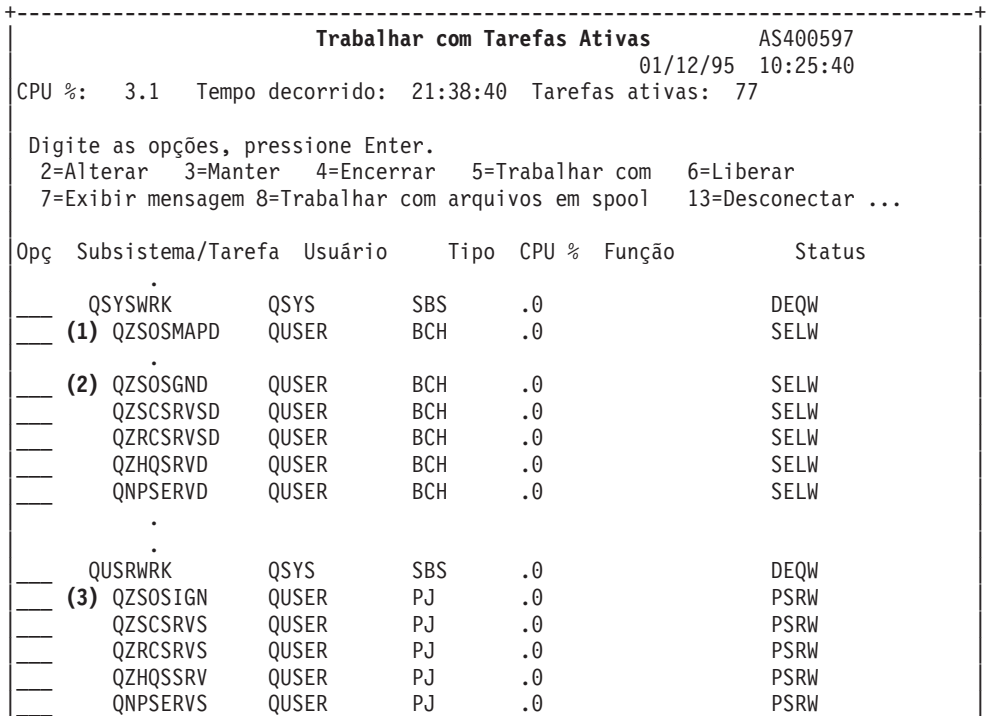

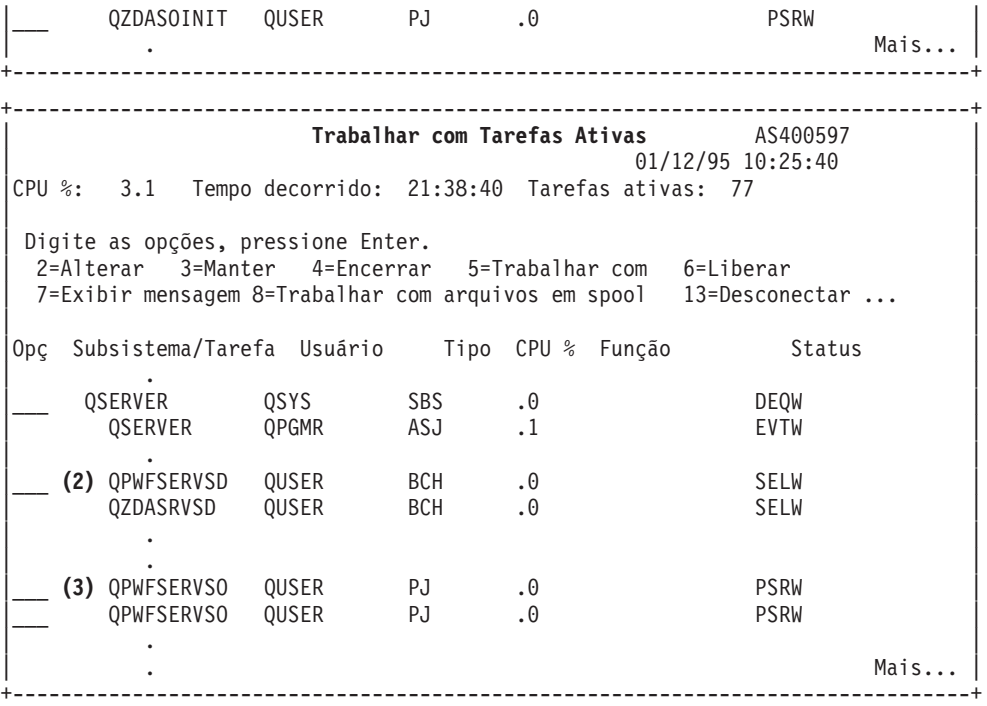

Os seguintes tipos de tarefas são mostrados:

**ASJ** O job de auto-inicialização para o subsistema

**PJ** As tarefas do servidor pré-inicializadas

**SBS** As tarefas do monitor de subsistema

**BCH** As tarefas do daemon do servidor e do daemon do mapeador do servidor

### *Exibir Utilizando o Log de Histórico:*

Saiba como localizar tarefas do servidor utilizando o log de histórico.

Toda vez que um usuário cliente se conecta com êxito a uma tarefa do servidor, essa tarefa é trocada para ser executada sob o perfil desse usuário cliente.

Para determinar qual tarefa está associada a um usuário cliente específico, você pode exibir o log de histórico com o comando DSPLOG. Procure pelas mensagens que começam com:

- v CPIAD0B (para mensagens do servidor de conexão)
- v CPIAD09 (para mensagens relacionadas a todos os demais servidores)

*Exibir tarefa do servidor para um usuário:*

Utilize o iSeries Navigator ou o comando WRKOBJLCK.

Siga estas etapas para exibir as tarefas do servidor para um determinado usuário, utilizando o iSeries Navigator:

- 1. Abra o **iSeries Navigator** (dê um clique duplo no ícone).
- 2. Clique em **Usuários e Grupos**; em seguida, **Todos os Usuários**.
- 3. Clique com o botão direito do mouse no usuário para o qual deseja ver tarefas do servidor.
- 4. Selecione **Objetos do Usuário**; em seguida, clique em **Tarefas**. Você verá uma janela exibindo todas as tarefas do servidor para esse usuário.

Você também pode utilizar o comando WRKOBJLCK para localizar todas as tarefas do servidor para um determinado usuário. Para utilizar o comando, especifique o perfil do usuário como o nome do objeto e \*USRPRF como o tipo de objeto.

## **Utilizar o EZ-Setup e o iSeries Navigator com Servidores Host**

Saiba informar se o caminho de comunicação requerido está ativo e como iniciá-lo, se necessário.

O EZ-Setup e o iSeries Navigator podem se conectar aos servidores de conexão, central e de chamada de comando remoto e programa distribuído sem um protocolo de comunicação sendo executado no servidor iSeries. Isto é, o EZ-Setup pode conectar-se antes da execução do STRTCP. O caminho utilizado permite ao EZ-Setup executar uma configuração inicial do iSeries antes de configurar ou iniciar quaisquer protocolos de comunicação. Este tópico descreve como determinar se o caminho de comunicação utilizado pelo EZ-Setup e pelo Console de Operações está ativo e como reiniciá-lo, se necessário.

Para obter informações sobre como configurar a conexão utilizada pelo EZ-Setup, consulte a ajuda on-line do EZ-Setup.

O caminho de comunicação utilizado pelo EZ-Setup exige que três tarefas, QNEOSOEM, estejam em execução no subsistema QSYSWRK. O subsistema QSYSWRK tem um job de auto-inicialização para esse caminho de comunicação. O job de auto-inicialização, QNEOSOEM, submete duas outras tarefas com o nome de QNEOSOEM no subsistema QSYSWRK. Se uma das tarefas não estiver ativa, inicie-a emitindo o seguinte comando:

QSYS/SBMJOB CMD(QSYS/CALL PGM(QSYS/QNEOSOEM)) JOB(QNEOSOEM) JOBD(QSYS/QNEOJOBD) JOBQ(QSYS/QSYSNOMAX) PRTDEV(\*JOBD) OUTQ(\*JOBD) USER(\*JOBD) PRTTXT(\*JOBD) SYSLIBL(\*SYSVAL) INLLIBL(\*JOBD) LOGCLPGM(\*YES) MSGQ(\*NONE) SRTSEQ(\*SYSVAL) LANGID(\*SYSVAL) CNTRYID(\*SYSVAL) CCSID(\*SYSVAL)

O comando iniciará as três tarefas QNEOSOEM, se necessário.

# **Utilizar Programas de Saída do Servidor**

Mostra como gravar e registrar programas de saída. Você também pode localizar parâmetros de programa de saída e exemplos de programação neste tópico.

Programas de saída permitem aos administradores do sistema controlar quais atividades um usuário cliente tem permissão para cada servidor específico. Todos os servidores suportam programas de saída gravados pelo usuário. Este tópico descreve como os programas de saída podem ser utilizados e como configurá-los. Além disso, fornece programas de amostra que podem ajudar a controlar o acesso às funções do servidor.

**Nota:** Utilizando os exemplos de código, você estará concordando com os termos das ["Informações](#page-161-0) sobre o Código de Licença e [Renúncia"](#page-161-0) na página 156.

## **Registrar Programas de Saída**

Identificar um programa de saída a ser chamado.

## **Trabalhar com Recurso de Registro**

Para que os servidores saibam qual programa de saída chamar, se houver algum, você deve registrá-lo. É possível registrar o programa de saída utilizando o recurso de registro do i5/OS.

Além de registrar um programa de saída, é necessário reiniciar as tarefas de pré-inicialização para um determinado servidor. Sem essa etapa, o programa de saída não será chamado até que, com desgaste, novas tarefas do servidor sejam iniciadas. Para que o programa de saída do servidor de arquivo seja chamado, o subsistema QSERVER deve ser reiniciado.
Para registrar um programa de saída com o recurso de registro, utilize o comando WRKREGINF (Trabalhar com Informações de Registro).

```
+--------------------------------------------------------------------------------+
            | Trabalhar com Informações de Registro (WRKREGINF) |
| |
 Digite as opções, pressione Enter.
| |
 Ponto de saída . . . . . . . . . . . *REGISTERED
| Formato do ponto de saída . . . . . . . *ALL Name, generic*, *ALL |
 Saída . . . . . . . . . . . . . \star| |
 +--------------------------------------------------------------------------------+
```
Pressione Enter para visualizar os pontos de saída registrados.

```
+--------------------------------------------------------------------------------+
               | Trabalhar com Informações de Registro |
| |
 Digite as opções, pressione Enter.
  | 5=Exibir ponto de saída 8=Trabalhar com programas de saída |
| |
| Formato | Formato | Formato | Formato | Formato | Formato | Formato | Formato | Formato | Formato | Formato | Formato | Formato | Formato | Formato | Formato | Formato | Formato | Formato | Formato | Formato | Formato | 
| Ponto do ponto |
| Opç de saída de saída Registrado Texto |
 | _ QIBM_QCA_CHG_COMMAND CHGC0100 *YES Alterar progr saída de comando|
| _ QIBM_QCA_RTV_COMMAND RTVC0100 *YES Recuperar progr saída comando |
| _ QIBM_QHQ_DTAQ DTAQ0100 *YES Serv da fila de dados original|
| _ QIBM_QIMG_TRANSFORMS XFRM0100 *YES |
| _ QIBM_QJO_DLT_JRNRCV DRCV0100 *YES Excluir Receptor de Diário |
| _ QIBM_QLZP_LICENSE LICM0100 *YES Serv de Ger Licença Original |
| _ QIBM_QMF_MESSAGE MESS0100 *YES Servidor de Mensagens Original|
| _ QIBM_QMH_REPLY_INQ RPYI0100 *YES Ident resposta a mens consulta|
| 8 QIBM_QNPS_ENTRY ENTR0100 *YES Serv Impres Rede - entrada |
| _ QIBM_QNPS_SPLF SPLF0100 *YES Serv Impres Rede - spool |
    QIBM_QOE_OV_USR_ADM UADM0100 *YES Administração OfficeVision/400
| |
| Comando |
| ===> |
| |
 +--------------------------------------------------------------------------------+
```
Escolha a opção 8 para trabalhar com os programas de saída para o ponto de saída definido para o servidor com o qual você gostaria de trabalhar.

+--------------------------------------------------------------------------------+ | Trabalhar com Programas de Saída | | | Ponto de saída: QIBM\_QNPS\_ENTRY Formato: ENTR0100 | | Digite as opções, pressione Enter. | 1=Incluir 4=Remover 5=Exibir 10=Substituir | | | | Formato do | Programa Programa<br>Opç de saída de saída | Opç de saída de saída Biblioteca | | 1\_ \_\_\_\_\_\_\_\_\_\_ \_\_\_\_\_\_\_\_\_\_ | | | | (Nenhum programa de saída localizado) | | | +--------------------------------------------------------------------------------+

Utilize a opção 1 para incluir um programa de saída em um ponto de saída.

**Notas:**

- v Se um programa de saída já estiver definido, será necessário removê-lo antes de poder alterar o nome do programa.
- v Mesmo que o recurso de registro possa suportar múltiplas saídas de usuário para um ponto de saída e nome de formato específicos, os servidores sempre recuperam o programa de saída 1.
- v Você deve encerrar e reiniciar as tarefas de pré-inicialização para que a alteração seja efetivada.

```
+--------------------------------------------------------------------------------+
                  Incluir programa de saída (ADDEXITPGM)
| |
 Digite as opções, pressione Enter.
| |
Ponto de saída . . . . . . . . . . . > QIBM_QNPS_ENTRY
|Formato do ponto de saída . . . . . . . > ENTR0100 Name |
|Número do programa . . . . . . . . > 1 1-2147483647, *LOW, *HIGH |
| Programa . . . . . . . . . . . . MYPGM Name |
| Biblioteca . . . . . . . . . . . MYLIB Name, *CURLIB |
|THREADSAFE . . . . . . . . . . . *UNKNOWN *UNKNOWN, *NO, *YES |
|Ação de tarefa multiencadeada . . . . *SYSVAL *SYSVAL, *RUN, *MSG, |
Ação de tarefa multiencadeada . . . . *SYSVAL     *SYSVAL, *RUN, *MSG,<br>|Texto 'descrição' . . . . . . . *BLANK
| |
+--------------------------------------------------------------------------------+
```
Digite o nome do programa e a biblioteca para o programa nesse ponto de saída.

O mesmo programa pode ser utilizado para múltiplos pontos de saída. O programa pode utilizar os dados enviados como entrada para determinar como identificar diferentes tipos de pedidos.

Veja a seguir o ponto de saída e os nomes de formato para cada servidor i5/OS específico.

#### **QIBM\_QPWFS\_FILE\_SERV** (Servidor de Arquivo)

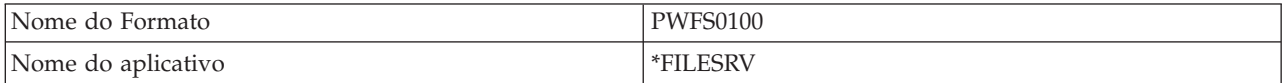

**QIBM\_QZDA\_INIT** (Inicialização do servidor de banco de dados)

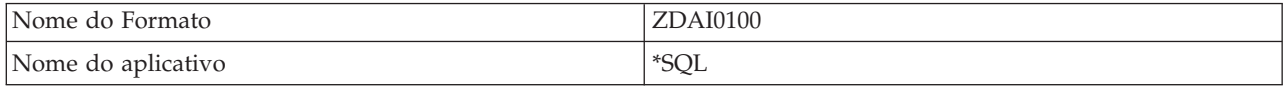

**QIBM\_QZDA\_NDB1** (Pedidos do banco de dados nativo do servidor de banco de dados)

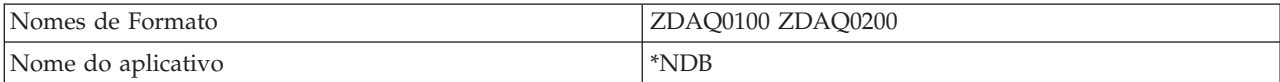

**QIBM\_QZDA\_ROI1** (Recuperar pedidos de informações de objeto do servidor de banco de dados)

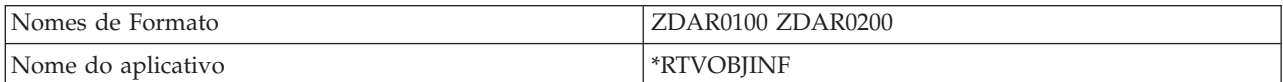

**QIBM\_QZDA\_SQL1** (Pedidos SQL do servidor de banco de dados)

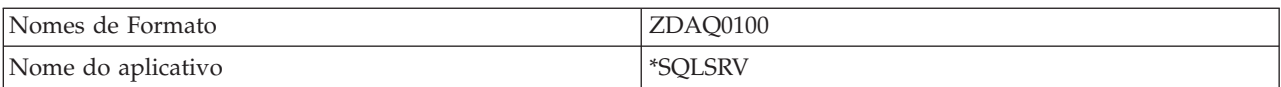

#### <span id="page-74-0"></span>**QIBM\_QZDA\_SQL2** (Pedidos SQL do servidor de banco de dados)

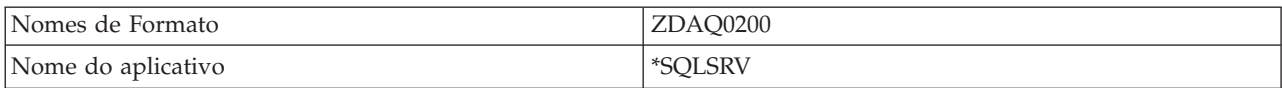

#### **QIBM\_QZHQ\_DATA\_QUEUE** (Servidor da fila de dados)

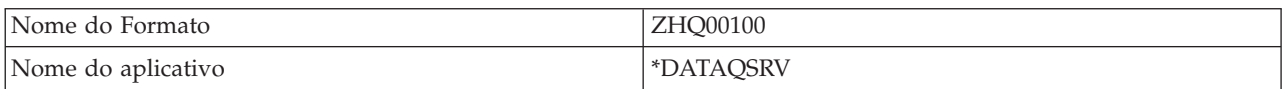

#### **QIBM\_QNPS\_ENTRY** (Servidor de impressão de rede)

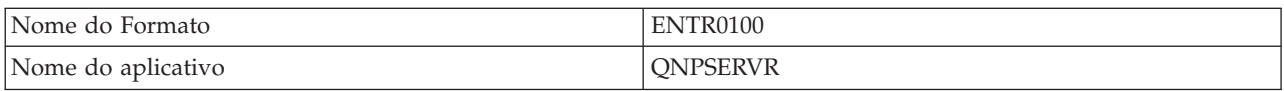

#### **QIBM\_QNPS\_SPLF** (Servidor de impressão de rede)

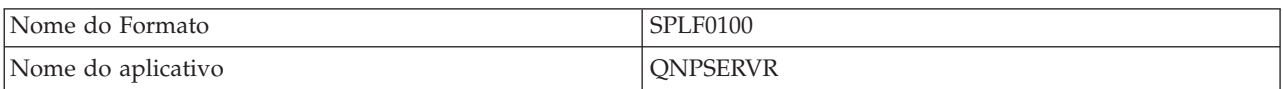

#### **QIBM\_QZSC\_LM** (Pedidos de gerenciamento de licença do servidor central)

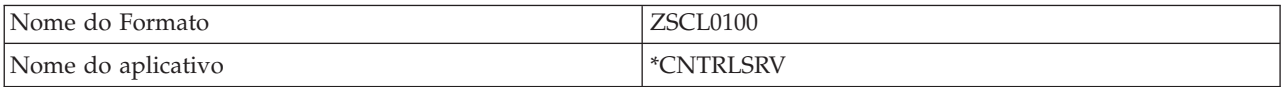

#### **QIBM\_QZSC\_NLS** (Pedidos NLS do servidor central)

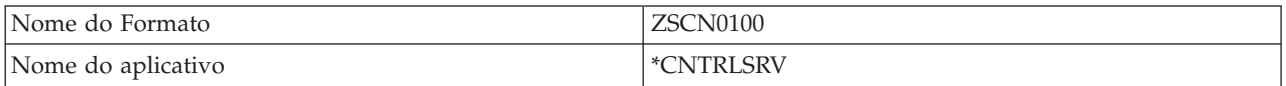

#### **QIBM\_QZSC\_SM** (Servidor de licença)

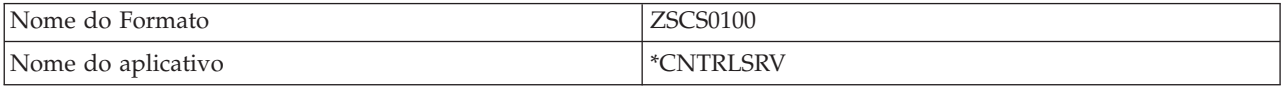

#### **QIBM\_QZRC\_RMT** (Servidor de chamada de comando remoto e programa distribuído)

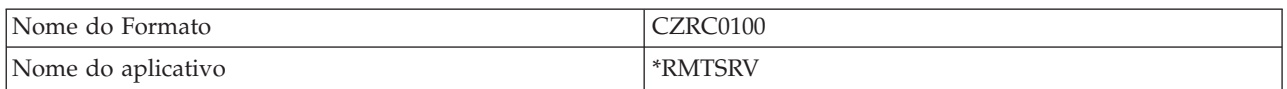

#### **QIBM\_QZSO\_SIGNONSRV** (Servidor de conexão)

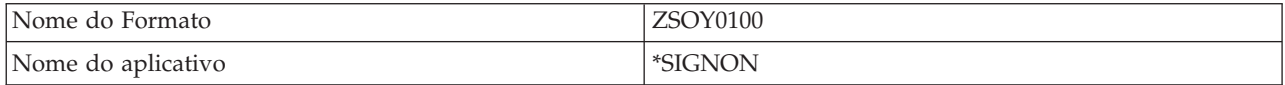

## **Gravar Programas de Saída**

Este tópico identifica considerações ao especificar um programa de saída.

Quando você especifica um programa de saída, os servidores transmitem os dois seguintes parâmetros ao programa de saída antes de executar seu pedido:

- Um valor de código de retorno de 1 byte
- v Uma estrutura contendo informações sobre seu pedido (essa estrutura é diferente para cada ponto de saída.)

Esses dois parâmetros permitem que o programa de saída determine se o seu pedido é possível. Se o programa de saída definir o código de retorno como X'F1', o servidor permitirá o pedido. Se o código de retorno for definido como X'F0', o servidor rejeitará o pedido. Se forem definidos valores diferentes de X'F1' ou X'F0', os resultados variarão dependendo do servidor que estiver sendo acessado.

Para múltiplos servidores e pontos de saída, o mesmo programa pode ser utilizado. O programa pode determinar qual servidor está sendo chamado e qual função está sendo utilizada examinando os dados na estrutura do segundo parâmetro.

Os parâmetros de programa de saída documentam as estruturas do segundo parâmetro que é enviado aos programas de saída. Você pode utilizar essas informações para gravar seus próprios programas de saída.

#### **Conceitos relacionados**

"Parâmetros de Programa de Saída" Identifique pontos de saída para os servidores.

### **Parâmetros de Programa de Saída**

Identifique pontos de saída para os servidores.

Esses tópicos fornecem a estrutura de dados para o segundo parâmetro dos formatos de ponto de saída para cada um dos servidores host.

#### **Conceitos relacionados**

"Gravar [Programas](#page-74-0) de Saída" na página 69

Este tópico identifica considerações ao especificar um programa de saída.

#### **Servidor de Arquivo:**

Identifique o ponto de saída para o servidor de arquivo.

O servidor de arquivo tem um ponto de saída definido:

#### QIBM\_QPWFS\_FILE\_SERV Formato PWFS0100

O ponto de saída QIBM\_QPWFS\_FILE\_SERV é definido para executar um programa de saída para os seguintes tipos de pedidos do servidor de arquivo:

- v Alterar atributos de arquivo
- v Criar arquivo de fluxo ou criar diretório
- v Excluir arquivo ou excluir diretório
- v Listar atributos de arquivo
- Mover
- Abrir arquivo de fluxo
- Renomear
- Alocar conversação

#### **Notas:**

- v Para o servidor de arquivo, o nome do programa de saída é resolvido quando o subsistema QSERVER é ativado. Se você alterar o nome do programa, será necessário encerrar e reiniciar o subsistema para efetivar a alteração.
- v Para os pedidos do servidor de arquivo que fornecem o nome do arquivo ao programa de saída, o usuário deve ter no mínimo autoridade \*RX para cada diretório no nome do caminho que precede o objeto. Se o usuário não tiver a autoridade exigida, o pedido falhará.

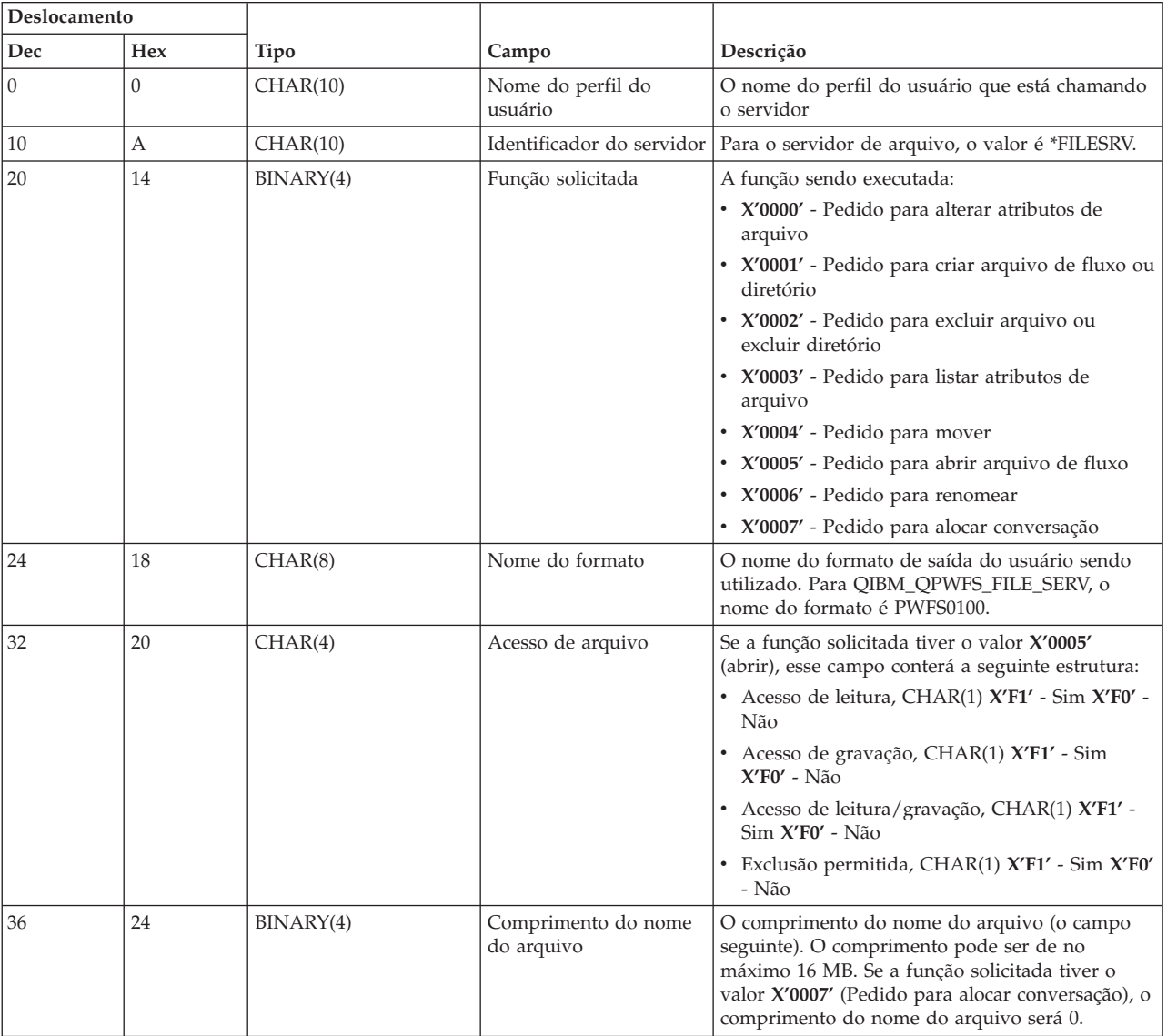

## **Formato PWFS0100 do Ponto de Saída QIBM\_QPWFS\_FILE\_SERV**

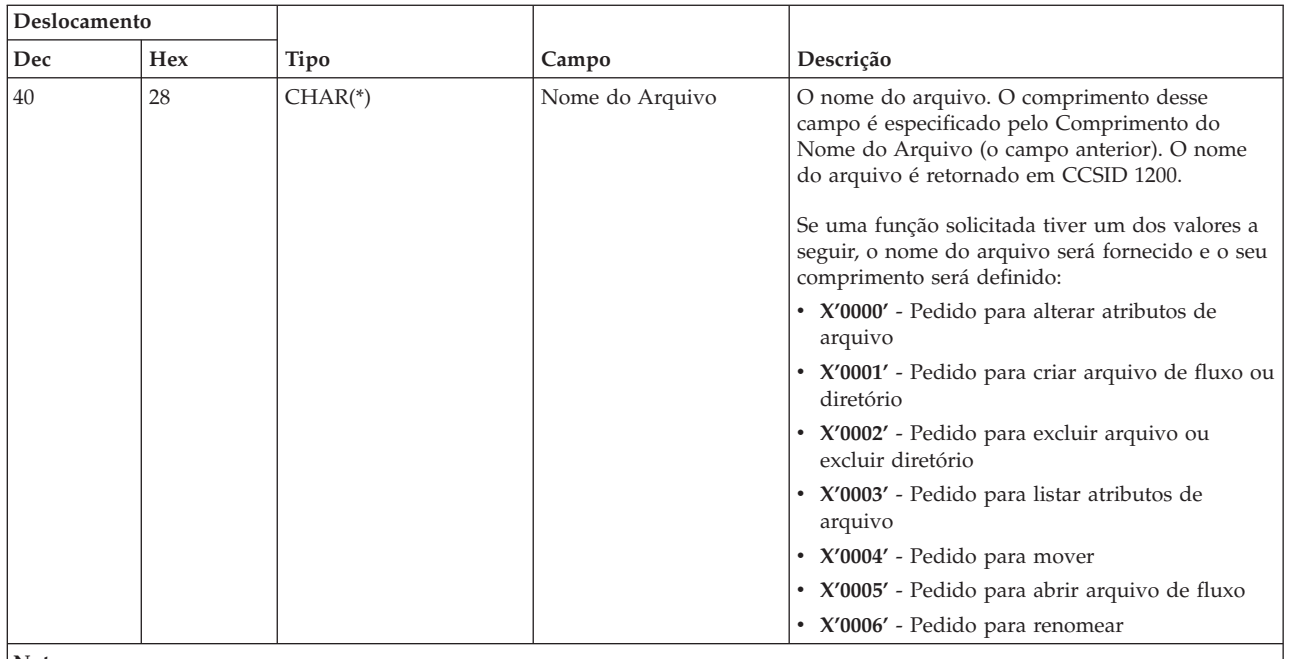

**Notas:**

v Esse formato é definido pelo membro EPWFSEP nos arquivos H, QRPGSRC, QRPGLESRC, QLBLSRC e QCBLLESRC na biblioteca QSYSINC.

As APIs disponíveis para conversão para e de CCSID 1200 são iconv() e CDRCVRT.

#### **Servidor de Banco de Dados:**

Identifique os pontos de saída para o servidor de banco de dados.

O servidor de banco de dados tem cinco pontos de saída diferentes definidos:

- 1. QIBM\_QZDA\_INIT
	- v Chamado na inicialização do servidor
- 2. QIBM\_QZDA\_NDB1
	- v Chamado para pedidos de banco de dados nativo
- 3. QIBM\_QZDA\_SQL1
	- Chamado para pedidos SQL
- 4. QIBM\_QZDA\_SQL2
	- Chamado para pedidos SQL
- 5. QIBM\_QZDA\_ROI1
	- v Chamado para recuperar pedidos de informações de objeto e funções de catálogo SQL

Os pontos de saída para banco de dados nativo e recuperação de informações de objeto têm dois formatos definidos dependendo do tipo de função solicitada.

O ponto de saída QIBM\_QZDA\_INIT é definido para executar um programa de saída na inicialização do servidor. Se um programa for definido para esse ponto de saída, ele será chamado toda vez que o servidor de banco de dados for iniciado.

#### **Formato ZDAI0100 do ponto de saída QIBM\_QZDA\_INIT**

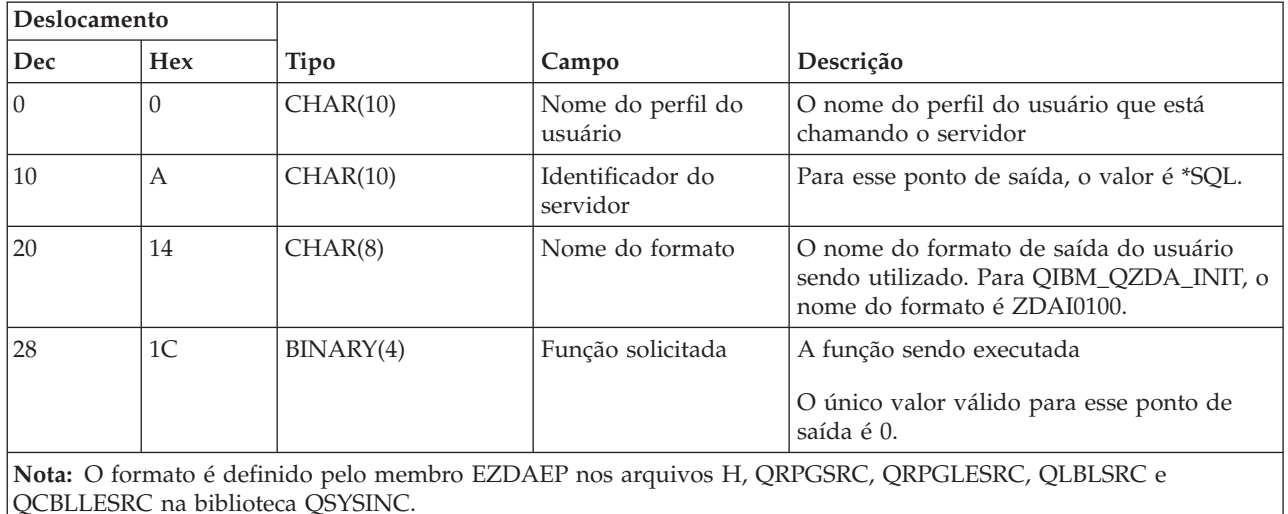

O ponto de saída QIBM\_QZDA\_NDB1 é definido para executar um programa de saída para pedidos do banco de dados nativo para o servidor de banco de dados. Dois formatos são definidos para esse ponto de saída. O formato ZDAD0100 é utilizado para as seguintes funções:

- v Criar arquivo físico de origem.
- v Criar arquivo de banco de dados, com base em arquivo existente.
- v Incluir, limpar, excluir membro do arquivo de banco de dados.
- v Substituir arquivo do banco de dados.
- v Excluir substituição de arquivo do banco de dados.
- Excluir arquivo.

O formato ZDAD0200 é utilizado quando um pedido é recebido para incluir bibliotecas na lista de bibliotecas.

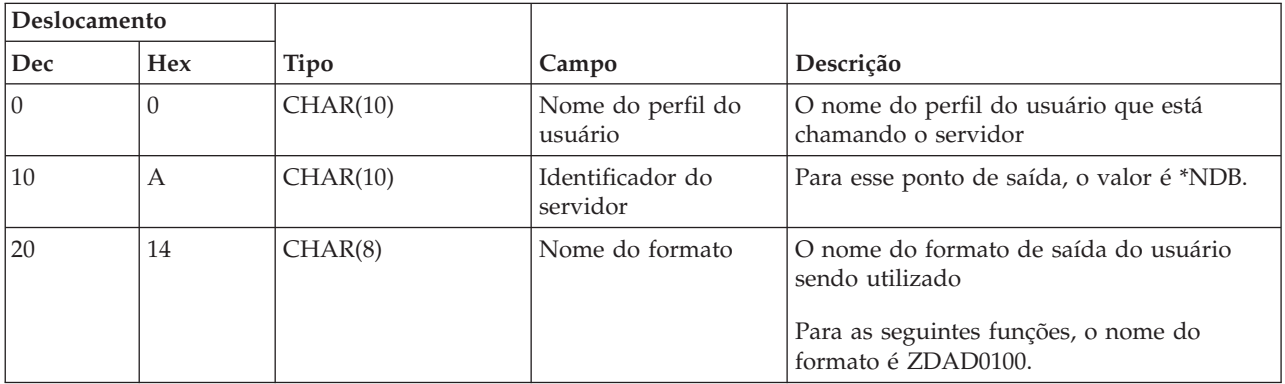

#### **Formato ZDAD0100 do ponto de saída QIBM\_QZDA\_NDB1**

| Deslocamento                                                                                                    |                |                  |                                       |                                                                                 |  |  |  |
|----------------------------------------------------------------------------------------------------|----------------|------------------|---------------------------------------|---------------------------------------------------------------------------------|--|--|--|
| Dec                                                                                                    | Hex            | <b>Tipo</b>      | Campo                                 | Descrição                                                                       |  |  |  |
| 28                                                                                                    | 1 <sup>C</sup> | BINARY(4)        | Função solicitada                     | A função sendo executada                                                        |  |  |  |
|                                                                                                    |                |                  |                                       | Esse campo contém um dos seguintes:                                             |  |  |  |
|                                                                                                    |                |                  |                                       | • X'00001800' - Criar arquivo físico de<br>origem                               |  |  |  |
|                                                                                                    |                |                  |                                       | • X'00001801' - Criar arquivo de banco de<br>dados                              |  |  |  |
|                                                                                                    |                |                  |                                       | · X'00001802' - Incluir membro do arquivo<br>de banco de dados                  |  |  |  |
|                                                                                                    |                |                  |                                       | • X'00001803' - Limpar membro do arquivo<br>de banco de dados                   |  |  |  |
|                                                                                                    |                |                  |                                       | • X'00001804' - Excluir membro do arquivo<br>de banco de dados                  |  |  |  |
|                                                                                                    |                |                  |                                       | • X'00001805' - Substituir arquivo de banco<br>de dados                         |  |  |  |
|                                                                                                    |                |                  |                                       | · X'00001806' - Excluir substituição do<br>arquivo de banco de dados            |  |  |  |
|                                                                                                    |                |                  |                                       | • X'00001807' - Criar arquivo de<br>salvamento                                  |  |  |  |
|                                                                                                    |                |                  |                                       | • X'00001808' - Limpar arquivo de<br>salvamento                                 |  |  |  |
|                                                                                                    |                |                  |                                       | • X'00001809' - Excluir arquivo                                                 |  |  |  |
| 32                                                                                                    | 20             | <b>CHAR(128)</b> | Nome do Arquivo                       | Nome do arquivo utilizado para a função<br>solicitada                           |  |  |  |
| 160                                                                                                    | A <sub>0</sub> | CHAR(10)         | Nome da biblioteca                    | Nome da biblioteca que contém o arquivo                                         |  |  |  |
| 170                                                                                                    | AA             | CHAR(10)         | Nome do membro                        | Nome do membro a ser incluído, limpo ou<br>excluído                             |  |  |  |
| 180                                                                                                    | <b>B4</b>      | CHAR(10)         | Autoridade                            | Autoridade para o arquivo criado                                                |  |  |  |
| 190                                                                                                    | BE             | CHAR(128)        | Com base no nome<br>do arquivo        | Nome do arquivo a ser utilizado ao criar<br>um arquivo com base em um existente |  |  |  |
| 318                                                                                                    | 13E            | CHAR(10)         | Com base no nome<br>da biblioteca     | Nome da biblioteca que contém o arquivo<br>de base                              |  |  |  |
| 328                                                                                                    | 148            | CHAR(10)         | Nome do arquivo de<br>substituição    | Nome do arquivo a ser substituído                                               |  |  |  |
| 338                                                                                                    | 152            | CHAR(10)         | Nome da biblioteca<br>de substituição | Nome da biblioteca que contém o arquivo a<br>ser substituído                    |  |  |  |
| 348                                                                                                    | 15C            | CHAR(10)         | Nome do membro de<br>substituição     | Nome do membro a ser substituído                                                |  |  |  |
| Nota: O formato é definido pelo membro EZDAEP nos arquivos H, QRPGSRC, QRPGLESRC, QLBLSRC e<br>QCBLLESRC na biblioteca QSYSINC. |                |                  |                                       |                                                                                 |  |  |  |

**Formato ZDAD0200 do ponto de saída QIBM\_QZDA\_NDB1**

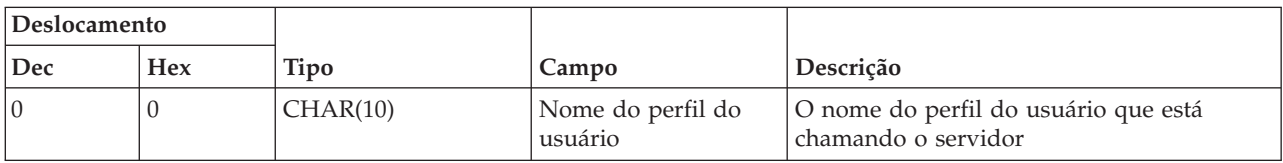

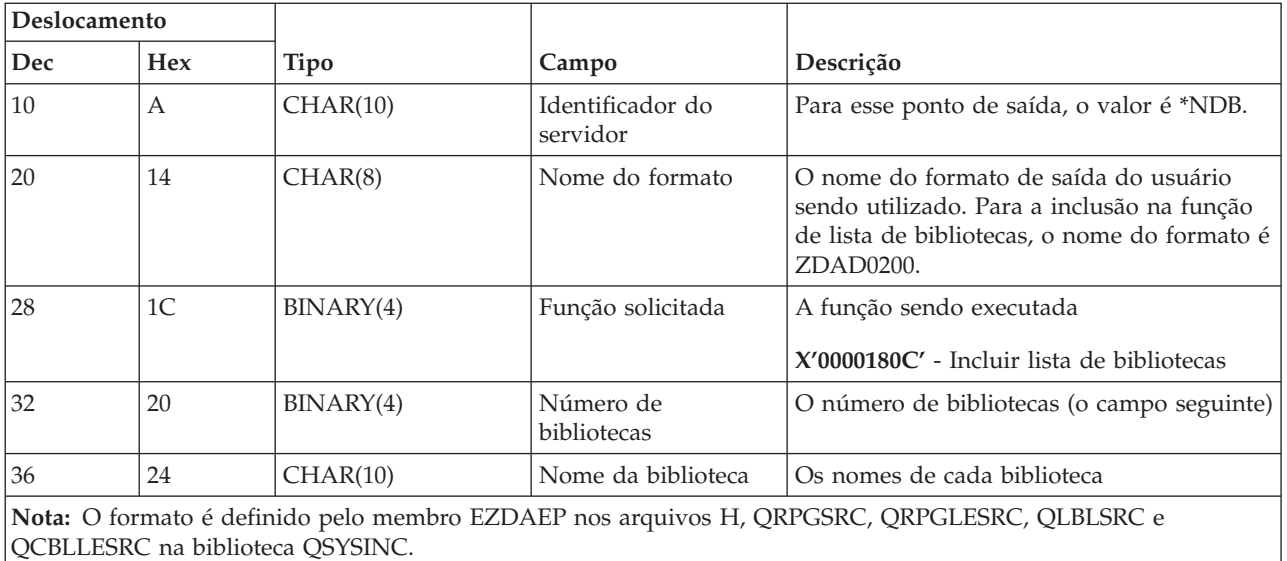

O ponto de saída QIBM\_QZDA\_SQL1 é definido para executar um ponto de saída para determinados pedidos SQL que são recebidos pelo servidor de banco de dados. Somente um formato é definido para esse ponto de saída. Seguem as funções que fazem com que o programa de saída seja chamado:

- Preparar
- Abrir
- Executar
- Conectar
- Criar pacote
- Limpar pacote
- Excluir pacote
- Mover busca
- v Executar imediatamente
- Preparar e descrever
- v Preparar e executar ou preparar e abrir
- Abrir e buscar
- Executar ou abrir
- v Retornar informações de pacote

#### **Formato ZDAQ0100 do ponto de saída QIBM\_QZDA\_SQL1**

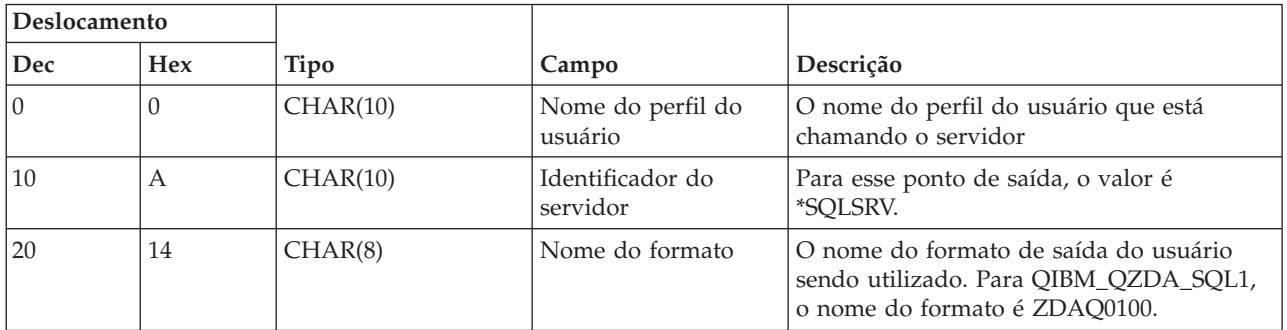

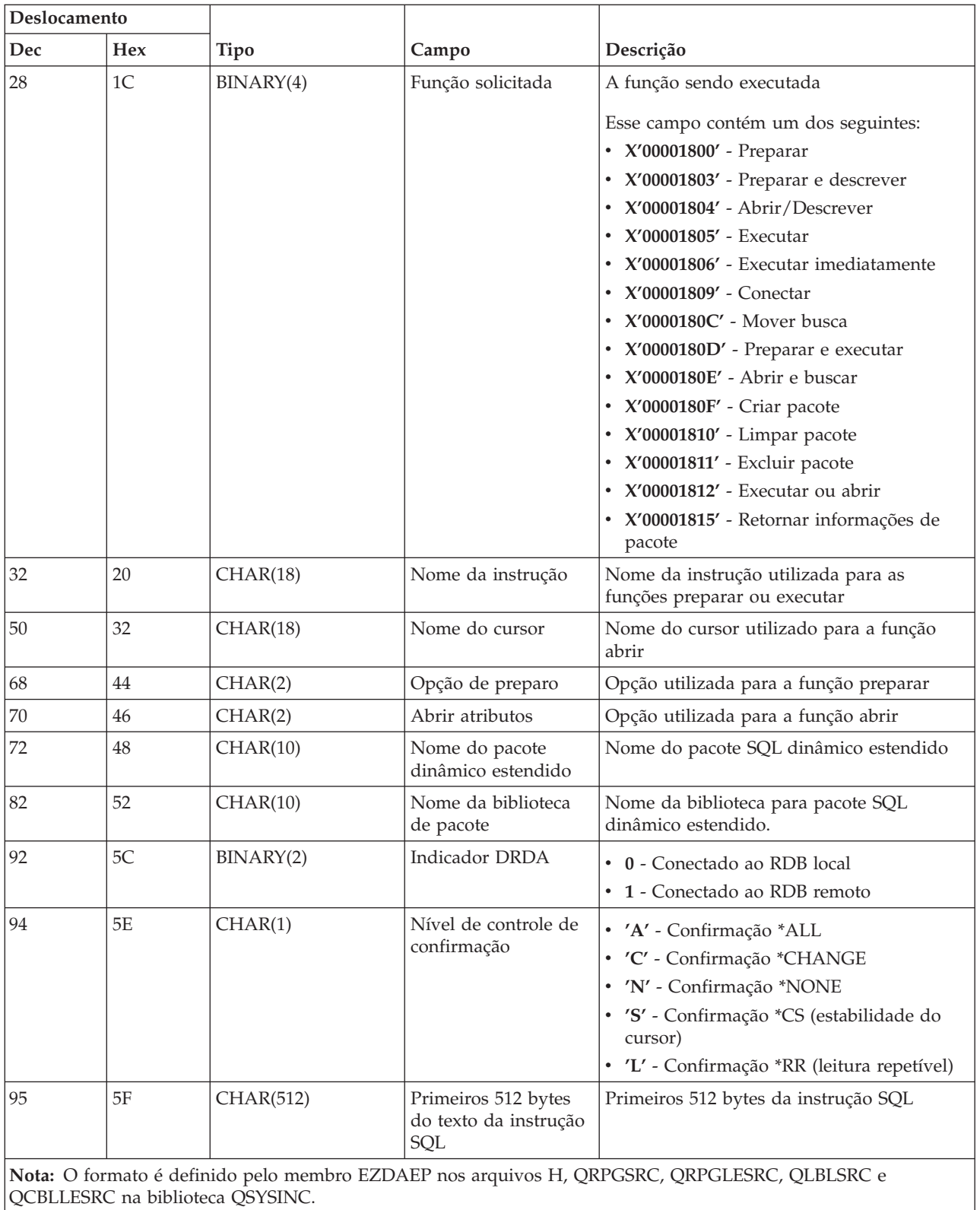

O ponto de saída QIBM\_QZDA\_SQL2 é definido para executar um ponto de saída para determinados pedidos SQL que são recebidos pelo servidor de banco de dados. O ponto de saída QIBM\_QZDA\_SQL2 tem precedência sobre o ponto de saída QIBM\_QZDA\_SQL1. Se um programa for registrado para o

ponto de saída QIBM\_QZDA\_SQL2, ele será chamado e um programa para o ponto de saída QIBM\_QZDA\_SQL1 não será chamado. Seguem as funções que fazem com que o programa de saída seja chamado:

- Preparar
- Abrir
- Executar
- Conectar
- Criar pacote
- Limpar pacote
- Excluir pacote
- Mover busca
- v Executar imediatamente
- v Preparar e descrever
- v Preparar e executar ou preparar e abrir
- Abrir e buscar
- Executar ou abrir
- v Retornar informações de pacote

#### **Tabela A-6. Formato ZDAQ0200 do ponto de saída QIBM\_QZDA\_SQL2**

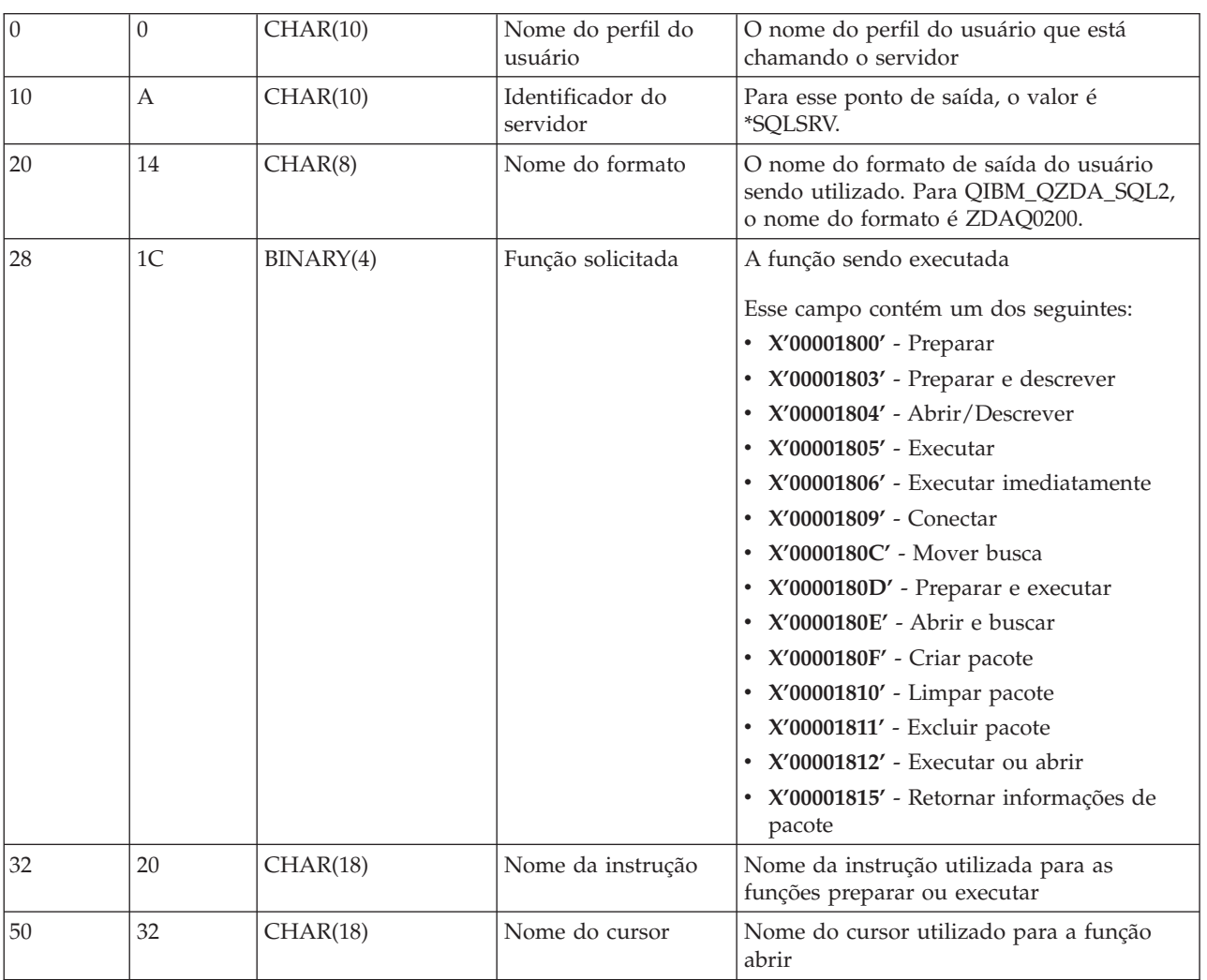

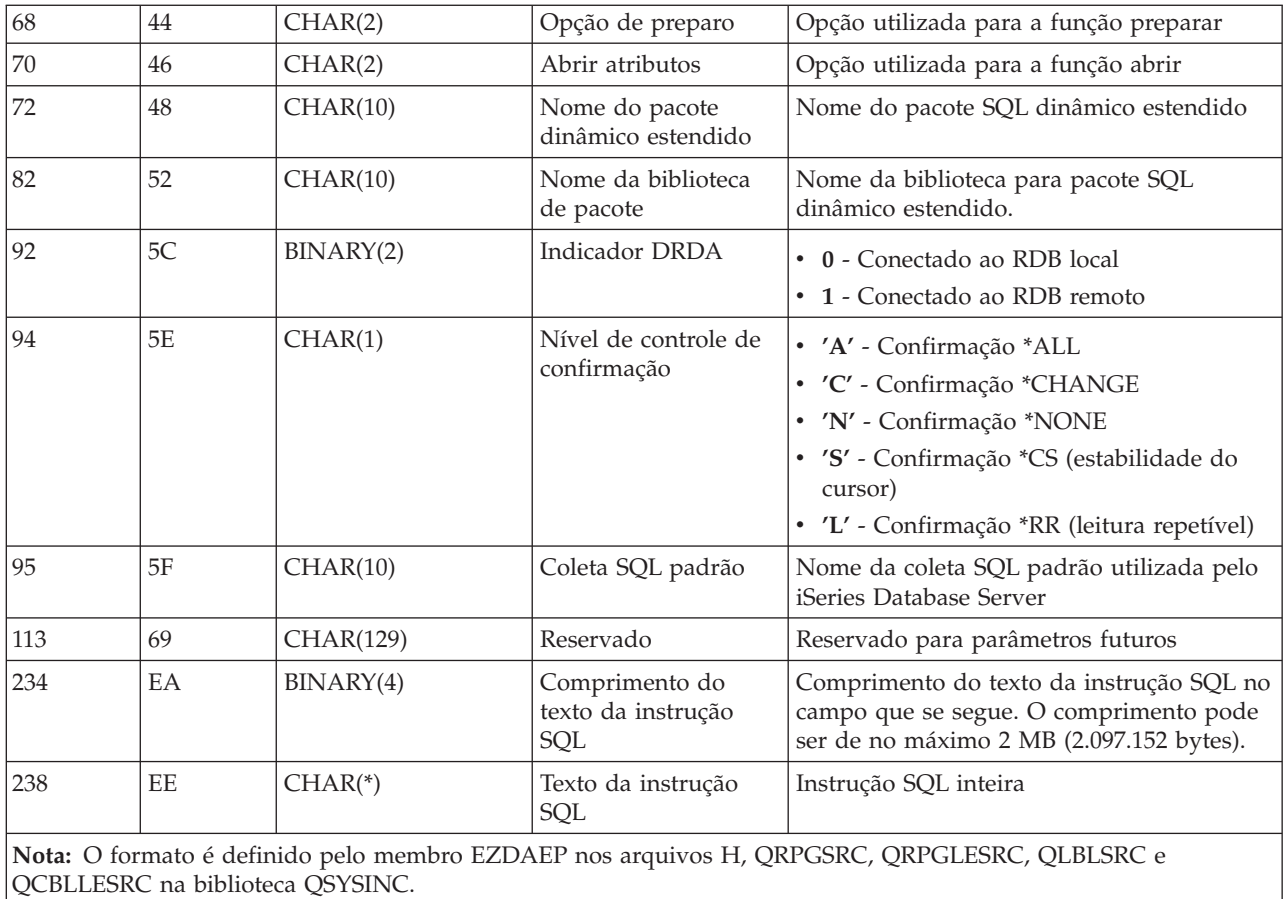

O ponto de saída QIBM\_QZDA\_ROI1 é definido para executar um programa de saída para os pedidos que recuperam informações sobre determinados objetos para o servidor de banco de dados. Ele também é utilizado para funções de catálogo SQL.

Esse ponto de saída tem dois formatos definidos. Esses formatos são descritos a seguir.

O formato ZDAR0100 é utilizado para pedidos de recuperação de informações dos seguintes objetos:

- Biblioteca (ou coleta)
- Arquivo (ou tabela)
- Campo (ou coluna)
- Índice
- v Banco de dados relacional (ou RDB)
- Pacote SQL
- Instrução de pacote SQL
- Membro do arquivo
- v Formato de registro
- Colunas especiais

O formato ZDAR0200 é utilizado para pedidos de recuperação de informações dos seguintes objetos:

- Chaves estrangeiras
- Chaves primárias

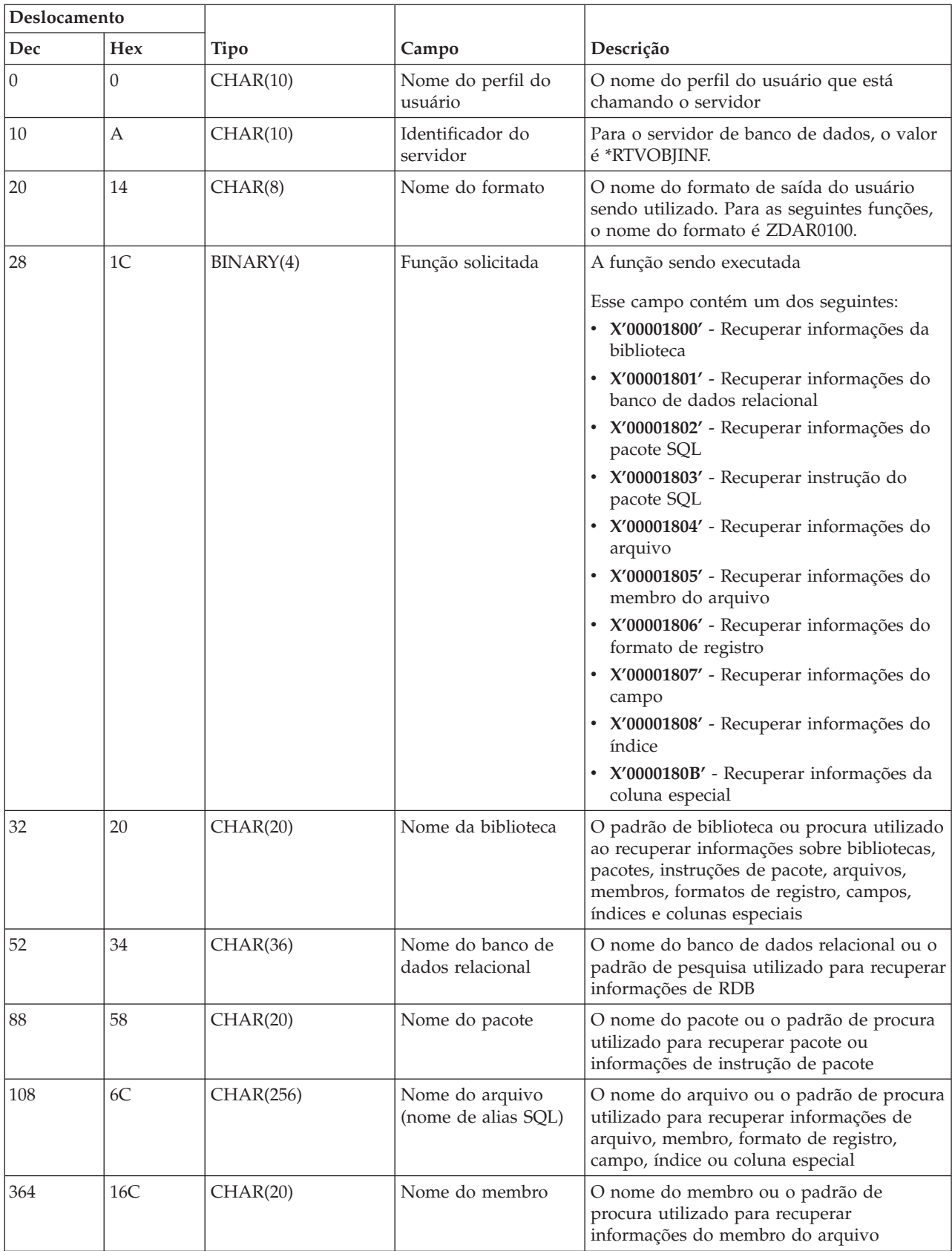

## **Formato ZDAR0100 do ponto de saída QIBM\_QZDA\_ROI1**

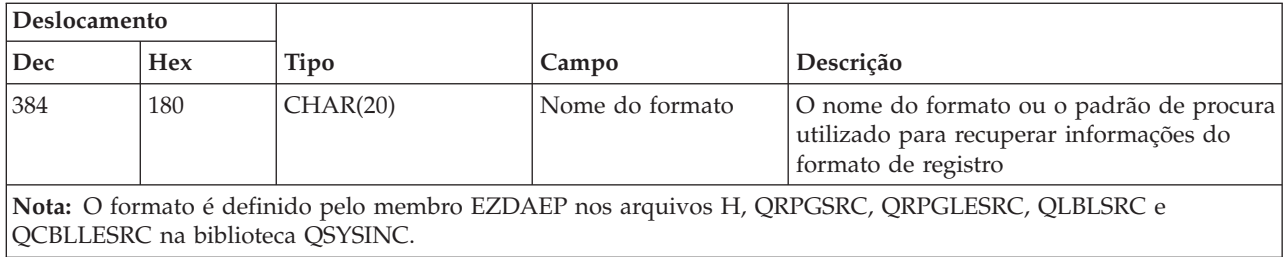

#### **Formato ZDAR0200 do ponto de saída QIBM\_QZDA\_ROI1**

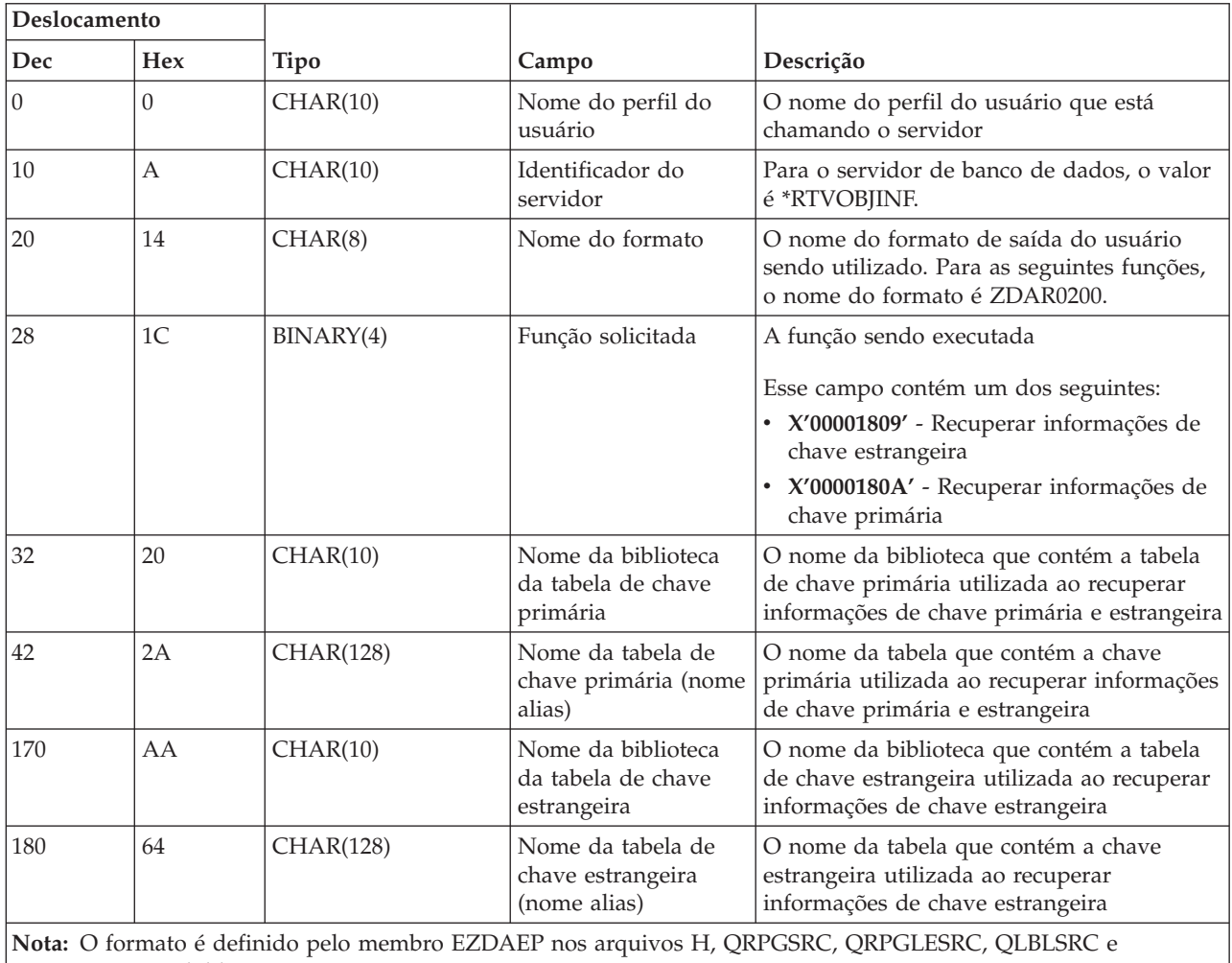

QCBLLESRC na biblioteca QSYSINC.

#### **Servidor de Fila de Dados:**

Identifique o ponto de saída para o servidor de fila de dados.

O servidor de fila de dados tem um ponto de saída definido:

### QIBM\_QZHQ\_DATA\_QUEUE formato ZHQ00100

O ponto de saída QIBM\_QZHQ\_DATA\_QUEUE é definido para executar um programa de ponto de saída quando os seguintes pedidos do servidor de fila de dados são recebidos:

- Consultar
- Receber
- Criar
- Excluir
- Enviar
- Limpar
- Cancelar
- Examinar

# **Formato ZHQ00100 do Ponto de Saída QIBM\_QZHQ\_DATA\_QUEUE**

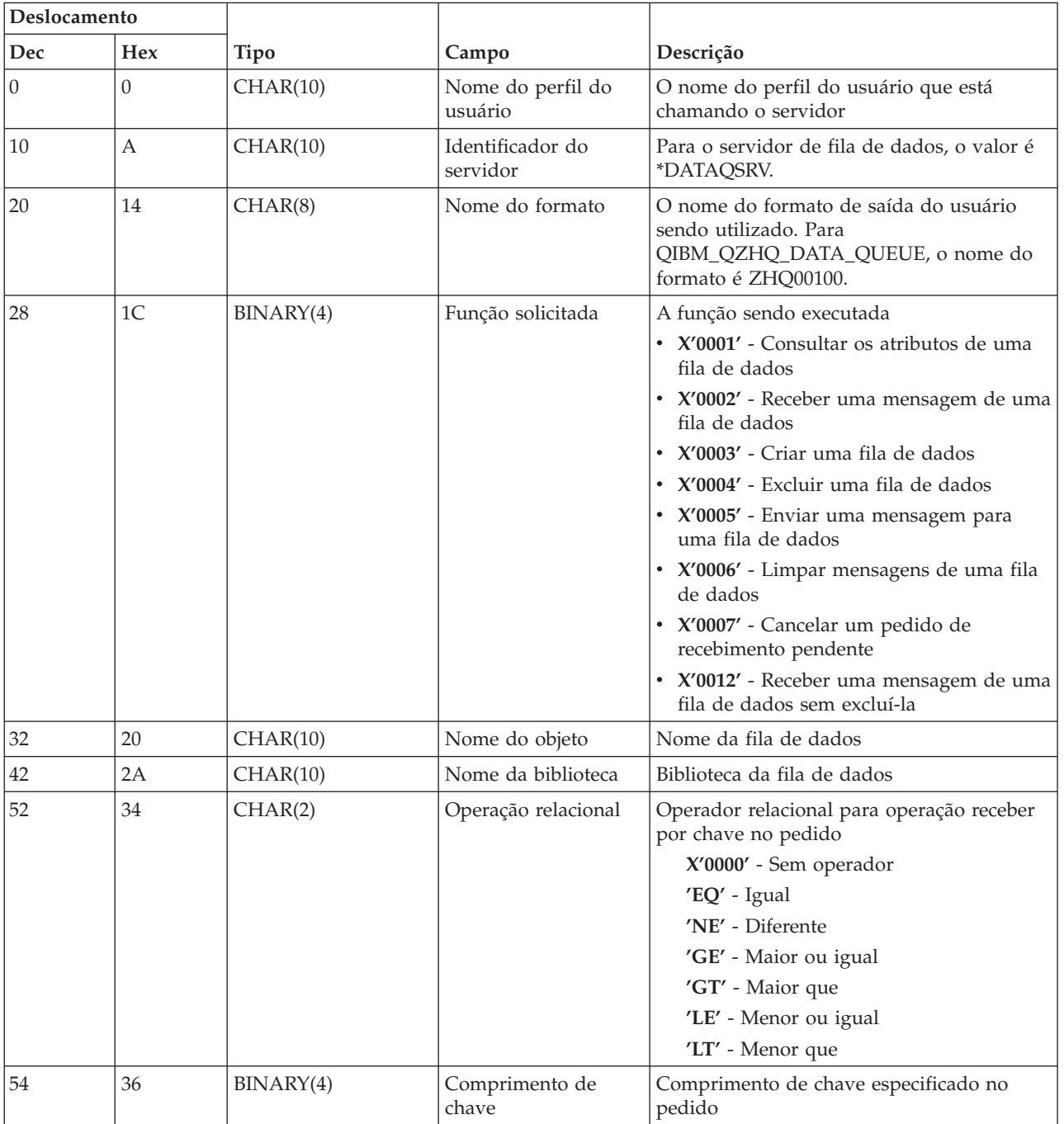

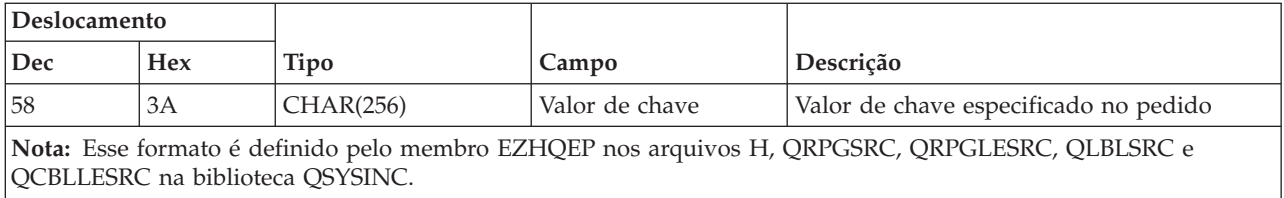

#### **Servidor de Impressão de Rede:**

Identifique os pontos de saída para o servidor de impressão de rede.

O servidor de impressão de rede tem dois pontos de saída definidos:

- 1. QIBM\_QNPS\_ENTRY formato ENTR0100
	- v Chamado na inicialização do servidor
- 2. QIBM\_QNPS\_SPLF formato SPLF0100
	- v Chamado para processar um arquivo de saída em spool existente

O ponto de saída QIBM\_QNPS\_ENTRY é definido para executar um programa de saída quando o servidor de impressão de rede é iniciado. O programa de saída pode ser utilizado para verificar o acesso ao servidor. Para obter mais informações, consulte *Printer Device Programming*, SC41-5713-03.

## **Formato ENTR0100 do Ponto de Saída QIBM\_QNPS\_ENTRY**

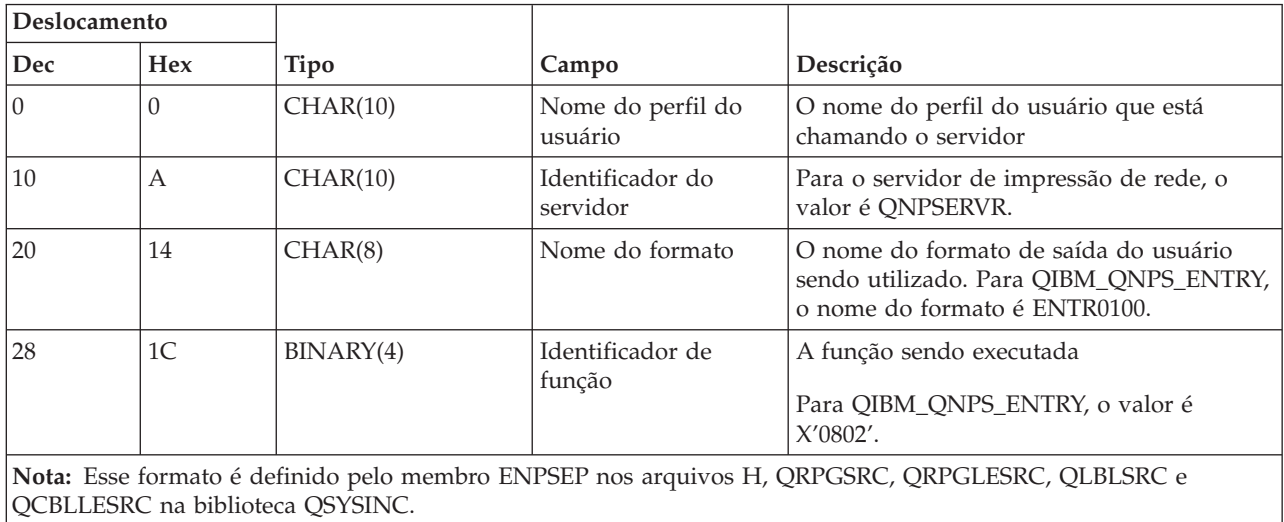

O ponto de saída QIBM\_QNPS\_SPLF é definido para executar um programa de saída depois que o servidor de impressão de rede recebe um pedido para processar um arquivo de saída em spool existente. O programa pode ser utilizado para executar uma função no arquivo em spool, como enviar o fax do arquivo. Para obter mais informações, consulte *Printer Device Programming*, SC41-5713-03.

## **Formato SPLF0100 do Ponto de Saída QIBM\_QNPS\_SPLF**

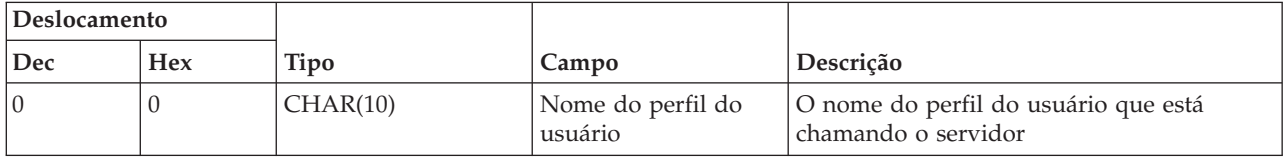

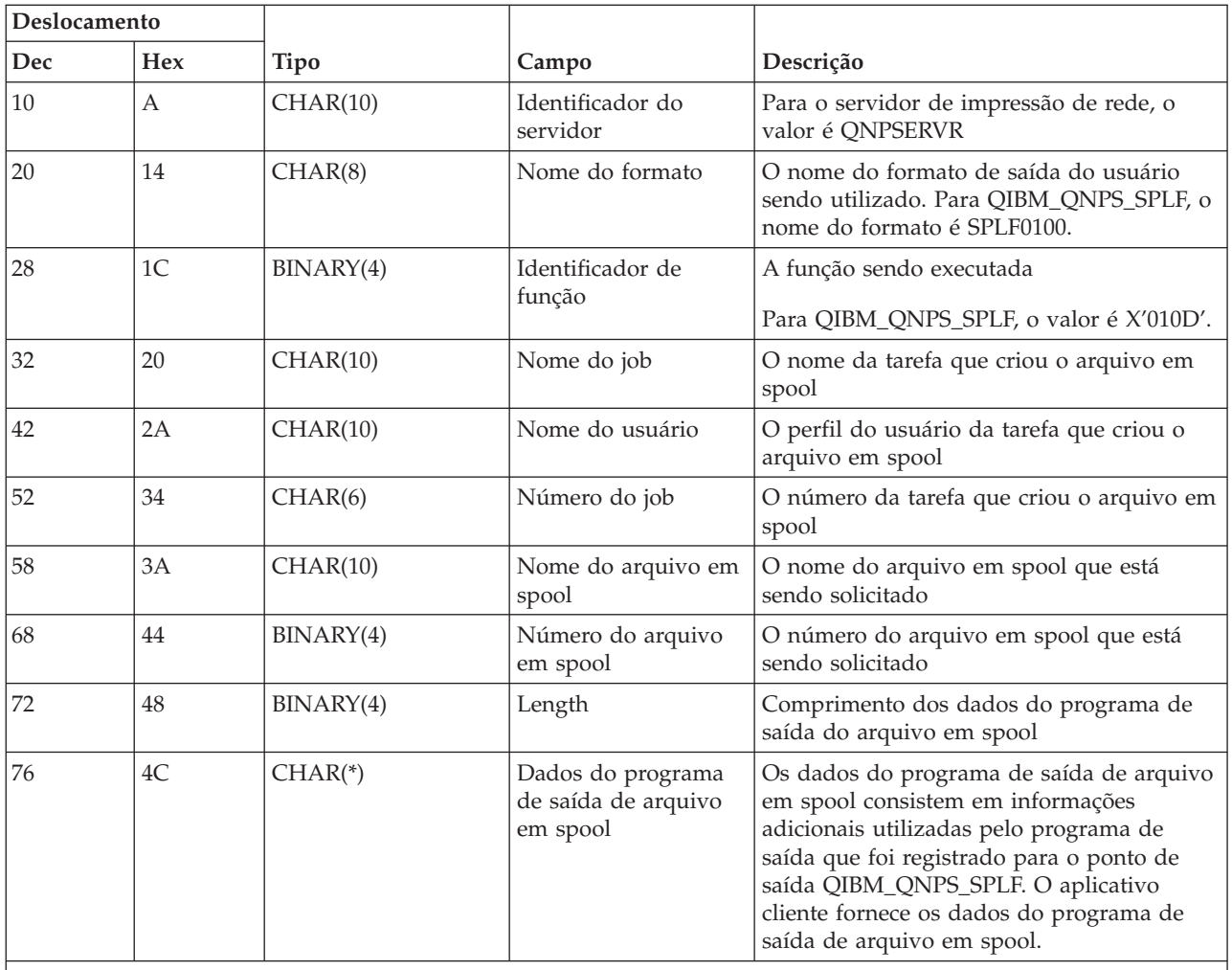

**Nota:** Esse formato é definido pelo membro ENPSEP nos arquivos H, QRPGSRC, QRPGLESRC, QLBLSRC e QCBLLESRC na biblioteca QSYSINC.

#### **Servidor Central:**

Identifique os pontos de saída para o servidor central.

O servidor central tem três pontos de saída definidos:

- 1. QIBM\_QZSC\_LM formato ZSCL0100
	- v Chamado para pedidos de gerenciamento de licença
- 2. QIBM\_QZSC\_SM formato ZSCS0100
	- v Chamado para pedidos de gerenciamento de sistemas
- 3. QIBM\_QZSC\_NLS formato ZSCN0100
	- v Chamado para pedidos de tabela de conversão

O ponto de saída QIBM\_QZSC\_LM é definido para executar um programa de saída para todos os pedidos de gerenciamento de licença recebidos pelo servidor central.

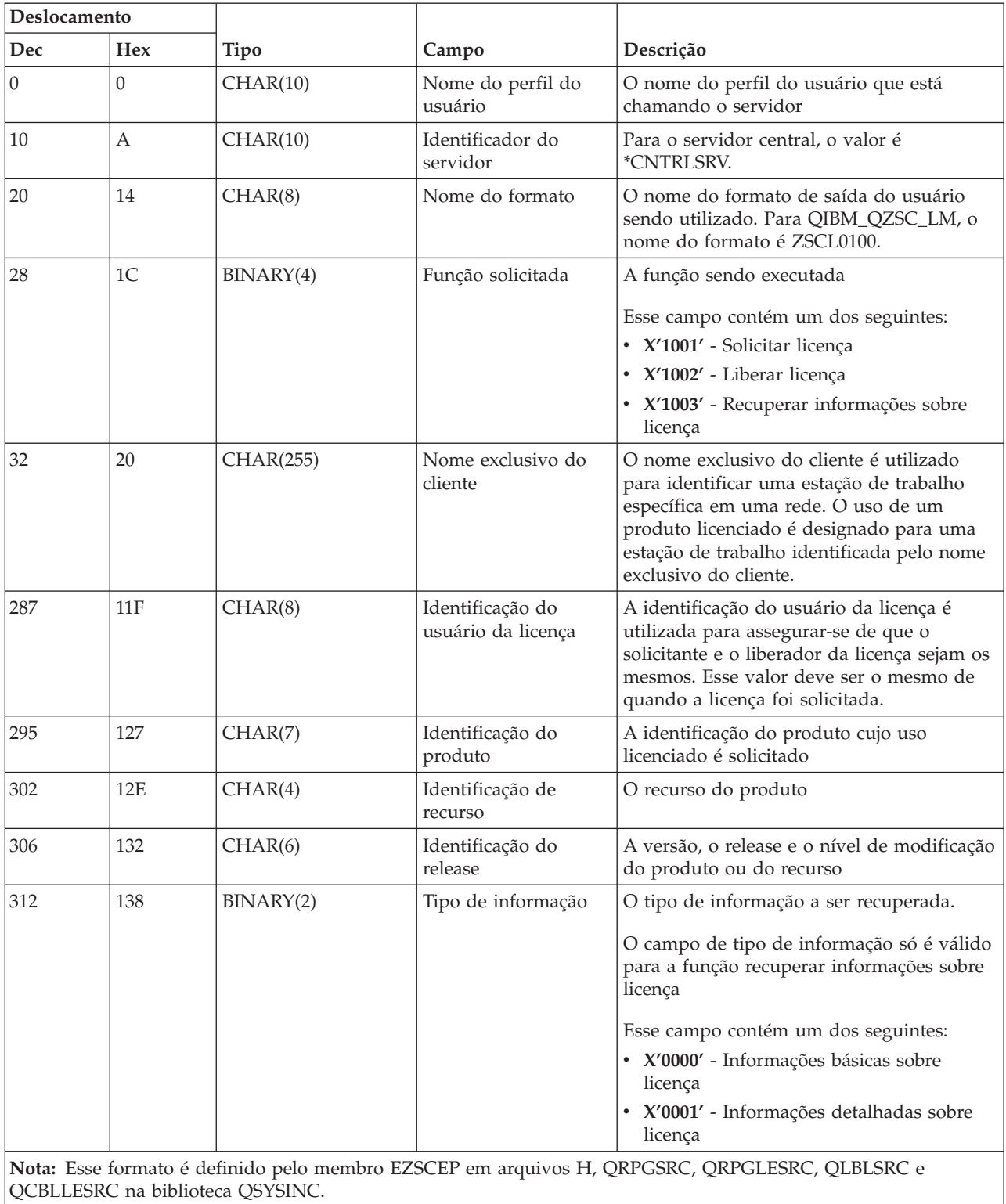

#### **Formato ZSCL0100 do programa de saída QIBM\_QZSC\_LM**

O ponto de saída QIBM\_QZSC\_SM é definido para executar um programa de saída para todos os pedidos de gerenciamento do cliente recebidos pelo servidor central.

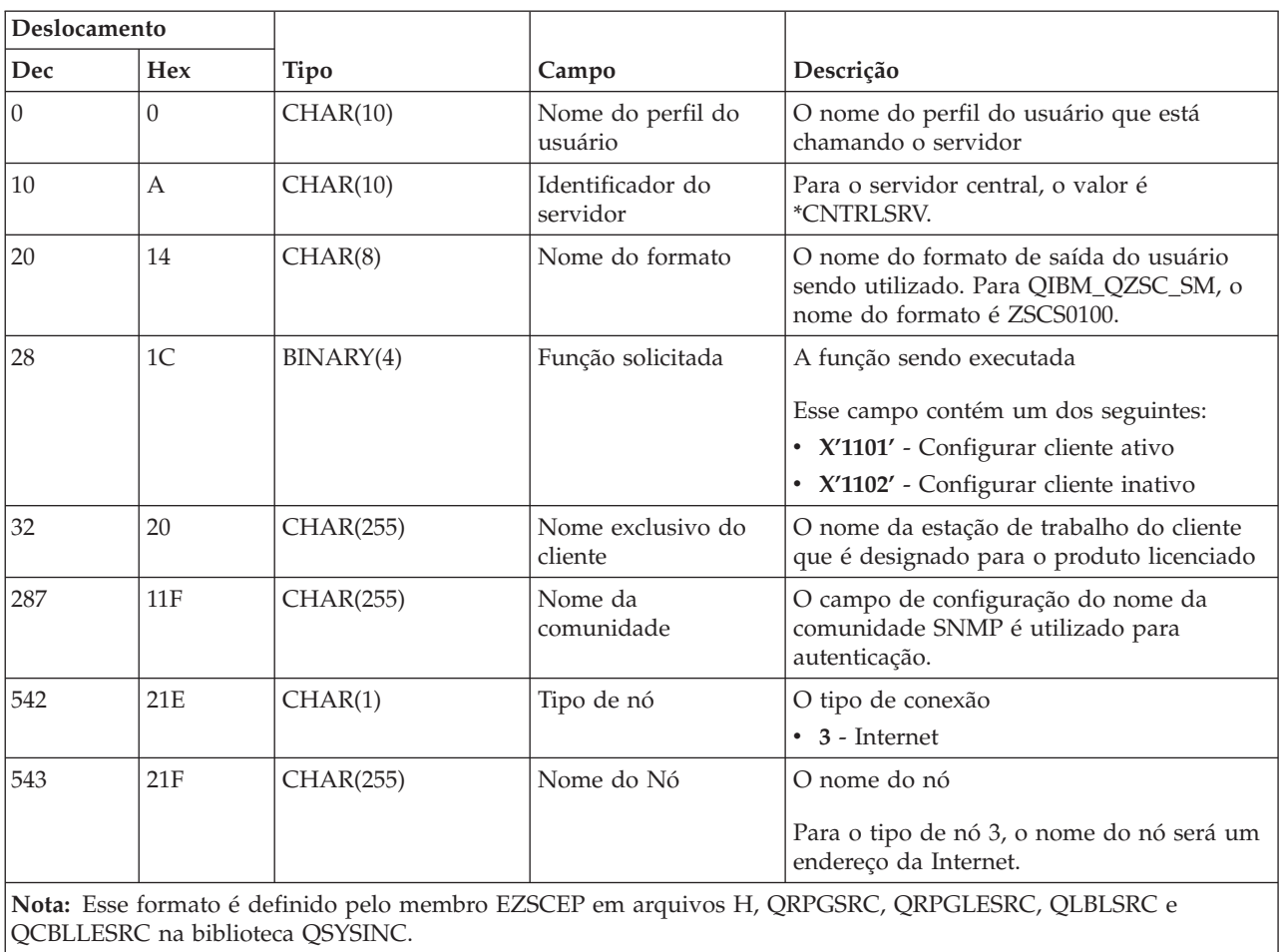

## **Formato ZSCS0100 do programa de saída QIBM\_QZSC\_SM**

O ponto de saída QIBM\_QZSC\_NLS é definido para executar um programa de saída quando o servidor central recebe um pedido para recuperar um mapa de conversão.

## **Formato ZSCN0100 do programa de saída QIBM\_QZSC\_NLS**

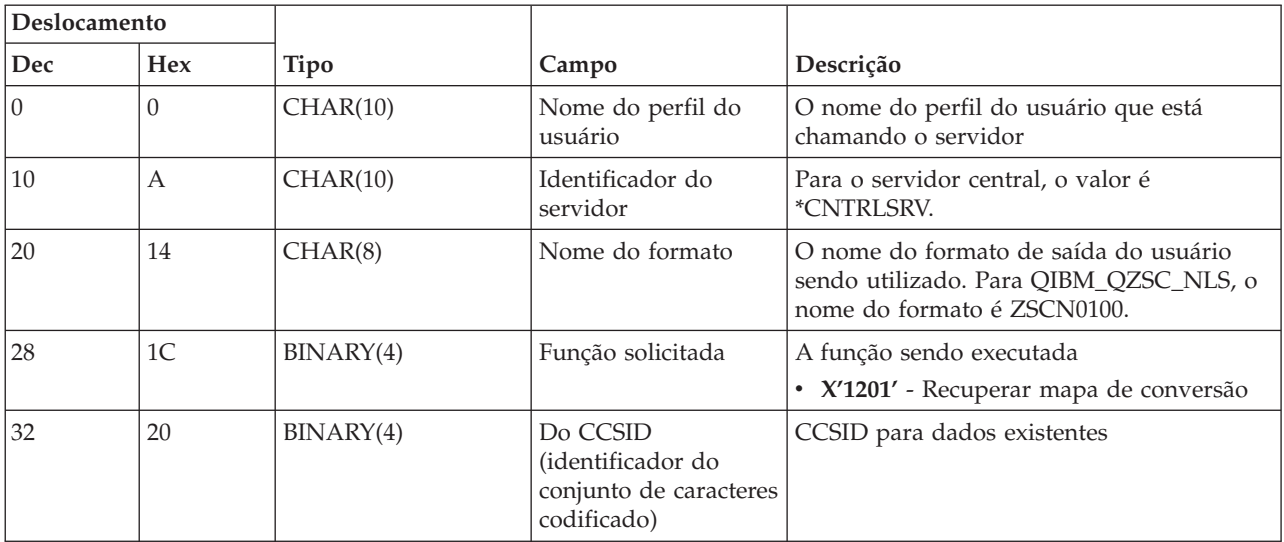

| Deslocamento                                                                                  |            |           |                                                                          |                                          |  |  |  |
|-----------------------------------------------------------------------------------------------|------------|-----------|--------------------------------------------------------------------------|------------------------------------------|--|--|--|
| Dec                                                                                           | <b>Hex</b> | Tipo      | Campo                                                                    | Descrição                                |  |  |  |
| 36                                                                                            | 24         | BINARY(4) | Para CCSID<br>(identificador do<br>conjunto de caracteres<br>codificado) | CCSID no qual os dados serão convertidos |  |  |  |
| 40                                                                                            | 28         | BINARY(2) | Tipo de conversão                                                        | Tipo de mapeamento solicitado:           |  |  |  |
|                                                                                               |            |           |                                                                          | X'0001' - Roteiro                        |  |  |  |
|                                                                                               |            |           |                                                                          | X'0002' - Mapeamento de substituição     |  |  |  |
|                                                                                               |            |           |                                                                          | • X'0003' - Mapeamento mais adequado     |  |  |  |
| Nota: Esse formato é definido pelo membro EZSCEP em arquivos H, QRPGSRC, QRPGLESRC, QLBLSRC e |            |           |                                                                          |                                          |  |  |  |

QCBLLESRC na biblioteca QSYSINC.

## **Servidor de Chamada de Comando Remoto e Programa Distribuído:**

Identifique o ponto de saída para o servidor de chamada de comando remoto e programa distribuído

O servidor de chamada de comando remoto e programa distribuído tem um ponto de saída definido:

#### QIBM\_QZRC\_RMT formato CZRC0100

O ponto de saída QIBM\_QZRC\_RMT é definido para chamar um programa para pedidos de chamada de comando remoto ou programa distribuído.

O formato dos campos de parâmetro diferem conforme o tipo de pedido.

### **Pedidos de Comando Remoto para o Ponto de Saída QIBM\_QZRC\_RMT Formato CZRC0100**

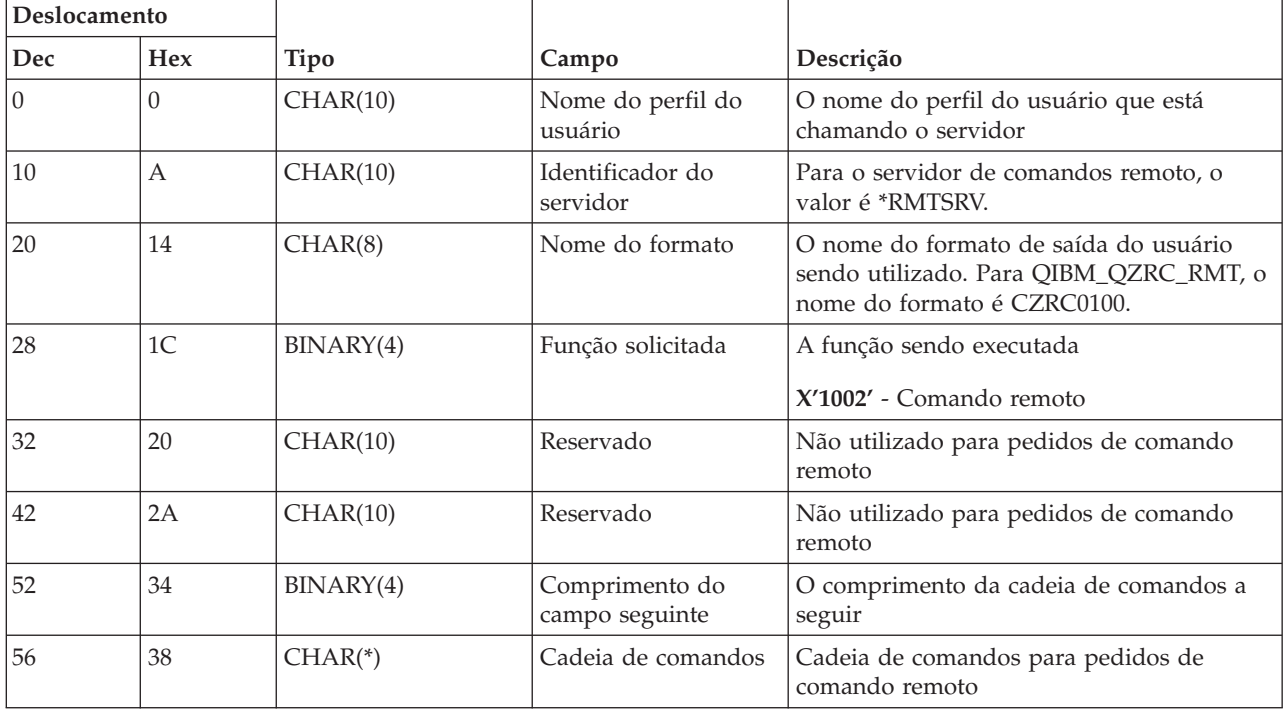

## **Pedidos de Chamada de Programa Distribuído para Ponto de Saída QIBM\_QZRC\_RMT Formato CZRC0100**

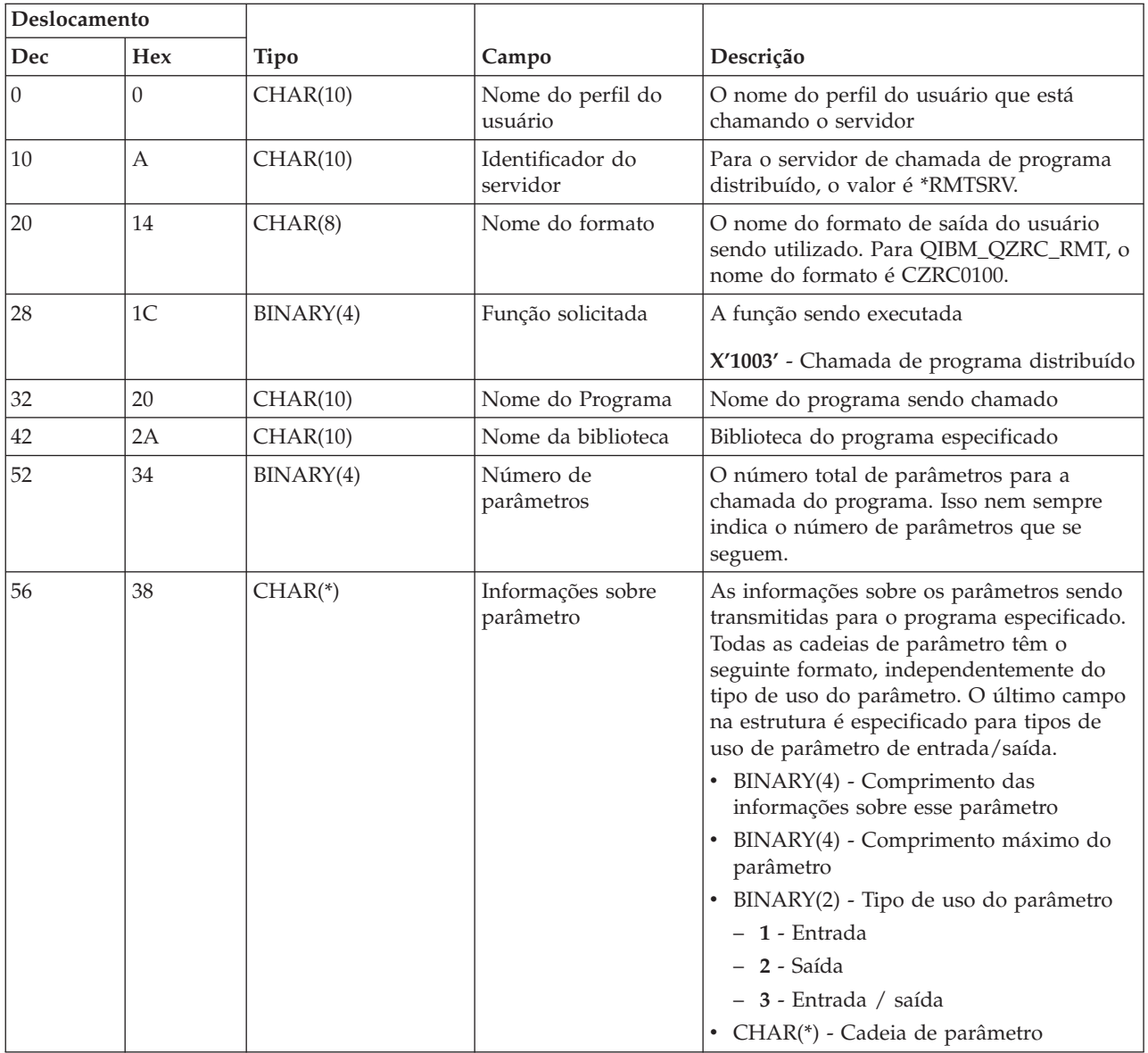

### **Servidor de Conexão:**

Identifique o ponto de saída para o servidor de conexão.

O servidor de conexão tem um ponto de saída definido:

QIBM\_QZSO\_SIGNONSRV Formato ZSOY0100

O ponto de saída QIBM\_QZSO\_SIGNONSRV é definido para executar um programa de ponto de saída quando os seguintes pedidos do servidor de conexão forem recebidos:

- Pedido para iniciar servidor
- v Recuperar informações de conexão
- Alterar senha
- v Gerar token de autenticação
- v Gerar token de autenticação em nome de outro usuário

## **Formato ZSOY0100 do Ponto de Saída QIBM\_QZSO\_SIGNONSRV**

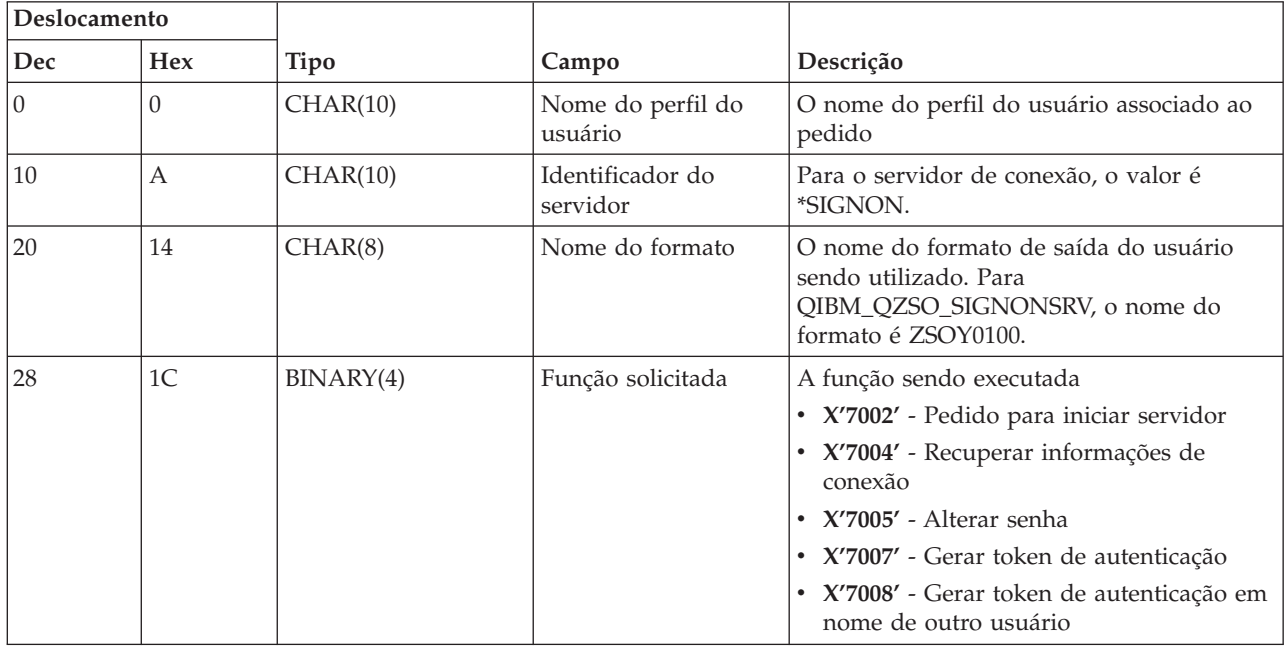

## **Exemplos: Programas de Saída**

Os programas de saída de amostra neste tópico não mostram todas as considerações ou técnicas de programação possíveis, mas você pode rever os exemplos antes de começar seu próprio design e codificação.

## **Exclusão de Exemplo de Código**

A IBM concede a você licença não exclusiva a direitos autorais para uso de todos os exemplos do código de programação a partir do qual você pode gerar funções similares adaptadas a suas necessidades específicas.

Todos os códigos de exemplo são fornecidos pela IBM somente para fins ilustrativos. Esses exemplos não foram completamente testados em todas as condições. Portanto, a IBM não pode garantir ou implicar confiabilidade, manutenção, ou função destes programas.

Todos os programas aqui contidos são fornecidos a você ″COMO ESTÃO″ sem qualquer tipo de garantia. As garantias implícitas de não-violação, negociabilidade e adequação para um fim determinado são expressamente negadas.

**Exemplos: Criar Programas de Saída com RPG:** O exemplo a seguir ilustra como configurar um programa de saída do usuário com RPG\*.

**Nota:** Leia o exemplo de exclusão de código para obter informações legais importantes.

\*\* \*\* SERVIDORES i5/OS - AMOSTRA DE PROGRAMA DE SAÍDA DO USUÁRIO \*\*

- \*\* O SEGUINTE PROGRAMA RPG ACEITA INCONDICIONALMENTE
- \*\* TODOS OS PEDIDOS. ELE PODE SER USADO COMO UM SHELL
- \*\* PARA APLICATIVOS ESPECÍFICOS. NOTA: REMOVA AS

\*\* SUB-ROTINAS E AS ENTRADAS DE INSTRUÇÃO DE CASO PARA \*\* OS SERVIDORES QUE NÃO EXIGEM TRATAMENTO \*\* ESPECÍFICO DE PROGRAMA DE SAÍDA PARA MELHOR DESEMPENHO. \*\* E\* E\* DEFINIÇÕES NECESSÁRIAS DE MATRIZ PARA FUNÇÃO DE TRANSFERÊNCIA E\* E SQL REMOTO E\* E TFREQ 4096 1<br>E RSREQ 4107 1 4107 1 I\* I\* IPCSDTA DS I 10 USERID<br>I 11 20 APPLID 11 20 APPLID I\* I\* PARÂMETROS ESPECÍFICOS PARA IMPRESSORA VIRTUAL  $_{\rm I}^{\rm I\,\star}$ 21 30 VPFUNC I 31 40 VPOBJ I 41 50 VPLIB I 71 750VPIFN I 76 85 VPOUTQ I 86 95 VPQLIB I\* I\* PARÂMETROS ESPECÍFICOS PARA FUNÇÃO DE MENSAGENS I 21 30 MFFUNC I\* I\* PARÂMETROS ESPECÍFICOS PARA FUNÇÃO DE TRANSFERÊNCIA I\* I 21 30 TFFUNC I 31 40 TFOBJ I 41 50 TFLIB<br>I 51 60 TFMBR I 51 60 TFMBR<br>I 61 70 TFFMT I 61 70 TFFMT I 71 750TFLEN I 764171 TFREQ I\* I\* PARÂMETROS ESPECÍFICOS PARA SERVIDOR DE ARQUIVO I\* I\* NOTA: FSNAME PODE SER DE ATÉ l6 MB. I\* FSNLEN CONTERÁ O TAMANHO REAL DE FSNAME.  $_{\rm I}^{\rm I\,\star}$ B 21 240FSFID I 25 32 FSFMT I 33 33 FSREAD I 34 34 FSWRIT I 35 35 FSRDWR I 36 36 FSDLT I B 37 400 FSNLEN I 41 296 FSNAME I\* I\* PARÂMETROS ESPECÍFICOS PARA FILAS DE DADOS I\* I 21 30 DQFUNC I 31 40 DQQ I 41 50 DQLIB I 70 750DQLEN I 76 77 DQROP I 78 820DQKLEN<br>I 83 338 DOKEY 83 338 DQKEY I\* I\* PARÂMETROS ESPECÍFICOS PARA SQL REMOTO I\* I 21 30 RSFUNC I 31 40 RSOBJ<br>I 41 50 RSLIB 41 50 RSLIB

I 51 51 RSCMT I 52 52 RSMODE I 53 53 RSCID I 54 71 RSSTN I 72 75 RSRSV I 764182 RSREQ I\* I\* PARÂMETROS ESPECÍFICOS PARA SERVIDOR DE IMPRESSÃO DE REDE I\* I 21 28 NPFT I B 29 320NPFID I\* OS SEGUINTES PARÂMETROS ADICIONAIS PARA FORMATO SPLF0l00 I 33 42 NPJOBN I 43 52 NPUSRN I 53 58 NPJOB# I 59 68 NPFILE I B 69 720NPFIL# I B 73 760NPLEN I 77 332 NPDATA I\* I\* Servidor de fila de dados:  $I\,\star$ I\* QIBM\_QZHQ\_DATA\_QUEUE formato ZHQ00100  $^{\rm I\,\star}_{\rm I}$ I 21 28 DQOFMT I B 29 320DQOFID I 33 42 DQOOBJ I 43 52 DQOLIB I 53 54 DQOROP I B 55 580DQOLEN I 59 314 DQOKEY I\* I\* PARÂMETROS ESPECÍFICOS PARA SERVIDOR CENTRAL  $_{\rm I}^{\rm I}$  \* 21 28 CSFMT I B 29 320CSFID I\* Servidor central: I\* I\* QIBM\_QZSC\_LM formato ZSCL0l00 para chamadas de gerenciamento de licença I\* I\* I 33 287 CSLCNM I 288 295 CSLUSR I 296 302 CSLPID I 303 306 CSLFID I 307 312 CSLRID I B 313 3140CSLTYP I\* I\* Servidor central: I\* I\* QIBM\_QZSC\_LM formato ZSCS0l00 para chamadas de gerenciamento de sistemas I\* I\* I 33 287 CSSCNM I 288 542 CSSCMY I 543 543 CSSNDE I 544 798 CSSNNM I\* I\* Servidor central:  $I\,\star$ I\* QIBM\_QZSC\_LM formato ZSCN0l00 para chamadas de recuperação de mapa de conversão I\* I\* I 21 30 CSNXFM I 29 320CSNFNC I B 33 360CSNFRM

I B 37 400CSNTO I B 41 420CSNCNT I\* I\* PARÂMETROS ESPECÍFICOS PARA SERVIDOR DE BANCO DE DADOS I\* I 21 28 DBFMT I B 29 320DBFID I\* I\* OS SEGUINTES PARÂMETROS ADICIONAIS PARA FORMATO ZDAD0l00 I 33 160 DBDFIL I 161 170 DBDLIB I 171 180 DBDMBR I 181 190 DBDAUT I 191 318 DBDBFL I 319 328 DBDBLB I 329 338 DBDOFL I 339 348 DBDOLB I 349 358 DBDOMB I\* I\* OS SEGUINTES PARÂMETROS ADICIONAIS PARA FORMATO ZDAD0200 I B 33 360DBNUM I 37 46 DBLIB2 I\* I\* OS SEGUINTES PARÂMETROS ADICIONAIS PARA FORMATO ZDAQ0l00 I 33 50 DBSTMT I 51 68 DBCRSR I 69 70 DBOPI I 71 72 DBATTR I 73 82 DBPKG I 83 92 DBPLIB I B 93 940DBDRDA I 95 95 DBCMT I 96 351 DBTEXT I\* OS SEGUINTES PARÂMETROS SUBSTITUEM O DBTEXT PARA FORMATO ZDAQ0200 I 96 105 DBSQCL I B 133 1360DBSQLN I 137 392 DBSQTX I\* OS SEGUINTES PARÂMETROS ADICIONAIS PARA FORMATO ZDAR0l00 I 33 52 DBLIBR I 53 88 DBRDBN I 89 108 DBPKGR I 109 364 DBFILR I 365 384 DBMBRR I 385 404 DBFFT I\* OS SEGUINTES PARÂMETROS ADICIONAIS PARA FORMATO ZDAR0200 I 33 42 DBRPLB I 43 170 DBRPTB I 171 180 DBRFLB I 181 308 DBRFTB I\* I\* Servidor de chamada de comando remoto e programa distribuído: I\* I\* QIBM\_QZRC\_RMT formato CZRC0100 I\* RCPGM E RCLIB NÃO SÃO UTILIZADOS PARA CHAMADAS DE COMANDO REMOTO I\* I 21 28 RCFMT<br>I B 29 320RCFID I B 29 320RCFID I 33 42 RCPGM I 43 52 RCLIB I B 53 560RCNUM I 57 312 RCDATA I\* I\* servidor de conexão: I\* I\* QIBM\_QZSO\_SIGNONSRV formato ZSOY0l00 para servidor de conexão TCP/IP I\* I 21 28 SOXFMT

#### I\*\*\*\*\*\*\*\*\*\*\*\*\*\*\*\*\*\*\*\*\*\*\*\*\*\*\*\*\*\*\*\*\*\*\*\*\*\*\*\*\*\*\*\*\*\*\*\*\*\*\*\*\*\*\*\*\*\*\*\*\*\*\* I\* I '\*VPRT ' C #VPRT I '\*TFRFCL ' C #TRFCL I '\*FILESRV ' C #FILE I '\*MSGFCL ' C #MSGF I '\*DQSRV ' C #DQSRV I '\*RQSRV ' C #RQSRV I '\*SQL ' C #SQL I '\*NDB ' C #NDBSV I '\*SQLSRV ' C #SQLSV I '\*RTVOBJINF' C #RTVOB I '\*DATAQSRV ' C #DATAQ I 'QNPSERVR ' C #QNPSV I '\*CNTRLSRV ' C #CNTRL I '\*RMTSRV ' C #RMTSV I '\*SIGNON ' C #SIGN I\*  $C^*$ C\* PARÂMETROS DE CHAMADA DO PROGRAMA DE SAÍDA C\* C \*ENTRY PLIST<br>C PARM RTNCD<sub>1</sub> C PARM PCSDTA C\* C\* INICIALIZAR VALOR DE RETORNO PARA ACEITAR PEDIDO C\* C MOVE '1' RTNCD C\* C\* PROCESSAMENTO COMUM C\* LÓGICA COMUM AQUI C\* C\* PROCESSO BASEADO NO ID DO SERVIDOR C\* C APPLID CASEQ#VPRT VPRT C APPLID CASEQ#TRFCL TFR C APPLID CASEQ#FILE FILE C APPLID CASEQ#MSGF MSG C APPLID CASEQ#DQSRV DATAQ C APPLID CASEQ#RQSRV RSQL C APPLID CASEQ#SQL SQLINT C APPLID CASEQ#NDBSV NDB C APPLID CASEQ#SQLSV SQLSRV C APPLID CASEQ#RTVOB RTVOBJ C APPLID CASEQ#DATAQ ODATAQ C APPLID CASEQ#QNPSV NETPRT APPLID CASEQ#CNTRL CENTRL<br>APPLID CASEQ#RMTSV RMTCMD C APPLID CASEQ#RMTSV RMTCMD C APPLID CASEQ#SIGN SIGNON END C<sub>2</sub> SETON LR C<sub>RETRN</sub> RETRN C\* C\* SUB-ROTINAS C\* C\* C\* IMPRESSÃO VIRTUAL C\* VPRT BEGSR C\* LÓGICA ESPECÍFICA AQUI C ENDSR C\*

C\* FUNÇÃO DE TRANSFERÊNCIA

I\*

```
C*
C* SEGUE UM EXEMPLO DE PROCESSAMENTO ESPECÍFICO
C* QUE O PROGRAMA DE SAÍDA PODE EFETUAR PARA A FUNÇÃO DE TRANSFERÊNCIA.
C*
C* NESSE CASO, OS USUÁRIOS NÃO PODEM SELECIONAR
C* DADOS DE NENHUM ARQUIVO QUE ESTEJA NA BIBLIOTECA QIWS.
C*
         TFR BEGSR<br>TFFUNC IFEQ
C TFFUNC IFEQ 'SELECT'
C<br>C TFLIB ANDEQ'QIWS'<br>C MOVE'0'
C MOVE '0' RTNCD<br>C END
C<br>C END<br>ENDS
                 ENDSR
C*
C*C* SERVIDOR DE ARQUIVO
C*
C FILE BEGSR
C* LÓGICA ESPECÍFICA AQUI
C ENDSR
C*C* FUNÇÃO DE MENSAGENS
C*
C<br>C* MSG BEGSR<br>LÓGICA ESPECÍ
         LÓGICA ESPECÍFICA AQUI
C ENDSR
C* FILAS DE DADOS
C*
C DATAQ BEGSR
         LÓGICA ESPECÍFICA AQUI
C ENDSR
C*
C* SQL REMOTO
C*
        RSQL BEGSR
C* LÓGICA ESPECÍFICA AQUI
C ENDSR
C*C* SERVIDORES
C*
C*
C* INICIALIZAÇÃO DO BANCO DE DADOS
C*
         SQLINT BEGSR
C* LÓGICA ESPECÍFICA AQUI
C ENDSR
C*
C* BANCO DE DADOS NDB (BANCO DE DADOS NATIVO)
C*
C NDB BEGSR
         LÓGICA ESPECÍFICA AQUI
C ENDSR
C*
C* BANCO DE DADOS SQL
C*
         SQLSRV BEGSR
C* LÓGICA ESPECÍFICA AQUI
C ENDSR
C*
C* BANCO DE DADOS RECUPERAR INFORMAÇÕES DE OBJETO
C*
C RTVOBJ BEGSR<br>C* LÓGICA ESPECÍF
         LÓGICA ESPECÍFICA AQUI
C ENDSR
C*
C* SERVIDOR DE FILA DE DADOS
```

```
C*
C ODATAQ BEGSR
C* LÓGICA ESPECÍFICA AQUI
C ENDSR
C*
C* IMPRESSÃO DE REDE
C*
C NETPRT BEGSR
         LÓGICA ESPECÍFICA AQUI
C ENDSR
C^*C* SERVIDOR CENTRAL
C*C*
C* SEGUE UM EXEMPLO DE PROCESSAMENTO ESPECÍFICO
C* QUE O PROGRAMA DE SAÍDA PODE EFETUAR PARA GERENCIAMENTO DE LICENÇA.
C*
C* NESSE CASO, O USUÁRIO "USERALL" NÃO PODERÁ EXECUTAR
C* NENHUMA FUNÇÃO QUE SEJA FORNECIDA PELO SERVIDOR
C* CENTRAL NO QUAL ESSE PROGRAMA É UM PROGRAMA DE SAÍDA
C* REGISTRADO - INFORMAÇÕES DE LICENÇA, GERENCIAMENTO DO
C* SISTEMA OU RECUPERAÇÃO DE UM MAPA DE CONVERSÃO.
C*C CENTRL BEGSR
C USERID IFEQ 'USERALL'
                MOVE '0'
C ENDIF
C* LÓGICA ESPECÍFICA AQUI
C ENDSR
C*
C* CHAMADA DE COMANDO REMOTO E PROGRAMA DISTRIBUÍDO
C*
C* NESSE CASO, O USUÁRIO "USERALL" NÃO PODERÁ EXECUTAR
C* NENHUM COMANDO REMOTO OU CHAMADA DE PROGRAMA REMOTO
C*
C RMTCMD BEGSR
C USERID IFEQ 'USERALL'
C MOVE '0' RTNCD
C ENDIF
C ENDSR
C*C* SERVIDOR DE CONEXÃO
C*C SIGNON BEGSR
C* LÓGICA ESPECÍFICA AQUI
C ENDSR
```
**Informações relacionadas**

["Informações](#page-161-0) sobre o Código de Licença e Renúncia" na página 156

**Exemplos: Criar Programas de Saída com Comandos CL:** O exemplo a seguir ilustra como configurar um programa de saída do usuário com comandos CL (Control Language).

**Nota:** Leia o exemplo de exclusão de código para obter informações legais importantes.

```
/******************************************************************/
/\star */
/* SERVIDORES iSeries - AMOSTRA DE PROGRAMA DE SAÍDA DO USUÁRIO */
/\star */
/* O SEGUINTE PROGRAMA CL ACEITA INCONDICIONALMENTE TODOS OS */
/* PEDIDOS. ELE PODE SER USADO COMO UM SHELL PARA DESENVOLVER */
/* PROGRAMAS DE SAÍDA ADAPTADOS AO AMBIENTE OPERACIONAL. */
/\star */
/\star */
/******************************************************************/
PGM PARM(&STATUS &REQUEST)
```
/\* \* \* \* \* \* \* \* \* \* \* \* \* \* \* \* \* \* \* \*/  $/\star$  \*/ /\* DECLARAÇÕES DE PARÂMETRO DE CHAMADA \*/  $/*$  DO PROGRAMA  $*/$  $/\star$  \*/ /\* \* \* \* \* \* \* \* \* \* \* \* \* \* \* \* \* \* \* \*/ DCL VAR(&STATUS) TYPE(\*CHAR) LEN(1) /\* Indicador Aceitar/Recusar \*/ DCL VAR(&REQUEST) TYPE(\*CHAR) LEN(9999) /\* Estrutura de parâmetro. LEN(9999) é um limite CL.\*/ /\*\*\*\*\*\*\*\*\*\*\*\*\*\*\*\*\*\*\*\*\*\*\*\*\*\*\*\*\*\*\*\*\*\*\*/  $\frac{1}{\sqrt{2}}$  \*/ /\* DECLARAÇÕES DE PARÂMETRO \*/  $/\star$  \*/ /\*\*\*\*\*\*\*\*\*\*\*\*\*\*\*\*\*\*\*\*\*\*\*\*\*\*\*\*\*\*\*\*\*\*\*/ /\* DECLARAÇÕES COMUNS \*/ DCL VAR(&USER) TYPE(\*CHAR) LEN(10)  $/*$  ID do usuário  $*/$ DCL VAR(&APPLIC) TYPE(\*CHAR) LEN(10)  $/*$  ID do servidor  $*/$ DCL VAR(&FUNCTN) TYPE(\*CHAR) LEN(10) /\* Função sendo executada \*/ /\* DECLARAÇÕES DE IMPRESSÃO VIRTUAL \*/ DCL VAR(&VPOBJ) TYPE(\*CHAR) LEN(10) /\* Nome do objeto \*/ DCL VAR(&VPLIB) TYPE(\*CHAR) LEN(10) /\* Nome da biblioteca de objeto \*/ DCL VAR(&VPLEN) TYPE(\*DEC) LEN(5 0) /\* Comprimento dos campos seguintes\*/ DCL VAR(&VPOUTQ) TYPE(\*CHAR) LEN(10) /\* Nome da fila de saída \*/ DCL VAR(&VPQLIB) TYPE(\*CHAR) LEN(10) /\* Nome da biblioteca de fila de saída \*/ /\* DECLARAÇÕES DE FUNÇÃO DE TRANSFERÊNCIA \*/ DCL VAR(&TFOBJ) TYPE(\*CHAR) LEN(10) /\* Nome do objeto \*/ DCL VAR(&TFLIB) TYPE(\*CHAR) LEN(10) /\* Nome da biblioteca de objeto \*/ DCL VAR(&TFMBR) TYPE(\*CHAR) LEN(10) /\* Nome do membro \*/ DCL VAR(&TFFMT) TYPE(\*CHAR) LEN(10) /\* Nome do formato de registro \*/ DCL VAR(&TFLEN) TYPE(\*DEC) LEN(5 0) /\* Comprimento do pedido \*/ DCL VAR(&TFREQ) TYPE(\*CHAR) LEN(1925) /\* Instrução de pedido de transferência\*/ /\* DECLARAÇÕES DE SERVIDOR DE ARQUIVO \*/ DCL VAR(&FSFID) TYPE(\*CHAR) LEN(4) /\* Identificador de função \*/ DCL VAR(&FSFMT) TYPE(\*CHAR) LEN(8) /\* Formato de parâmetro \*/ DCL VAR(&FSREAD) TYPE(\*CHAR) LEN(1) /\* Abrir para ler \*/ DCL VAR(&FSWRITE) TYPE(\*CHAR) LEN(1) /\* Abrir para gravar \*/ DCL VAR(&FSRDWRT) TYPE(\*CHAR) LEN(1) /\* Abrir para ler/gravar \*/ DCL VAR(&FSDLT) TYPE(\*CHAR) LEN(1) /\* Abrir para excluir \*/ DCL VAR(&FSLEN) TYPE(\*CHAR) LEN(4) /\* comprimento de nome de arquivo \*/ DCL VAR(&FSNAME) TYPE(\*CHAR) LEN(2000) /\* Nome do arquivo qualificado \*/ /\* DECLARAÇÕES DE FILA DE DADOS \*/ DCL VAR(&DQQ) TYPE(\*CHAR) LEN(10) /\* Nome da fila de dados \*/ DCL VAR(&DQLIB) TYPE(\*CHAR) LEN(10) /\* Nome da biblioteca de fila de dados \*/ DCL VAR(&DQLEN) TYPE(\*DEC) LEN(5 0) /\* Comprimento total do pedido \*/ DCL VAR(&DQROP) TYPE(\*CHAR) LEN(2) /\* Operador relacional \*/ DCL VAR(&DQKLEN) TYPE(\*DEC) LEN(5 0) /\* Comprimento de chave \*/ DCL VAR(&DQKEY) TYPE(\*CHAR) LEN(256) /\* Valor de chave \*/ /\* DECLARAÇÕES DE SQL REMOTO \*/ DCL VAR(&RSOBJ) TYPE(\*CHAR) LEN(10) /\* Nome do objeto DCL VAR(&RSLIB) TYPE(\*CHAR) LEN(10) /\* Nome da biblioteca de objeto  $*$ / DCL VAR(&RSCMT) TYPE(\*CHAR) LEN(1) /\* Nível de controle de confirmação\*/ DCL VAR(&RSMODE) TYPE(\*CHAR) LEN(1) /\* Indicador de modo Bloquear/Atualizar\*/ DCL VAR(&RSCID) TYPE(\*CHAR) LEN(1) /\* ID de cursor \*/

```
DCL VAR(&RSSTN) TYPE(*CHAR) LEN(18) /* Nome da instrução */
DCL VAR(&RSRSU) TYPE(*CHAR) LEN(4) /* Reservado */
DCL VAR(&RSREQ) TYPE(*CHAR) LEN(1925)/* Instrução SQL */
/* DECLARAÇÕES DE SERVIDOR DE IMPRESSÃO DE REDE */
DCL VAR(&NPFMT) TYPE(*CHAR) LEN(8) /* Nome do formato */
DCL VAR(&NPFID) TYPE(*CHAR) LEN(4) /* Identificador de função*/
/* OS SEGUINTES PARÂMETROS ADICIONAIS PARA FORMATO SPLF0l00 */
DCL VAR(&NPJOBN) TYPE(*CHAR) LEN(10)/* Nome da tarefa */
DCL VAR(&NPUSRN) TYPE(*CHAR) LEN(10)/* Nome do usuário */
DCL VAR(&NPJOB#) TYPE(*CHAR) LEN(6) /* Número da tarefa */
DCL VAR(&NPFILE) TYPE(*CHAR) LEN(10)/* Nome do arquivo */DCL VAR(&NPFIL#) TYPE(*CHAR) LEN(4) /* Número do arquivo */
DCL VAR(&NPLEN) TYPE(*CHAR) LEN(4) /* Comprimento de dados */
DCL VAR(&NPDATA) TYPE(*CHAR) LEN(2000) /* Dados */
DCL VAR(&DBNUM) TYPE(*CHAR) LEN(4) /* Número de bibliotecas */
DCL VAR(&DBLIB2) TYPE(*CHAR) LEN(10) /* Nome da biblioteca */
/* DECLARAÇÕES DO SERVIDOR DA FILA DE DADOS */
DCL VAR(&DQFMT) TYPE(*CHAR) LEN(8) /* Nome do formato
DCL VAR(&DQFID) TYPE(*CHAR) LEN(4) /* IDENTIFICADOR de função */
DCL VAR(&DQOOBJ) TYPE(*CHAR) LEN(10) /* Nome do objeto */
DCL VAR(&DQOLIB) TYPE(*CHAR) LEN(10) /* Nome da biblioteca */
DCL VAR(&DQOROP) TYPE(*CHAR) LEN(2) /* Operador relacional */
DCL VAR(&DQOLEN) TYPE(*CHAR) LEN(4) /* Comprimento de chave */
DCL VAR(&DQOKEY) TYPE(*CHAR) LEN(256) /* Chave */
/* DECLARAÇÕES DO SERVIDOR CENTRAL */
DCL VAR(&CSFMT) TYPE(*CHAR) LEN(8) /* Nome do formato */
DCL VAR(&CSFID) TYPE(*CHAR) LEN(4) /* Identificador de função */
/* OS SEGUINTES PARÂMETROS ADICIONAIS PARA FORMATO ZSCL0100 */
DCL VAR(&CSCNAM) TYPE(*CHAR) LEN(255) /* Nome exclusivo do cliente */
DCL VAR(&CSLUSR) TYPE(*CHAR) LEN(8) /* Controle de licença de usuários */
DCL VAR(&CSPID) TYPE(*CHAR) LEN(7) /* Identificação do produto */
DCL VAR(&CSFID) TYPE(*CHAR) LEN(4) /* Identificação do recurso */
DCL VAR(&CSRID) TYPE(*CHAR) LEN(6) /* Identificação do release */
DCL VAR(&CSTYPE) TYPE(*CHAR) LEN(2) /* Tipo de ped. de informações */
/* OS SEGUINTES PARÂMETROS ADICIONAIS PARA FORMATO ZSCS0100 */
DCL VAR(&CSCNAM) TYPE(*CHAR) LEN(255) /* Nome exclusivo do cliente */
DCL VAR(&CSCMTY) TYPE(*CHAR) LEN(255) /* Nome da comunidade */
DCL VAR(&CSNODE) TYPE(*CHAR) LEN(1) /* Tipo de nó */
DCL VAR(&CSNNAM) TYPE(*CHAR) LEN(255) /* Nome do nó */
/* OS SEGUINTES PARÂMETROS ADICIONAIS PARA FORMATO ZSCN0100 */
DCL VAR(&CSFROM) TYPE(*CHAR) LEN(4) /* Do CCSID */
DCL VAR(&CSTO) TYPE(*CHAR) LEN(4) /* Para CCSID */
DCL VAR(&CSCTYP) TYPE(*CHAR) LEN(2) /* Tipo de conversão */
/* DECLARAÇÕES DO SERVIDOR DE BANCO DE DADOS */
DCL VAR(&DBFMT) TYPE(*CHAR) LEN(8) /* Nome do formato */
DCL VAR(&DBFID) TYPE(*CHAR) LEN(4) /* Identificador de função */
/* OS SEGUINTES PARÂMETROS ADICIONAIS PARA FORMATO ZDAD0100 */
DCL VAR(&DBFILE) TYPE(*CHAR) LEN(128) /* Nome do arquivo */
DCL VAR(&DBLIB) TYPE(*CHAR) LEN(10) /* Nome da biblioteca */
DCL VAR(&DBMBR) TYPE(*CHAR) LEN(10) /* Nome do membro */
DCL VAR(&DBAUT) TYPE(*CHAR) LEN(10) /* Autoridade para arquivo */<br>DCL VAR(&DBBFIL) TYPE(*CHAR) LEN(128) /* Com base no nome do arquiv
DCL VAR(&DBBFIL) TYPE(*CHAR) LEN(128) /* Com base no nome do arquivo */
DCL VAR(&DBBLIB) TYPE(*CHAR) LEN(10) /* Com base no nome da biblioteca */
DCL VAR(&DBOFIL) TYPE(*CHAR) LEN(10) /* Substituir nome do arquivo */
DCL VAR(&DBOLIB) TYPE(*CHAR) LEN(10) /* Substituir nome da biblioteca */
DCL VAR(&DBOMBR) TYPE(*CHAR) LEN(10) /* Substituir nome do membro */
/* OS SEGUINTES PARÂMETROS ADICIONAIS PARA FORMATO ZDAD0200 */
DCL VAR(&DBNUM) TYPE(*CHAR) LEN(4) /* Número de bibliotecas */
DCL VAR(&DBLIB2) TYPE(*CHAR) LEN(10) /* Nome da biblioteca */
/* OS SEGUINTES PARÂMETROS ADICIONAIS PARA FORMATO ZDAQ0100 */
DCL VAR(&DBSTMT) TYPE(*CHAR) LEN(18) /* Nome da instrução */
```
DCL VAR(&DBCRSR) TYPE(\*CHAR) LEN(18) /\* Nome do cursor \*/ DCL VAR(&DBOPT) TYPE(\*CHAR) LEN(2) /\* Opção Preparar DCL VAR(&DBATTR) TYPE(\*CHAR) LEN(2) /\* Abrir atributos \*/ DCL VAR(&DBPKG) TYPE(\*CHAR) LEN(10) /\* Nome do pacote  $*$ / DCL VAR(&DBPLIB) TYPE(\*CHAR) LEN(10) /\* Nome da biblioteca de pacote \*/ DCL VAR(&DBDRDA) TYPE(\*CHAR) LEN(2) /\* Indicador DRDA<sup>(R)</sup> \*/ DCL VAR(&DBCMT) TYPE(\*CHAR) LEN(1) /\* Nível de controle de confirmação\*/ DCL VAR(&DBTEXT) TYPE(\*CHAR) LEN(512) /\* Primeiros 512 bytes da instrução \*/ /\* OS SEGUINTES PARÂMETROS ADICIONAIS PARA FORMATO ZDAR0100 \*/ DCL VAR(&DBLIBR) TYPE(\*CHAR) LEN(20) /\* Nome da biblioteca  $*$ / DCL VAR(&DBRDBN) TYPE(\*CHAR) LEN(36) /\* Nome do banco de dados relacional \*/ DCL VAR(&DBPKGR) TYPE(\*CHAR) LEN(20) /\* Nome do pacote \*/ DCL VAR(&DBFILR) TYPE(\*CHAR) LEN(256) /\* Nome do arquivo (alias SQL) \*/ DCL VAR(&DBMBRR) TYPE(\*CHAR) LEN(20) /\* Nome do membro \*/ DCL VAR(&DBFFMT) TYPE(\*CHAR) LEN(20) /\* Nome do formato \*/ /\* OS SEGUINTES PARÂMETROS ADICIONAIS PARA FORMATO ZDAR0200 \*/ DCL VAR(&DBPLIB) TYPE(\*CHAR) LEN(10) /\* Bib de tabela de chave primária \*/ DCL VAR(&DBPTBL) TYPE(\*CHAR) LEN(128) /\* Tabela de chave primária  $*$ / DCL VAR(&DBFLIB) TYPE(\*CHAR) LEN(10) /\* Bib de tabela de chave estrangeira \*/ DCL VAR(&DBFTBL) TYPE(\*CHAR) LEN(128) /\* Tabela de chave estrangeira /\* DECLARAÇÕES DO SERVIDOR DE COMANDOS REMOTO \*/ DCL VAR(&RCFMT) TYPE(\*CHAR) LEN(8) /\* Nome do formato \*/ DCL VAR(&RCFID) TYPE(\*CHAR) LEN(4) /\* Identificador de função \*/ DCL VAR(&RCPGM) TYPE(\*CHAR) LEN(10) /\* Nome do programa  $*$ / DCL VAR(&RCLIB) TYPE(\*CHAR) LEN(10) /\* Nome da biblioteca de programa \*/ DCL VAR(&RCNUM) TYPE(\*CHAR) LEN(4) /\* Número de parms ou cmdlen\*/ DCL VAR(&RCDATA) TYPE(\*CHAR) LEN(9999)/\* Cadeia de comandos nem parms \*/ /\* DECLARAÇÕES DO SERVIDOR DE CONEXÃO \*/ DCL VAR(&SOFMT) TYPE(\*CHAR) LEN(8) /\* Nome do formato \*/ DCL VAR(&SOFID) TYPE(\*CHAR) LEN(4) /\* Identificador de função \*/ /\*\*\*\*\*\*\*\*\*\*\*\*\*\*\*\*\*\*\*\*\*\*\*\*\*\*\*\*\*\*\*\*\*\*\*/  $/\star$  \*/ /\* OUTRAS DECLARAÇÕES \*/  $\frac{1}{\sqrt{2}}$  \*/ /\*\*\*\*\*\*\*\*\*\*\*\*\*\*\*\*\*\*\*\*\*\*\*\*\*\*\*\*\*\*\*\*\*\*/ DCL VAR(&WRKLEN) TYPE(\*CHAR) LEN(5) DCL VAR(&DECLEN) TYPE(\*DEC) LEN(8 0) /\* \* \* \* \* \* \* \* \* \* \* \* \* \* \* \* \* \* \* \* \* \* \* \* \* \* \* \* \* \* \* \* \*  $\star/$   $\star/$  $/\star$  \*/ /\* EXTRAIR OS VÁRIOS PARÂMETROS DA ESTRUTURA \*/  $/\star$  \*/ /\* \* \* \* \* \* \* \* \* \* \* \* \* \* \* \* \* \* \* \* \* \* \* \* \*/ /\* CABEÇALHO \*/ CHGVAR VAR(&USER) VALUE(%SST(&REQUEST 1 10)) CHGVAR VAR(&APPLIC) VALUE(%SST(&REQUEST 11 10)) CHGVAR VAR(&FUNCTN) VALUE(%SST(&REQUEST 21 10)) /\* IMPRESSORA VIRTUAL \*/ CHGVAR VAR(&VPOBJ) VALUE(%SST(&REQUEST 31 10)) CHGVAR VAR(&VPLIB) VALUE(%SST(&REQUEST 41 10)) CHGVAR VAR(&WRKLEN) VALUE(%SST(&REQUEST 71 5))

```
CHGVAR VAR(&VPLEN) VALUE(%BINARY(&WRKLEN 1 4))
   CHGVAR VAR(&VPOUTQ) VALUE(%SST(&REQUEST 76 10))
  CHGVAR VAR(&VPQLIB) VALUE(%SST(&REQUEST 86 10))
/* FUNÇÃO DE TRANSFERÊNCIA */
   CHGVAR VAR(&TFOBJ) VALUE(%SST(&REQUEST 31 10))
   CHGVAR VAR(&TFLIB) VALUE(%SST(&REQUEST 41 10))
  CHGVAR VAR(&TFMBR) VALUE(%SST(&REQUEST 51 10))
  CHGVAR VAR(&TFFMT) VALUE(%SST(&REQUEST 61 10))
  CHGVAR VAR(&WRKLEN) VALUE(%SST(&REQUEST 71 5))
  CHGVAR VAR(&TFLEN) VALUE(%BINARY(&WRKLEN 1 4))
  CHGVAR VAR(&TFREQ) VALUE(%SST(&REQUEST 76 1925))
/* SERVIDOR DE ARQUIVO */
  CHGVAR VAR(&FSFID) VALUE(%SST(&REQUEST 21 4))
  CHGVAR VAR(&FSFMT) VALUE(%SST(&REQUEST 25 8))
  CHGVAR VAR(&FSREAD) VALUE(%SST(&REQUEST 33 1))
  CHGVAR VAR(&FSWRITE) VALUE(%SST(&REQUEST 34 1))
  CHGVAR VAR(&FSRDWRT) VALUE(%SST(&REQUEST 35 1))
  CHGVAR VAR(&FSDLT) VALUE(%SST(&REQUEST 36 1))
  CHGVAR VAR(&FSLEN) VALUE(%SST(&REQUEST 37 4))
  CHGVAR VAR(&DECLEN) VALUE(%BINARY(&FSLEN 1 4))
  CHGVAR VAR(&FSNAME) VALUE(%SST(&REQUEST 41
&DECLEN))
/* FILAS DE DADOS */
  CHGVAR VAR(&DQQ) VALUE(%SST(&REQUEST 31 10))
  CHGVAR VAR(&DQLIB) VALUE(%SST(&REQUEST 41 10))
  CHGVAR VAR(&WRKLEN) VALUE(%SST(&REQUEST 71 5))
  CHGVAR VAR(&DQLEN) VALUE(%BINARY(&WRKLEN 1 4))
  CHGVAR VAR(&DQROP) VALUE(%SST(&REQUEST 76 2))
  CHGVAR VAR(&WRKLEN) VALUE(%SST(&REQUEST 78 5))
  CHGVAR VAR(&DQKLEN) VALUE(&WRKLEN)
  CHGVAR VAR(&DQKEY) VALUE(%SST(&REQUEST 83
&DQKLEN))
 /* SQL REMOTO */
  CHGVAR VAR(&RSOBJ) VALUE(%SST(&REQUEST 31 10))
  CHGVAR VAR(&RSLIB) VALUE(%SST(&REQUEST 41 10))
  CHGVAR VAR(&RSCMT) VALUE(%SST(&REQUEST 51 1))
  CHGVAR VAR(&RSMODE) VALUE(%SST(&REQUEST 52 1))
  CHGVAR VAR(&RSCID) VALUE(%SST(&REQUEST 53 1))
  CHGVAR VAR(&RSSTN) VALUE(%SST(&REQUEST 54 18))
  CHGVAR VAR(&RSRSU) VALUE(%SST(&REQUEST 72 4))
  CHGVAR VAR(&RSREQ) VALUE(%SST(&REQUEST 76 1925))
/* SERVIDOR DE IMPRESSÃO DE REDE */
  CHGVAR VAR(&NPFMT) VALUE(%SST(&REQUEST 21 8))<br>CHGVAR VAR(&NPFID) VALUE(%SST(&REQUEST 29 4))
                        VALUE(%SST(&REQUEST 29 4))
/* SE O FORMATO FOR SPLF0100 */
IF COND(&NPFMT *EQ 'SPLF0100') THEN(DO)
  CHGVAR VAR(&NPJOBN) VALUE(%SST(&REQUEST 33 10))
  CHGVAR VAR(&NPUSRN) VALUE(%SST(&REQUEST 43 10))
  CHGVAR VAR(&NPJOB#) VALUE(%SST(&REQUEST 53 6))
  CHGVAR VAR(&NPFILE) VALUE(%SST(&REQUEST 59 10))
  CHGVAR VAR(&NPFIL#) VALUE(%SST(&REQUEST 69 4))
  CHGVAR VAR(&NPLEN) VALUE(%SST(&REQUEST 73 4))
  CHGVAR VAR(&DECLEN) VALUE(%BINARY(&NPLEN 1 4))
   CHGVAR VAR(&NPDATA) VALUE(%SST(&REQUEST 77
&DECLEN))
ENDDO
/* SERVIDOR DA FILA DE DADOS */
   CHGVAR VAR(&DQFMT) VALUE(%SST(&REQUEST 21 8))
  CHGVAR VAR(&DQFID) VALUE(%SST(&REQUEST 29 4))
  CHGVAR VAR(&DQOOBJ) VALUE(%SST(&REQUEST 33 10))
```

```
CHGVAR VAR(&DQOLIB) VALUE(%SST(&REQUEST 43 10))
   CHGVAR VAR(&DQOROP) VALUE(%SST(&REQUEST 53 2))
   CHGVAR VAR(&DQOLEN) VALUE(%SST(&REQUEST 55 4))
   CHGVAR VAR(&DQOKEY) VALUE(%SST(&REQUEST 59 256))
/* SERVIDOR CENTRAL */
   CHGVAR VAR(&CSFMT) VALUE(%SST(&REQUEST 21 8))
   CHGVAR VAR(&CSFID) VALUE(%SST(&REQUEST 29 4))
/* SE
O FORMATO FOR ZSCL0100 */
IF COND(&CSFMT *EQ 'ZSCL0100') THEN(DO)
   CHGVAR VAR(&CSCNAM) VALUE(%SST(&REQUEST 33 255))
   CHGVAR VAR(&CSLUSR) VALUE(%SST(&REQUEST 288 8))
   CHGVAR VAR(&CSPID) VALUE(%SST(&REQUEST 296 7))
   CHGVAR VAR(&CSFID) VALUE(%SST(&REQUEST 303 4))
   CHGVAR VAR(&CSRID) VALUE(%SST(&REQUEST 307 6))
   CHGVAR VAR(&CSTYPE) VALUE(%SST(&REQUEST 313 2))
ENDDO
/* SE
O FORMATO FOR ZSCS0100 */
IF COND(&CSFMT *EQ 'ZSCS0100') THEN(DO)
  CHGVAR VAR(&CSCNAM) VALUE(%SST(&REQUEST 33 255))
  CHGVAR VAR(&CSCMTY) VALUE(%SST(&REQUEST 288 255))
  CHGVAR VAR(&CSNODE) VALUE(%SST(&REQUEST 543 1))
  CHGVAR VAR(&CSNNAM) VALUE(%SST(&REQUEST 544 255))
 ENDDO
/* SE
O FORMATO FOR ZSCN0100 */
IF COND(&CSFMT *EQ 'ZSCN0100') THEN(DO)
  CHGVAR VAR(&CSFROM) VALUE(%SST(&REQUEST 33 4))
  CHGVAR VAR(&CSTO) VALUE(%SST(&REQUEST 37 4))
  CHGVAR VAR(&CSCTYP) VALUE(%SST(&REQUEST 41 2))
  ENDDO
/* SERVIDOR DE BANCO DE DADOS */
   CHGVAR VAR(&DBFMT) VALUE(%SST(&REQUEST 21 8))
   CHGVAR VAR(&DBFID) VALUE(%SST(&REQUEST 29 4))
/* SE
O FORMATO FOR ZDAD0100 */
IF COND(&CSFMT *EQ 'ZDAD0100') THEN(DO)
   CHGVAR VAR(&DBFILE) VALUE(%SST(&REQUEST 33 128))
   CHGVAR VAR(&DBLIB) VALUE(%SST(&REQUEST 161 10))<br>CHGVAR VAR(&DBMBR) VALUE(%SST(&REQUEST 171 10))
                          VALUE(%SST(&REQUEST 171 10))
   CHGVAR VAR(&DBAUT) VALUE(%SST(&REQUEST 181 10))
   CHGVAR VAR(&DBBFIL) VALUE(%SST(&REQUEST 191 128))
   CHGVAR VAR(&DBBLIB) VALUE(%SST(&REQUEST 319 10))
   CHGVAR VAR(&DBOFIL) VALUE(%SST(&REQUEST 329 10))
   CHGVAR VAR(&DBOLIB) VALUE(%SST(&REQUEST 339 10))<br>CHGVAR VAR(&DBOMBR) VALUE(%SST(&REQUEST 349 10))
                          VALUE(%SST(&REQUEST 349 10))
ENDDO
/* SE
O FORMATO FOR ZDAD0200 */
IF COND(&CSFMT *EQ 'ZDAD0200') THEN(DO)
  CHGVAR VAR(&DBNUM) VALUE(%SST(&REQUEST 33 4))
  CHGVAR VAR(&DBLIB2) VALUE(%SST(&REQUEST 37 10))
 ENDDO
/* SE
O FORMATO FOR ZDAQ0100 */
IF COND(&CSFMT *EQ 'ZDAQ0100') THEN DO
   CHGVAR VAR(&DBSTMT) VALUE(%SST(&REQUEST 33 18))
   CHGVAR VAR(&DBCRSR) VALUE(%SST(&REQUEST 51 18))<br>CHGVAR VAR(&DBSOPT) VALUE(%SST(&REQUEST 69 2))
                            VALUE(%SST(&REQUEST 69 2))
   CHGVAR VAR(&DBATTR) VALUE(%SST(&REQUEST 71 2))
   CHGVAR VAR(&DBPKG) VALUE(%SST(&REQUEST 73 10))
   CHGVAR VAR(&DBPLIB) VALUE(%SST(&REQUEST 83 10))
   CHGVAR VAR(&DBDRDA) VALUE(%SST(&REQUEST 93 2))
```

```
CHGVAR VAR(&DBCMT) VALUE(%SST(&REQUEST 95 1))
  CHGVAR VAR(&DBTEXT) VALUE(%SST(&REQUEST 96 512))
ENDDO
/* SE O FORMATO FOR ZDAR0100 */
IF COND(&CSFMT *EQ 'ZDAR0100') THEN DO
  CHGVAR VAR(&DBLIBR) VALUE(%SST(&REQUEST 33 20))
  CHGVAR VAR(&DBRDBN) VALUE(%SST(&REQUEST 53 36))
  CHGVAR VAR(&DBPKGR) VALUE(%SST(&REQUEST 69 20))
  CHGVAR VAR(&DBATTR) VALUE(%SST(&REQUEST 89 20))
  CHGVAR VAR(&DBFULR) VALUE(%SST(&REQUEST 109 256))
  CHGVAR VAR(&DBMBRR) VALUE(%SST(&REQUEST 365 20))
  CHGVAR VAR(&DBFFMT) VALUE(%SST(&REQUEST 385 20))
ENDDO
/* OS SEGUINTES PARÂMETROS ADICIONAIS PARA FORMATO ZDAR0200 */
/* SE O FORMATO FOR ZDAR0200 */
IF COND(&CSFMT *EQ 'ZDAR0200') THEN DO
  CHGVAR VAR(&DBPLIB) VALUE(%SST(&REQUEST 33 10))
  CHGVAR VAR(&DBPTBL) VALUE(%SST(&REQUEST 43 128))
  CHGVAR VAR(&DBFLIB) VALUE(%SST(&REQUEST 171 10))
  CHGVAR VAR(&DBFTBL) VALUE(%SST(&REQUEST 181 128))
FNDDO
/* SERVIDOR DE COMANDOS REMOTO */
  CHGVAR VAR(&RCFMT) VALUE(%SST(&REQUEST 21 8))
  CHGVAR VAR(&RCFID) VALUE(%SST(&REQUEST 29 4))
  CHGVAR VAR(&RCPGM) VALUE(%SST(&REQUEST 33 10))
  CHGVAR VAR(&RCLIB) VALUE(%SST(&REQUEST 43 10))
  CHGVAR VAR(&RCNUM) VALUE(%SST(&REQUEST 53 4))
  CHGVAR VAR(&RCDATA) VALUE(%SST(&REQUEST 57 6000))
/* DECLARAÇÕES DO SERVIDOR DE CONEXÃO */
                        VALUE(%SST(&REQUEST 21 8))
  CHGVAR VAR(&SOFID) VALUE(%SST(&REQUEST 29 4))
/***********************************/
/\star */
/* INICIAR PROGRAMA PRINCIPAL */
/\star */
CHGVAR VAR(&STATUS) VALUE('1') /* INICIALIZAR RETORNO +
                         VALOR PARA ACEITAR O PEDIDO */
/* INCLUIR LÓGICA COMUM A TODOS OS SERVIDORES */
 /* PROCESSO COM BASE NO ID DO SERVIDOR */
IF COND(&APPLIC *EQ '*VPRT') THEN(GOTO CMDLBL(VPRT)) /* SE IMPRESSORA VIRTUAL */
IF COND(&APPLIC *EQ '*TFRFCL') THEN(GOTO CMDLBL(TFR)) /* SE FUNÇÃO DE TRANSFERÊNCIA*/
IF COND(&APPLIC *EQ '*FILESRV') THEN(GOTO CMDLBL(FLR)) /* SE SERVIDORES DE ARQUIVO */
IF COND(&APPLIC *EQ '*MSGFCL') THEN(GOTO CMDLBL(MSG)) /* SE FUNÇÃO DE MENSAGENS */
IF COND(&APPLIC *EQ '*DQSRV') THEN(GOTO CMDLBL(DATAQ)) /* SE FILAS DE DADOS */
IF COND(&APPLIC *EQ '*RQSRV') THEN(GOTO CMDLBL(RSQL)) /* SE SQL REMOTO */
IF COND(&APPLIC *EQ '*SQL') THEN(GOTO CMDLBL(SQLINIT)) /* SE SQL */
IF COND(&APPLIC *EQ '*NDB') THEN(GOTO CMDLBL(NDB)) /* SE BANCO DE DADOS NATIVO */
IF COND(&APPLIC *EQ '*SQLSRV') THEN(GOTO CMDLBL(SQLSRV)) /* SE SQL */
IF COND(&APPLIC *EQ '*RTVOBJINF') THEN(GOTO CMDLBL(RTVOBJ)) /* SE RECUPERAR OB*/
IF COND(&APPLIC *EQ '*DATAQSRV') THEN(GOTO CMDLBL(ODATAQ)) /* SE D*/
IF COND(&APPLIC *EQ 'QNPSERVR') THEN(GOTO CMDLBL(NETPRT)) /* SE IMPR REDE*/
IF COND(&APPLIC *EQ '*CNTRLSRV') THEN(GOTO CMDLBL(CENTRAL)) /* SE SERVIDOR CENTRAL*/
IF COND(&APPLIC *EQ '*RMTSRV') THEN(GOTO CMDLBL(RMTCMD)) /* SE RMTCMD/DPC */
IF COND(&APPLIC *EQ '*SIGNON') THEN(GOTO CMDLBL(SIGNON)) /* SE CONEXÃO */
```

```
GOTO EXIT
```

```
/* * * * * * * * * * * * * * * * * * * * * * */
/* SUB-ROTINAS */
/\star */
/* * * * * * * * * * * * * * * * * * * * * * */
/* IMPRESSORA VIRTUAL */
VPRT:
  /* LÓGICA ESPECÍFICA AQUI */
  GOTO EXIT
/* FUNÇÃO DE TRANSFERÊNCIA */
TFR:
  /* LÓGICA ESPECÍFICA AQUI */
  GOTO EXIT
/* SERVIDORES DE ARQUIVO */
  FLR:
  /* LÓGICA ESPECÍFICA AQUI */
  GOTO EXIT
/* FUNÇÃO DE MENSAGENS */
  MSG:
  /* LÓGICA ESPECÍFICA AQUI */
  GOTO EXIT
/* FILAS DE DADOS */
 DATAQ:
  /* LÓGICA ESPECÍFICA AQUI */
  GOTO EXIT
/* SQL REMOTO */
  RSQL:
  /* LÓGICA ESPECÍFICA AQUI */
  GOTO EXIT
/* INICIALIZAÇÃO DO BANCO DE DADOS */
 SQLINIT:
  /* LÓGICA ESPECÍFICA AQUI */
  GOTO EXIT
/* BANCO DE DADOS NATIVO */
      NDB:
  /* LÓGICA ESPECÍFICA AQUI */
  GOTO EXIT
/* SQL DO BANCO DE DADOS */
 SQLSRV:
  /* LÓGICA ESPECÍFICA AQUI */
  GOTO EXIT
/* RECUPERAR INFORMAÇÕES DO OBJETO */
  RTVOBJ:
  /* LÓGICA ESPECÍFICA AQUI */
  GOTO EXIT
```

```
/* SERVIDOR DA FILA DE DADOS */
 ODATAQ:
   /* LÓGICA ESPECÍFICA AQUI */
  GOTO EXIT
/* SERVIDOR DE IMPRESSÃO DE REDE */
 NETPRT:
   /* LÓGICA ESPECÍFICA AQUI */
  GOTO EXIT
 /* SERVIDOR CENTRAL */
 CENTRAL:
   /* LÓGICA ESPECÍFICA AQUI */
  GOTO EXIT
 /* CHAMADA DE COMANDO REMOTO E PROGRAMA DISTRIBUÍDO */
 RMTCMD:
 /* NESSE CASO, SE UM USUÁRIO TENTAR FAZER UMA CHAMADA DE COMANDO REMOTO E */
 /* PROGRAMA DISTRIBUÍDO E TIVER UM ID DE USUÁRIO userid ELE NÃO PODERÁ */
 /* CONTINUAR.
    */
IF COND(&USER *EQ 'userid') THEN(CHGVAR VAR(&STATUS) VALUE('0'))
     GOTO EXIT
 /* SERVIDOR DE CONEXÃO */
 SIGNON:
 /* LÓGICA ESPECÍFICA AQUI */
 GOTO EXIT
 EXIT:
ENDPGM
   Informações relacionadas
   "Informações sobre o Código de Licença e Renúncia" na página 156
```
# **Administração do iSeries NetServer**

O iSeries Access para Windows aproveita os benefícios do Ambiente de Rede do IBM iSeries Support para Windows (iSeries NetServer). Essa função permite os serviços de arquivo e de impressão.

Para obter a documentação completa sobre configuração, administração e uso do iSeries NetServer, consulte informações sobre o iSeries NetServer.

```
Conceitos relacionados
```
iSeries NetServer

# **Restringir Usuários com Políticas e Administração de Aplicativo**

O iSeries Access para Windows fornece vários métodos de configuração de restrições e perfis. Esses métodos incluem políticas que podem ser definidas utilizando o editor de política da Microsoft e a função de Administração de Aplicativo do iSeries Navigator.

O iSeries Access para Windows suporta dois métodos primários de implementação de controle administrativo pela rede: Administração de Aplicativo e políticas. A Administração de Aplicativo se baseia em restrições no perfil do usuário do iSeries e é administrada no iSeries Navigator. As políticas impõem definições de configuração e restrições, podendo ser aplicadas a PCs específicos e a perfis de
<span id="page-108-0"></span>usuário individuais do Windows. Como tal, elas oferecem maior granularidade que a Administração de Aplicativo, mas são significativamente mais difíceis de configurar e administrar. Para utilizar políticas, é necessário fazer download do Editor de Políticas do Sistema da Microsoft e configurar os PCs e o servidor iSeries para armazenamento, recuperação e aplicação das políticas definidas. Geralmente, a Administração de Aplicativo será preferível se todas as funções que você quer restringir forem ativadas pela Administração de Aplicativo e se a versão do servidor i5/OS que está sendo utilizada suportar Administração de Aplicativo.

Para V5R2, a Administração de Aplicativo incluiu suporte para Configurações Centrais. O suporte de configurações centrais na Administração de Aplicativo fornece a capacidade para gerenciar a maioria das funções que o iSeries Access para Windows controla por meio dos seguintes gabaritos de política:

- v Restrições de tempo de execução (caerestr.adm)
- Propriedades de conexão obrigatórias (config.adm)
- v Políticas de configuração (caecfg.adm)

Para obter mais informações sobre Administração de Aplicativo, consulte Administração de Aplicativo.

Para obter informações sobre políticas, consulte os tópicos a seguir:

#### **Conceitos relacionados**

"Editor de Políticas do Sistema da [Microsoft"](#page-112-0) na página 107

Para criar seus próprios arquivos de política, é necessário o editor de políticas da Microsoft.

Administração de Aplicativo

# **Visão Geral das Políticas do iSeries Access para Windows**

Utilize as Políticas do Sistema iSeries Access para Windows para restringir os usuários de executarem determinadas ações, bem como para sugerir ou exigir determinados recursos de configuração.

As políticas do sistema podem aplicar-se a perfis de usuário individuais do Windows e a PCs específicos. Entretanto, essas políticas não oferecem controle sobre os recursos do servidor iSeries e não substituem a segurança do iSeries. Para obter uma descrição do que você pode fazer com essas políticas, consulte Tipos e Escopos de Políticas.

O uso de Política de Grupo para controlar o uso e a configuração do iSeries Access para Windows teve testes limitados e portanto pode fornecer resultados imprevisíveis. Para obter informações adicionais sobre Política de Grupo, consulte a documentação da Microsoft. O restante deste tópico discute o uso suportado e testado das políticas do iSeries Access para Windows.

## **Suporte de Política na Rede**

As políticas podem residir em um servidor de arquivo. Quando configurado em um servidor de arquivo, toda vez que os usuários se conectarem a suas estações de trabalho Windows, a estação de trabalho fará o download de todas as políticas que se aplicam a esse perfil de usuário do Windows. O PC do usuário aplica as políticas ao registro antes que o usuário execute qualquer ação na estação de trabalho. Cada sistema operacional Windows vem com o código necessário para fazer download das políticas.

Para utilizar a capacidade total das políticas, é necessário o seguinte:

- Um servidor de logon primário
- Um servidor de política

Você poderá utilizar o IBM iSeries Support para Windows Network Neighborhood (iSeries NetServer) como o servidor de política.

Para obter mais informações, consulte Configurar o Sistema para Utilizar Políticas.

# **Arquivos de Política**

Definições de política estão contidas em gabaritos, que organizam as políticas em categorias. O iSeries Access para Windows fornece cinco gabaritos de política, um para cada função a seguir:

- v Restringir as funções do iSeries Access para Windows a um determinado sistema (sysname.adm)
- v Restringir função específica do iSeries Access para Windows no tempo de execução (caerestr.adm)
- v Restringir quais componentes os usuários podem instalar ou desinstalar (caeinrst.adm)
- v Obrigar ou sugerir definições de configuração para ambientes específicos, os sistemas desses ambientes e alguns valores configuráveis para esses sistemas (config.adm)
- v Sugerir ou obrigar valores configuráveis globais (caecfg.adm)

Você deve gerar os gabaritos de política com o utilitário CWBADGEN antes de criar ou modificar políticas específicas. Utilize então o Editor de Políticas do Sistema da Microsoft ou o snap-in de Política de Grupo do Console de Gerenciamento da Microsoft, gpedit.msc, para ativar os gabaritos e definir suas políticas constituintes. Se utilizar o Editor de Políticas do Sistema da Microsoft, salve as alterações em um arquivo de políticas. Se utilizar o gpedit.msc, as definições de política serão armazenadas automaticamente em um Objeto de Política de Grupo. Consulte a documentação da Microsoft para obter detalhes.

Consulte Criar Políticas para obter mais informações.

#### **Conceitos relacionados**

"Editor de Políticas do Sistema da [Microsoft"](#page-112-0) na página 107

Para criar seus próprios arquivos de política, é necessário o editor de políticas da Microsoft.

"Lista de Políticas do iSeries Access para [Windows"](#page-113-0) na página 108

O iSeries Access para Windows suporta as Políticas de Sistema da Microsoft. Os administradores podem utilizar políticas para controlar quais funções e definições estão disponíveis para cada usuário.

## **Tarefas relacionadas**

["Configurar](#page-111-0) o Sistema para Utilizar Políticas" na página 106 Faça download de um arquivo de política por meio da rede.

"Criar [Arquivos](#page-111-0) de Política" na página 106

Crie ou modifique políticas e armazene-as em um arquivo de políticas.

## **Tipos e Escopos de Políticas**

Cada política que o iSeries Access para Windows fornece é uma política de restrição ou de configuração, e pode tratar de um ou mais escopos.

## **Políticas de Restrição**

Políticas de restrição em geral podem ser configuradas para qualquer escopo, podendo ter os seguintes usos:

- v Restringir ou permitir o uso de uma função ou ação do iSeries Access para Windows.
- v Incluir restrições para instalar ou desinstalar componentes, service packs, upgrades ou o produto inteiro.
- v Incluir diversas outras restrições. Por exemplo, você pode restringir um determinado tipo de upload de transferência de dados ou todos os tipos ao mesmo tempo utilizando a política Impedir Todos as Transferências de Dados para servidores iSeries.
- v Fazer com que controles ou opções normalmente selecionáveis fiquem ocultos ou ″desabilitados″.
- v Notificar o usuário quando uma política de restrição impede que ele tente concluir uma função, normalmente por meio de uma mensagem exibida em um console ou em uma janela.

# **Políticas de Configuração**

Políticas de configuração só podem ser configuradas para um escopo de usuário, podendo ter os seguintes usos:

- v Pré-configurar definições que o usuário final normalmente poderia configurar sozinho.
- v Configurar valores, recursos que o usuário normalmente pode ativar ou desativar, listas de ambientes e conexões.
- v ″Desabilitar″ um valor obrigatório. Quando uma política de configuração torna um valor obrigatório, o campo de entrada desse valor não aceitará alterações.

Políticas de configuração podem ser sugeridas ou obrigatórias.

- v Sugerido: o valor fornecido será utilizado a menos que configurado explicitamente pelo usuário ou definido por um programa aplicativo. Isso substitui efetivamente o valor normal padrão que o iSeries Access para Windows utilizaria, mas não força o uso do valor - um novo valor pode ser especificado, substituindo o valor sugerido.
- v Obrigatório: o valor fornecido será utilizado nem o usuário nem os programas aplicativos podem alterá-lo.

# **Escopos de Política**

Há três escopos para os quais cada política pode ser definida: escopo de máquina, de usuário e de conexão com o iSeries. Algumas políticas podem ser definidas para mais de um escopo, enquanto outras não.

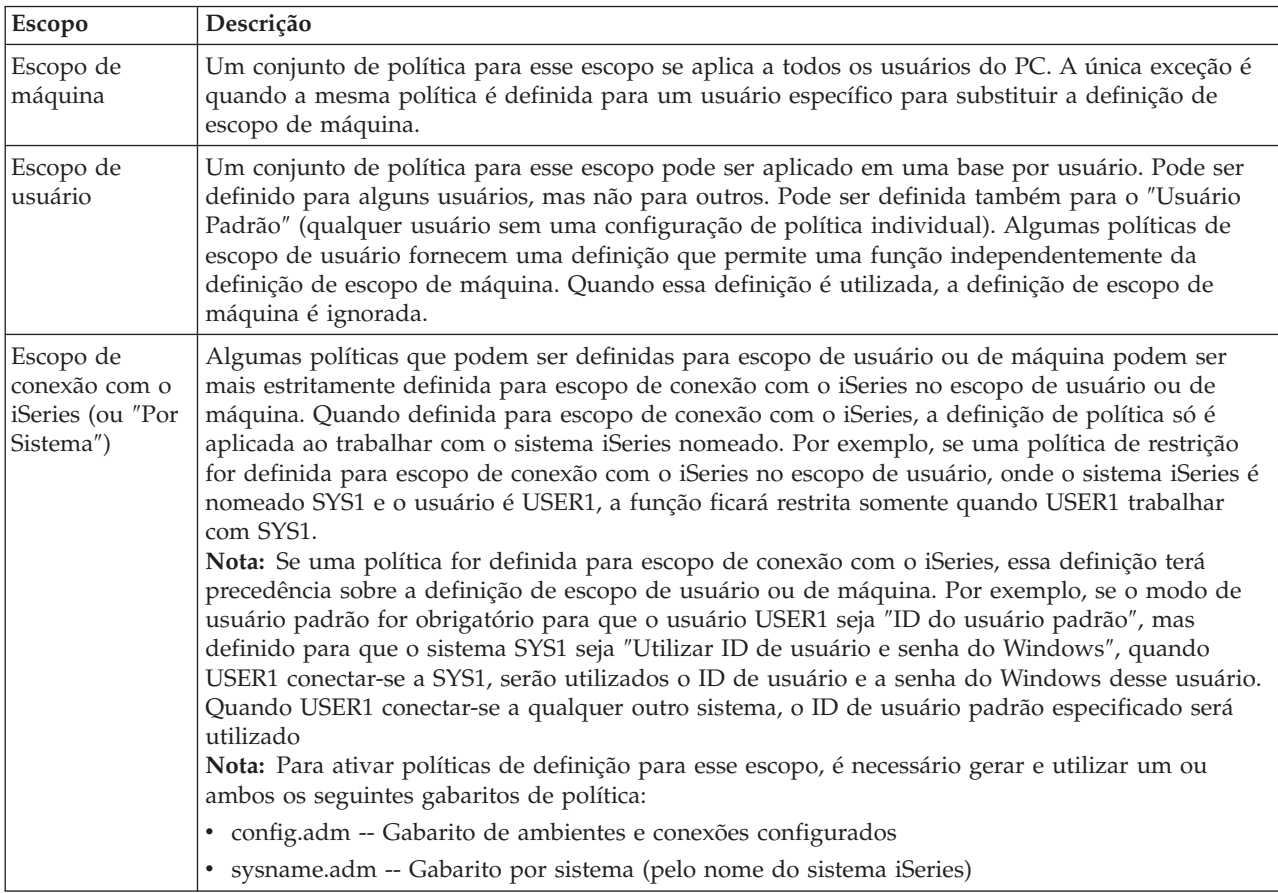

# <span id="page-111-0"></span>**Configurar o Sistema para Utilizar Políticas**

Faça download de um arquivo de política por meio da rede.

Conclua as etapas a seguir para utilizar as políticas do iSeries Access para Windows fazendo download de um arquivo de políticas salvo por meio de uma rede.

- 1. Configurar um Servidor iSeries para Políticas
- 2. Configurar PCs Cliente para Políticas
- 3. Criar Arquivos de Política

#### **Conceitos relacionados**

"Visão Geral das Políticas do iSeries Access para [Windows"](#page-108-0) na página 103 Utilize as Políticas do Sistema iSeries Access para Windows para restringir os usuários de executarem determinadas ações, bem como para sugerir ou exigir determinados recursos de configuração.

# **Configurar um Servidor iSeries para Políticas**

Utilize as etapas a seguir para configurar o servidor iSeries para políticas de serviço. Essas etapas supõem que você tem PCs Windows em sua rede.

- v Configure o servidor iSeries como um iSeries NetServer, se não tiver feito isso ainda.
- v Crie uma pasta de sistema de arquivo integrado para manter os arquivos de política.

**Conceitos relacionados**

iSeries NetServer Sistema Integrado de Arquivos

## **Configurar PCs Cliente para Políticas**

Configuração requerida para PCs cliente para aceitar downloads de política de um sistema iSeries.

**Nota:** Essas informações se aplicam à configuração de PCs para fazer download de arquivos de política do sistema a partir de um local central. Você também poderá utilizar o suporte de políticas do iSeries Access para Windows se as políticas estiverem armazenadas local ou remotamente, em um GPO (Objeto de Política de Grupo). Consulte a documentação da Microsoft para obter mais informações sobre política de grupo e Objetos de Política de Grupo.

Cada estação de trabalho Windows na rede precisa fazer download do arquivo de políticas. Você pode fazer download da ferramenta cwbpoluz para fazer isso para você. Faça o download da ferramenta em www.ibm.com/servers/eserver/iseries/access/cadownld.htm.

Como alternativa, se você colocar o arquivo de política no compartilhamento **NETLOGON** no servidor de logon do iSeries, o PC do usuário fará download automaticamente do arquivo de política quando o usuário efetuar logon em um domínio iSeries.

#### **Informações relacionadas**

[www.as400.ibm.com/clientaccess/cadownld.htm](http://www.ibm.com/servers/eserver/iseries/access/cadownld.htm)

## **Criar Arquivos de Política**

Crie ou modifique políticas e armazene-as em um arquivo de políticas.

Para criar ou modificar políticas específicas e armazená-las em um arquivo de políticas, siga estas etapas:

- 1. Faça download do Editor de Políticas do Sistema Microsoft.
- 2. Crie os gabaritos de política para o iSeries Access para Windows.
- 3. Crie e atualize o arquivo de políticas.
- **Nota:** Um arquivo de políticas não será necessário se o snap-in de Política de Grupo do Microsoft Management Console, gpedit.msc, for utilizado para definir políticas. Consulte a documentação da Microsoft para obter mais informações.

#### <span id="page-112-0"></span>**Conceitos relacionados**

"Visão Geral das Políticas do iSeries Access para [Windows"](#page-108-0) na página 103 Utilize as Políticas do Sistema iSeries Access para Windows para restringir os usuários de executarem determinadas ações, bem como para sugerir ou exigir determinados recursos de configuração.

#### **Editor de Políticas do Sistema da Microsoft:**

Para criar seus próprios arquivos de política, é necessário o editor de políticas da Microsoft.

Utilize o Web site da Microsoft para obter a versão do editor de políticas suportada no sistema operacional Windows que você está utilizando. Procure o **editor de políticas** em www.microsoft.com.

Siga as instruções que acompanham o editor para extrair o arquivo e instalar o editor de políticas e os gabaritos.

#### **Conceitos relacionados**

"Restringir Usuários com Políticas e [Administração](#page-107-0) de Aplicativo" na página 102 O iSeries Access para Windows fornece vários métodos de configuração de restrições e perfis. Esses métodos incluem políticas que podem ser definidas utilizando o editor de política da Microsoft e a função de Administração de Aplicativo do iSeries Navigator.

"Visão Geral das Políticas do iSeries Access para [Windows"](#page-108-0) na página 103 Utilize as Políticas do Sistema iSeries Access para Windows para restringir os usuários de executarem determinadas ações, bem como para sugerir ou exigir determinados recursos de configuração.

### **Informações relacionadas**

[www.microsoft.com](http://www.microsoft.com)

#### **Criar Gabaritos de Política para o iSeries Access para Windows:**

O iSeries Access para Windows contém um programa que cria os gabaritos de política necessários para controlar políticas.

- 1. Abra uma janela de prompt de comandos.
- 2. Vá para o diretório do iSeries Access para Windows, normalmente localizado em: [C:]\Arquivos de programas\IBM\Client Access\
- 3. Digite o comando e o parâmetro que oferecem os gabaritos para as políticas que você deseja definir.

#### **Comandos de gabarito de política**

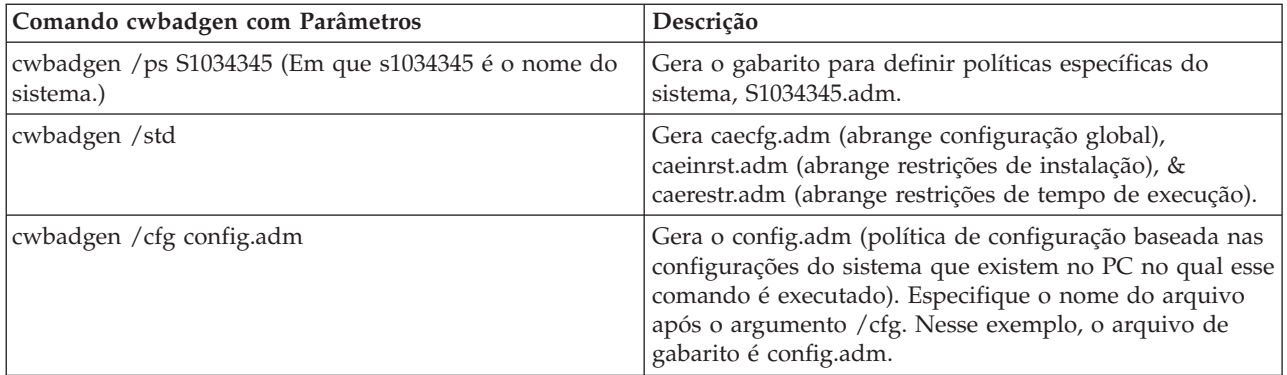

### **Conceitos relacionados**

"Lista de Políticas do iSeries Access para [Windows"](#page-113-0) na página 108

O iSeries Access para Windows suporta as Políticas de Sistema da Microsoft. Os administradores podem utilizar políticas para controlar quais funções e definições estão disponíveis para cada usuário. <span id="page-113-0"></span>"Política de Comunicação: Evitar Conexões com Sistemas Não Definidos [Anteriormente"](#page-121-0) na página [116](#page-121-0)

Utilize essa política para evitar que os usuários se conectem ou configurem sistemas ainda não definidos.

"Políticas por [Gabarito"](#page-157-0) na página 152

Utilize esses arquivos de gabarito para controlar políticas.

### **Criar e Atualizar Arquivos de Política:**

Crie arquivos de política para controlar ações padrão do computador ou do usuário.

- **Nota:** As instruções a seguir não cobrem o uso de Política de Grupo ou o snap-in de Política de Grupo do Console de Gerenciamento da Microsoft, embora as instruções sejam semelhantes. Para administrar as funções do iSeries Access para Windows utilizando a Política de Grupo, consulte a documentação da Microsoft a respeito do uso de Política de Grupo.
- 1. Inicie o editor de política dando um clique duplo em **poledit.exe**.
- 2. Vá para **Opções** → **Gabarito de Política** → **Incluir**.
- 3. Vá para o local onde você armazenou os arquivos .adm criados com os gabaritos de política.
- 4. Selecione os arquivos .adm que deseja incluir e clique em **Incluir**. Continue fazendo isso até que tenha incluído todos os arquivos .adm que deseja utilizar. Em seguida, clique em **OK**.
- 5. Vá para **Arquivo** → **Nova Política**.
- 6. Defina suas políticas e salve o arquivo de políticas: \\QYOURSYS\POLICIES\ntconfig.pol

Em que:

- QYOURSYS é o nome do iSeries NetServer.
- v POLICIES é o nome da pasta de arquivos compartilhada no iSeries NetServer.
- v config.pol é o nome do arquivo de políticas.

Para atualizar o arquivo de políticas, abra-o com o editor de política, faça as alterações e salve o arquivo novamente no local mencionado acima.

**Nota:** Você deve criar e manter políticas individuais para os diferentes sistemas operacionais Windows. Consulte a documentação da Microsoft para obter detalhes.

# **Lista de Políticas do iSeries Access para Windows**

O iSeries Access para Windows suporta as Políticas de Sistema da Microsoft. Os administradores podem utilizar políticas para controlar quais funções e definições estão disponíveis para cada usuário.

Este tópico lista todas as políticas que o iSeries Access para Windows fornece e descreve os efeitos e o escopo de cada uma.

Conjuntos de políticas são definidos por arquivos de gabarito. Você pode gerar gabaritos de política (arquivos .adm) para o iSeries Access para Windows em um PC com o iSeries Access para Windows instalado, utilizando o comando **cwbadgen**. Para obter detalhes, consulte Criar Gabaritos de Política para o iSeries Access para Windows. Consulte uma lista de políticas existentes selecionando um dos seguintes links:

• Políticas por Função

Lista as políticas pela função que elas afetam.

• Políticas por Gabarito

Lista os gabaritos e suas políticas associadas.

Para obter uma descrição geral das políticas no iSeries Access para Windows, consulte Visão Geral das Políticas do iSeries Access para Windows.

### **Conceitos relacionados**

"Visão Geral das Políticas do iSeries Access para [Windows"](#page-108-0) na página 103 Utilize as Políticas do Sistema iSeries Access para Windows para restringir os usuários de executarem determinadas ações, bem como para sugerir ou exigir determinados recursos de configuração.

### **Tarefas relacionadas**

"Criar Gabaritos de Política para o iSeries Access para [Windows"](#page-112-0) na página 107 O iSeries Access para Windows contém um programa que cria os gabaritos de política necessários para controlar políticas.

# **Políticas por Função**

Defina estas políticas para controlar as funções do iSeries Access para Windows.

A tabela a seguir lista as políticas do iSeries Access para Windows pela função que elas afetam.

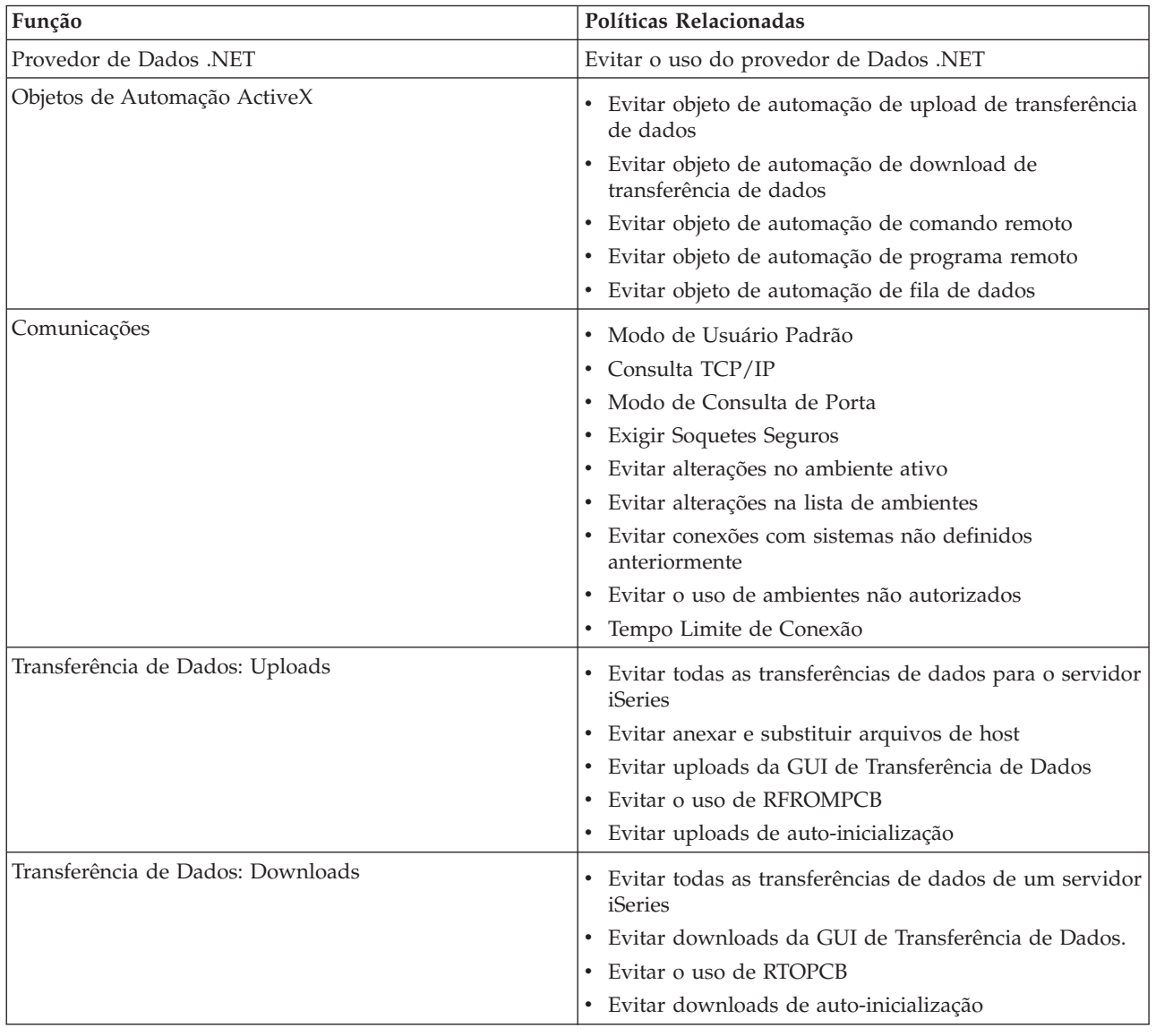

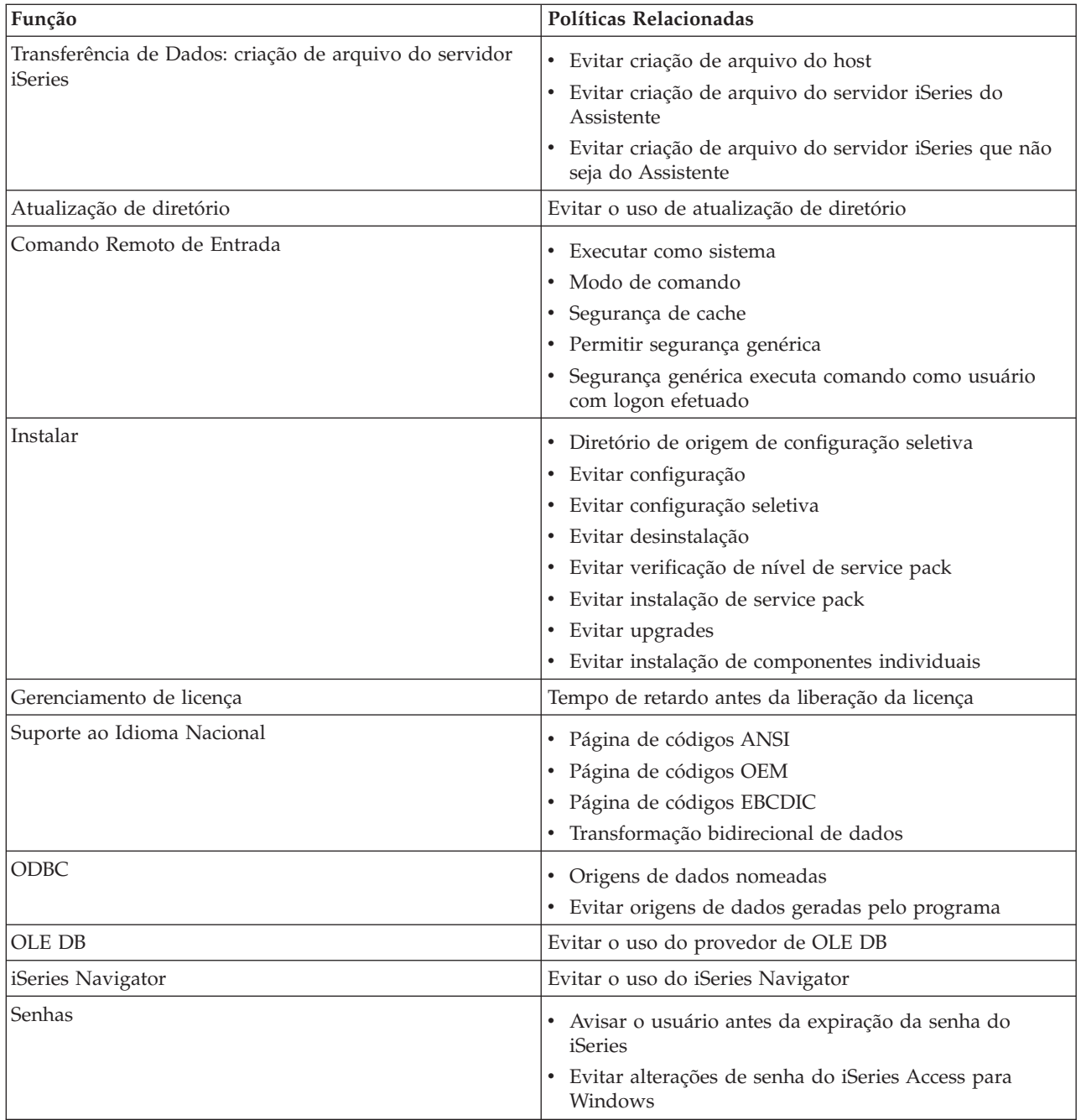

<span id="page-116-0"></span>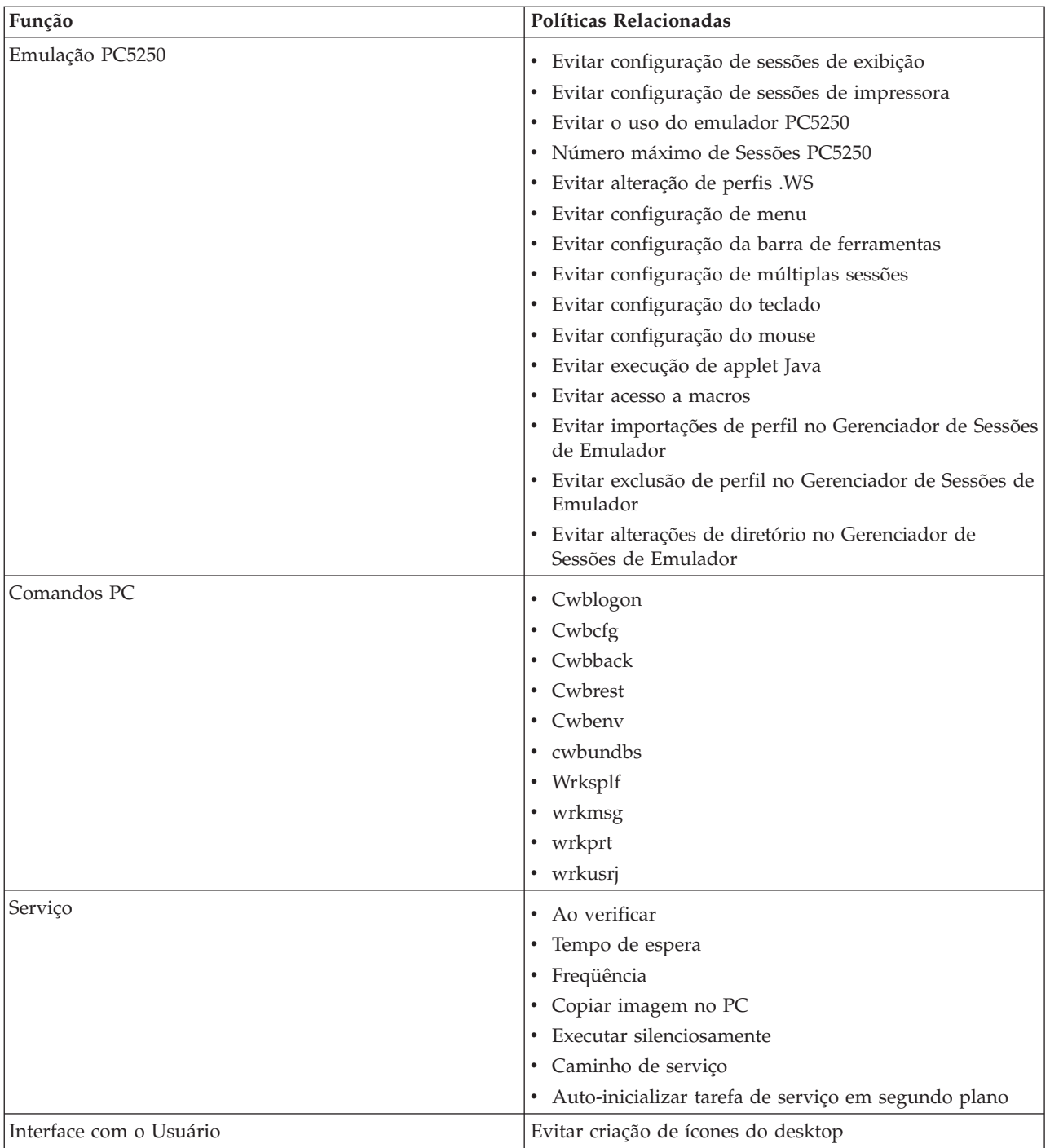

## **Políticas por Função: Provedor de Dados .NET:**

Controle o provedor .NET por políticas.

*Política do Provedor de Dados .NET: Evitar o Uso do Provedor de Dados .NET:*

Utilize essa política para evitar o uso do Provedor de Dados .NET do iSeries Access para Windows. Quando não restringido por essa política, o Provedor de Dados .NET permite aos aplicativos que utilizam a estrutura .NET da Microsoft acessar os Bancos de Dados DB2 UDB para iSeries.

<span id="page-117-0"></span>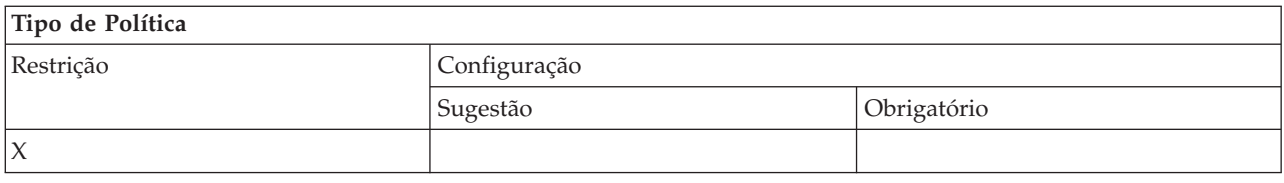

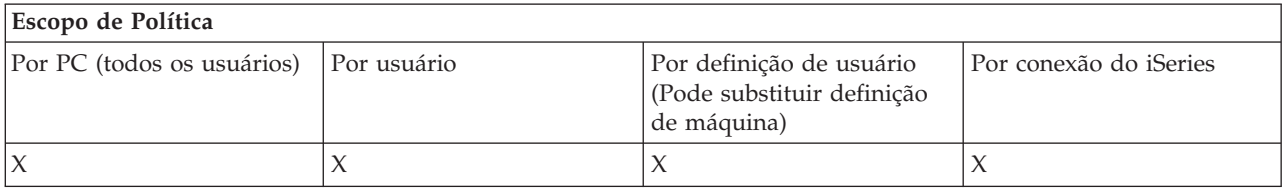

#### **Políticas por Função: Objetos de Automação ActiveX:**

Controle o ActiveX por políticas.

*Política ActiveX: Evitar objeto de automação de upload de transferência de dados:*

Utilize essa política para evitar o uso do objeto de automação de upload de transferência de dados.

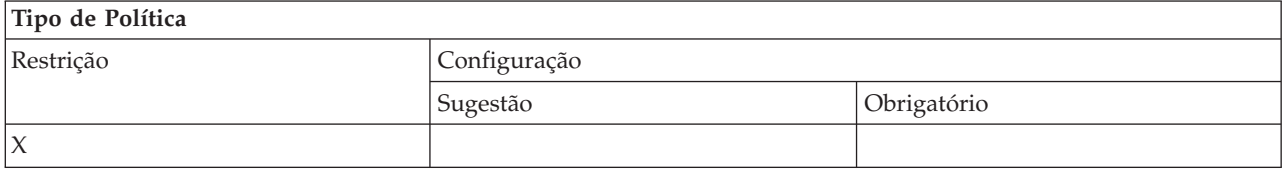

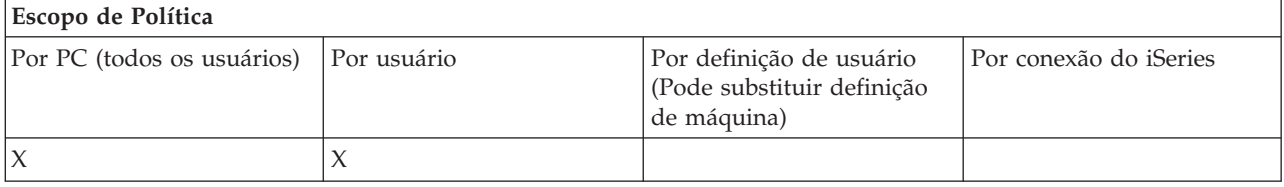

*Política ActiveX: Evitar objeto de automação de download de transferência de dados:*

Utilize essa política para evitar que os usuários utilizem o objeto de automação de download de transferência de dados.

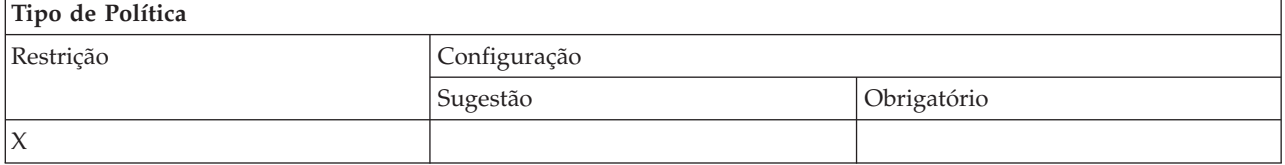

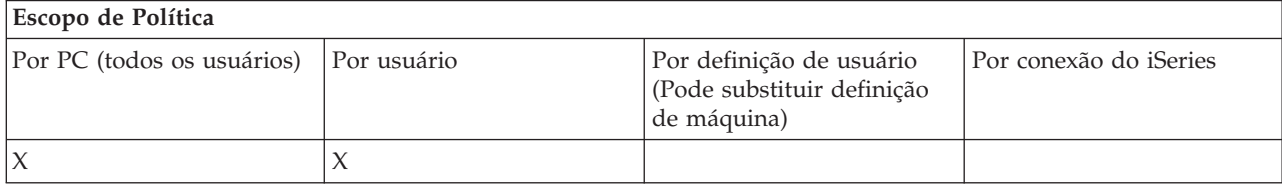

*Política ActiveX: Evitar objeto de automação de Comando Remoto:*

<span id="page-118-0"></span>Utilize essa política para evitar o uso do objeto de automação de Comando Remoto.

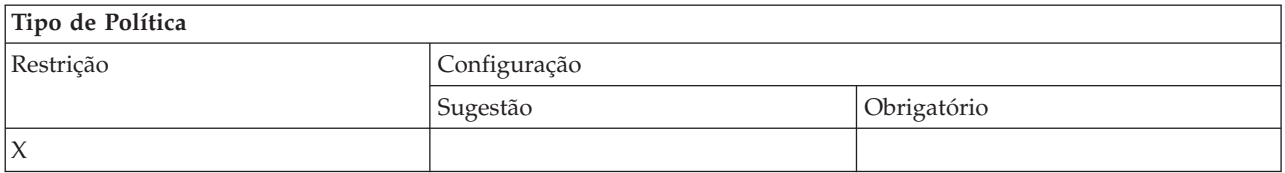

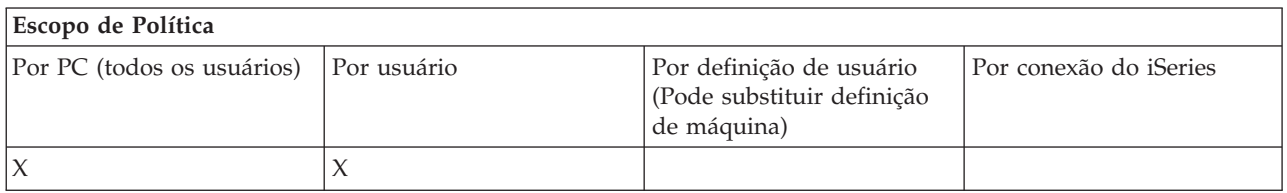

*Política ActiveX: Evitar objeto de automação de programa Remoto:*

Utilize essa política para evitar o uso do objeto de automação de programa Remoto.

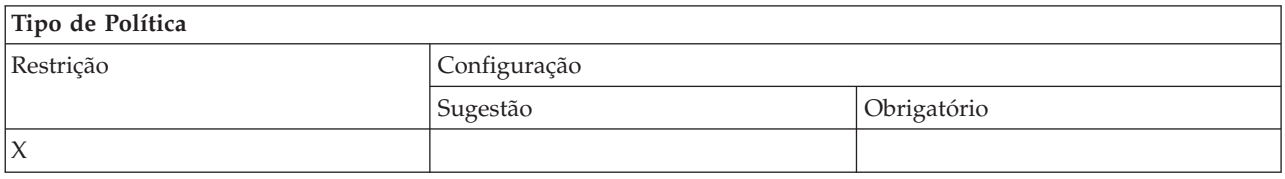

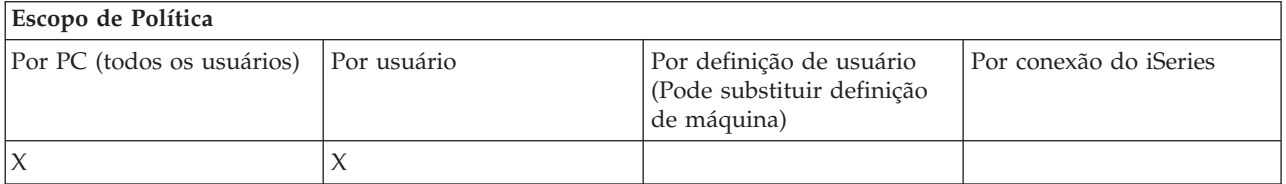

*Política ActiveX: Evitar objeto de automação de fila de dados:*

Utilize essa política para evitar que os usuários utilizem o objeto de automação de fila de dados.

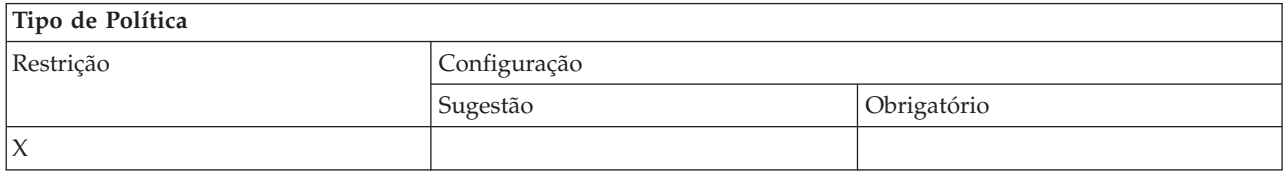

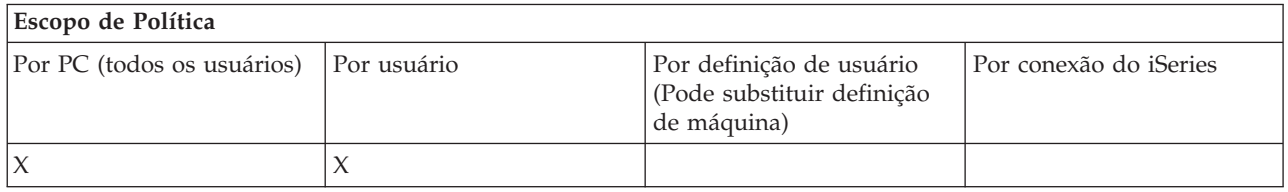

### **Políticas por Função: Comunicação:**

Controle as funções de comunicação por políticas.

*Política de Comunicação: Modo de Usuário Padrão:*

<span id="page-119-0"></span>Utilize essa política para configurar o modo de usuário padrão ao conectar-se a um servidor iSeries.

Você pode configurar o modo de usuário padrão como:

- v Sempre solicitar o ID do usuário e a senha.
- v Utilizar um ID de usuário padrão, que você deve especificar com essa política.
- v Utilizar o ID de usuário e a senha do Windows do usuário com logon efetuado.
- v Utilizar o nome do proprietário de Kerberos, sem avisar.

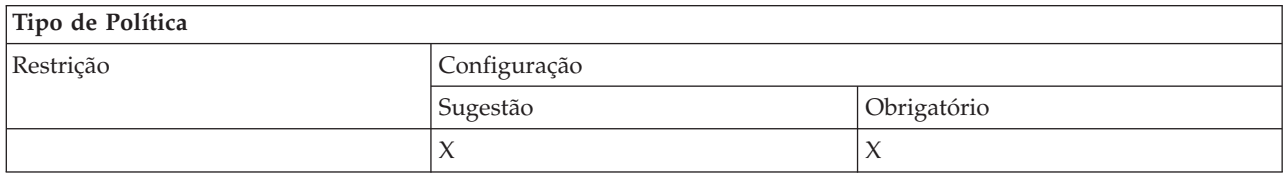

## **Escopo de Política**

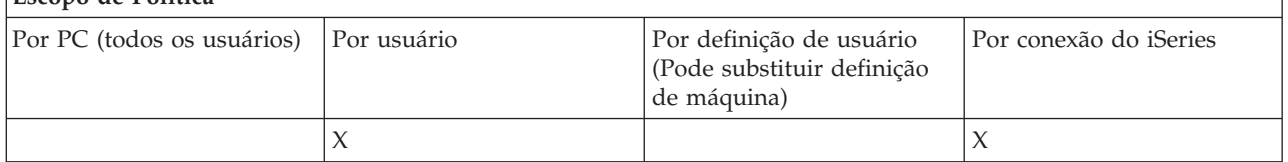

*Política de Comunicação: Modo de Consulta de Endereço TCP/IP:*

Utilize essa política para sugerir ou impor a freqüência com que endereços IP do iSeries deverão ser consultados.

Você pode utilizar essa política para definir o modo de consulta de endereço TCP/IP como:

- v Consultar sempre (não armazenar o endereço em cache)
- Consultar uma vez por hora
- v Consultar uma vez por dia
- Consultar uma vez por semana
- v Consultar após o Windows ter sido reiniciado
- Nunca consultá-lo

**Nota:** Se você selecionar Nunca consultá-lo, deverá especificar também um endereço IP a ser utilizado.

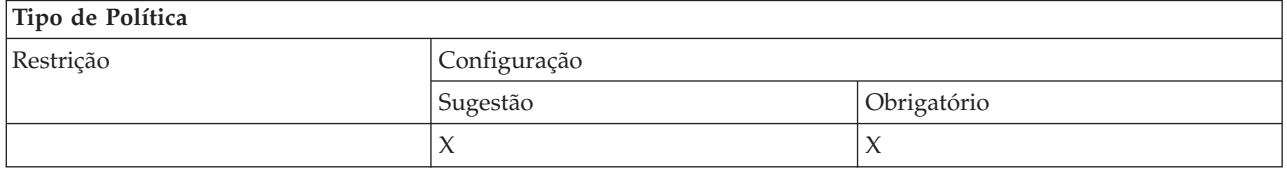

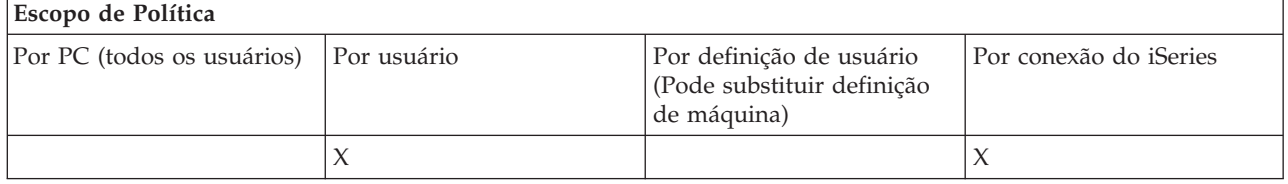

*Política de Comunicação: Modo de Consulta de Porta:*

<span id="page-120-0"></span>Utilize essa política para sugerir ou impor o método utilizado, e o local onde procurar, para obter o número da porta TCP/IP para um programa de servidor específico no servidor iSeries.

Uma imposição por sistema (escopo de conexão do iSeries) sempre substituirá uma imposição global (escopo de máquina) ou um valor configurado pelo usuário, para o modo de consulta de porta.

Você pode utilizar essa política para definir o modo de consulta de porta como:

- v Consultar localmente
- v Consultar no servidor
- Utilizar porta padrão

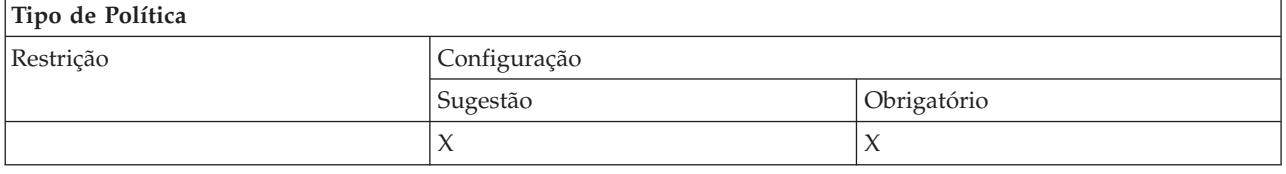

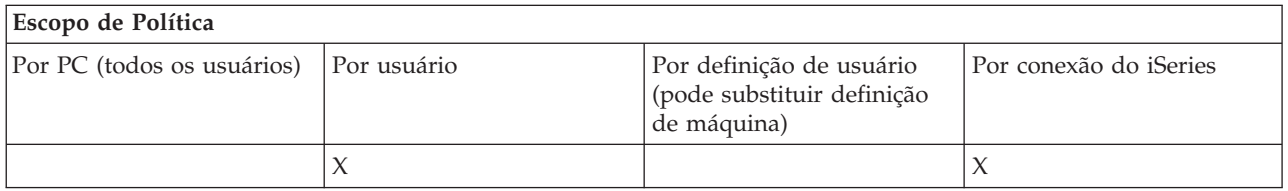

*Política de Comunicação: Exigir Secure Sockets:*

Utilize essa política para exigir que um usuário se conecte ao servidor iSeries utilizando o SSL (Secure Sockets Layer).

Para utilizar essa política, o SSL deve estar instalado e configurado no servidor iSeries e no PC cliente. Não é possível impor a desativação do SSL. O usuário sempre poderá optar por utilizar o SSL, supondo que ele esteja instalado e configurado no servidor iSeries e no PC cliente.

Se essa política obrigar o uso do SSL, toda tentativa de conexão que não puder utilizar SSL falhará. Isso significa que se o usuário não tiver o SSL instalado, ou se o sistema iSeries não puder utilizar o SSL ou não tiver as versões com capacidade para SSL dos servidores host iniciados, nenhuma conexão com os servidores iSeries poderá ser estabelecida!

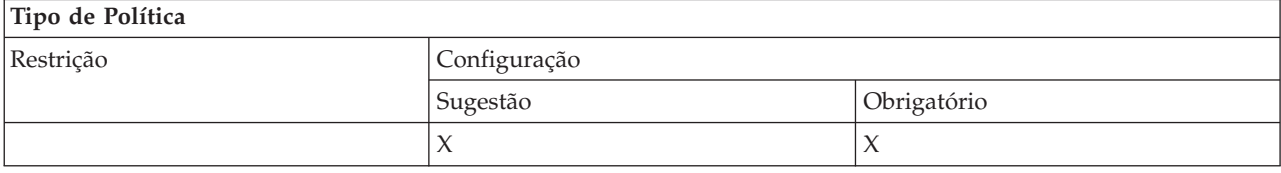

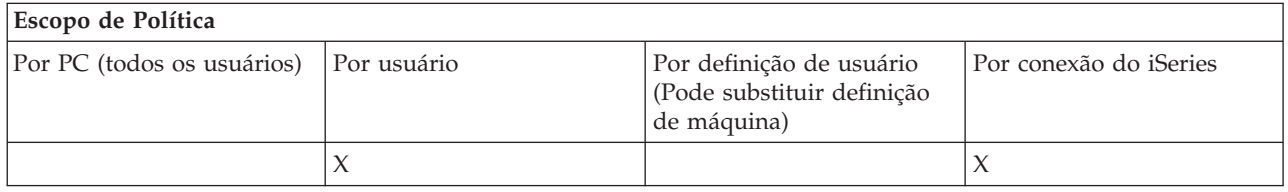

*Política de comunicação: Evitar alterações no ambiente ativo:*

<span id="page-121-0"></span>Utilize essa política para evitar alternar o ambiente ativo. Utilize-a para fazer com que os usuários utilizem um ambiente específico.

Se não houver ambiente ativo especificado, ou se o ambiente ativo estiver definido com um valor inválido, o iSeries Access para Windows utilizará o ambiente ″Minhas Conexões do iSeries″. Se esse ambiente não existir, o iSeries Access para Windows utilizará o primeiro ambiente na lista.

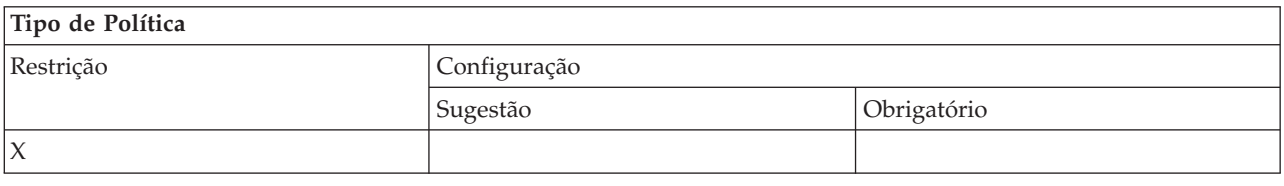

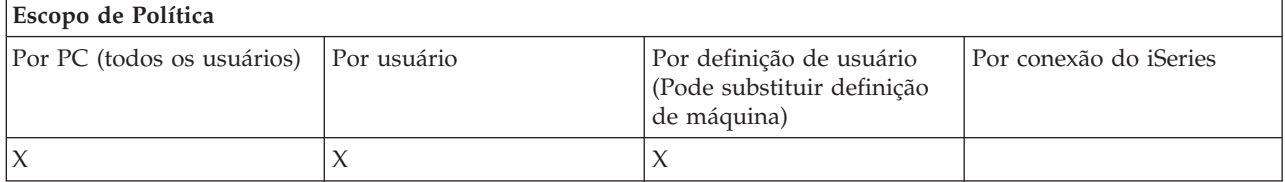

*Política de Comunicação: Evitar Alterações na Lista de Ambientes:*

Utilize essa política para evitar que um usuário, ou usuários de um PC, faça alterações na lista de ambientes de conexão. Especificamente, o usuário não poderá incluir novos ambientes, renomear os ambientes existentes ou excluí-los.

Essa política impede apenas a manipulação da lista de ambientes. O usuário ainda poderá manipular o conteúdo de um ambiente, isto é, incluir/renomear/remover sistemas no ambiente.

Essa política será de interesse dos administradores que desejam controlar rigorosamente a quais servidores iSeries os usuários do iSeries Access para Windows podem se conectar.

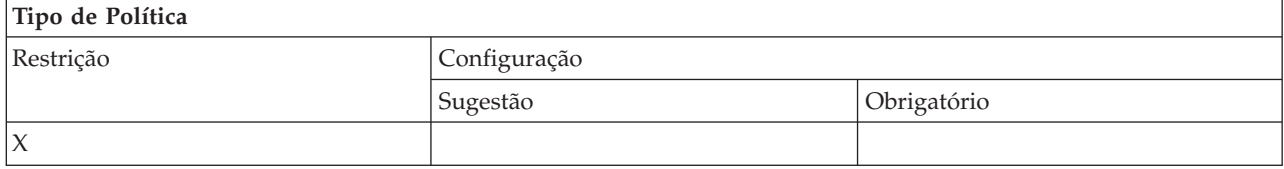

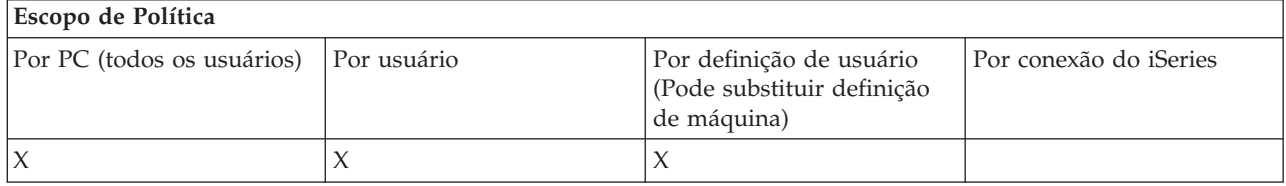

*Política de Comunicação: Evitar Conexões com Sistemas Não Definidos Anteriormente:*

Utilize essa política para evitar que os usuários se conectem ou configurem sistemas ainda não definidos.

Essa política não impõe sistemas ou ambientes. Isso é feito ao criar e utilizar o gabarito de política config.adm. Consulte Criar Gabaritos de Política para o iSeries Access para Windows para ler a respeito de como fazer isso.

Quando essa política é utilizada:

- <span id="page-122-0"></span>v Os sistemas ainda não definidos não podem ser utilizados para nenhuma função do iSeries Access para Windows.
- v Novos sistemas não podem ser definidos.
- v Os sistemas ainda podem ser excluídos, mas não podem em seguida ser redefinidos.
- v Os ambientes ainda podem ser incluídos, excluídos ou renomeados.

Quando os ambientes e os sistemas são impostos:

- v Os sistemas ainda não definidos podem ser utilizados para funções do iSeries Access para Windows.
- v Novos sistemas e ambientes podem ser definidos.
- v Sistemas e ambientes já definidos não podem ser excluídos.

Para forçar um usuário a utilizar, e não modificar, um conjunto de ambientes e sistemas, utilize essa política junto com ambientes e sistemas obrigatórios.

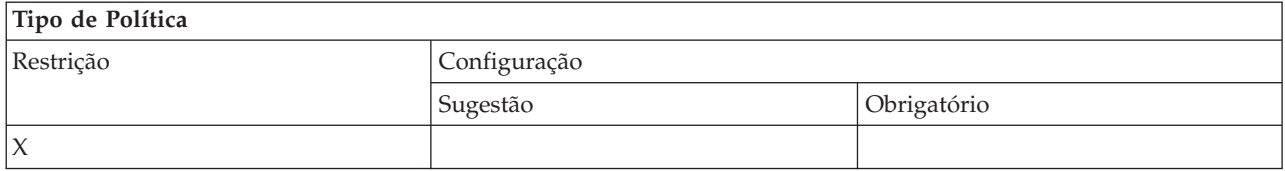

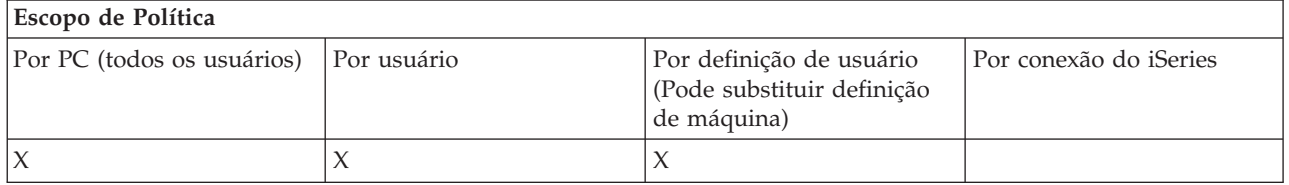

#### **Tarefas relacionadas**

"Criar Gabaritos de Política para o iSeries Access para [Windows"](#page-112-0) na página 107 O iSeries Access para Windows contém um programa que cria os gabaritos de política necessários para controlar políticas.

*Política de Comunicação: Evitar o Uso de Ambientes Não Autorizados:*

Utilize essa política para restringir os usuários a utilizarem somente ambientes de conexão autorizados pelo administrador. Essa política é útil para os administradores que desejam controlar rigorosamente quais servidores iSeries podem ser acessados por seus usuários.

Para impor o uso de uma coleção de ambientes, e sistemas dentro desses ambientes, crie um gabarito de política utilizando cwbadgen.exe e a opção /cfg. Em seguida, inclua esse gabarito ao construir o arquivo de política. A criação desse gabarito deve ser feita somente quando os ambientes e sistemas configurados no PC são exatamente aqueles que os usuários devem utilizar.

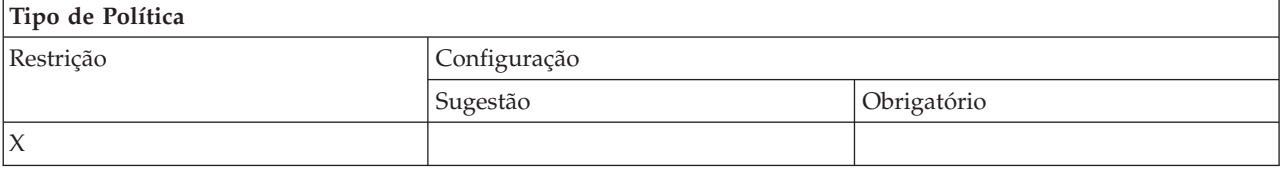

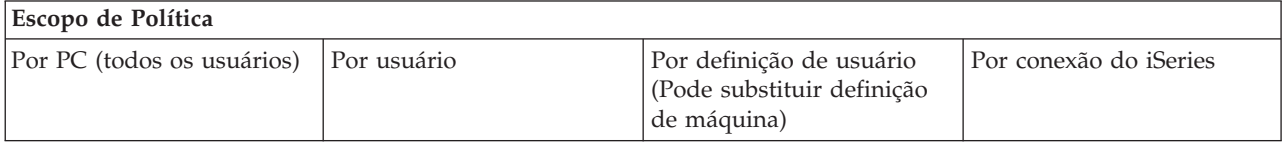

<span id="page-123-0"></span>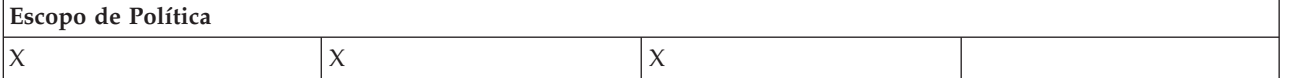

### *Política de Comunicação: Valor de Tempo Limite:*

Utilize essa política para impor um valor de tempo limite. Entretanto, o usuário pode sobrescrever a política de forma programada ou configurando manualmente o valor para o sistema específico ao qual se conecta.

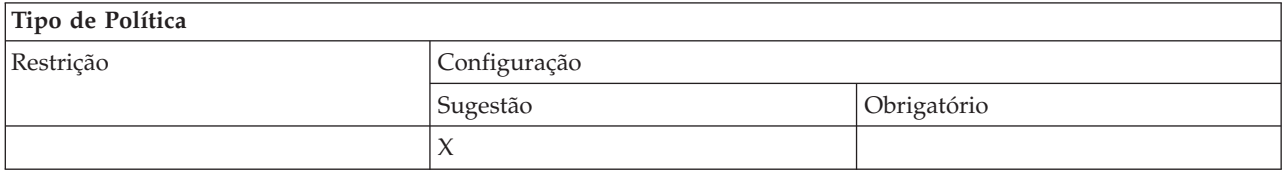

### **Escopo de Política**

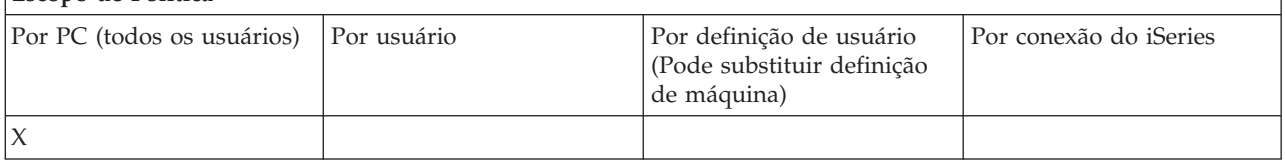

### **Políticas por Função: Transferência de Dados:**

Controle funções de Transferência de Dados por políticas.

*Políticas por Função: Uploads de Transferência de Dados:*

Controle funções de upload de Transferência de Dados por políticas.

*Política de Transferência de Dados: Evitar Todas as Transferências de Dados para o Servidor iSeries:*

Utilize essa política para evitar o upload de dados para um servidor iSeries com a Transferência de Dados.

O uso dessa política é equivalente a utilizar todas as seguintes políticas:

- v Evitar anexar e substituir arquivos de host
- v Evitar uploads da GUI de Transferência de Dados
- v Evitar o uso do RFROMPCB
- v Evitar uploads de auto-inicialização

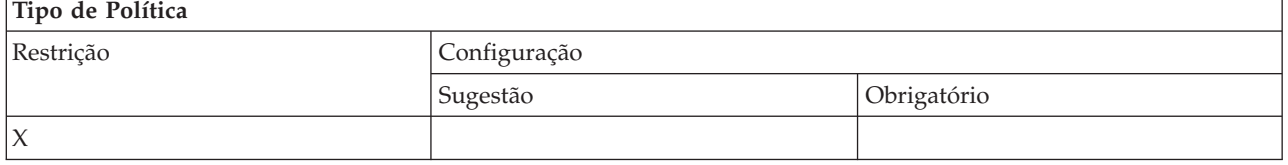

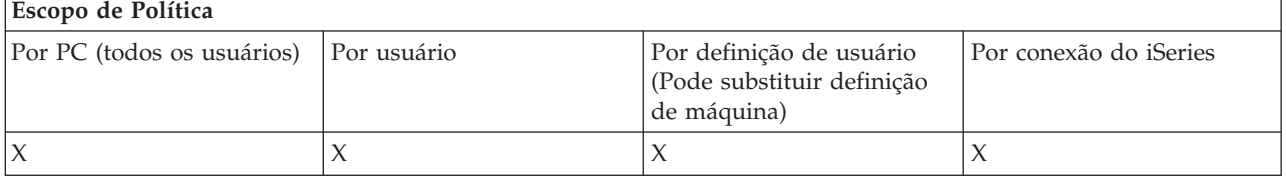

#### <span id="page-124-0"></span>*Política de Transferência de Dados: Evitar anexar e substituir arquivos de host:*

Utilize essa política para evitar que os usuários utilizem a Transferência de Dados para anexar ou substituir um arquivo existente no servidor iSeries.

Essa restrição também é definida quando você utiliza a política mais geral Evitar Todos os Uploads de Transferência de Dados.

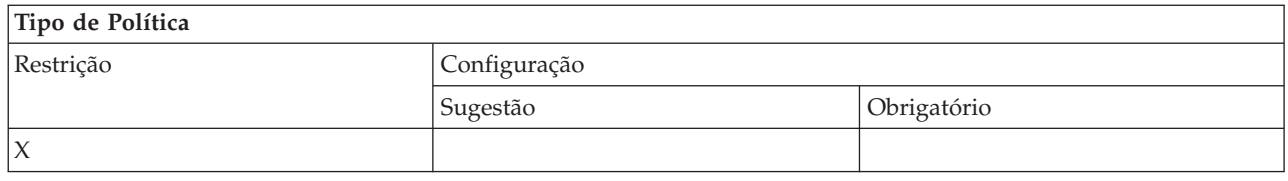

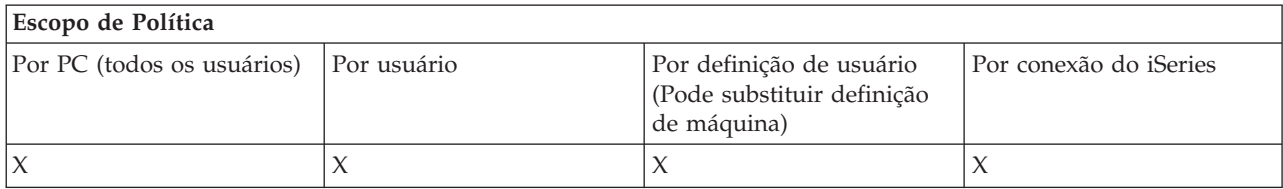

*Política de Transferência de Dados: Evitar Upload da GUI de Transferência de Dados:*

Utilize essa política para evitar que os usuários façam upload de dados para um servidor iSeries com a GUI de Transferência de Dados.

O uso da política mais geral Evitar Todos os Uploads de Transferência de Dados também define essa restrição.

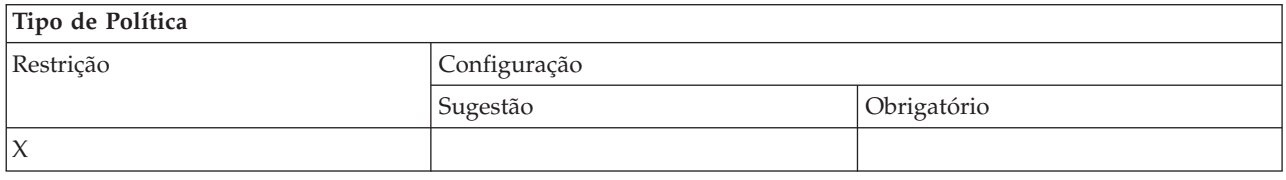

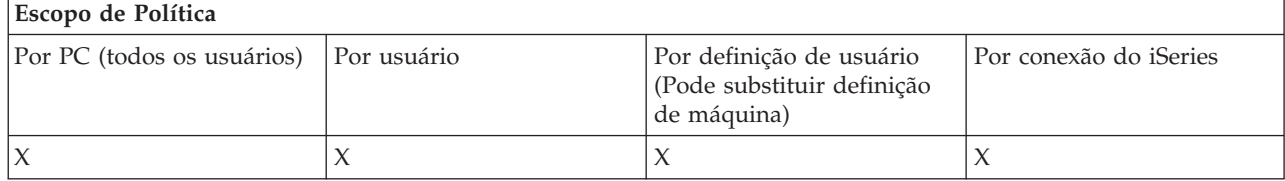

*Política de Transferência de Dados: Evitar Uso do RFROMPCB:*

Utilize essa política para evitar o uso do programa de linha de comandos RFROMPCB.

A política mais geral Evitar Todos os Uploads de Transferência de Dados também define essa restrição.

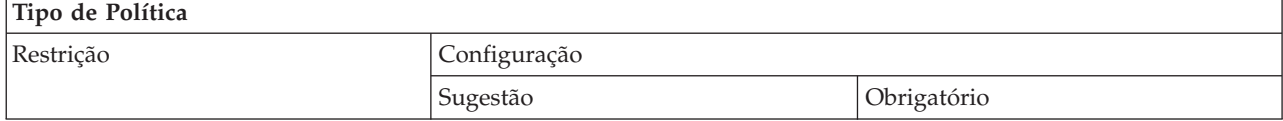

<span id="page-125-0"></span>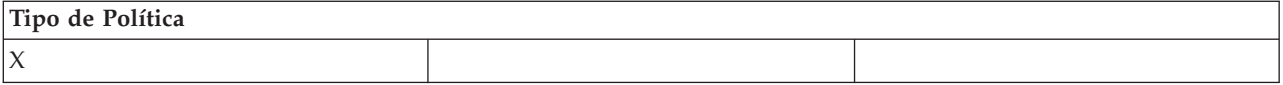

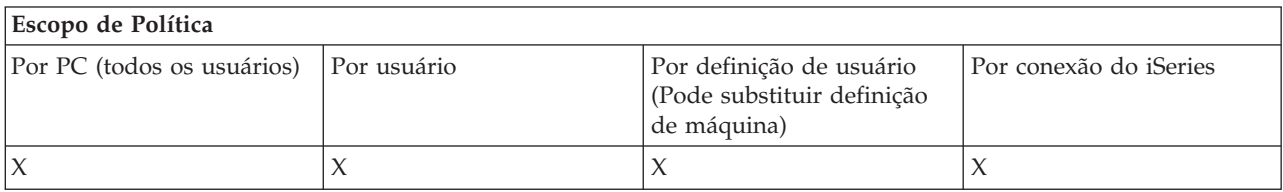

*Política de Transferência de Dados: Evitar Uploads de Auto-inicialização:*

Utilize essa política para restringir um usuário ou um PC de executar pedidos de auto-inicialização de Transferência de Dados para enviar dados a um servidor iSeries.

A política mais geral, Evitar Todos os Uploads de Transferência de Dados para um Servidor iSeries, também define essa restrição.

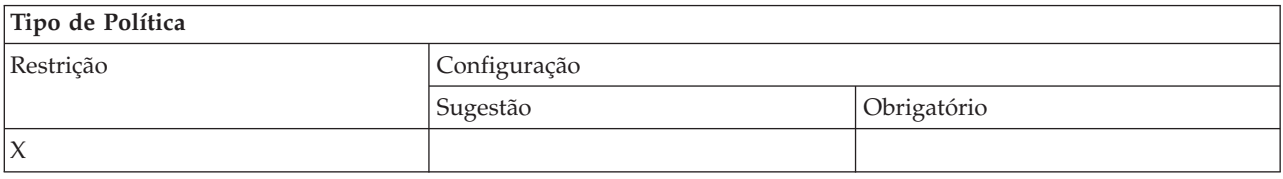

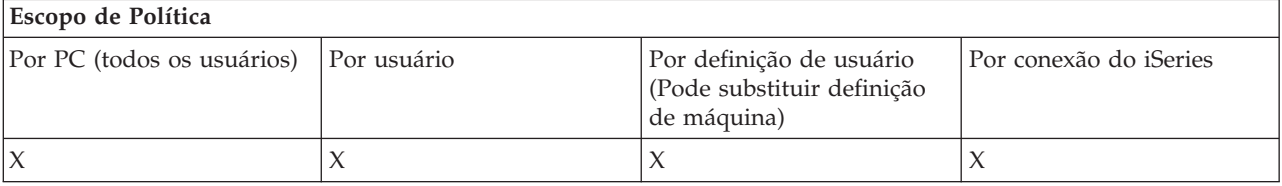

*Política de Transferência de Dados: Criação de Arquivo do Servidor iSeries de Transferência de Dados:*

Controle a criação de um arquivo do servidor por políticas.

- v Evitar criação de arquivo do host
- v Evitar criação de arquivo do servidor iSeries do Assistente
- v Evitar criação de arquivo do servidor iSeries que não seja do Assistente

#### **Conceitos relacionados**

"Política de [Transferência](#page-126-0) de Dados: Evitar Criação de Arquivo do Servidor iSeries do Assistente" na [página](#page-126-0) 121

Utilize essa política para evitar que os usuários criem arquivos do servidor iSeries com o Assistente de Transferência de Dados.

"Política de [Transferência](#page-127-0) de Dados: Evitar Criação de Arquivo do Servidor iSeries que Não Seja do [Assistente"](#page-127-0) na página 122

Utilize essa política para evitar que os usuários criem arquivos do servidor iSeries com a versão de Transferência de Dados que não seja do Assistente.

*Política de Transferência de Dados: Evitar Criação de Arquivo do Host:*

Utilize essa política para evitar a criação de arquivos do servidor host iSeries utilizando a Transferência de Dados.

<span id="page-126-0"></span>A definição dessa política equivale a utilizar estas políticas:

- v Evitar criação de arquivo do servidor iSeries do Assistente.
- v Evitar criação de arquivo do servidor iSeries que não seja do Assistente.

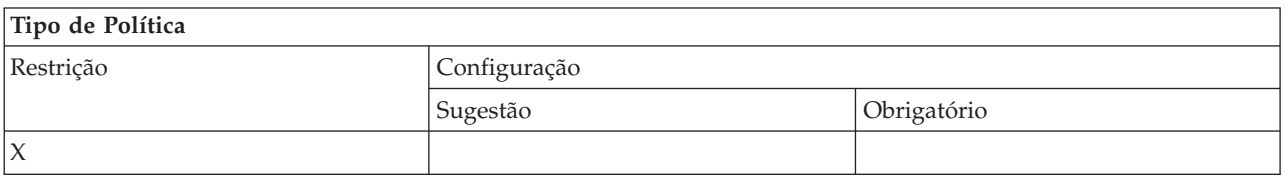

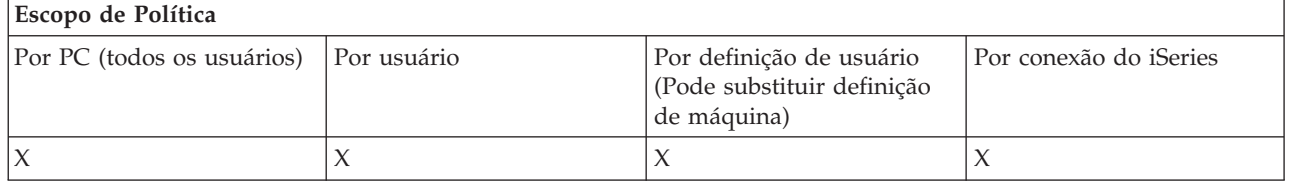

#### **Conceitos relacionados**

"Política de Transferência de Dados: Evitar Criação de Arquivo do Servidor iSeries do Assistente" Utilize essa política para evitar que os usuários criem arquivos do servidor iSeries com o Assistente de Transferência de Dados.

"Política de [Transferência](#page-127-0) de Dados: Evitar Criação de Arquivo do Servidor iSeries que Não Seja do [Assistente"](#page-127-0) na página 122

Utilize essa política para evitar que os usuários criem arquivos do servidor iSeries com a versão de Transferência de Dados que não seja do Assistente.

*Política de Transferência de Dados: Evitar Criação de Arquivo do Servidor iSeries do Assistente:*

Utilize essa política para evitar que os usuários criem arquivos do servidor iSeries com o Assistente de Transferência de Dados.

O uso da política mais geral Evitar Criação de Arquivo do Host também define essa restrição.

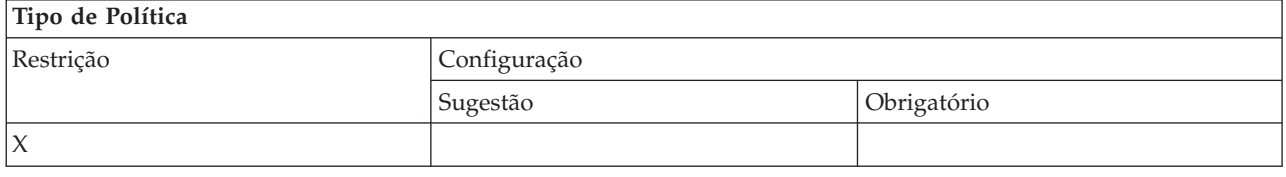

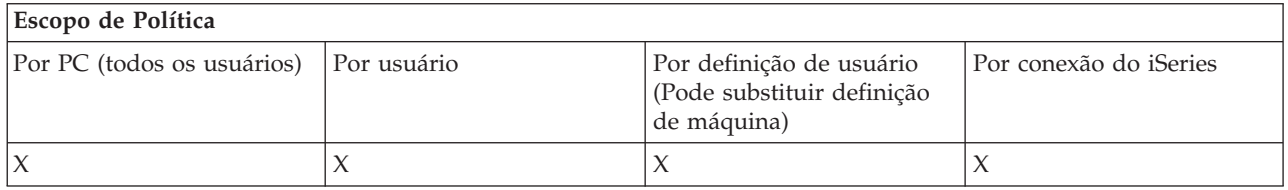

#### **Conceitos relacionados**

"Política de Transferência de Dados: Criação de Arquivo do Servidor iSeries de [Transferência](#page-125-0) de [Dados"](#page-125-0) na página 120

Controle a criação de um arquivo do servidor por políticas.

"Política de [Transferência](#page-125-0) de Dados: Evitar Criação de Arquivo do Host" na página 120 Utilize essa política para evitar a criação de arquivos do servidor host iSeries utilizando a Transferência de Dados.

#### <span id="page-127-0"></span>Política de Transferência de Dados: Evitar Criação de Arquivo do Servidor iSeries que Não Seja do Assistente:

Utilize essa política para evitar que os usuários criem arquivos do servidor iSeries com a versão de Transferência de Dados que não seja do Assistente.

O uso da política mais geral Evitar Criação de Arquivo do Host também define essa restrição.

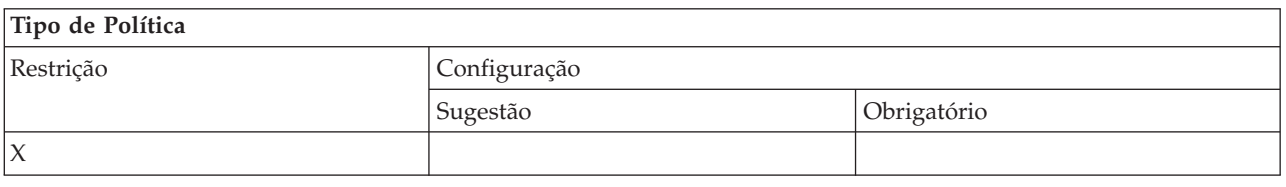

#### **Escopo de Política**

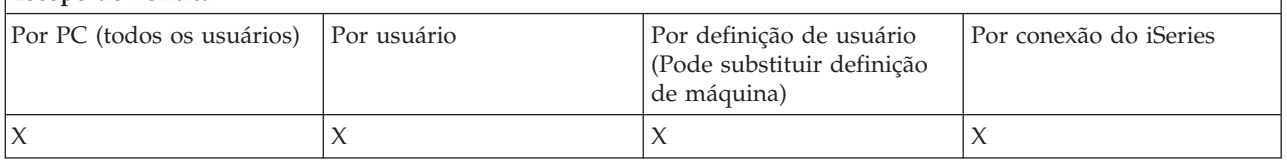

#### **Conceitos relacionados**

"Política de [Transferência](#page-125-0) de Dados: Criação de Arquivo do Servidor iSeries de Transferência de [Dados"](#page-125-0) na página 120

Controle a criação de um arquivo do servidor por políticas.

"Política de [Transferência](#page-125-0) de Dados: Evitar Criação de Arquivo do Host" na página 120 Utilize essa política para evitar a criação de arquivos do servidor host iSeries utilizando a Transferência de Dados.

*Política de Transferência de Dados: Downloads de Transferência de Dados:*

Controle downloads de Transferência de Dados por políticas.

*Política de Transferência de Dados: Evitar Todas as Transferências de Dados de um Servidor iSeries:*

Utilize essa política para evitar o download de dados de um servidor iSeries com a Transferência de Dados.

O uso dessa política é equivalente a utilizar todas as seguintes políticas:

- v Evitar download da GUI de Transferência de Dados
- Evitar o uso de RTOPCB
- v Evitar download de auto-inicialização

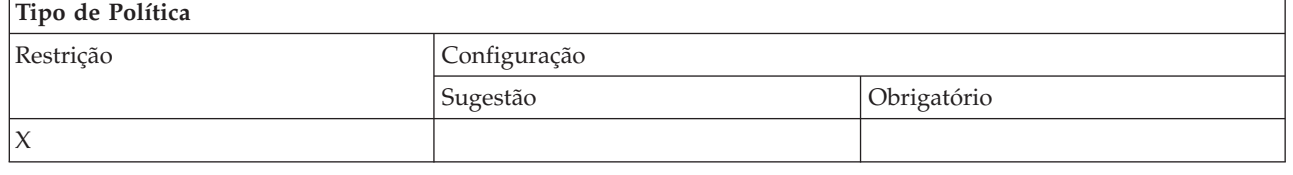

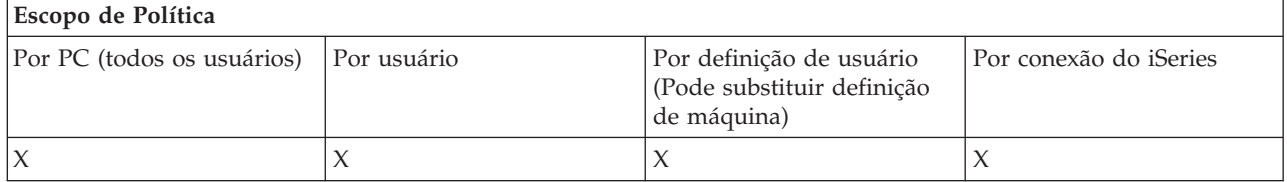

### <span id="page-128-0"></span>*Política de Transferência de Dados: Evitar Download da GUI de Transferência de Dados:*

Utilize essa política para evitar que os usuários façam download de dados de um servidor iSeries com a GUI de Transferência de Dados.

O uso da política mais geral Evitar Todos os Downloads de Transferência de Dados também define essa restrição.

# **Tipo de Política** Restrição Configuração Sugestão **Obrigatório**  $\chi$

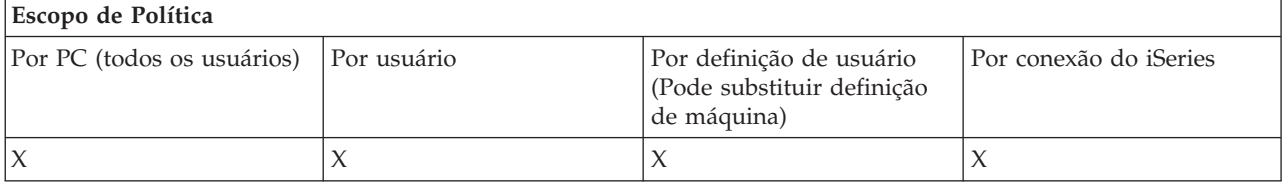

*Política de Transferência de Dados: Evitar Uso do RTOPCB:*

Utilize essa política para evitar o uso do programa de linha de comandos RTOPCB.

A política mais geral Evitar Todos os Downloads de Transferência de Dados também define essa restrição.

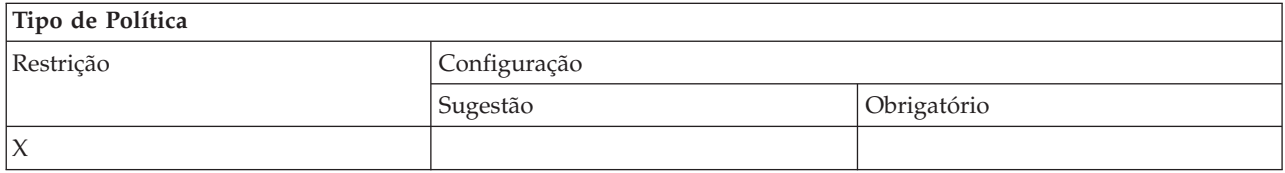

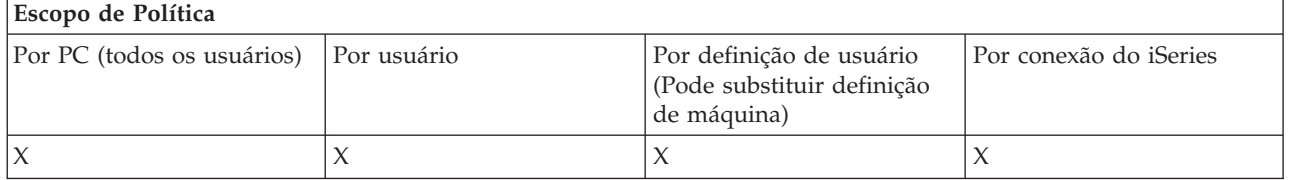

*Política de Transferência de Dados: Evitar Downloads de Auto-inicialização:*

Utilize essa política para restringir um usuário ou um PC de executar pedidos de auto-inicialização de Transferência de Dados para fazer download de dados de um servidor iSeries.

A política mais geral, Evitar Todos os Downloads de Transferência de Dados de um Servidor iSeries, também define essa restrição.

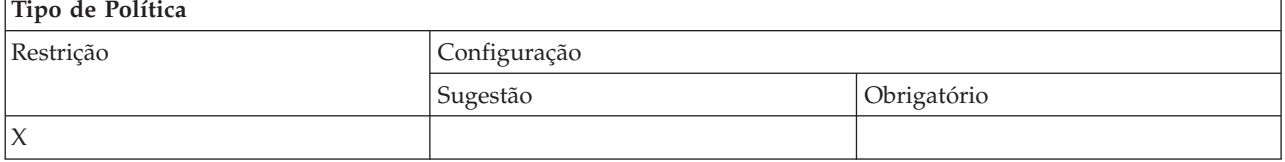

<span id="page-129-0"></span>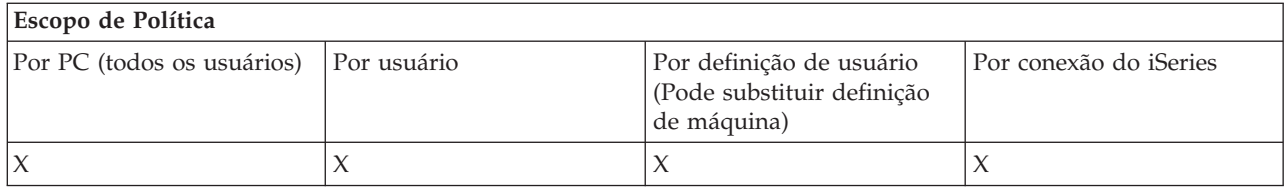

*Políticas por Função: Atualização de Diretório:*

Controle a atualização de diretório por uma política.

*Política de atualização de diretório: Evitar utilizar atualização de diretório:*

Utilize essa política para evitar o uso da função Atualização de Diretório.

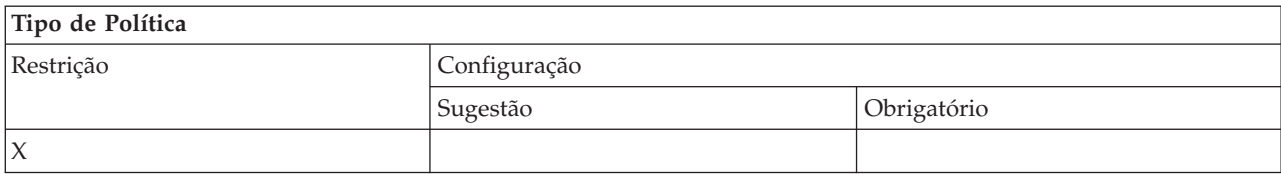

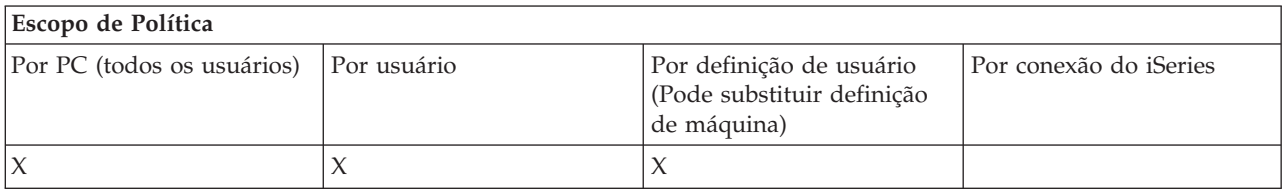

*Políticas por Função: Comando Remoto de Entrada:*

Controle a função de Comando Remoto de Entrada por políticas.

*Política de Comando Remoto de Entrada: Executar como Sistema:*

Utilize essa política para evitar o uso da opção **Executar como Sistema** para o Comando Remoto de Entrada.

Para obter mais informações, consulte a guia **Comando Remoto de Entrada** da interface **Propriedades do iSeries Access para Windows**.

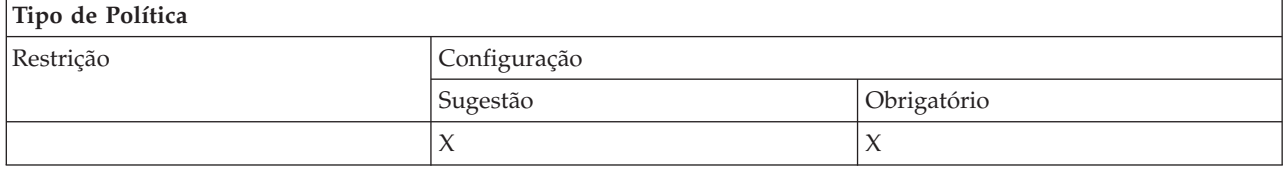

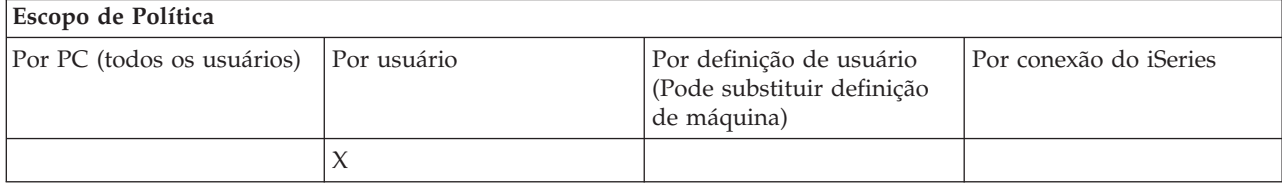

*Política de Comando Remoto de Entrada: Modo de Comando:*

<span id="page-130-0"></span>Utilize essa política para evitar o uso da opção **Modo de Comando** para o Comando Remoto de Entrada.

Para obter mais informações, consulte a guia **Comando Remoto de Entrada** da interface **Propriedades do iSeries Access para Windows**.

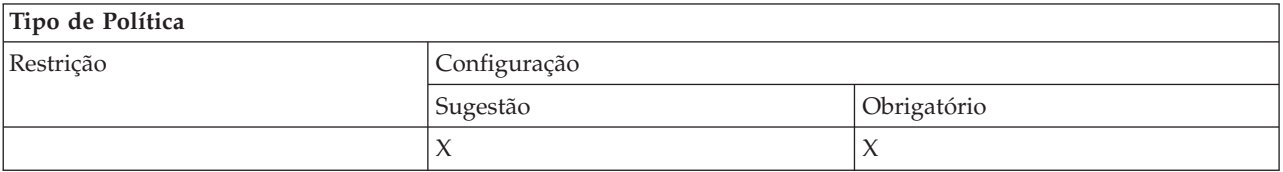

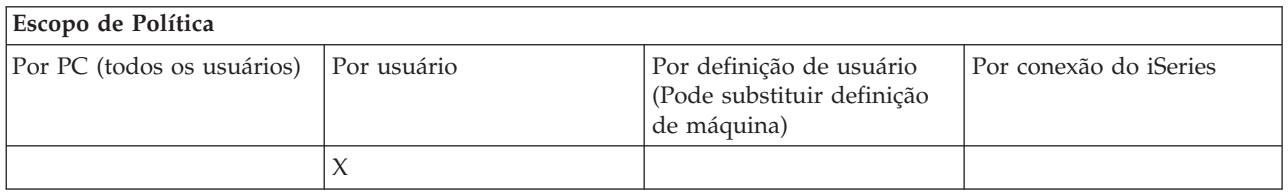

*Política de Comando Remoto de Entrada: Permitir Segurança do Cache:*

Utilize essa política para evitar o uso da opção **Segurança do Cache** para o Comando Remoto de Entrada.

Para obter mais informações, consulte a guia **Comando Remoto de Entrada** da interface **Propriedades do iSeries Access para Windows**.

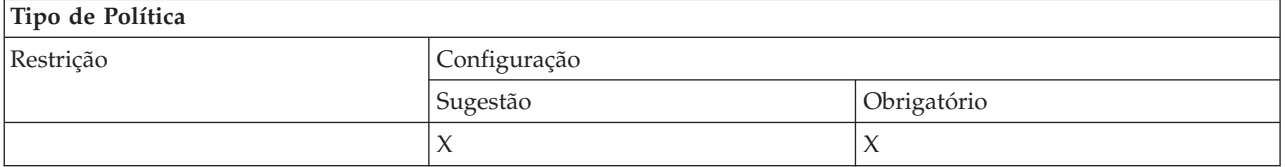

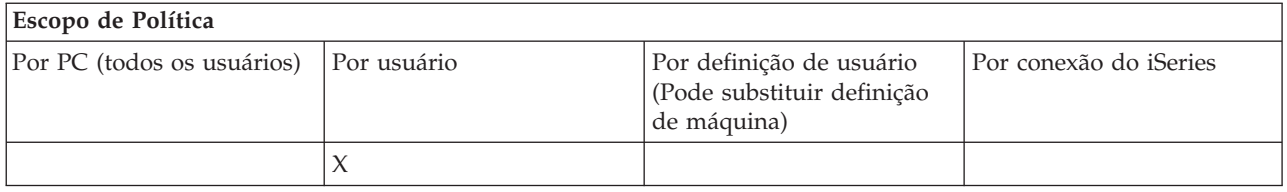

*Política de Comando Remoto de Entrada: Permitir Segurança Genérica:*

Utilize essa política para evitar o uso da opção **Permitir Segurança Genérica** para o Comando Remoto de Entrada.

Para obter mais informações, consulte a guia **Comando Remoto de Entrada** da interface **Propriedades do iSeries Access para Windows**.

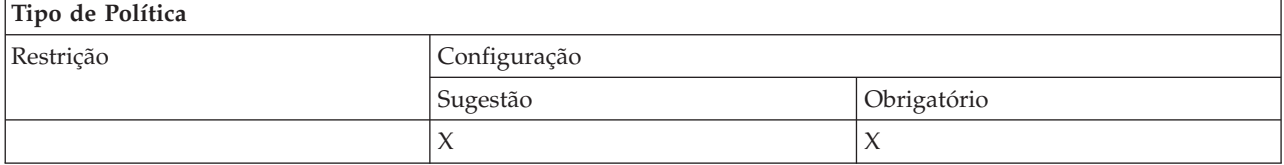

<span id="page-131-0"></span>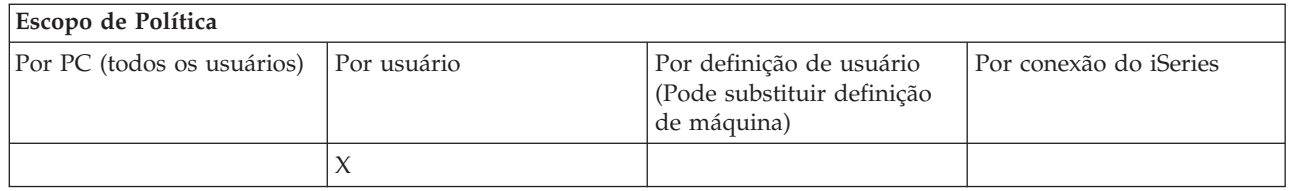

*Política de Comando Remoto de Entrada: Segurança Genérica Executa Comando como Usuário com Logon Efetuado:*

Utilize essa política para evitar o uso da opção Segurança Genérica Executa Comando como Usuário com Logon Efetuado para o Comando Remoto de Entrada. Para obter mais informações, consulte a ajuda on-line.

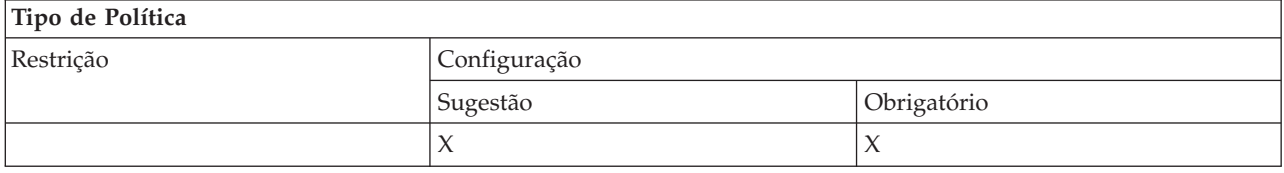

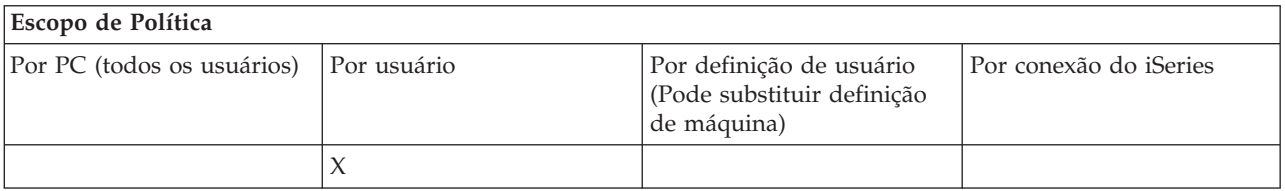

*Políticas por Função: Instalação:*

Controle a função de instalação por políticas.

*Política de Instalação: Diretório de Origem de Configuração Seletiva:*

Utilizada para impor o caminho a partir do qual os componentes podem ser instalados utilizando Configuração Seletiva.

O caminho a partir do qual o iSeries Access para Windows foi originalmente instalado é armazenado na configuração do iSeries Access para Windows no momento da instalação e normalmente é o caminho utilizado pela Configuração Seletiva. Como um caminho está configurado, o uso dessa política simplesmente para sugerir um caminho diferente não terá efeito, visto que os valores configurados substituem os sugeridos. Contudo, um caminho obrigatório substituirá o caminho configurado, conforme esperado.

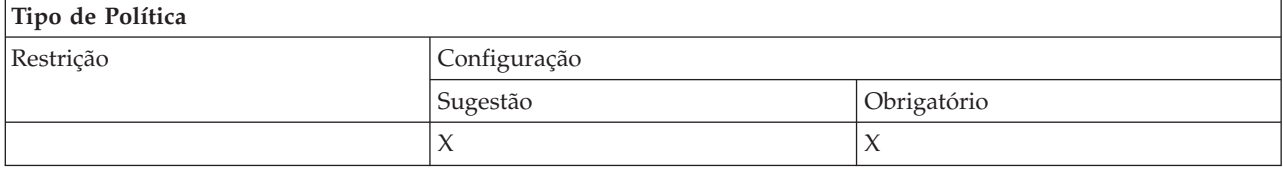

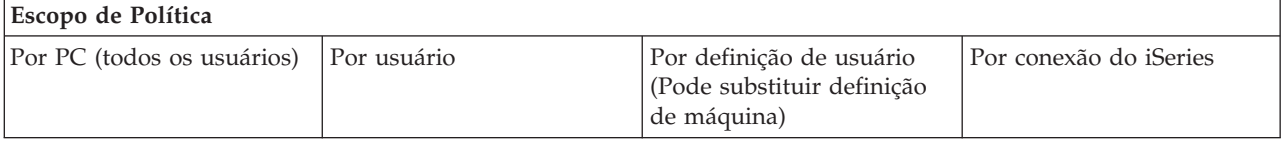

<span id="page-132-0"></span>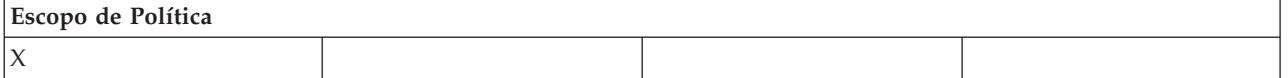

*Política de Instalação: Evitar Configuração:*

Utilize essa política para evitar a execução do programa de configuração do iSeries Access para Windows para instalar o iSeries Access para Windows em um PC no qual ele não está instalado atualmente.

**Nota:** Outros tipos de instalação, como de um novo release sobre um antigo (upgrade), não são evitados.

- Existem outras políticas para controlar os outros tipos de ações de instalação, que são as seguintes:
	- v Evitar desinstalação
	- v Evitar instalação de service pack
	- Evitar upgrades
	- v Evitar configuração seletiva
	- v Evitar instalação de componentes individuais

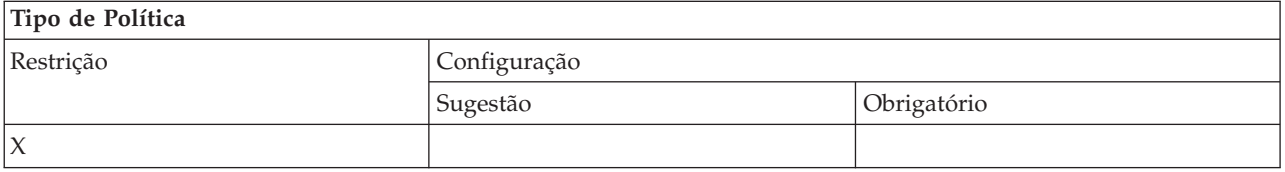

## **Escopo de Política**

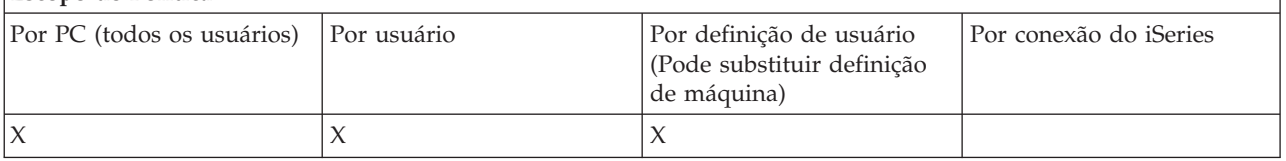

#### **Conceitos relacionados**

"Política de Instalação: Evitar [Desinstalação"](#page-133-0) na página 128

Utilize essa política para evitar que os usuários desinstalem o iSeries Access para Windows.

"Política de [Instalação:](#page-134-0) Evitar Instalação de Service Pack" na página 129

Utilize essa política para evitar a instalação de um service pack do iSeries Access para Windows.

"Política de Instalação: Evitar [Upgrades"](#page-135-0) na página 130

Utilize essa política para evitar a instalação de um release mais recente do iSeries Access para Windows sobre um mais antigo, ou reinstalar o mesmo release.

"Política de Instalação: Evitar Configuração Seletiva"

Utilize essa política para evitar o uso da Configuração Seletiva do iSeries Access para Windows, para que uma vez instalado o iSeries Access para Windows, nenhum componente adicional do iSeries Access para Windows possa ser instalado posteriormente no PC.

"Política de Instalação: Evitar Instalação de [Componentes](#page-135-0) Individuais" na página 130 Utilize essas políticas para evitar a instalação de componentes individuais ou subcomponentes do iSeries Access para Windows.

#### *Política de Instalação: Evitar Configuração Seletiva:*

Utilize essa política para evitar o uso da Configuração Seletiva do iSeries Access para Windows, para que uma vez instalado o iSeries Access para Windows, nenhum componente adicional do iSeries Access para Windows possa ser instalado posteriormente no PC.

<span id="page-133-0"></span>Para restringir somente que determinados componentes sejam instalados pela Configuração Seletiva, utilize as políticas de componente individualmente instalável.

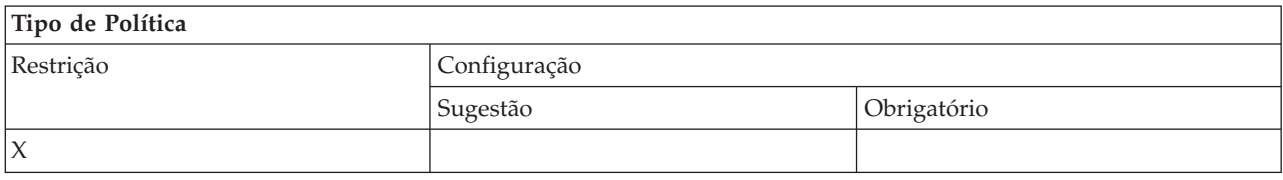

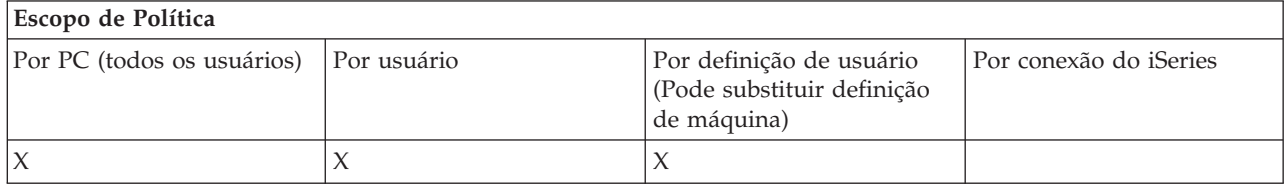

#### **Conceitos relacionados**

"Política de Instalação: Evitar [Configuração"](#page-132-0) na página 127

Utilize essa política para evitar a execução do programa de configuração do iSeries Access para Windows para instalar o iSeries Access para Windows em um PC no qual ele não está instalado atualmente.

"Política de Instalação: Evitar Instalação de [Componentes](#page-135-0) Individuais" na página 130 Utilize essas políticas para evitar a instalação de componentes individuais ou subcomponentes do iSeries Access para Windows.

*Política de Instalação: Evitar Desinstalação:*

Utilize essa política para evitar que os usuários desinstalem o iSeries Access para Windows.

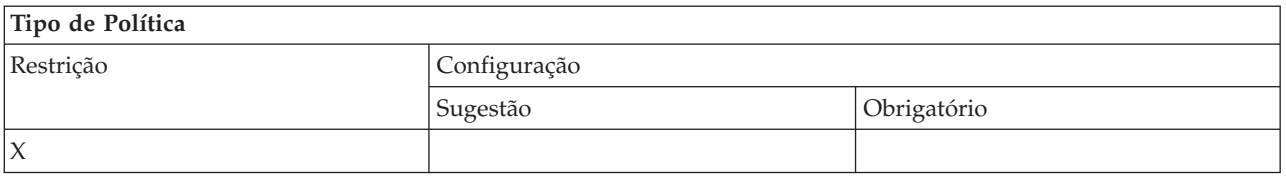

### **Escopo de Política**

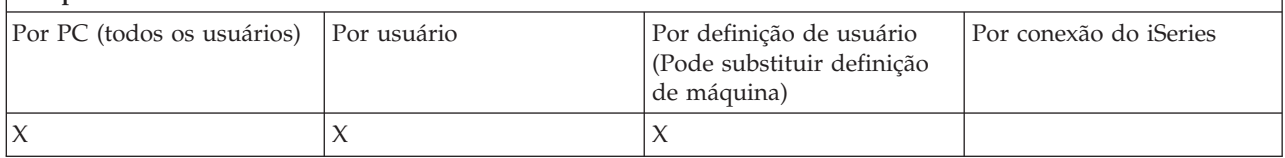

#### **Conceitos relacionados**

"Política de Instalação: Evitar [Configuração"](#page-132-0) na página 127

Utilize essa política para evitar a execução do programa de configuração do iSeries Access para Windows para instalar o iSeries Access para Windows em um PC no qual ele não está instalado atualmente.

*Política de Instalação: Evitar Verificação de Nível de Service Pack:*

Utilize essa política para evitar a execução do utilitário Verificar Nível de Serviço do iSeries Access para Windows.

Esse programa normalmente é executado em um determinado momento após a inicialização do Windows, ou poderá não ser executado de modo algum, de acordo com a maneira como o usuário <span id="page-134-0"></span>configurou o iSeries Access para Windows. (A configuração para esse programa é encontrada nas Propriedades do iSeries Access para Windows, no Painel de Controle do Windows, na guia Serviço.) Ela também pode ser executada manualmente pelo usuário a qualquer momento. Se essa política for ativada, Verificar Nível de Serviço poderá não ser executado de forma automática nem manual.

Se a política para evitar instalação de service pack for definida, convém evitar também a verificação do nível de service pack. Se você não fizer isso, quando a verificação for executada, ela poderá exibir uma mensagem declarando que um service pack está disponível para instalação, mesmo que o usuário não possa instalá-lo.

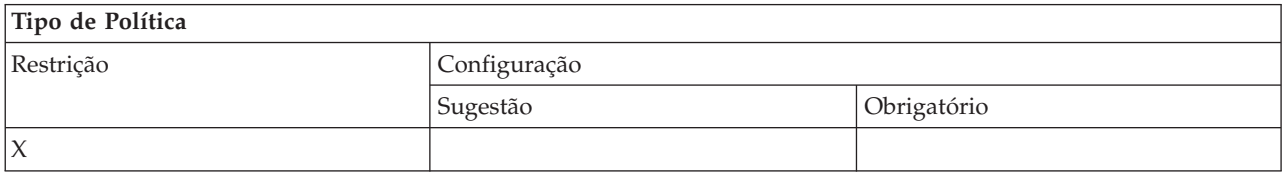

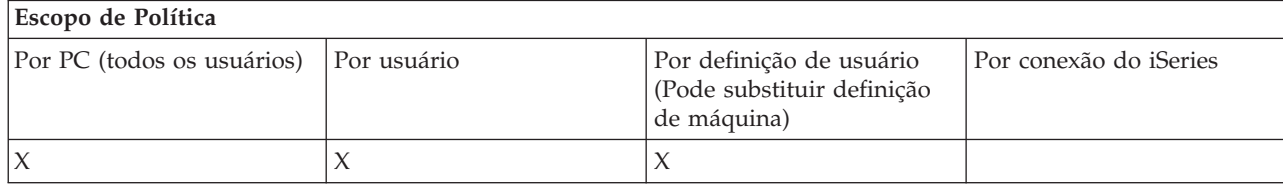

#### **Conceitos relacionados**

"Política de Instalação: Evitar Instalação de Service Pack" Utilize essa política para evitar a instalação de um service pack do iSeries Access para Windows.

*Política de Instalação: Evitar Instalação de Service Pack:*

Utilize essa política para evitar a instalação de um service pack do iSeries Access para Windows.

Observe que nenhuma outra restrição de instalação evita a instalação de um service pack.

Se você definir essa política, convém definir também a política Evitar Verificação de Nível de Service Pack. Se você não definir, a verificação poderá resultar em uma mensagem sendo exibida para o usuário, levando-o a acreditar que ele pode instalar um service pack do iSeries Access para Windows quando, na verdade, ele não pode.

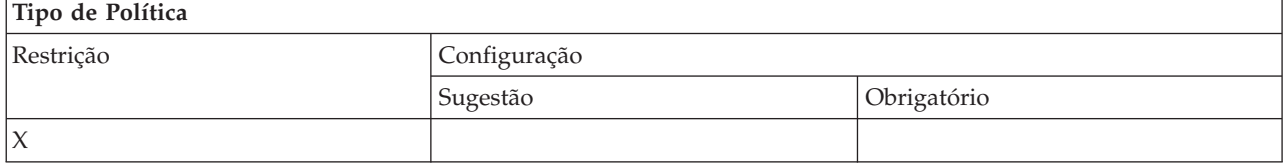

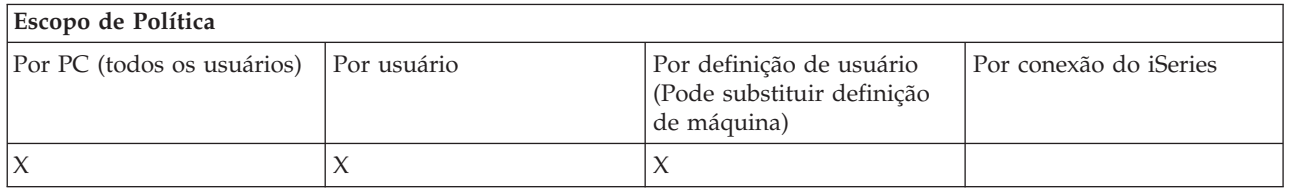

#### **Conceitos relacionados**

<span id="page-135-0"></span>"Política de Instalação: Evitar [Configuração"](#page-132-0) na página 127

Utilize essa política para evitar a execução do programa de configuração do iSeries Access para Windows para instalar o iSeries Access para Windows em um PC no qual ele não está instalado atualmente.

"Política de Instalação: Evitar [Verificação](#page-133-0) de Nível de Service Pack" na página 128 Utilize essa política para evitar a execução do utilitário Verificar Nível de Serviço do iSeries Access para Windows.

*Política de Instalação: Evitar Upgrades:*

Utilize essa política para evitar a instalação de um release mais recente do iSeries Access para Windows sobre um mais antigo, ou reinstalar o mesmo release.

Essa política não evitará a instalação do iSeries Access para Windows em um PC que nunca teve o iSeries Access para Windows instalado ou em um PC no qual ele foi desinstalado. Para evitar instalação em PCs que não têm nenhuma versão do iSeries Access para Windows, utilize a política Evitar Configuração.

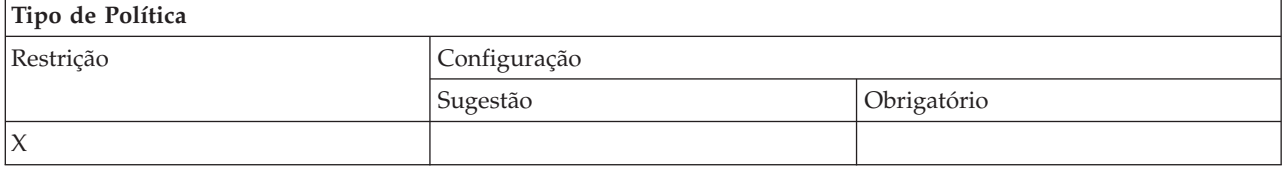

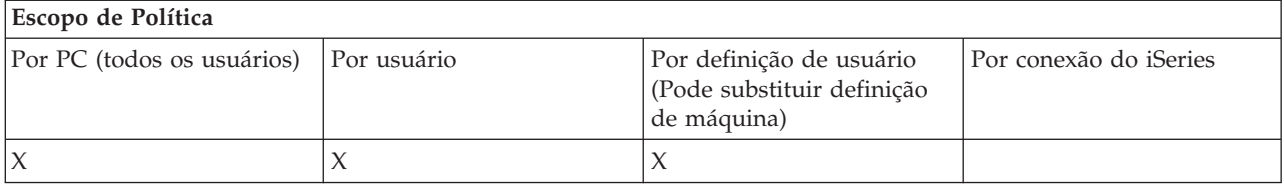

#### **Conceitos relacionados**

"Política de Instalação: Evitar [Configuração"](#page-132-0) na página 127

Utilize essa política para evitar a execução do programa de configuração do iSeries Access para Windows para instalar o iSeries Access para Windows em um PC no qual ele não está instalado atualmente.

*Política de Instalação: Evitar Instalação de Componentes Individuais:*

Utilize essas políticas para evitar a instalação de componentes individuais ou subcomponentes do iSeries Access para Windows.

Normalmente, esses componentes podem ser instalados durante uma instalação inicial do iSeries Access para Windows, um upgrade para um release mais recente ou ao utilizar a Configuração Seletiva após o produto ter sido instalado. Quando a política é utilizada para evitar a instalação de um componente específico, nenhum desses métodos pode ser utilizado para instalar esse componente. De fato, o componente restrito não aparecerá nem mesmo como uma opção de instalação.

Uma vez instalado um componente, o uso dessa política não fará com que o componente seja desinstalado. Se, contudo, o componente for desinstalado mais tarde, ele não poderá ser novamente instalado devido à restrição de política. Um caso no qual isso ocorre é durante um upgrade de um release para outro. O primeiro release é desinstalado; em seguida, quando o novo é instalado, os componentes restritos por política não podem ser instalados novamente.

Alguns componentes são formados por vários subcomponentes. Nesses casos, existe em geral uma política para restringir a instalação do componente inteiro, enquanto existem outras políticas que permitem evitar a instalação de subcomponente no componente de nível mais alto.

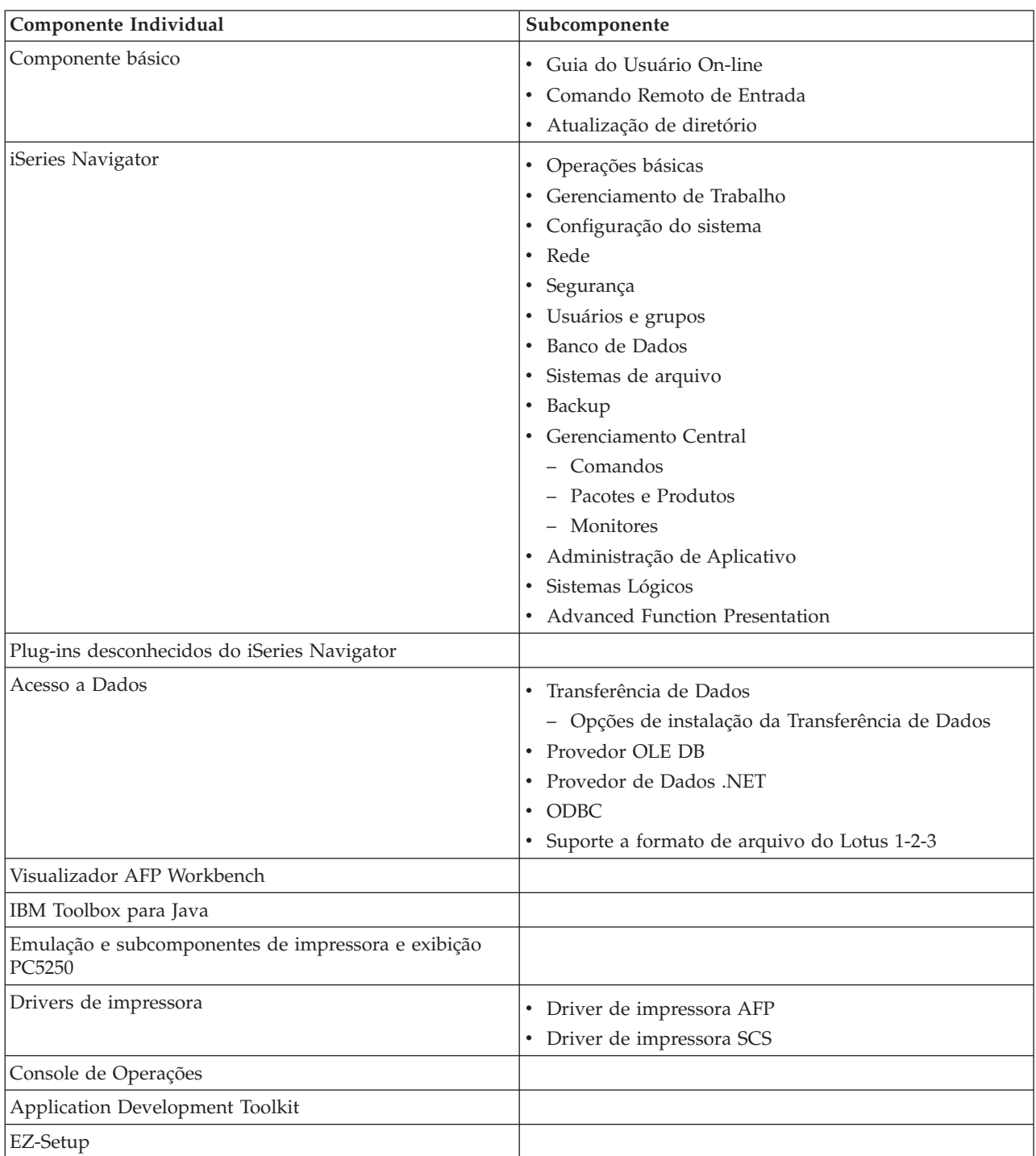

Segue a lista de todos os componentes individuais e subcomponentes cuja instalação pode estar restrita pela política:

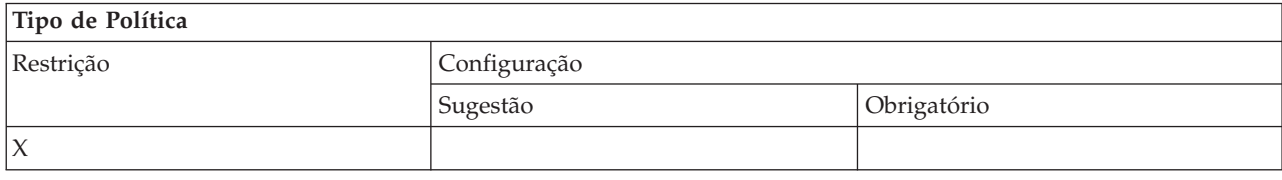

<span id="page-137-0"></span>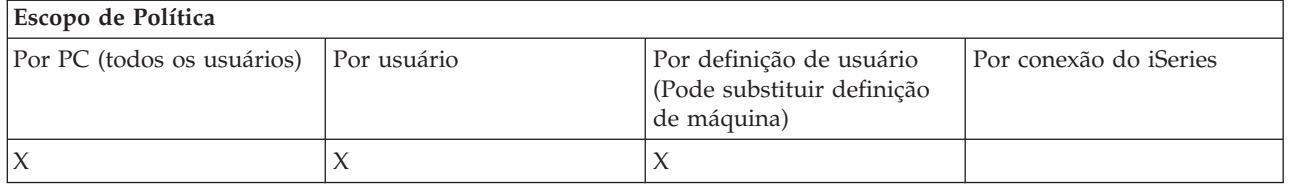

#### **Conceitos relacionados**

"Política de Instalação: Evitar [Configuração"](#page-132-0) na página 127

Utilize essa política para evitar a execução do programa de configuração do iSeries Access para Windows para instalar o iSeries Access para Windows em um PC no qual ele não está instalado atualmente.

"Política de Instalação: Evitar [Configuração](#page-132-0) Seletiva" na página 127

Utilize essa política para evitar o uso da Configuração Seletiva do iSeries Access para Windows, para que uma vez instalado o iSeries Access para Windows, nenhum componente adicional do iSeries Access para Windows possa ser instalado posteriormente no PC.

*Políticas por Função: Gerenciamento de Licença:*

Controle o gerenciamento de licença por políticas.

Você pode utilizar essas políticas para controlar o tempo de espera antes da liberação da licença.

#### **Conceitos relacionados**

"Política de licença: tempo de retardo antes da liberação da licença do iSeries Access para Windows" Utilize essa política para controlar quanto tempo o iSeries Access para Windows deverá aguardar para cancelar uma licença do iSeries Access para Windows depois que todos os programas licenciados tiverem sido encerrados.

*Política de licença: tempo de retardo antes da liberação da licença do iSeries Access para Windows:*

Utilize essa política para controlar quanto tempo o iSeries Access para Windows deverá aguardar para cancelar uma licença do iSeries Access para Windows depois que todos os programas licenciados tiverem sido encerrados.

Essa definição em geral pode ser configurada pelo usuário na guia Outro de Propriedades do iSeries Access para Windows. O valor no qual essa política pode ser definida é o número de minutos que o iSeries Access para Windows deverá aguardar. Se nenhum valor for definido pela política, e o usuário não tiver configurado um valor, o padrão será aguardar 10 minutos antes de cancelar a licença.

Mesmo que a definição de política permita a especificação somente de minutos, o valor na guia Outro de Propriedades do iSeries Access para Windows é mostrado em horas e minutos.

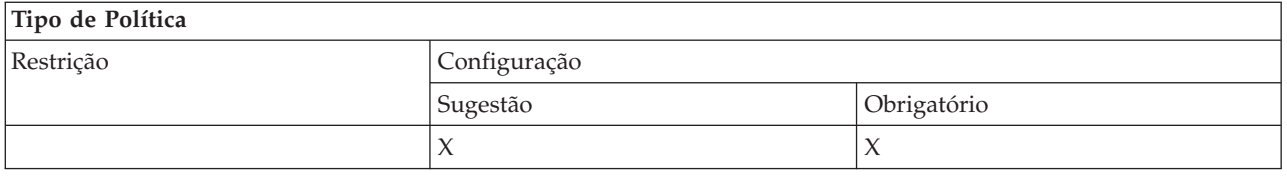

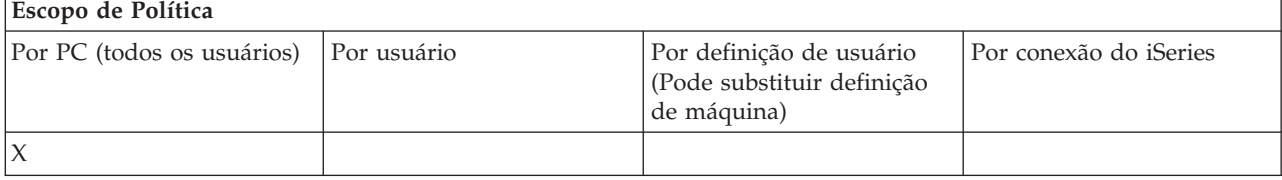

#### <span id="page-138-0"></span>**Conceitos relacionados**

"Políticas por Função: [Gerenciamento](#page-137-0) de Licença" na página 132 Controle o gerenciamento de licença por políticas.

*Políticas por Função: Suporte ao Idioma Nacional:*

Controle a função de Suporte ao Idioma Nacional por políticas.

*Política de Suporte ao Idioma Nacional: Página de Códigos ANSI:*

Utilize essa política para controlar qual página de códigos ANSI deve ser utilizada para usuários específicos ao utilizar as funções do iSeries Access para Windows.

Essa definição em geral é configurada na guia Idioma das Propriedades do iSeries Access para Windows. Se nenhum valor for definido utilizando essa política, e nenhum valor tiver sido configurado pelo usuário, a página de códigos ANSI padrão do PC será utilizada.

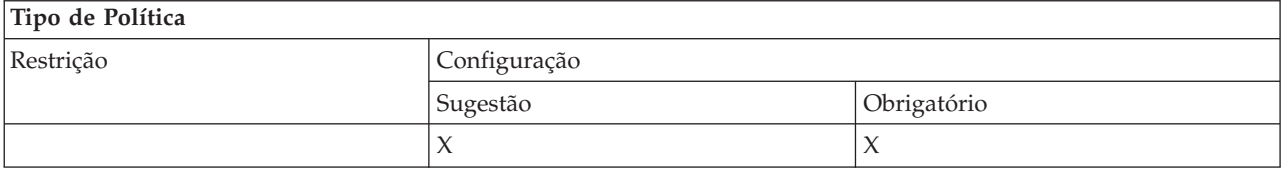

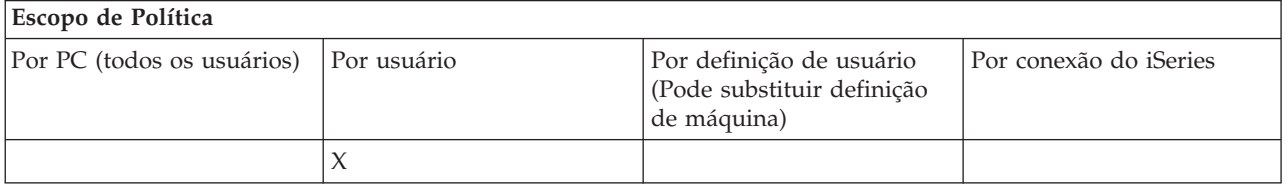

*Política de Suporte ao Idioma Nacional: Página de Códigos OEM:*

Utilize essa política para controlar qual página de códigos OEM deve ser usada ao utilizar as funções do iSeries Access para Windows.

Essa definição em geral é configurada na guia Idioma das Propriedades do iSeries Access para Windows. Se nenhum valor for definido utilizando essa política, e nenhum valor tiver sido configurado pelo usuário, a página de códigos OEM padrão do PC será utilizada.

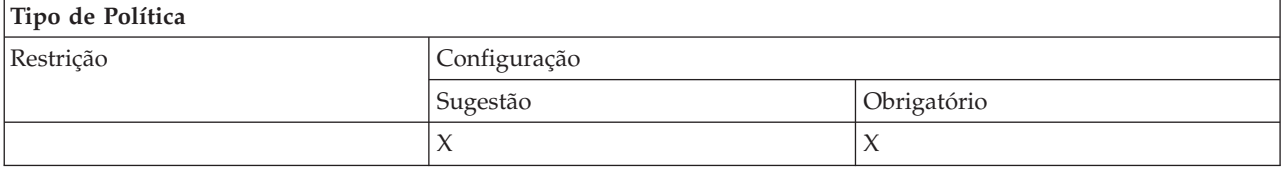

#### **Escopo de Política**

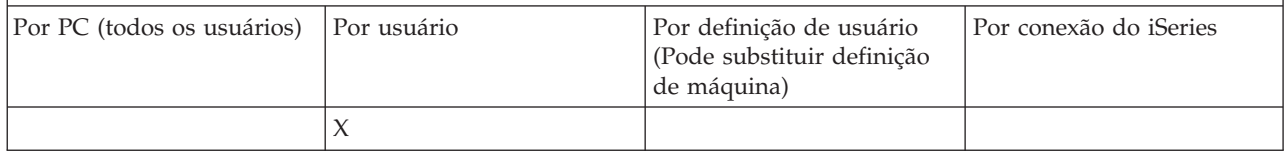

*Política de Suporte ao Idioma Nacional: Página de Códigos EBCDIC:*

<span id="page-139-0"></span>Utilize essa política para controlar qual EBCDIC CCSID deve ser utilizado pelas funções do iSeries Access para Windows.

Essa definição em geral é configurada na guia Idioma das Propriedades do iSeries Access para Windows. Se nenhum valor for definido utilizando essa política, e nenhum valor tiver sido configurado pelo usuário, o EBCDIC CCSID será obtido da tarefa do iSeries que atende o cliente.

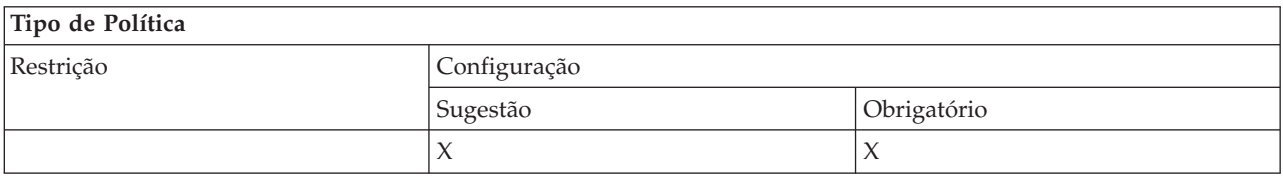

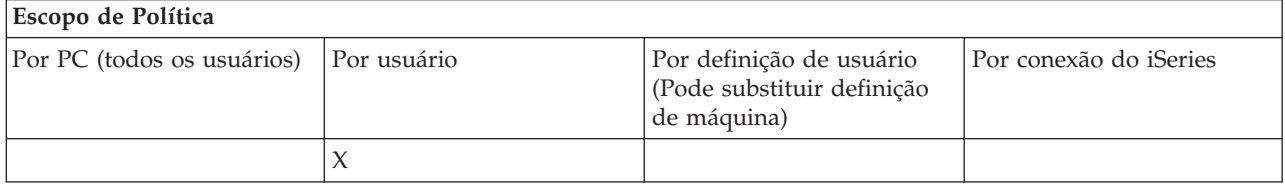

*Política de Idioma: Transformação BiDi:*

Sugere ou impõe o valor para a definição Transformação BiDi no Painel de Controle do iSeries Access para Windows.

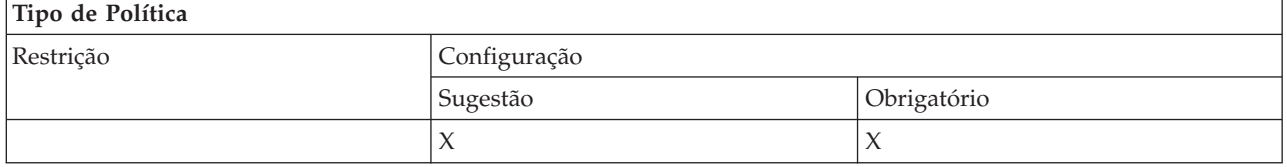

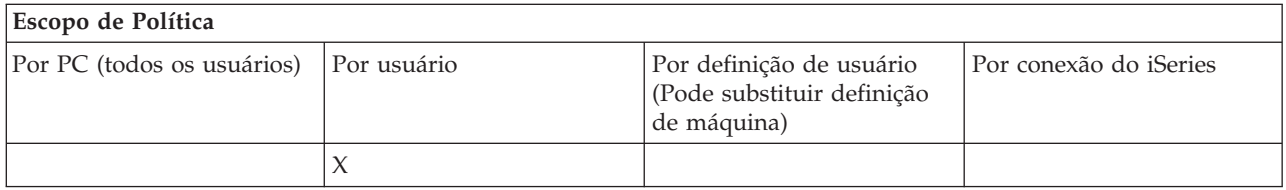

*Políticas por Função: ODBC:*

Controle as funções do ODBC por políticas.

*Política do ODBC: Evitar Uso de Origens de Danos Nomeadas:*

Utilize essa política para restringir o uso de origens de dados nomeadas quando utilizar o suporte ODBC do iSeries Access para Windows.

Uma ″origem de dados nomeada″ é aquela que:

- v foi criada pelo usuário ou por um programa e recebeu um nome específico, e
- v é especificada utilizando a opção **DSN** ao estabelecer conexão.

Um usuário pode criar uma origem de dados nomeada utilizando o programa de Administração do ODBC do iSeries Access para Windows. Um programa também pode criar uma origem de dados nomeada - chamando, por exemplo, SQLCreateDataSource.

<span id="page-140-0"></span>Um programa pode criar uma conexão ODBC chamando SQLDriverConnect. Se a opção DSN for utilizada, ela especificará uma origem de dados nomeada a ser utilizada. Se a opção FILEDSN for utilizada, ela especificará o nome de um arquivo que contém opções de conexão. O nome do arquivo não é um nome de origem de dados; por isso, o uso de FILEDSN não é o uso de uma origem de danos nomeada.

As opções de restrição para essa política são as seguintes:

- v **Permitir todas:** todas as origens de dados nomeadas podem ser utilizadas.
- v **Permitir origens listadas:** somente aquelas origens especificamente listadas nessa política podem ser utilizadas. Para visualizar ou alterar a lista, clique no botão Mostrar.
- v **Evitar utilizar origens de dados nomeadas:** nenhuma origem de dados nomeada pode ser utilizada.

Se ao estabelecer conexão nenhuma origem de dados nomeada for especificada, a origem de dados utilizada será temporária, chamada ″origem de dados gerada pelo programa″. O uso origens de dados geradas pelo programa pode ser restrito utilizando a política Evitar Uso de Origens de Dados Geradas pelo Programa.

Essa política substitui a **definição de máquina ativada**.

# **Tipo de Política**

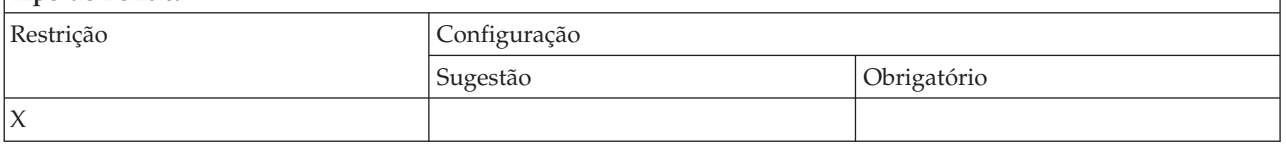

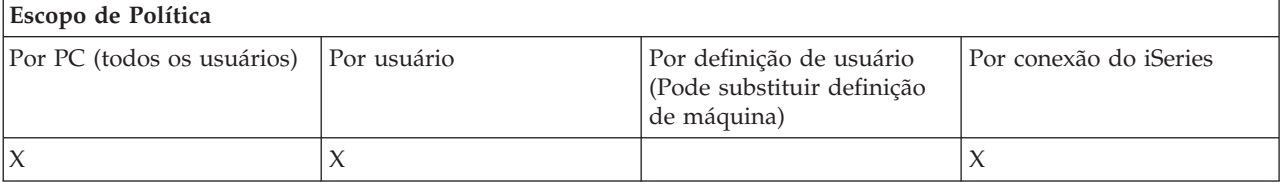

#### **Conceitos relacionados**

"Política do ODBC: Evitar Origens de Dados Geradas pelo Programa:"

Utilize essa política para restringir o uso de origens de dados geradas pelo programa quando utilizar o suporte ODBC do iSeries Access para Windows.

*Política do ODBC: Evitar Origens de Dados Geradas pelo Programa::*

Utilize essa política para restringir o uso de origens de dados geradas pelo programa quando utilizar o suporte ODBC do iSeries Access para Windows.

Uma ″origem de dados gerada pelo programa″ é aquela criada temporariamente quando uma conexão ODBC é estabelecida sem utilizar a opção DSN para especificar o nome da origem de dados. Observe que o uso da opção FILEDSN não significa que a origem de dados utilizada é nomeada. FILEDSN simplesmente especifica o nome de um arquivo contendo opções de conexão, não o nome de uma origem de dados.

Se um programa criar primeiramente uma origem de dados (utilizando SQLCreateDataSource, por exemplo) e depois conectar-se utilizando a opção DSN, a origem de dados não será considerada gerada pelo programa, mas sim uma origem de dados nomeada. Para restringir o uso de origens de dados nomeadas, use a política Evitar o Uso de Origens de Dados Nomeadas.

#### <span id="page-141-0"></span>Essa política substitui a **definição de máquina ativada**.

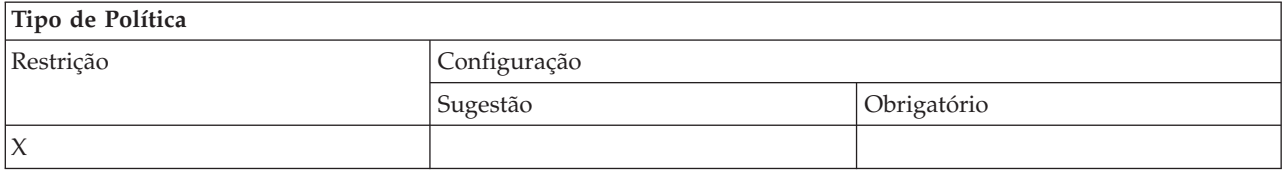

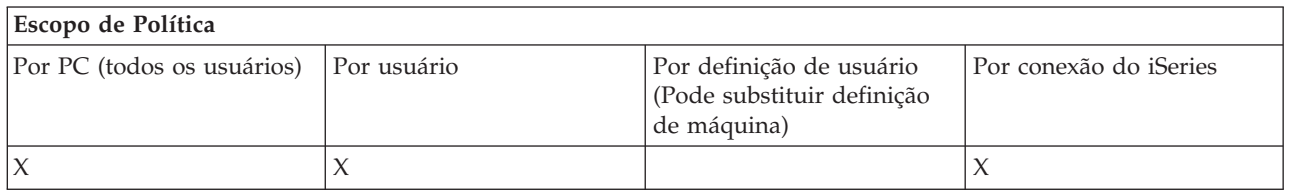

#### **Conceitos relacionados**

"Política do ODBC: Evitar Uso de Origens de Danos [Nomeadas"](#page-139-0) na página 134 Utilize essa política para restringir o uso de origens de dados nomeadas quando utilizar o suporte ODBC do iSeries Access para Windows.

*Políticas por Função: OLE DB:*

Controle o uso do provedor OLE DB por políticas.

*Política do Provedor OLE DB: Evitar Uso do Provedor OLE DB:*

Utilize essa política para evitar o uso dos provedores OLE DB do iSeries Access para Windows.

Quando não restrito por essa política, o Provedor OLE DB é utilizado para acessar arquivos de banco de dados, procedimentos armazenados, filas de dados, comandos CL e programas do iSeries.

**Nota:** Uma única política abrange todos os provedores OLE DB de modo que, se essa política de prevenção for definida, nenhum dos provedores OLE DB funcionará.

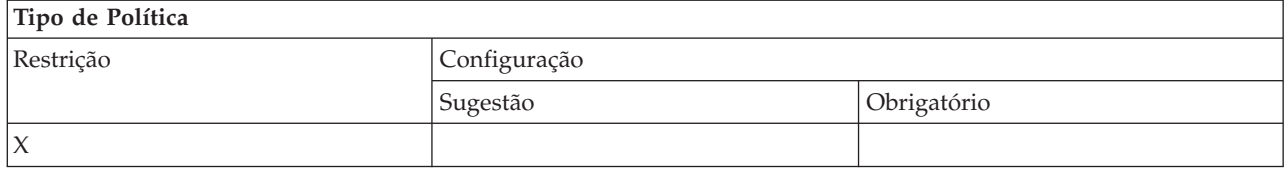

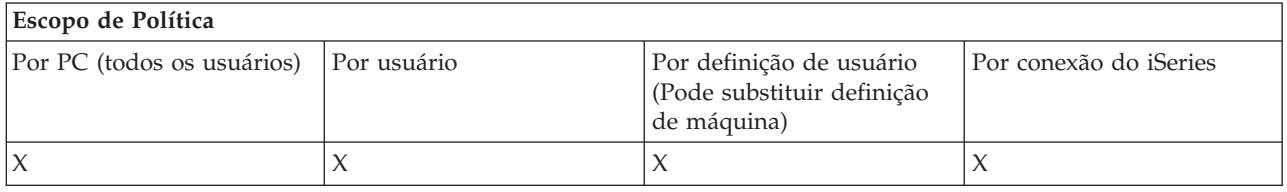

*Políticas por Função: iSeries Navigator:*

Controle o uso do iSeries Navigator por políticas.

*Política do iSeries Navigator: Evitar o Uso do iSeries Navigator:*

Utilize essa política para evitar o uso do iSeries Navigator.

<span id="page-142-0"></span>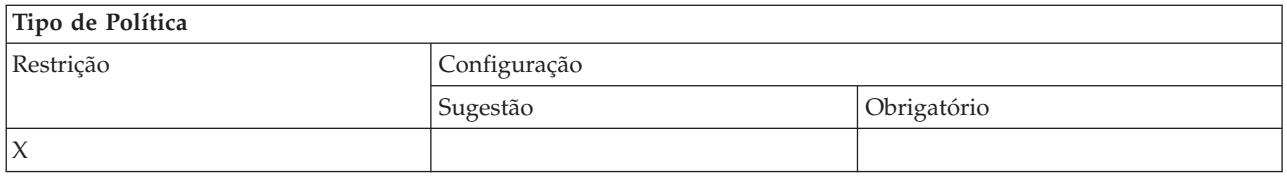

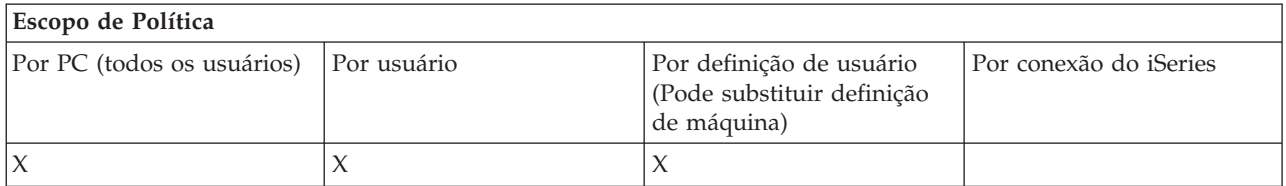

#### *Políticas por Função: Senhas:*

Controle senhas por políticas.

*Política de senha: Avisar o usuário antes da expiração da senha do iSeries:*

Utilize essa política para controlar se e quando o iSeries Access para Windows avisará um usuário cuja senha do iSeries está próxima de expirar.

Se a política for definida, deverá ser especificado também o número de dias antes da expiração no ponto em que o usuário será avisado. Normalmente, essa definição pode ser configurada pelo usuário utilizando a guia Senhas das Propriedades do iSeries Access para Windows. Se nenhum valor for definido pela política, e o usuário não tiver configurado um valor, a ação padrão será avisar o usuário quando faltar 14 dias para a expiração da senha.

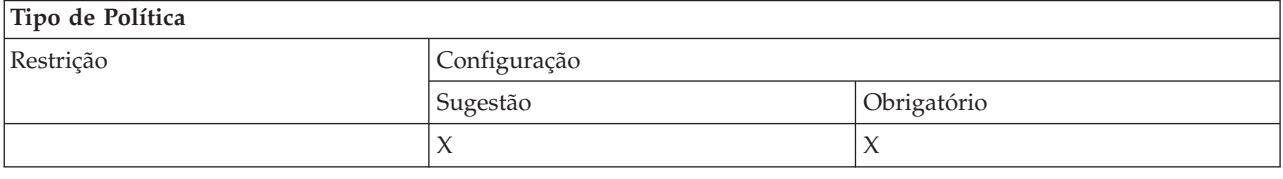

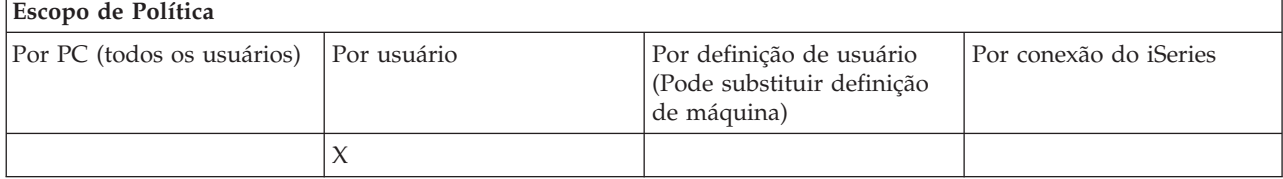

*Política de senha: evitar alterações de senha do iSeries Access para Windows:*

Utilize essa política para evitar que os usuários de PC alterem suas senhas do servidor iSeries na guia Senhas das Propriedades do iSeries Access para Windows.

Essa política não pode evitar que os usuários alterem suas senhas do servidor iSeries ao utilizar uma sessão de emulação PC5250.

**Nota:** Se essa política não estiver em vigor, o usuário ainda poderá ser impedido de alterar sua senha do servidor iSeries pelas restrições colocadas em sua conta pelo administrador do sistema iSeries.

<span id="page-143-0"></span>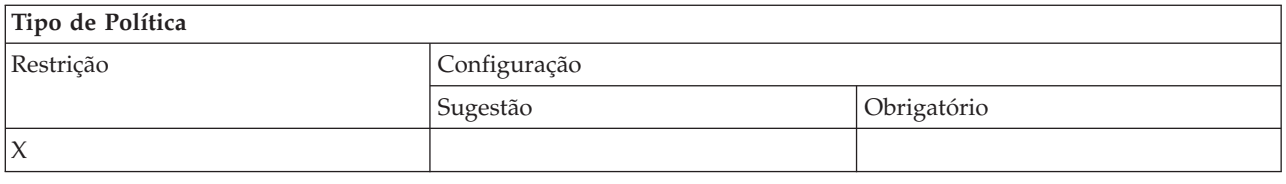

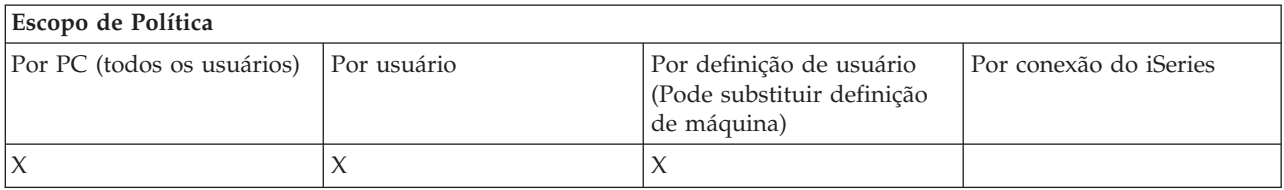

*Políticas por Função: Emulação PC5250:*

Controle as funções do PC5250 por políticas.

*Política de emulação PC5250: Evitar configuração de sessões de exibição:*

Utilize essa política para evitar a configuração de novas sessões de exibição do emulador PC5250.

As configurações de sessões de exibição já definidas podem ser visualizadas, mas não alteradas. Essa política não controla o uso de sessões de exibição, somente a configuração de novas.

Essa política não evita a configuração de novas sessões de impressora PC5250. Para evitar tal configuração, utilize a política Evitar Configuração de Sessão de Impressora.

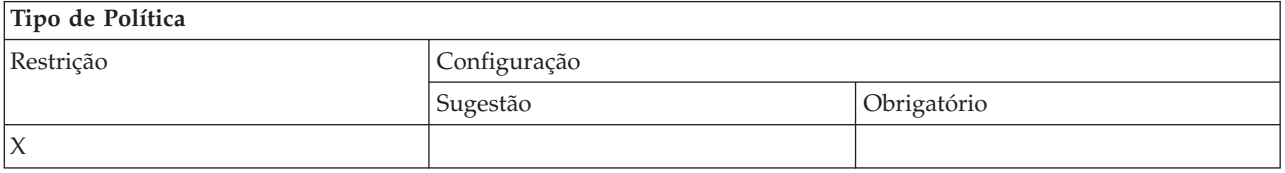

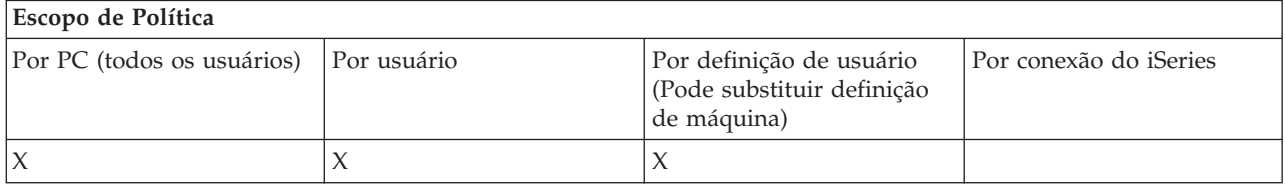

#### **Conceitos relacionados**

"Política de emulação PC5250: Evitar configuração de sessões de impressora" Utilize essa política para evitar a configuração de novas sessões de impressora do emulador PC5250.

*Política de emulação PC5250: Evitar configuração de sessões de impressora:*

Utilize essa política para evitar a configuração de novas sessões de impressora do emulador PC5250.

As configurações de sessões de impressora já definidas podem ser visualizadas, mas não alteradas. Essa política não controla o uso de sessões de impressora, somente a configuração de novas.

Essa política não evita a configuração de novas sessões de impressora PC5250. Para evitar tal configuração, utilize a política Evitar Configuração de Sessões de Exibição.
<span id="page-144-0"></span>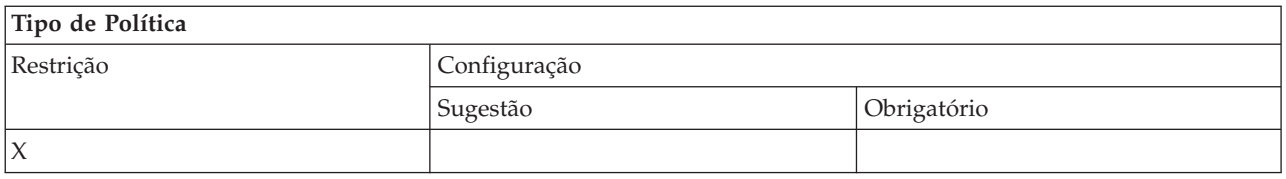

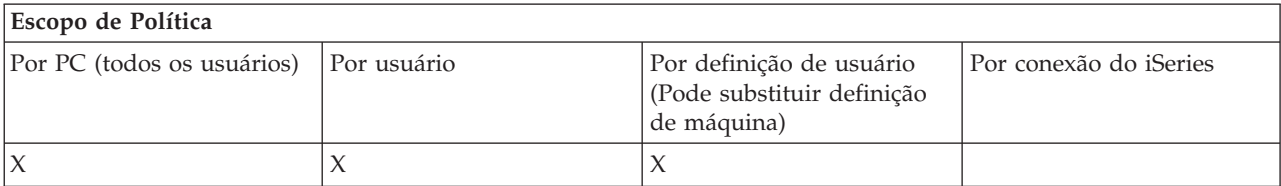

#### **Conceitos relacionados**

"Política de emulação PC5250: Evitar [configuração](#page-143-0) de sessões de exibição" na página 138 Utilize essa política para evitar a configuração de novas sessões de exibição do emulador PC5250.

*Política de emulação PC5250: Evitar o uso do Emulador PC5250:*

Utilize essa política para evitar o uso do emulador PC5250.

Quando você define essa política, as sessões de exibição e de impressão ficam indisponíveis.

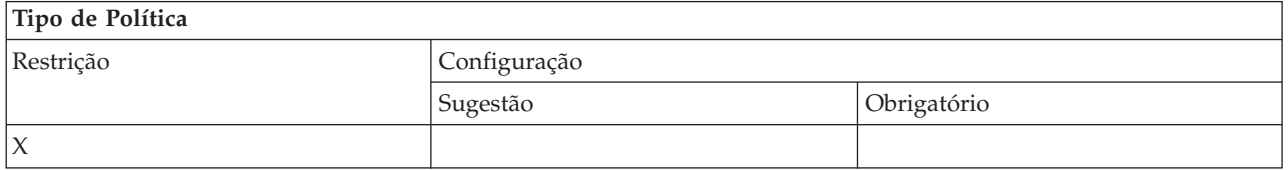

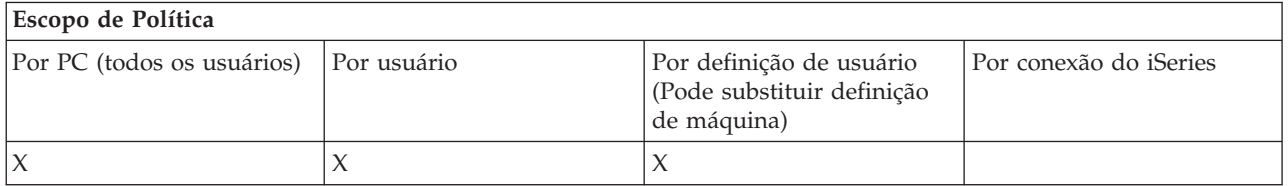

*Política de emulação PC5250: número máximo de sessões PC5250:*

Utilize essa política para restringir a conexão com um sistema iSeries específico utilizando a emulação PC5250.

Os usuários para quem essa política é definida só podem conectar-se até o número especificado de sessões de emulação PC5250 ao iSeries especificado ao mesmo tempo. Sessões de exibição e impressora estão incluídas nessa contagem máxima.

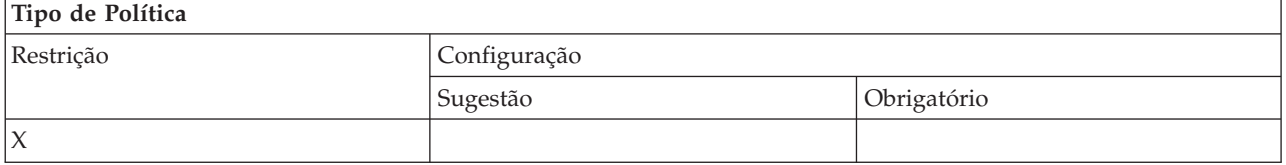

<span id="page-145-0"></span>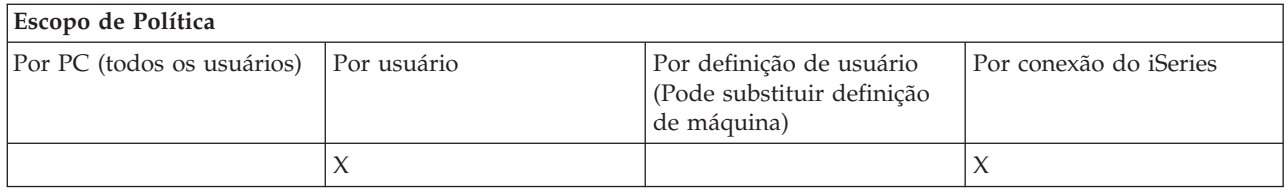

*Política de emulação PC5250: Evitar alterações de perfis .WS:*

Utilize essa política para controlar a capacidade do usuário de alterar informações de configuração pertencentes à comunicação.

Isso inclui a configuração de emulador (o item de menu **comunicação** → **Configurar**).

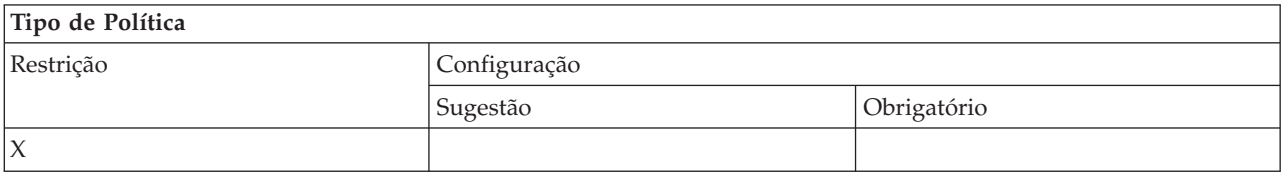

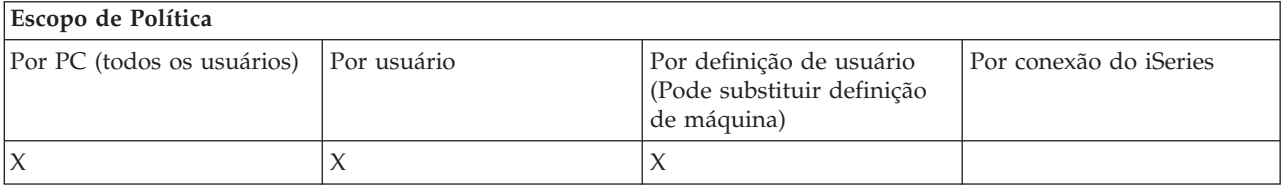

### *Política de emulação PC5250: Evitar configuração de menu:*

Utilize essa política para controlar a capacidade do usuário de ler e alterar informações de configuração pertencentes ao menu.

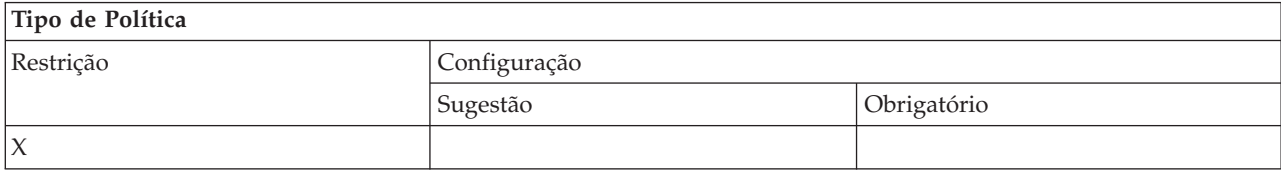

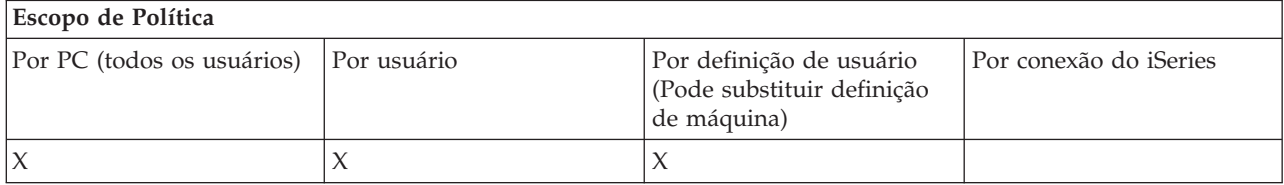

*Política de emulação PC5250: Evitar configuração da barra de ferramentas:*

Utilize essa política para controlar a capacidade do usuário de ler e alterar informações de configuração pertencentes à barra de ferramentas.

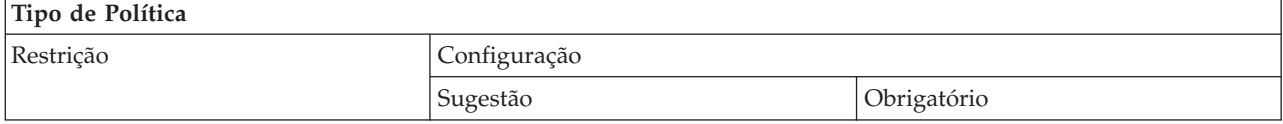

<span id="page-146-0"></span>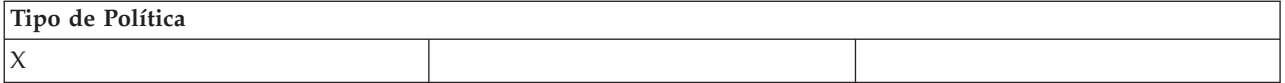

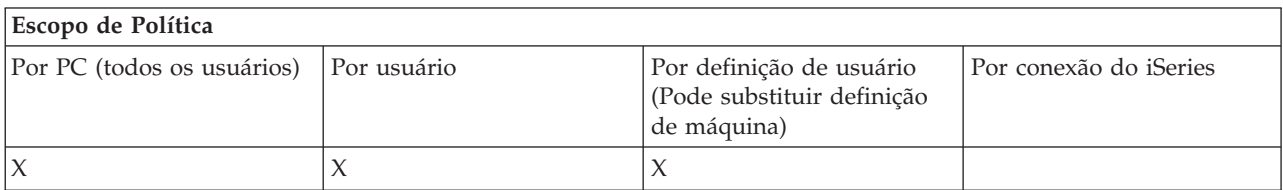

*Política de emulação PC5250: Evitar configuração de sessões múltiplas:*

Utilize essa política para controlar a capacidade do usuário de ler, executar e controlar informações pertencentes a sessões múltiplas.

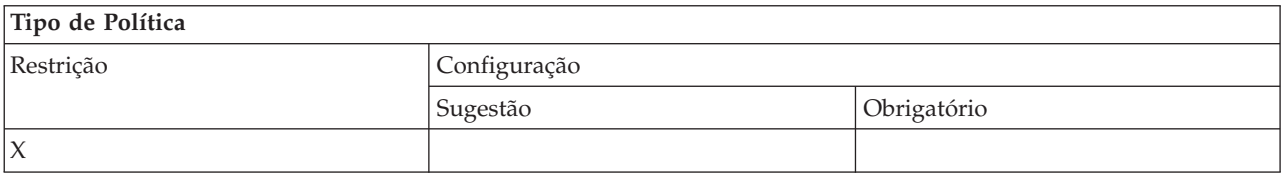

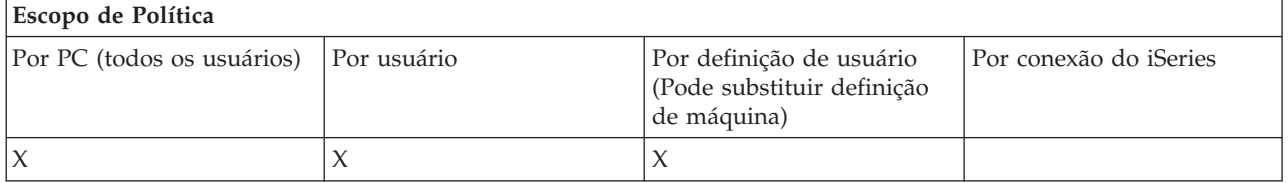

*Política de emulação PC5250: Evitar configuração do teclado:*

Utilize essa política para controlar a capacidade do usuário de ler e alterar informações de configuração pertencentes ao teclado.

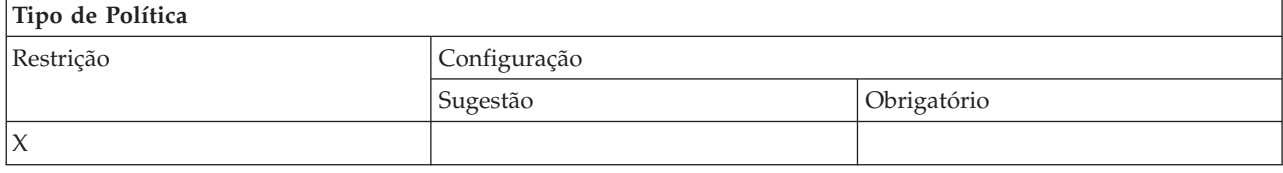

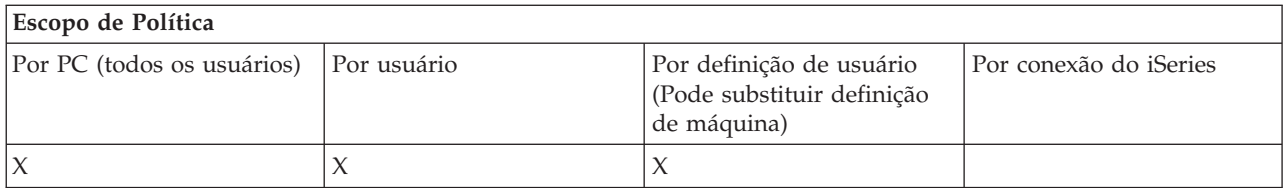

*Política de emulação PC5250: Evitar configuração do mouse:*

Utilize essa política para controlar a capacidade do usuário de ler e alterar informações de configuração pertencentes ao mouse.

<span id="page-147-0"></span>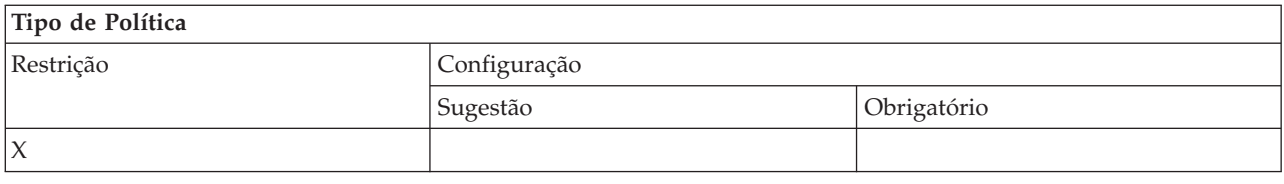

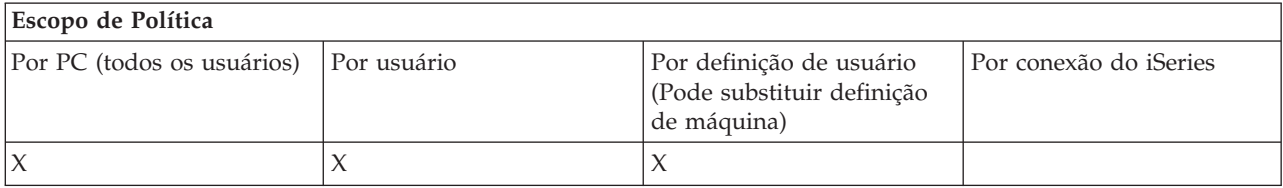

*Política de emulação PC5250: Evitar execução de applet Java:*

Utilize essa política para controlar a capacidade do usuário de executar applets Java do Personal Communications 5250 pelo item de menu **Ações** → **Executar Applet Java**.

**Nota:** O PC5250 como incluído no iSeries Access para Windows não suporta a interface **Ações** → **Executar Applet Java**.

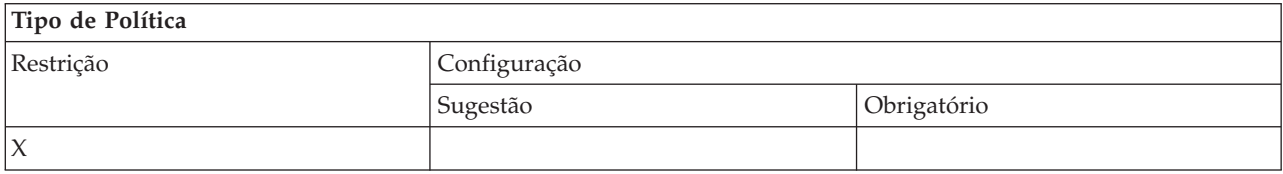

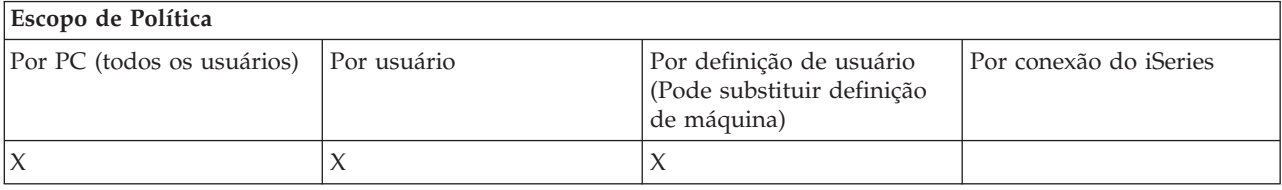

*Política de emulação PC5250: Evitar acesso a macros:*

Utilize essa política para controlar a capacidade do usuário de registrar ou executar macros.

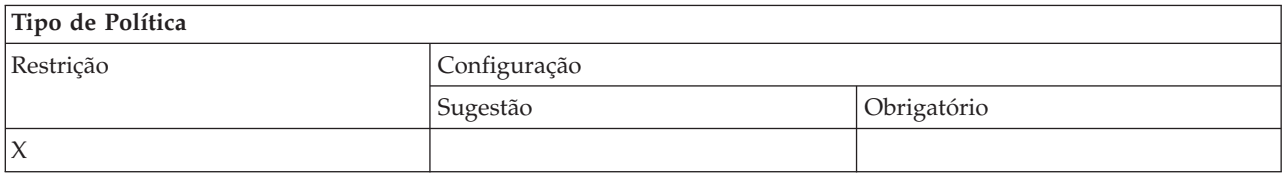

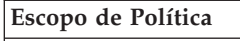

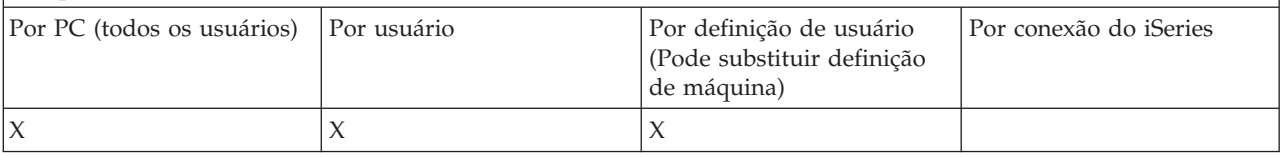

*Política de emulação PC5250: Evitar importações de perfil no Gerenciador de Sessões de Emulador:*

<span id="page-148-0"></span>Utilize essa política para controlar a capacidade do usuário de importar perfis de emulador no Gerenciador de Sessões de Emulador.

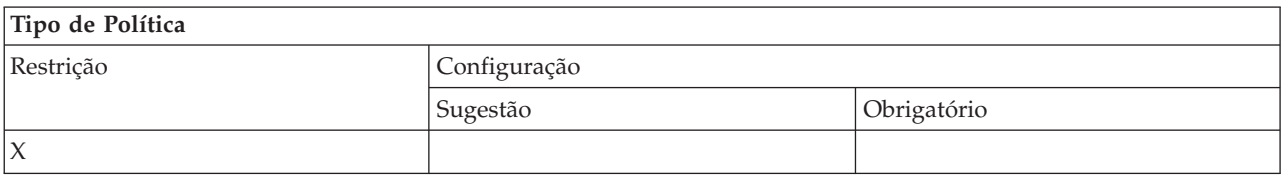

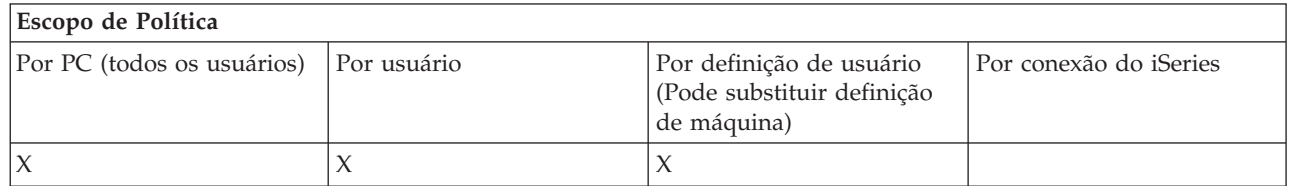

*Política de emulação PC5250: Evitar exclusão de perfil no Gerenciador de Sessões de Emulador:*

Utilize essa política para controlar a capacidade do usuário de excluir perfis de emulador no Gerenciador de Sessões de Emulador.

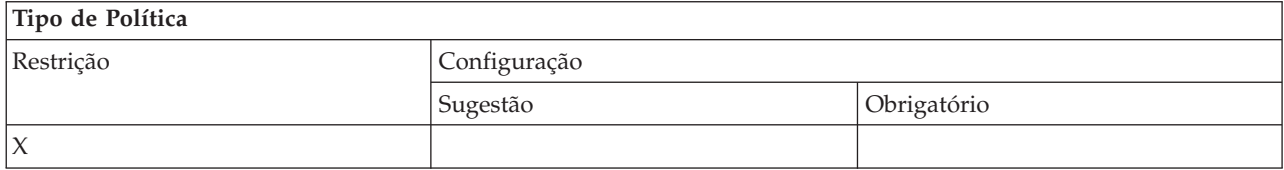

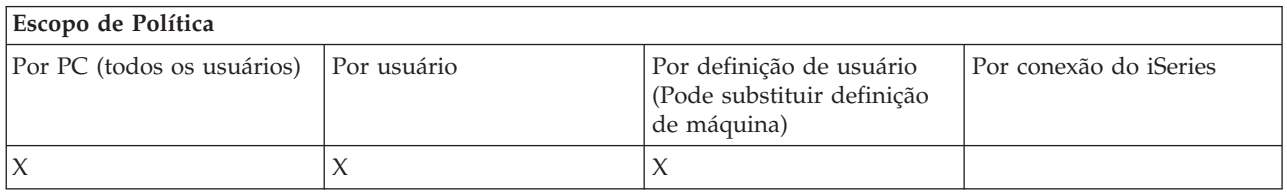

*Política de emulação PC5250: Evitar alterações de diretório no Gerenciador de Sessões de Emulador:*

Utilize essa política para controlar a capacidade do usuário de alterar o diretório do Gerenciador de Sessões de Emulador.

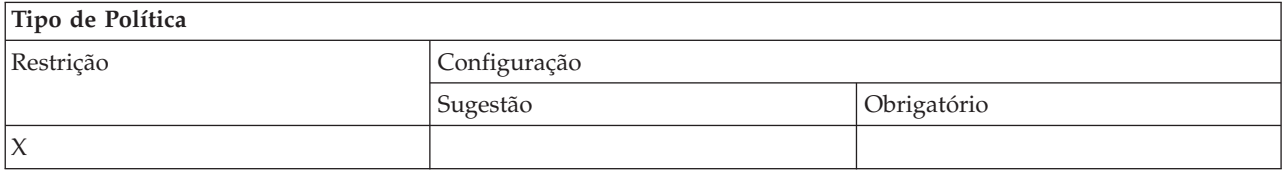

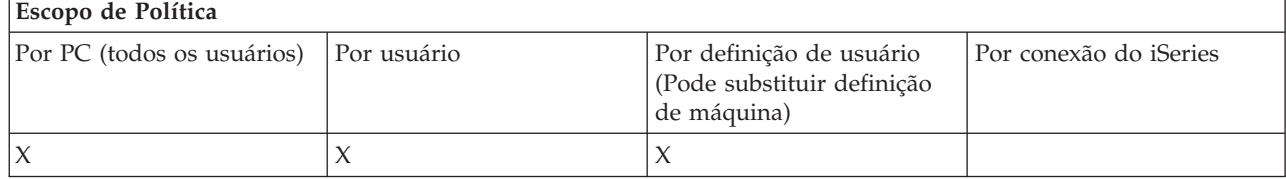

*Políticas por Função: Comandos de PC:*

<span id="page-149-0"></span>Restrinja o uso de comandos de PC por políticas.

*Política de comando de PC: Evitar o uso do Cwblogon.exe:*

Utilize essa política para evitar o uso do utilitário Cwblogon.

Para obter mais informações sobre esse comando de PC, consulte o Guia do Usuário on-line do iSeries Access para Windows.

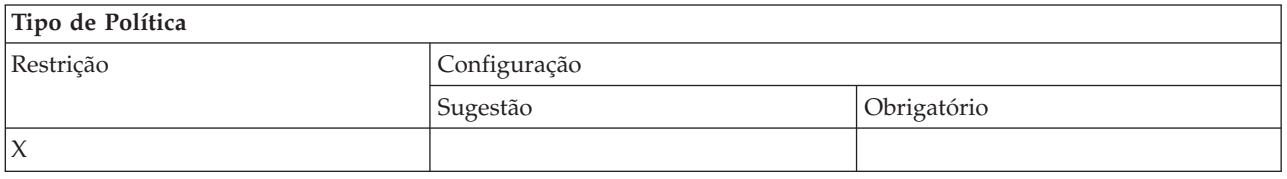

#### **Escopo de Política** Por PC (todos os usuários) Por usuário Por definição de usuário (Pode substituir definição de máquina) Por conexão do iSeries  $X$  | X | X

*Política de comando de PC: Evitar o uso do Cwbcfg.exe:*

Utilize essa política para evitar o uso do utilitário Cwbcfg.

Para obter mais informações sobre esse comando de PC, consulte o Guia do Usuário on-line do iSeries Access para Windows.

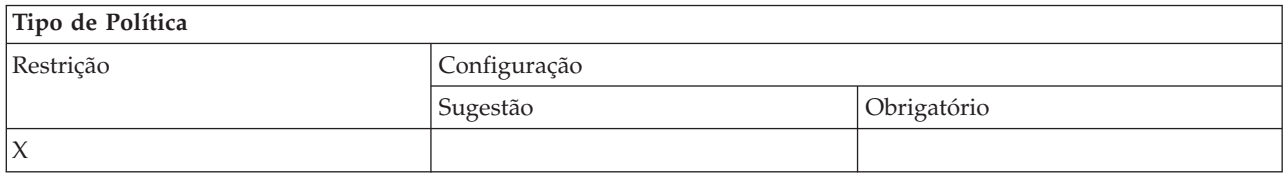

# **Escopo de Política**

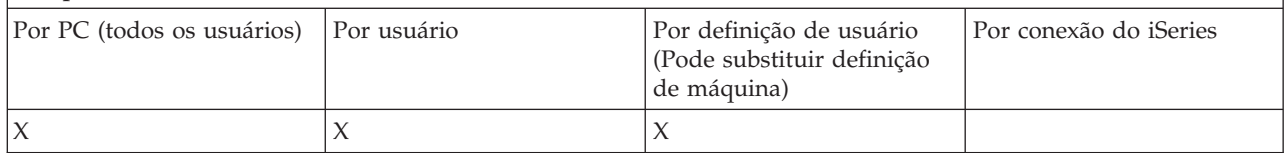

*Política de comando de PC: Evitar o uso do Cwbback.exe:*

Utilize essa política para evitar o uso do utilitário cwbback.

Para obter mais informações sobre esse comando de PC, consulte o Guia do Usuário on-line do iSeries Access para Windows.

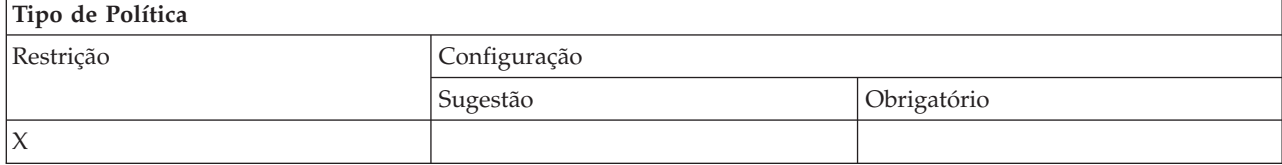

<span id="page-150-0"></span>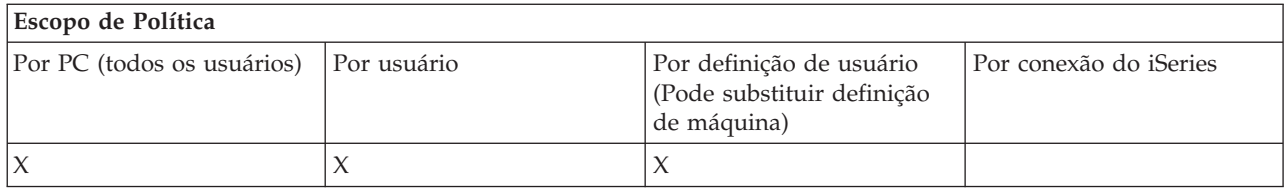

*Política de comando de PC: Evitar o uso do Cwbrest.exe:*

Utilize essa política para evitar o uso do utilitário Cwbrest.

Para obter mais informações sobre esse comando de PC, consulte o Guia do Usuário on-line do iSeries Access para Windows.

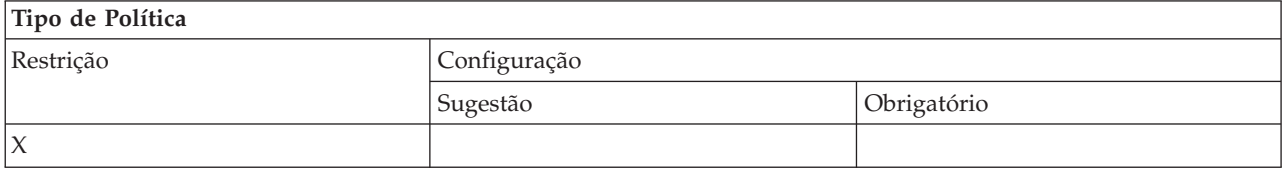

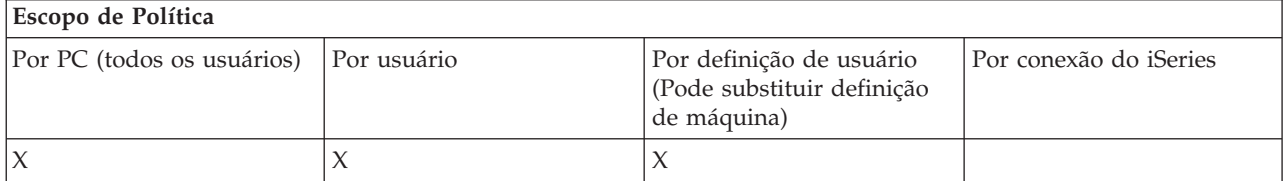

*Política de comando de PC: Evitar o uso do Cwbenv.exe:*

Utilize essa política para evitar o uso do utilitário Cwbenv.

Para obter mais informações sobre esse comando de PC, consulte o Guia do Usuário on-line do iSeries Access para Windows.

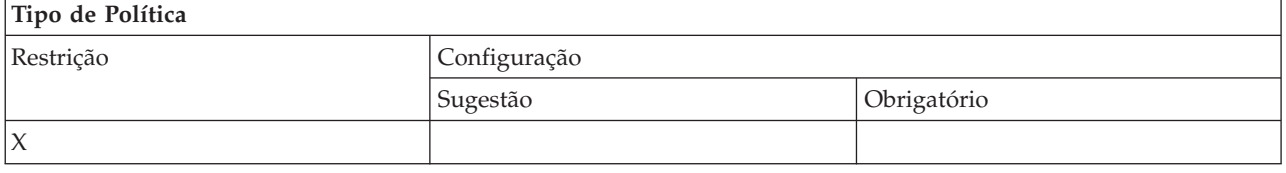

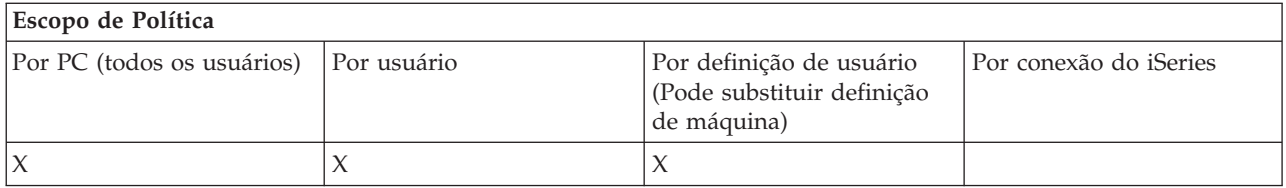

*Política de comando de PC: Evitar o uso do cwbundbs.exe:*

Utilize essa política para evitar o uso do utilitário cwbundbs.

Para obter mais informações sobre esse comando de PC, consulte o Guia do Usuário on-line do iSeries Access para Windows.

<span id="page-151-0"></span>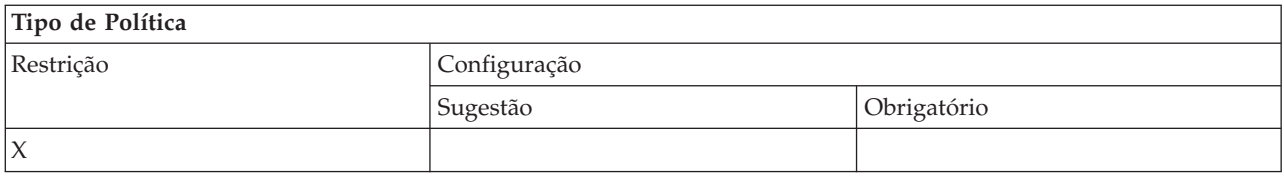

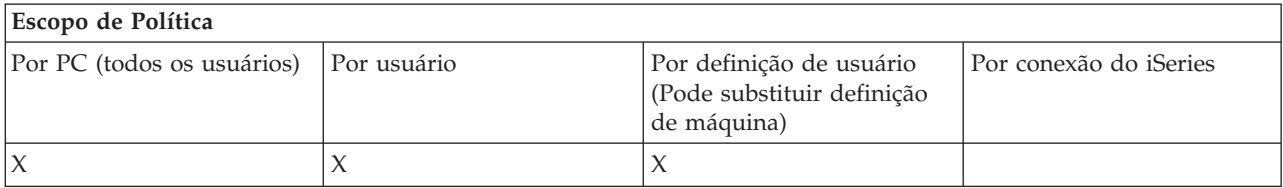

*Política de comando de PC: Evitar o uso do Wrksplf.exe:*

Utilize essa política para evitar o uso do utilitário Wrksplf.

Para obter mais informações sobre esse comando de PC, consulte o Guia do Usuário on-line do iSeries Access para Windows.

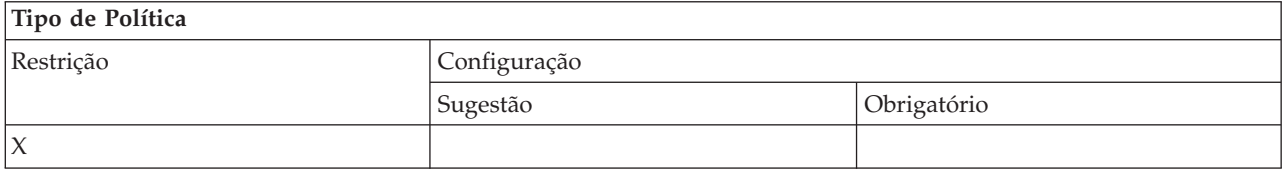

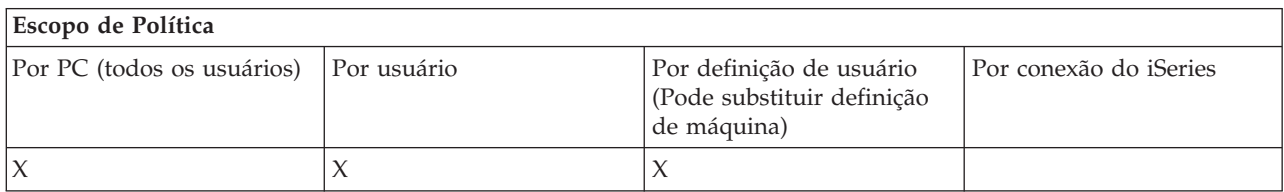

*Política de comando de PC: Evitar o uso do wrkmsg.exe:*

Utilize essa política para evitar o uso do utilitário wrkmsg.

Para obter mais informações sobre esse comando de PC, consulte o Guia do Usuário on-line do iSeries Access para Windows.

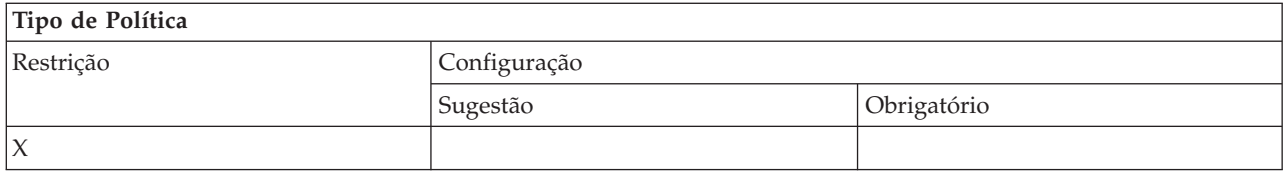

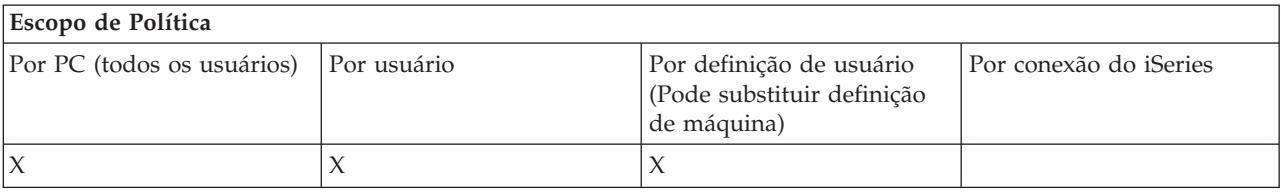

#### <span id="page-152-0"></span>*Política de comando de PC: Evitar o uso do wrkprt.exe:*

Utilize essa política para evitar o uso do utilitário wrkprt.

Para obter mais informações sobre esse comando de PC, consulte o Guia do Usuário on-line do iSeries Access para Windows.

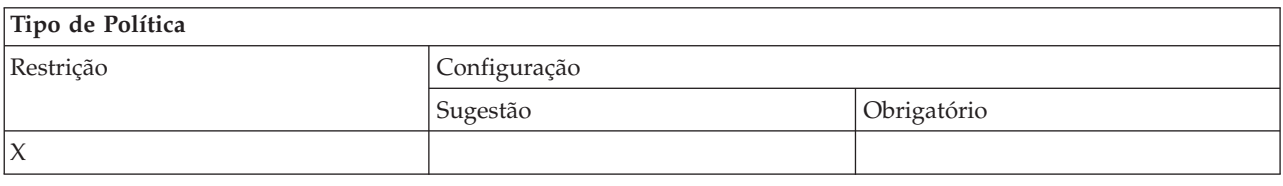

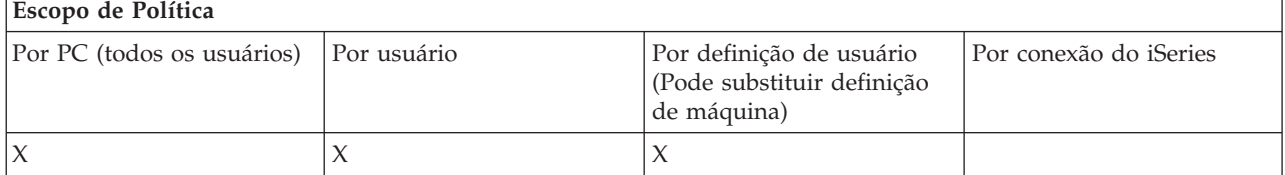

*Política de comando de PC: Evitar o uso do wrkusrj.exe:*

Utilize essa política para evitar o uso do utilitário wrkusrj.

Para obter mais informações sobre esse comando de PC, consulte o Guia do Usuário on-line do iSeries Access para Windows.

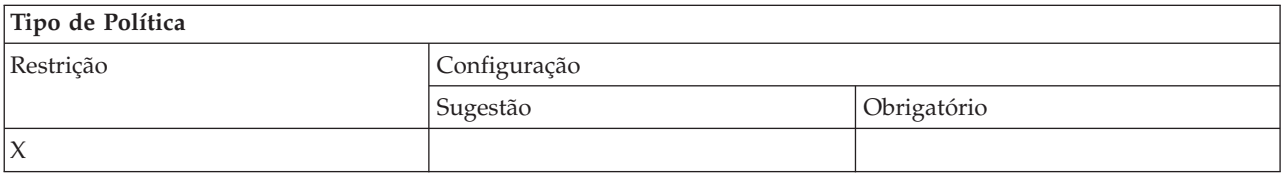

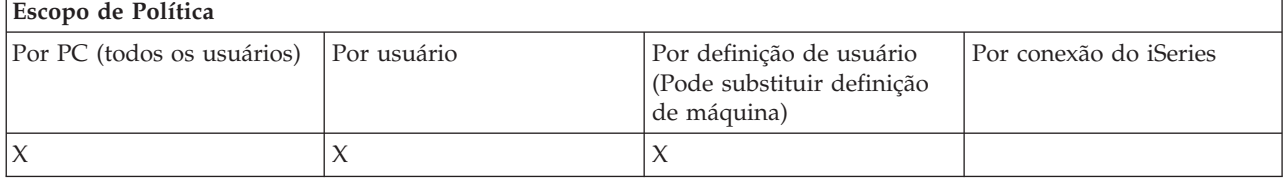

*Políticas por Função: Serviço:*

Controle o serviço por políticas.

*Política de Serviço: Quando Verificar Nível de Serviço:*

Utilize essa política para controlar quando deverá ser executada a ação Verificar Nível de Serviço do iSeries Access para Windows.

Essa definição em geral pode ser configurada pelo usuário na guia Serviço de Propriedades do iSeries Access para Windows. As opções de definição para a política são as mesmas que aquelas nas Propriedades de Acesso do Cliente. Se nenhum valor for definido pela política, e o usuário não tiver configurado um valor, o padrão será Periodicamente, e a definição Freqüência determina quantos dias aguardar entre as verificações.

<span id="page-153-0"></span>Se você definir essa política, convém definir a política Tempo de Espera e também a Freqüência. Dependendo da definição da política Quando Verificar, essas políticas também poderão ter um efeito.

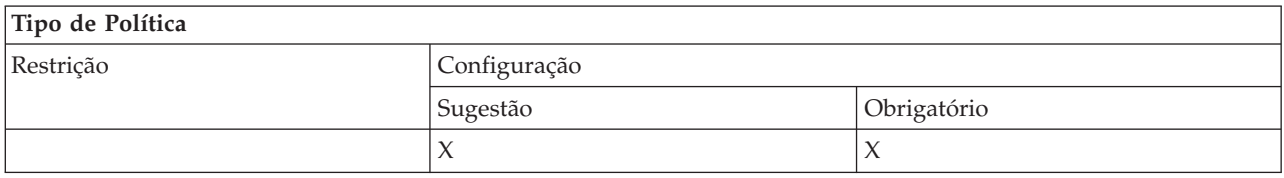

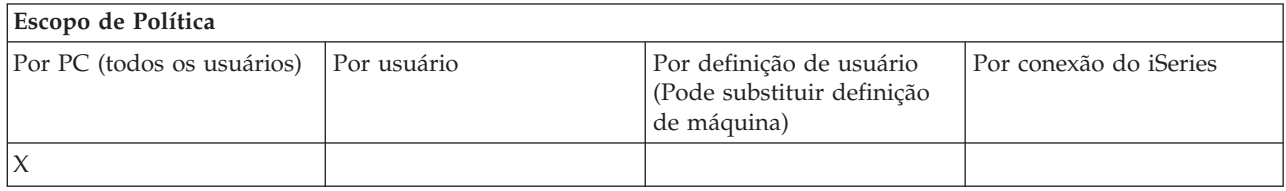

#### **Conceitos relacionados**

"Política de Serviço: Tempo de Espera"

Utilize essa política para controlar quanto tempo o iSeries Access para Windows aguardará, após o início do Windows, para executar automaticamente o utilitário Verificar Nível de Serviço.

"Política de Serviço: [Freqüência"](#page-154-0) na página 149

Utilize essa política para controlar com que freqüência a ação Verificar Nível de Serviço do iSeries Access para Windows será executada.

#### *Política de Serviço: Tempo de Espera:*

Utilize essa política para controlar quanto tempo o iSeries Access para Windows aguardará, após o início do Windows, para executar automaticamente o utilitário Verificar Nível de Serviço.

Essa definição em geral pode ser configurada pelo usuário na guia Serviço de Propriedades do iSeries Access para Windows. Observe que essa definição não tem efeito quando a definição Quando Verificar é Nunca, visto que Verificar Nível de Serviço nunca será executado automaticamente nesse caso.

O valor no qual essa política pode ser definida é o número de segundos que o iSeries Access para Windows deverá aguardar. Se nenhum valor for definido pela política, e o usuário não tiver configurado um valor, o padrão será aguardar 60 segundos antes de executar Verificar Nível de Serviço.

Lembre-se: ainda que a definição de política permita a especificação de um número de segundos, o valor na guia Servidor de Propriedades do iSeries Access para Windows é mostrado em minutos. É o valor mais próximo do total de minutos no número de segundos especificado na política.

Se você definir essa política, convém definir a política Quando Verificar e também a Freqüência.

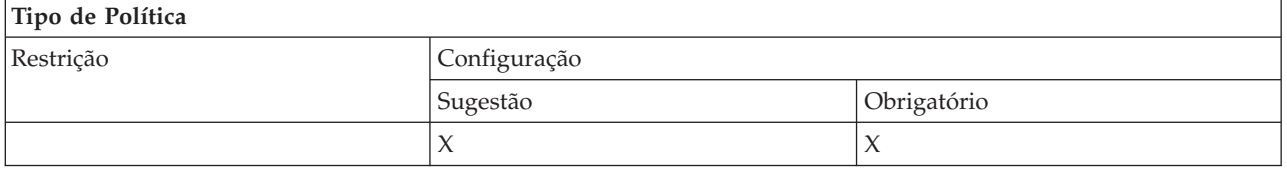

#### **Escopo de Política**

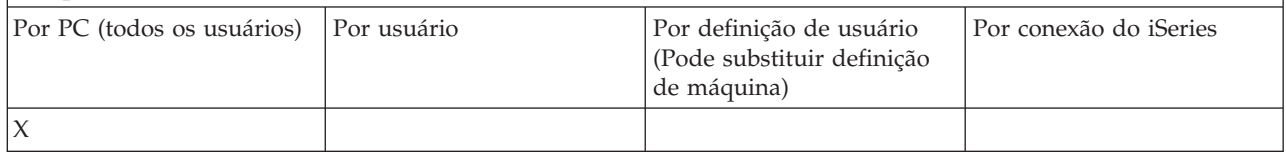

#### <span id="page-154-0"></span>**Conceitos relacionados**

["Política](#page-152-0) de Serviço: Quando Verificar Nível de Serviço" na página 147 Utilize essa política para controlar quando deverá ser executada a ação Verificar Nível de Serviço do iSeries Access para Windows.

"Política de Serviço: Freqüência"

Utilize essa política para controlar com que freqüência a ação Verificar Nível de Serviço do iSeries Access para Windows será executada.

#### *Política de Serviço: Freqüência:*

Utilize essa política para controlar com que freqüência a ação Verificar Nível de Serviço do iSeries Access para Windows será executada.

Essa definição em geral pode ser configurada pelo usuário na guia Serviço de Propriedades do iSeries Access para Windows. Se nenhum valor for definido pela política, e o usuário não tiver configurado um valor, o padrão será verificar uma vez a cada 28 dias. Observe que essa política não terá efeito a menos que o valor de Quando Verificar seja definido como Periodicamente. Se você definir essa política, convém definir a política Quando Verificar e também o Tempo de Espera.

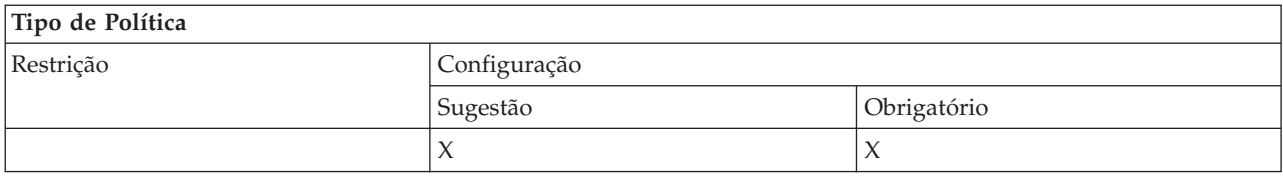

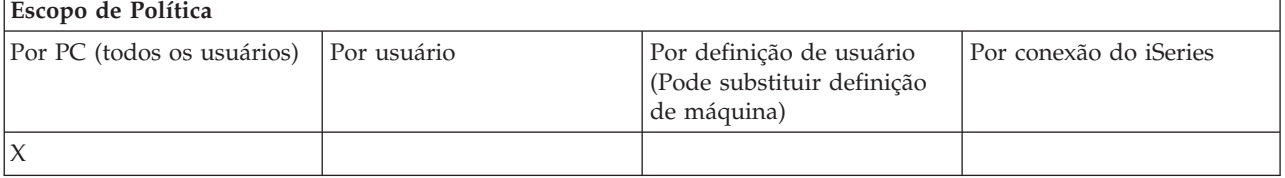

#### **Conceitos relacionados**

["Política](#page-152-0) de Serviço: Quando Verificar Nível de Serviço" na página 147

Utilize essa política para controlar quando deverá ser executada a ação Verificar Nível de Serviço do iSeries Access para Windows.

["Política](#page-153-0) de Serviço: Tempo de Espera" na página 148

Utilize essa política para controlar quanto tempo o iSeries Access para Windows aguardará, após o início do Windows, para executar automaticamente o utilitário Verificar Nível de Serviço.

*Política de serviço: Copiar imagem no PC:*

Utilize essa política para controlar se as funções de instalação do iSeries Access para Windows copiam ou não os arquivos de imagem de instalação no PC antes de iniciar a instalação.

Esse valor em geral pode ser configurado pelo usuário na guia Serviço de Propriedades do iSeries Access para Windows. Se nenhum valor for definido pela política, e o usuário não tiver configurado um valor, o padrão será não copiar a imagem de instalação no PC.

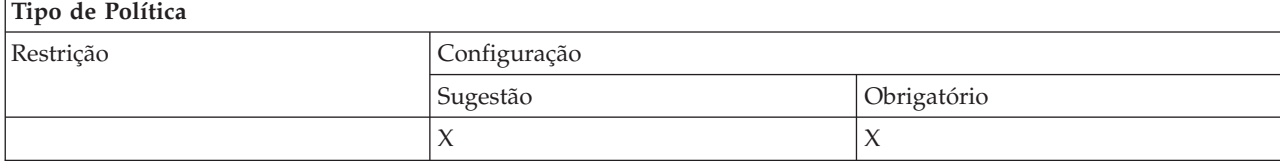

<span id="page-155-0"></span>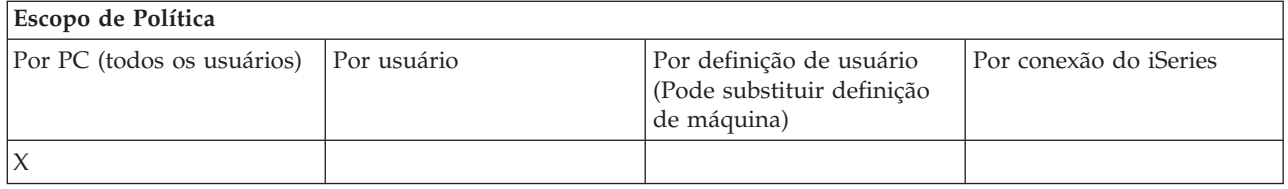

*Política de serviço: Executar silenciosamente:*

Utilize essa política para controlar se atualizações e upgrades de release para o software do iSeries Access para Windows são executados silenciosamente, isto é, sem interação com o usuário.

Esse valor em geral pode ser configurado pelo usuário na guia Serviço de Propriedades do iSeries Access para Windows. Se nenhum valor for definido pela política, e o usuário não tiver configurado um valor, o padrão será que tais atualizações e upgrades serão executados interativamente.

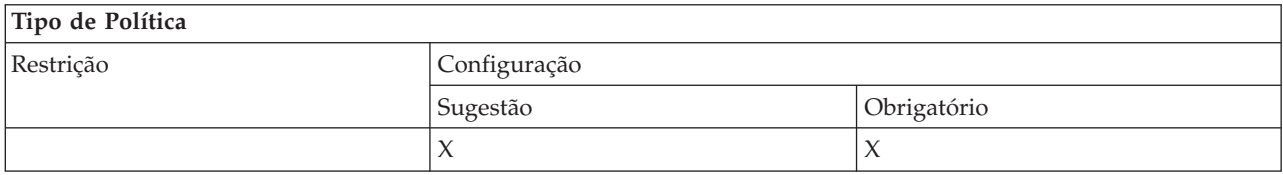

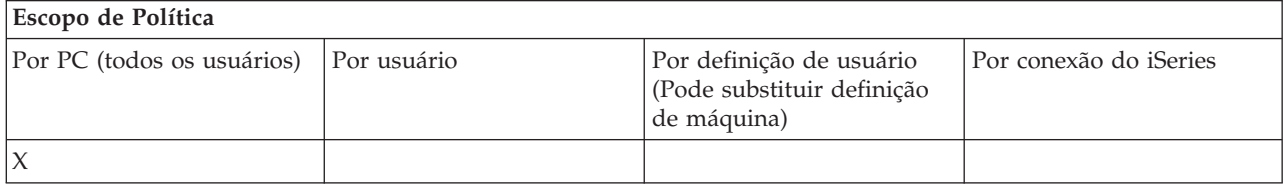

*Política de Serviço: Caminho de Serviço:*

Utilize essa política para definir o local no qual o iSeries Access para Windows procurará upgrades e service packs ao verificar níveis e instalar.

Esse valor em geral pode ser configurado pelo usuário na guia Serviço de Propriedades do iSeries Access para Windows. Se nenhum valor for definido pela política, e o usuário não tiver configurado um valor, o padrão será o local onde o iSeries Access para Windows foi instalado.

**Nota:** O iSeries Access para Windows configura esse valor como o caminho de instalação inicial durante a instalação. Visto que valores configurados são sempre utilizados antes de verificar valores sugeridos, a sugestão de um valor utilizando essa política não terá efeito.

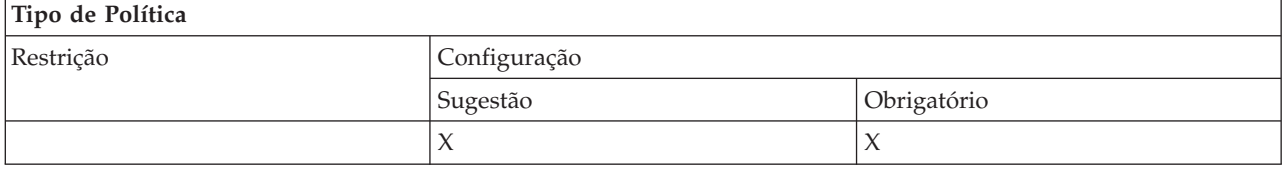

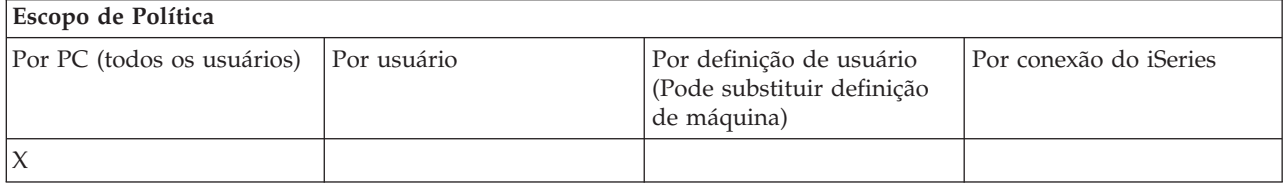

# <span id="page-156-0"></span>*Política de Serviço: Auto-inicializar tarefa de serviço em segundo plano:*

Utilize essa política para controlar se a tarefa de serviço em segundo plano é iniciada automaticamente no momento da inicialização do Windows.

Em geral, isso é configurado na guia Serviço das Propriedades do iSeries Access para Windows. Se nenhum valor for definido utilizando essa propriedade, e nenhum valor tiver sido configurado pelo usuário, a tarefa de serviço em segundo plano não será iniciada automaticamente.

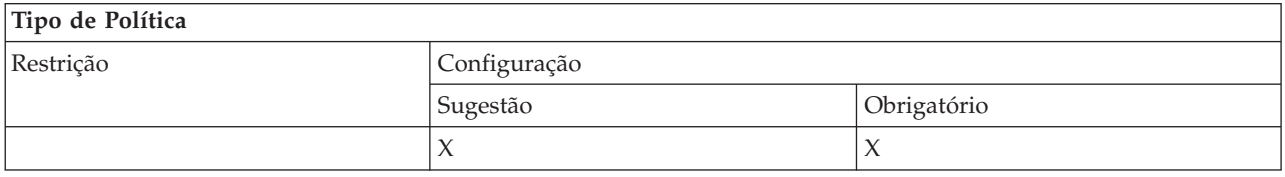

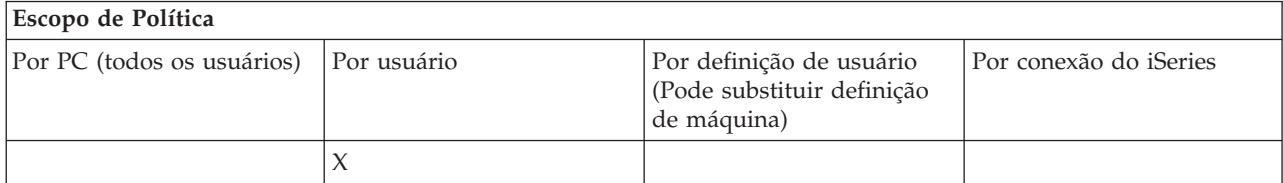

*Políticas por Função: Interface com o Usuário:*

Controle a interface com o usuário por políticas.

*Política de interface com o usuário: Evitar criação de ícones do desktop:*

Utilize essa política para evitar a criação de ícones do desktop do sistema iSeries Access para Windows.

Esses ícones servem de caminho direto para abrir e conectar um aplicativo específico, como o iSeries Navigator ou um programa definido pelo usuário, a um sistema iSeries específico. Em geral, eles podem ser criados clicando com o botão direito do mouse no nome do sistema iSeries no iSeries Navigator e selecionando Criar Ícone do Desktop. Também é possível criá-los clicando com o botão direito do mouse no desktop do Windows e, em seguida, selecionando Novo e Ícone do Desktop do iSeries.

Enquanto essa política pode restringir a criação desse tipo de ícone, outros tipos de ícones do desktop ainda poderão ser criados utilizando o iSeries Navigator, os quais incluem o seguinte:

- v Cópias de arquivos de saída de impressora.
- Atalhos para as pastas do iSeries Navigator, como Mensagens.
- v Arquivos ou pastas do iSeries Integrated File System.

Não há políticas do iSeries Access para Windows que restrinja a criação de tais ícones.

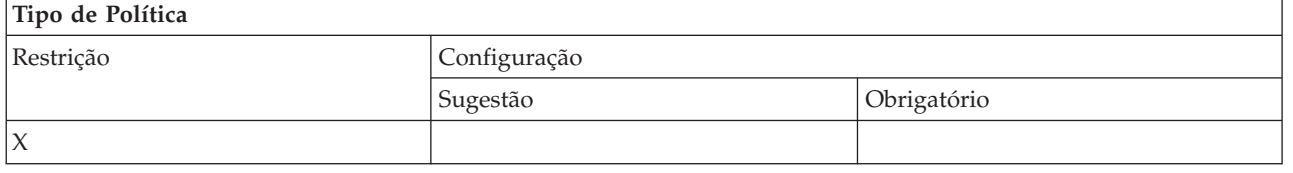

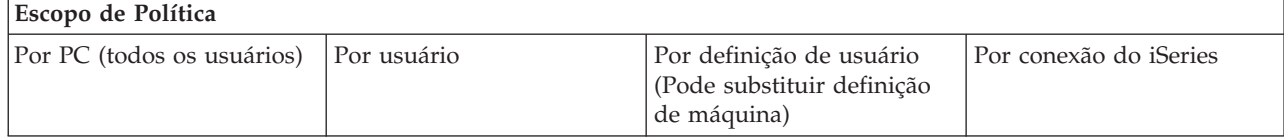

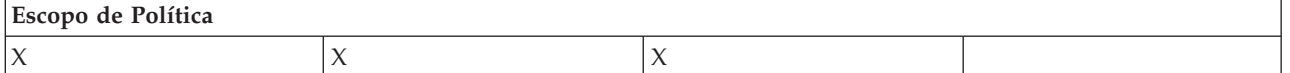

# **Políticas por Gabarito:**

Utilize esses arquivos de gabarito para controlar políticas.

Escolha dentre os seguintes gabaritos. Consulte Criar Gabaritos de Política para o iSeries Access para Windows para obter mais informações.

# **Tarefas relacionadas**

"Criar Gabaritos de Política para o iSeries Access para [Windows"](#page-112-0) na página 107 O iSeries Access para Windows contém um programa que cria os gabaritos de política necessários para controlar políticas.

### *Caecfg.adm:*

Utilize estas políticas para sugerir ou impor valores configuráveis e específicos do iSeries Access para Windows.

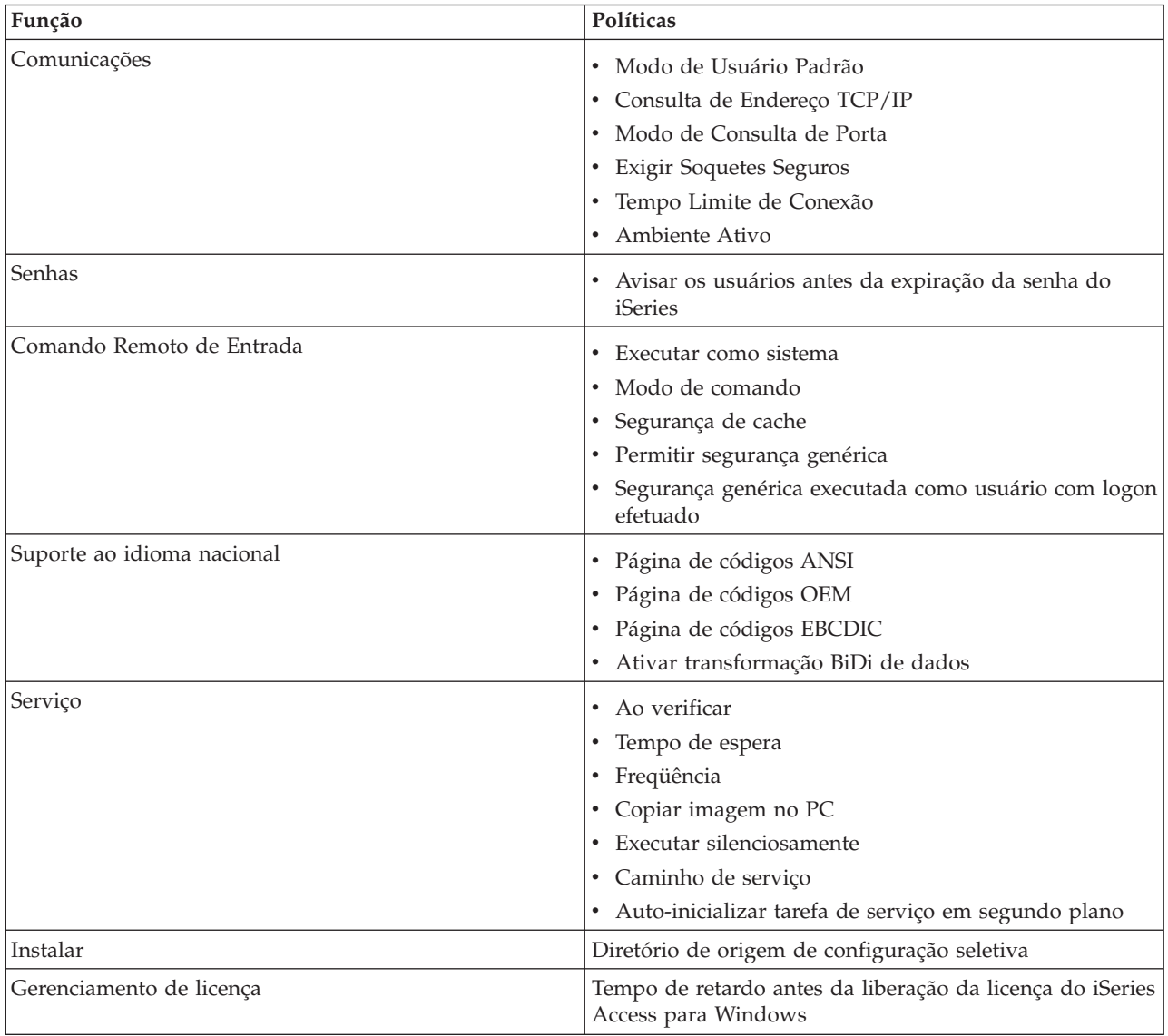

*Caerestr.adm: Restrições de Tempo de Execução do iSeries Access para Windows:*

Utilize essas políticas para restringir funções específicas do iSeries Access para Windows.

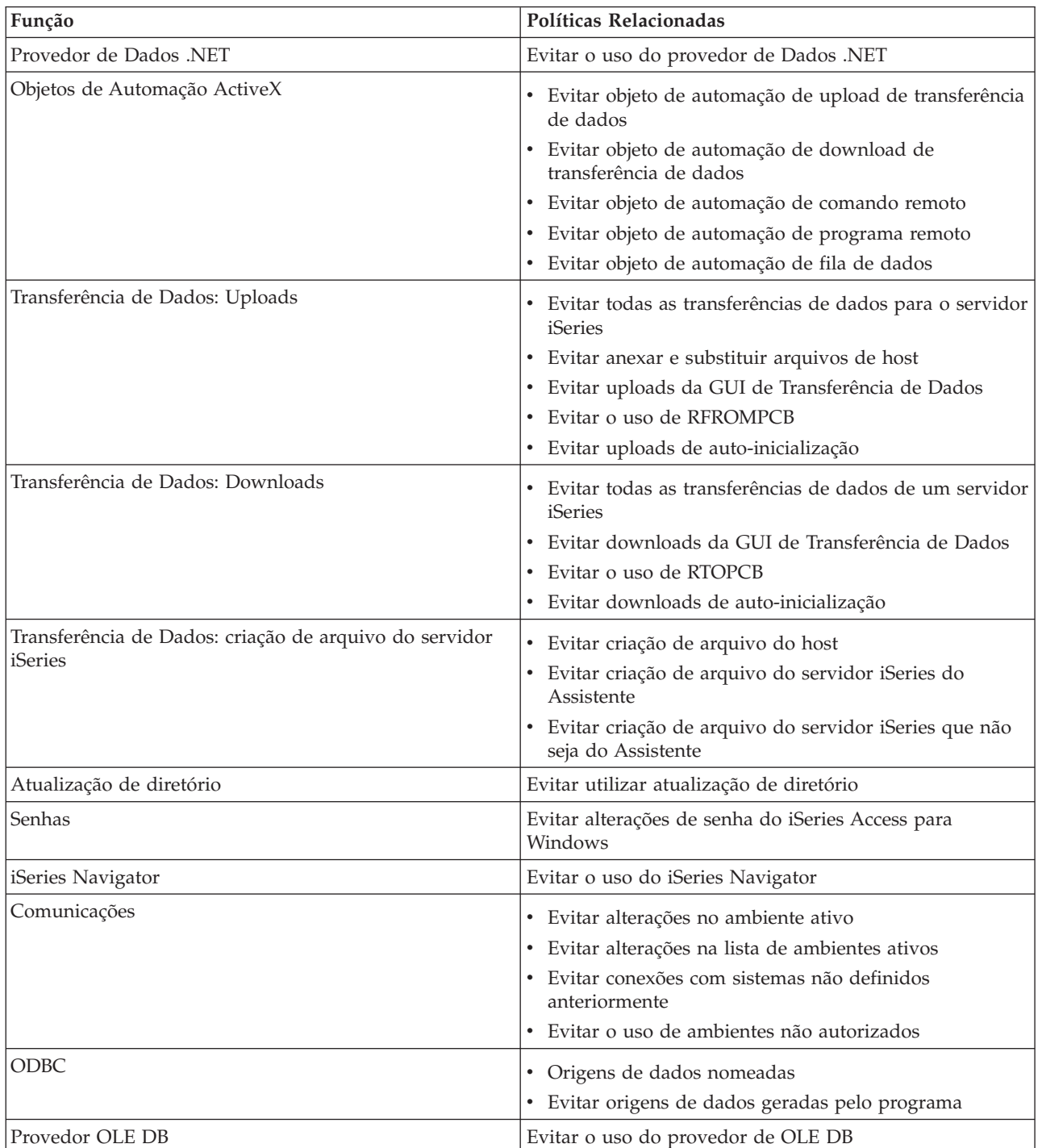

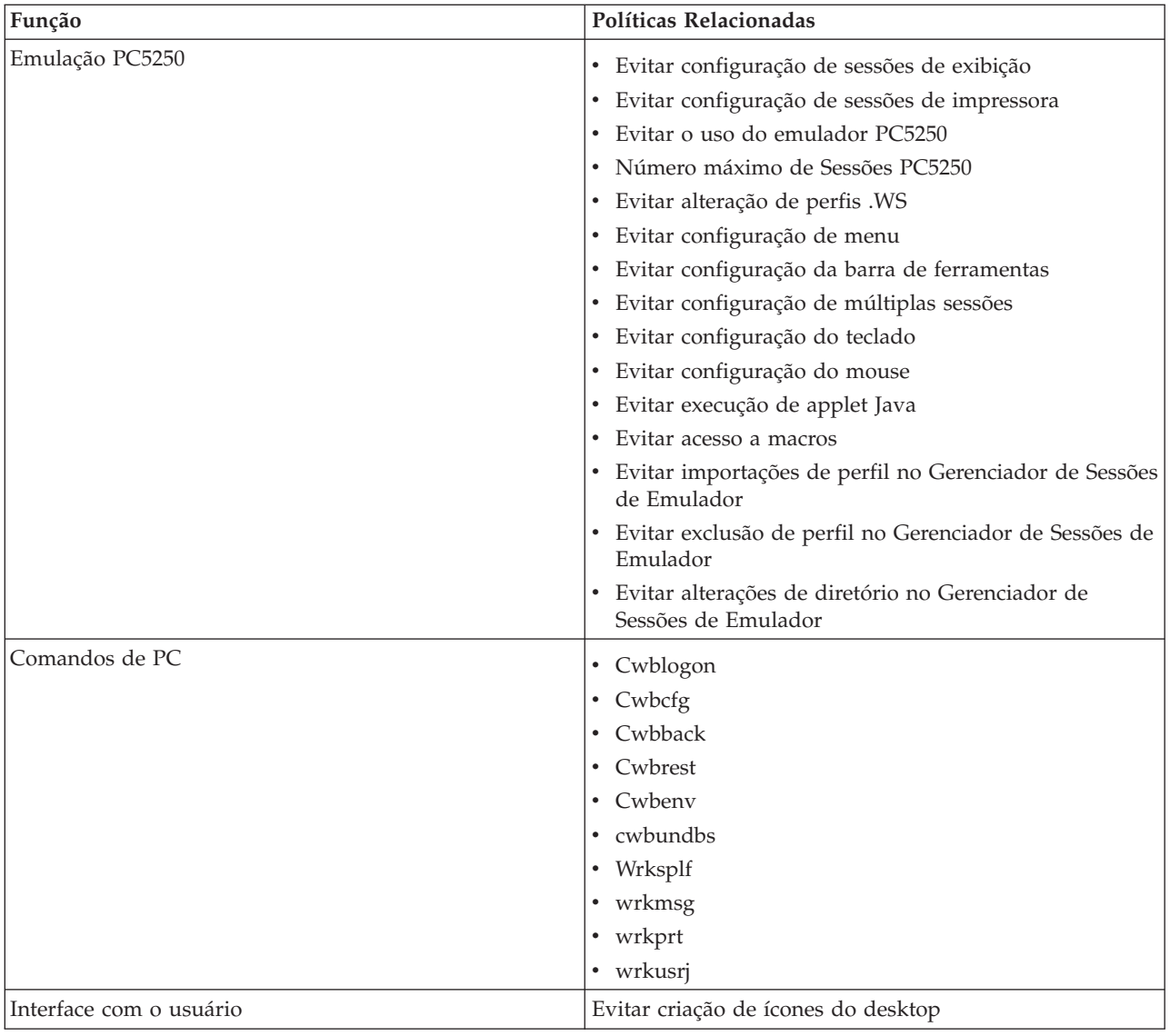

*Config.adm: Conexões Impostas pelo iSeries Access para Windows:*

Utilize estas políticas para impor definições de configuração para ambientes específicos, os sistemas desses ambientes e alguns valores configuráveis para esses sistemas.

Esse gabarito só armazena ambientes e sistemas configurados em seu PC quando você gera o gabarito. Para incluir ou remover ambientes e sistemas do gabarito, execute novamente o cwbadgen com a opção /cfg. O uso da opção /cfg também permite especificar um nome de arquivo para o gabarito de configuração. Isso permite manter diversas versões do arquivo, refletindo várias configurações.

**Nota:** Sistemas obrigatórios não aparecerão no iSeries Navigator a menos que você especifique pelo menos uma das políticas listadas para esse sistema.

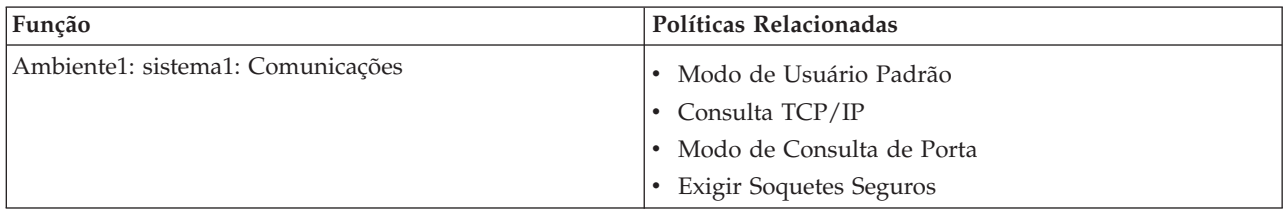

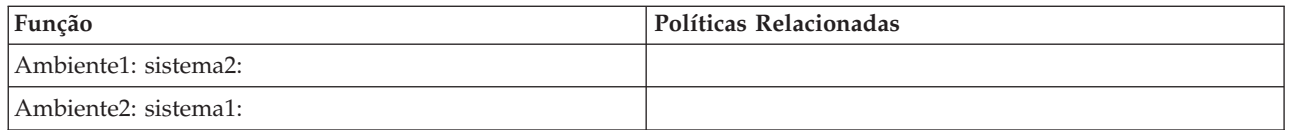

*Caeinrst.adm: Restrições de instalação:*

Utilize essas políticas para restringir quais itens os usuários podem instalar ou desinstalar, bem como outras funções relacionadas à instalação.

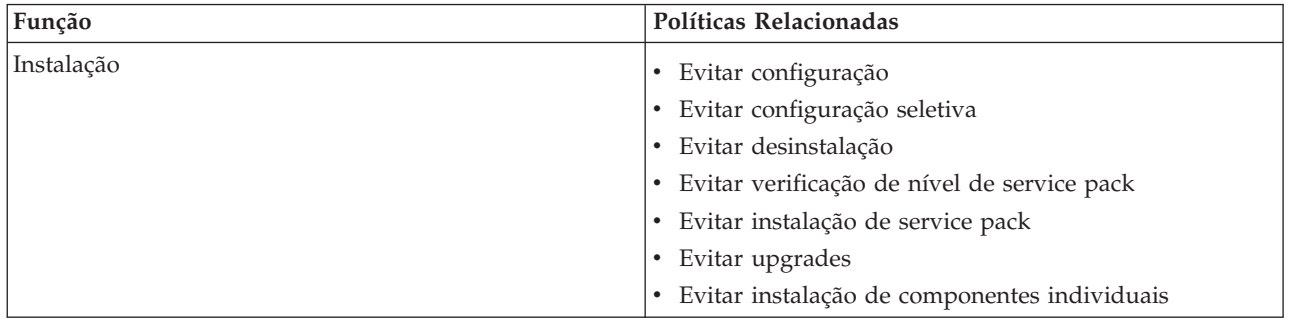

*SYSNAME.adm: Políticas por sistema:*

Utilize essas políticas para restringir funções específicas do iSeries Access para Windows para um determinado sistema.

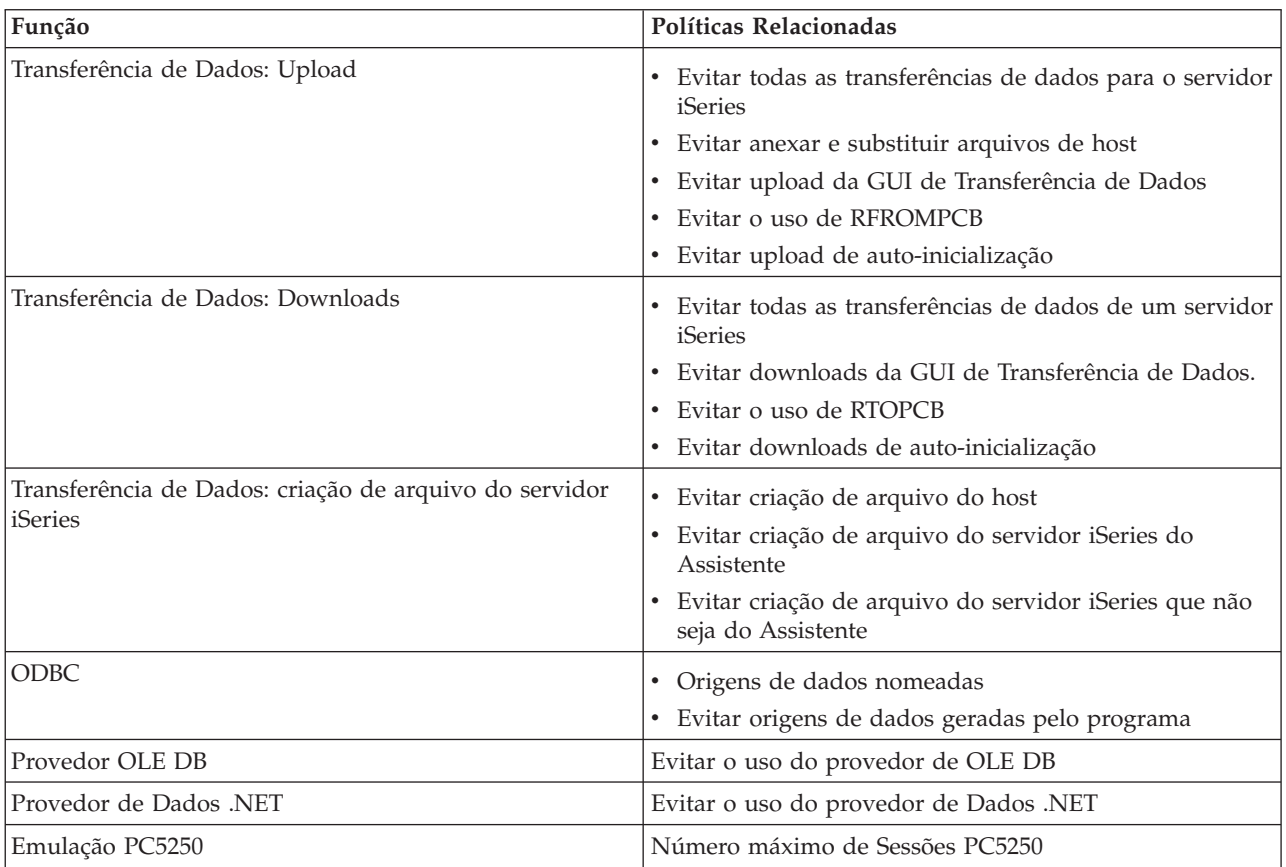

# **Administração de SSL (Secure Sockets Layer)**

SSL (Secure Sockets Layer) é um esquema de segurança comum que permite ao cliente PC autenticar o servidor e criptografar todos os dados e pedidos.

Utilize o SSL ao transferir dados confidenciais entre clientes e servidores. A transferência de informações de cartão de crédito e extrato bancário são exemplos de transações cliente/servidor que em geral aproveitam as vantagens do SSL. Há um aumento do custo de desempenho com o SSL devido à inclusão do processamento de criptografia e decriptografia.

O iSeries Access para Windows inclui suporte opcionalmente instalável para SSL (Secure Sockets Layer) e um modo de gerenciar bancos de dados de chave com o **IBM Key Management**. Todas as funções do iSeries Access para Windows podem se comunicar por meio do SSL exceto o Comando Remoto de Entrada. O iSeries Access para Windows permite comunicações SSL com o servidor iSeries no nível de criptografia de 128 bits ou superior.

# **Nota:**

- v A autenticação de cliente está disponível para PC5250.
- v Os suportes de 32 bits e 64 bits são instalados no cliente quando o componente SSL é instalado em um sistema operacional Windows de 64 bits.

Para configurar o SSL, consulte a coleção de tópicos em **Rede** → **Segurança de Rede** → **SSL (Secure Sockets Layer)**.

# **Conceitos relacionados**

SSL (Secure Sockets Layer)

# **Informações sobre o Código de Licença e Renúncia**

A IBM concede-lhe uma licença de direitos autorais não exclusivos para usar os exemplos de código de programação, a partir dos quais você pode gerar funções idênticas adaptadas a uma necessidade específica.

I SUJEITA AS GARANTIAS ESTABELECIDAS POR LEI, QUE NAO PODEM SER EXCLUIDAS, A IBM, SEUS DESENVOLVEDORES E FORNECEDORES DO PROGRAMA NÃO OFERECEM GARANTIA OU | CONDIÇÕES, SEJAM EXPRESSAS OU IMPLÍCITAS, INCLUINDO, MAS NÃO SE LIMITANDO ÀS | GARANTIAS IMPLÍCITAS OU ÀS CONDIÇÕES DE MERCADO, ADEQUAÇÃO A UM DETERMINADO | PROPÓSITO E NÃO-VIOLAÇÃO EM RELAÇÃO AO PROGRAMA OU SUPORTE TÉCNICO, SE | HOUVER. |

SOB NENHUMA CIRCUNSTÂNCIA, A IBM, OS DESENVOLVEDORES OU FORNECEDORES DO PROGRAMA SÃO RESPONSÁVEIS PELOS ITENS A SEGUIR, MESMO SE INFORMADOS DE SUA | POSSIBILIDADE: | |

- 1. PERDA OU DANO DE DADOS; |
- 2. DANOS DIRETOS, ESPECIAIS, ACIDENTAIS OU INDIRETOS, OU QUALQUER ESPÉCIE DE DANO DE CONSEQÜÊNCIA ECONÔMICA; OU | |
- 3. PERDA DE LUCROS, NEGÓCIOS, RECEITAS, BENS OU ECONOMIAS. |

ALGUMAS JURISDIÇÕES NÃO PERMITEM A EXCLUSÃO OU LIMITAÇÃO DE DANOS ACIDENTAIS | OU CONSEQÜENCIAIS, PORTANTO, ALGUMAS OU TODAS AS LIMITAÇÕES OU EXCLUSÕES | ACIMA PODEM NÃO SE APLICAR À REGIÃO DO CLIENTE. |

### **Conceitos relacionados**

"iSeries Access para Windows: [Administração",](#page-6-0) na página 1

Utilize este tópico para administrar o iSeries Access para Windows no ambiente cliente/servidor.

["Exemplos:](#page-93-0) Criar Programas de Saída com RPG" na página 88

["Exemplos:](#page-99-0) Criar Programas de Saída com Comandos CL" na página 94

# **Apêndice. Avisos**

Estas informações foram desenvolvidas para produtos e serviços oferecidos nos Estados Unidos.

A IBM pode não oferecer os produtos, serviços ou recursos oferecidos neste documento em outros países. Consulte um representante IBM local para obter informações sobre produtos e serviços disponíveis atualmente em sua área. Qualquer referência a produtos, programas ou serviços IBM não significa que apenas os produtos, programas ou serviços IBM possam ser utilizados. Qualquer produto, programa ou serviço funcionalmente equivalente, que não infrinja nenhum direito de propriedade intelectual da IBM ou outros direitos legalmente protegidos, poderá ser utilizado em substituição a este produto, programa ou serviço. Entretanto, a avaliação e verificação da operação de qualquer produto, programa ou serviço não-IBM são de inteira responsabilidade do usuário.

A IBM pode ter patentes ou solicitações de patentes pendentes relativas a assuntos tratados nesta publicação. O fornecimento desta publicação não garante ao Cliente nenhum direito sobre tais patentes. É possível enviar consultas de licença, por escrito, para:

Gerência de Relações Comerciais e Industriais da IBM Brasil Av. Pasteur, 138-146 Botafogo Rio de Janeiro, RJ CEP 22290-240

Para pedidos de licença relacionados a informações de DBCS (Conjunto de Caracteres de Byte Duplo), entre em contato com o Departamento de Propriedade Intelectual da IBM em seu país ou envie pedidos de licença, por escrito, para:

IBM World Trade Asia Corporation Licensing 2-31 Roppongi 3-chome, Minato-ku Tokyo 106-0032, Japan

O parágrafo a seguir não se aplica a nenhum país em que tais disposições não estejam de acordo com **a legislação local:** A INTERNATIONAL BUSINESS MACHINES CORPORATION FORNECE ESTA PUBLICAÇÃO "NO ESTADO EM QUE SE ENCONTRA", SEM GARANTIA DE NENHUM TIPO, SEJA EXPRESSA OU IMPLÍCITA, INCLUINDO, MAS NÃO SE LIMITANDO ÀS GARANTIAS IMPLÍCITAS DE MERCADO OU DE ADEQUAÇÃO A UM DETERMINADO PROPÓSITO. Alguns países não permitem a exclusão de garantias expressas ou implícitas em certas transações; portanto, essa disposição pode não se aplicar ao Cliente.

Essa publicação pode conter imprecisões técnicas ou erros tipográficos. Periodicamente são feitas alterações nas informações aqui contidas; tais alterações serão incorporadas em futuras edições desta publicação. A IBM pode, a qualquer momento, aperfeiçoar e/ou alterar os produtos e/ou programas descritos nesta publicação, sem aviso prévio.

Qualquer referência nestas informações a Web sites não-IBM são fornecidas apenas por conveniência e não representam de forma alguma um endosso a esses Web sites. Os materiais contidos nesses Web sites não fazem parte dos materiais deste produto IBM e a utilização desses Web sites é de inteira responsabilidade do Cliente.

A IBM pode utilizar ou distribuir todas os comentários fornecidos pelo Cliente da maneira que achar conveniente, sem que isso implique em qualquer compromisso ou obrigação para com o Cliente.

Os licenciados deste programa que pretendam obter informações adicionais sobre o mesmo com o objetivo de permitir: (i) a troca de informações entre programas criados independentemente e outros programas (incluindo este) e (ii) a utilização mútua das informações trocadas, devem entrar em contato com a:

Gerência de Relações Comerciais e Industriais da IBM Brasil Av. Pasteur, 138-146 Botafogo Rio de Janeiro, RJ CEP 22290-240

Tais informações podem estar disponíveis sob termos e condições apropriadas, incluindo, em alguns casos, o pagamento de uma taxa.

O programa licenciado descrito nestas informações e todo o material licenciado disponível são fornecidos | pela IBM sob os termos do Contrato com o Cliente IBM, do Contrato Internacional de Licença do | Programa IBM, do Acordo de Licença IBM para Código de Máquina ou de qualquer outro acordo | equivalente. |

Todos os dados sobre desempenho aqui descritos foram determinados em um ambiente controlado. Portanto, os resultados obtidos em outros ambientes operacionais podem variar significativamente. Algumas medidas podem ter sido tomadas em sistemas em nível de desenvolvimento e não há garantia de que estas medidas serão iguais em sistemas geralmente disponíveis. Além disso, algumas medidas podem ter sido estimadas através de extrapolação. O resultado real pode variar. Usuários deste documento devem verificar os dados aplicáveis para seu ambiente específico.

As informações relativas a produtos não-IBM foram obtidas junto aos fornecedores dos respectivos produtos, de seus anúncios publicados ou de outras fontes disponíveis publicamente. A IBM não testou estes produtos e não pode confirmar a precisão de seu desempenho, compatibilidade nem qualquer outra reivindicação relacionada a produtos não-IBM. Dúvidas sobre os recursos de produtos não-IBM devem ser encaminhadas diretamente a seus fornecedores.

Todas as declarações relacionadas aos objetivos e intenções futuras da IBM estão sujeitas a alterações ou cancelamento sem aviso prévio e representam apenas metas e objetivos.

Todos os preços IBM mostrados são preços de varejo sugeridos pela IBM, são atuais e estão sujeitos a alteração sem aviso prévio. Os preços do revendedor podem variar.

Estas informações foram projetadas apenas com o propósito de planejamento. As informações aqui contidas estão sujeitas a alterações antes que os produtos descritos estejam disponíveis.

Estas informações contêm exemplos de dados e relatórios utilizados em operações de negócios do dia-a-dia. Para ilustrá-los da forma mais completa possível, os exemplos podem incluir os nomes de indivíduos, empresas, marcas e produtos. Todos esses nomes são fictícios e qualquer semelhança com nomes e endereços utilizados por uma empresa real é mera coincidência.

# LICENÇA DE COPYRIGHT:

Estas informações contêm os programas aplicativos de amostra no idioma de origem, que ilustram as técnicas de programação em diversas plataformas operacionais. O Cliente pode copiar, modificar e distribuir estes programas de exemplo sem a necessidade de pagar à IBM, com objetivos de desenvolvimento, utilização, marketing ou distribuição de programas aplicativos em conformidade com a interface de programação de aplicativo para a plataforma operacional para a qual os programas de exemplo são criados. Esses exemplos não foram completamente testados em todas as condições. Portanto, a IBM não pode garantir ou implicar a confiabilidade, manutenção ou função destes programas.

Qualquer cópia desses programas de amostra, de suas partes ou trabalhos derivados deve incluir um aviso de direitos autorias, como o que segue:

© (nome da empresa) (ano). Partes deste código são derivadas dos Programas de Exemplo da IBM Corp. ©Copyright IBM Corp. \_digite o ano ou anos\_. Todos os direitos reservados.

Se estiver visualizando estas informações em cópia eletrônica, as fotos e ilustrações podem não aparecer.

# **Informações da Interface de Programação**

Esta publicação iSeries Access documenta as Interfaces de Programação planejadas que permitem que o cliente grave programas para obter os serviços do iSeries Access.

# **Marcas Registradas**

Os termos a seguir são marcas registradas da International Business Machines Corporation nos Estados Unidos e/ou outros países, ou ambos:

 $1 - 2 - 3$ 

- Advanced Function Presentation |
- AFP |
- DB2 |
- DB2 Universal Database |
- Distributed Relational Database Architecture |
- DRDA |
- i5/OS |
- IBM |
- IBM (logotipo) |
- iSeries |
- Lotus |
- NetServer |
- $\log/2$

Intel, Intel Inside (logotipos), MMX e Pentium são marcas registradas da Intel Corporation nos Estados |

Unidos e/ou em outros países. |

Microsoft, Windows, Windows NT e o logotipo Windows são marcas registradas da Microsoft Corporation nos Estados Unidos e/ou em outros países.

Java e todas as marcas registradas baseadas em Java são marcas registradas da Sun Microsystems, Inc. nos Estados Unidos e/ou em outros países.

Linux é uma marca registrada da Linus Torvalds nos Estados Unidos e/ou em outros países. |

UNIX é uma marca registrada da The Open Group nos Estados Unidos e em outros países.

Outros nomes de empresas, produtos e serviços podem ser marcas registradas ou marcas de serviço de terceiros.

# **Termos e Condições**

As permissões para o uso dessas publicações estão sujeitas aos seguintes termos e condições.

**Uso Pessoal:** essas publicações podem ser reproduzidas para uso pessoal, não comercial, desde que todos os avisos de propriedade sejam preservados. Você não pode distribuir, exibir ou fazer trabalhos derivados dessas publicações ou de nenhuma parte deste documento, sem consentimento expresso da IBM.

**Uso Comercial:** é permitido reproduzir, distribuir e expor essas publicações exclusivamente dentro de sua empresa, desde que todos os avisos de propriedade sejam preservados. Você não pode fazer trabalhos derivados dessas publicações nem reproduzir, distribuir ou exibir essas publicações ou qualquer parte deste documento fora da sua empresa, sem o consentimento expresso da IBM.

Exceto conforme concedido expressamente nessa permissão, nenhuma outra permissão, licença ou direito é concedido, seja explícito ou implícito, às publicações ou a qualquer informação, dados, software ou outra propriedade intelectual contida neste documento.

A IBM reserva-se o direito de revogar as permissões aqui concedidas, sempre que, a seu critério, o uso das publicações prejudicar seus interesses ou, conforme determinação da IBM, as instruções anteriormente citadas não estivem sendo seguidas da forma apropriada.

Não é permitido fazer download, exportar ou reexportar estas informações, exceto em total conformidade com todas as leis e regulamentos aplicáveis, incluindo todas as leis e regulamentos de exportação dos Estados Unidos.

A IBM NÃO FORNECE NENHUMA GARANTIA SOBRE O CONTEÚDO DESSAS PUBLICAÇÕES. AS PUBLICAÇÕES SÃO FORNECIDAS ″NO ESTADO EM QUE SE ENCONTRAM″, SEM GARANTIA DE NENHUM TIPO, SEJA EXPRESSA OU IMPLÍCITA, INCLUINDO, MAS NÃO SE LIMITANDO ÀS GARANTIAS IMPLÍCITAS DE MERCADO, NÃO-INFRAÇÃO E DE ADEQUAÇÃO A UM DETERMINADO PROPÓSITO.

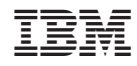

Impresso em Brazil